studmed.unibe.ch — Report 2012 Webportal des Medizincurriculums der Universität Bern Nutzerzufriedenheit, Funktionsübersicht und Zukunftsperspektiven

### Aus dem Inhalt:

- Wie ist studmed? Die Qualitäts-Checkliste auf [Seite 8](#page-7-0)
- Wer benutzt studmed? Die Stakeholder auf [Seite 22](#page-21-0)
- Was kann studmed? Die 21 Module ab [Seite 34](#page-33-0)

Dieses Dokument und Videointerviews zu studmed sind erhältlich unter:

http://studmed.unibe.ch/report

Stefan Minder Béatrice Boog

Universität Bern Institut für Medizinische Lehre (IML) © IML 2012

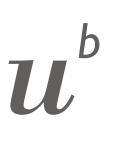

**JNIVERSITÄT** 

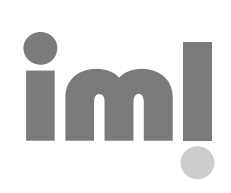

<span id="page-1-0"></span>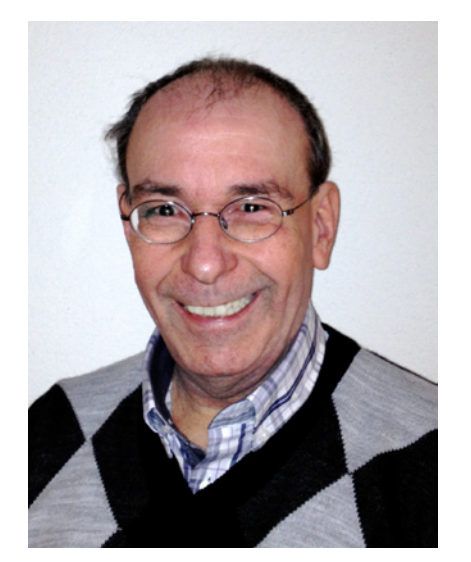

Abb. 1: Peter Frey, Leiter der AUM während der studemed-Gründungszeit, heute Verantwortlicher Lehre Dekanat.

# Vorwort

Die Umstellung der ersten beiden Studienjahre auf Problem Based Learning (PBL) war 1999 mehrheitlich abgeschlossen und die Reform des dritten Studienjahres lief an. Das Reformbüro musste tausende von Seiten PBL-Unterlagen ausdrucken und den Studierenden verteilen. Zentrale Tutoriatsräume gab es damals noch nicht, so mussten die Studierenden öfters über Änderungen der zugeteilten Räume informiert werden. Deshalb erteilte der damalige Vizedekan Lehre Prof. V. Im Hof (†) der Abteilung für Unterricht und Medien des heutigen Instituts für Medizinische Lehre den Auftrag, ein Internetportal für das Berner Medizinstudium aufzubauen. Im Vordergrund standen die digitale Publikation der Stundenpläne, ein News-Service und der Online-Zugang zu den PBL-Unterlagen. Daneben war eine Integration von e-Learning erwünscht. Das Projektteam mit Karl Zbinden, Béatrice Boog und dem Autor des Vorwortes wägte ab, ob man eine kommerzielle Plattform wie WebCT verwenden oder eine eigene Entwicklung anstreben solle. Das Berner Medizinstudium unterscheidet sich von den anderen universitären Studiengängen durch sein zentral organisiertes Curriculum. Um dieses Curriculum und dessen Organisationskultur optimal abzubilden, entschied man sich für eine Eigenentwicklung.

Nach nur einem halben Jahr Entwicklungszeit wurde das Portal studmed bereits im Herbst 1999 in Betrieb genommen. Die Version 1.0 war mit statischen HTML-Seiten aufgebaut, nur Béatrice Boog konnte Änderungen vornehmen. Trotz Kinderkrankheiten kam studmed bei den Dozierenden und Studierenden gut an. Das Portal wurde dann kontinuierlich nach den Bedürfnissen der Dozierenden und Studierenden weiterentwickelt. Ein grosser Meilenstein war 2001 ein zukunftsweisender Technologiewechsel auf Opensourceproducte (Linux, Apache, MySQL und PHP (LAMP)). Dank des Engagements von Michael Rolli und Stefan Minder wurde der statische studmed bis 2004 kontinuierlich in ein datenbankbasiertes

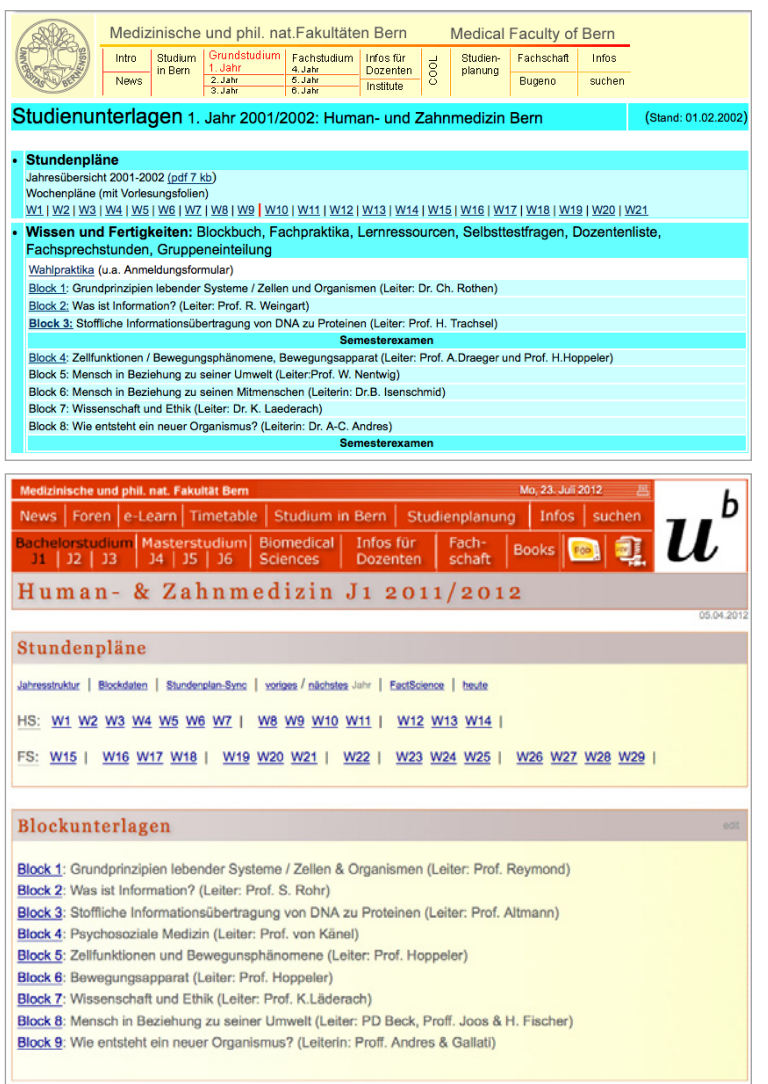

Abb. 2: studmed.unibe.ch vor 10 Jahren (oben) und heute (unten).

Learning Management System weiterentwickelt. Damit konnten fortan die Studienplanerinnen die Daten selber aktualisieren. Seit 2007 werden die Stundenplandaten in FactScience eingepflegt und mit studmed synchronisiert. Die Entwicklungsgeschichte von studmed ist im vorliegenden Bericht ab [Seite 28](#page-27-0) wiedergegeben.

Nachfolgend einige Originalkommentare aus der studmed-Evaluation im Sommer 2001.

**Prof. Peter Gehr:** «Ich finde den Internetauftritt schlicht und ergreifend grandios, herzliche Gratulation allen, die daran gearbeitet haben. Ich glaube aber nicht, dass es Sinn macht, alle Folien einer Lektion aufs Internet zu geben.» **Prof. Urs Brodbeck:** «Der Informationsweg über das Internet hat sich insgesamt bewährt. Die studmed-Homepage ist vorbildlich, besonders im Quervergleich mit den Lösungen anderer medizinischen Fakultäten in der Schweiz. Sie dient unseren Studierenden und Dozierenden als wichtigste Informationsquelle.» **Prof. E. Niggli:** «Die Fachsprechstunde per E-Mail war bisher suboptimal, da oft die gleichen Fragen mehrmals beantwortet werden mussten. Der Versuch mit einem offenen Forum ist sicher eine gute Idee.»

Als Initiator von studmed bin ich beeindruckt, dass dieser Internetauftritt laufend dynamisch und bedürfnisgerecht weiterentwickelt werden konnte. Es gibt wohl nicht viele Internetplattformen, die sowohl konzeptionell als auch vom grundsätzlichen Layout her 13 Jahre überdauern.

Ich wünsche den Entscheidungsträgern neuer Lösungen ein offenes Ohr für die Plattform-Bedürfnisse von Fakultät und Studierenden und die Weisheit, richtig zu entscheiden, welche bisherigen Leistungen von studmed gestrichen werden und welche neu dazu kommen.

Peter Frey, ehemaliger Leiter AUM

Verantwortlicher Lehre Dekanat

«Lernen, ohne zu denken, ist eitel; denken, ohne zu lernen, gefährlich.» 孔夫子, 551 v. Chr. bis 479 v. Chr.

4

studmed.unibe.ch — Report 2012, Universität Bern, Medizinische Fakultät, Institut für Medizinische Lehre (IML)

# Inhaltsverzeichnis

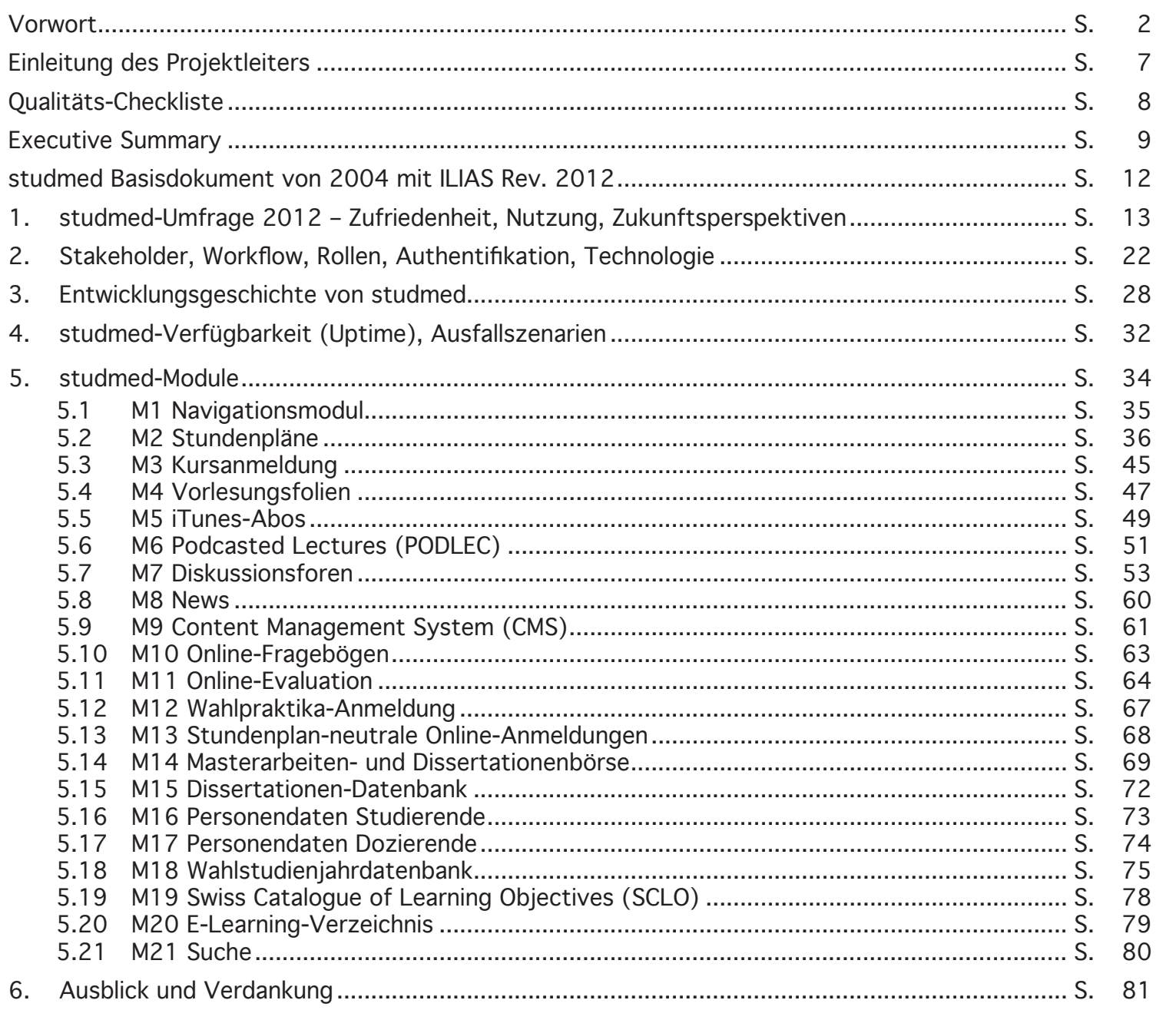

5

# Inhaltsverzeichnis

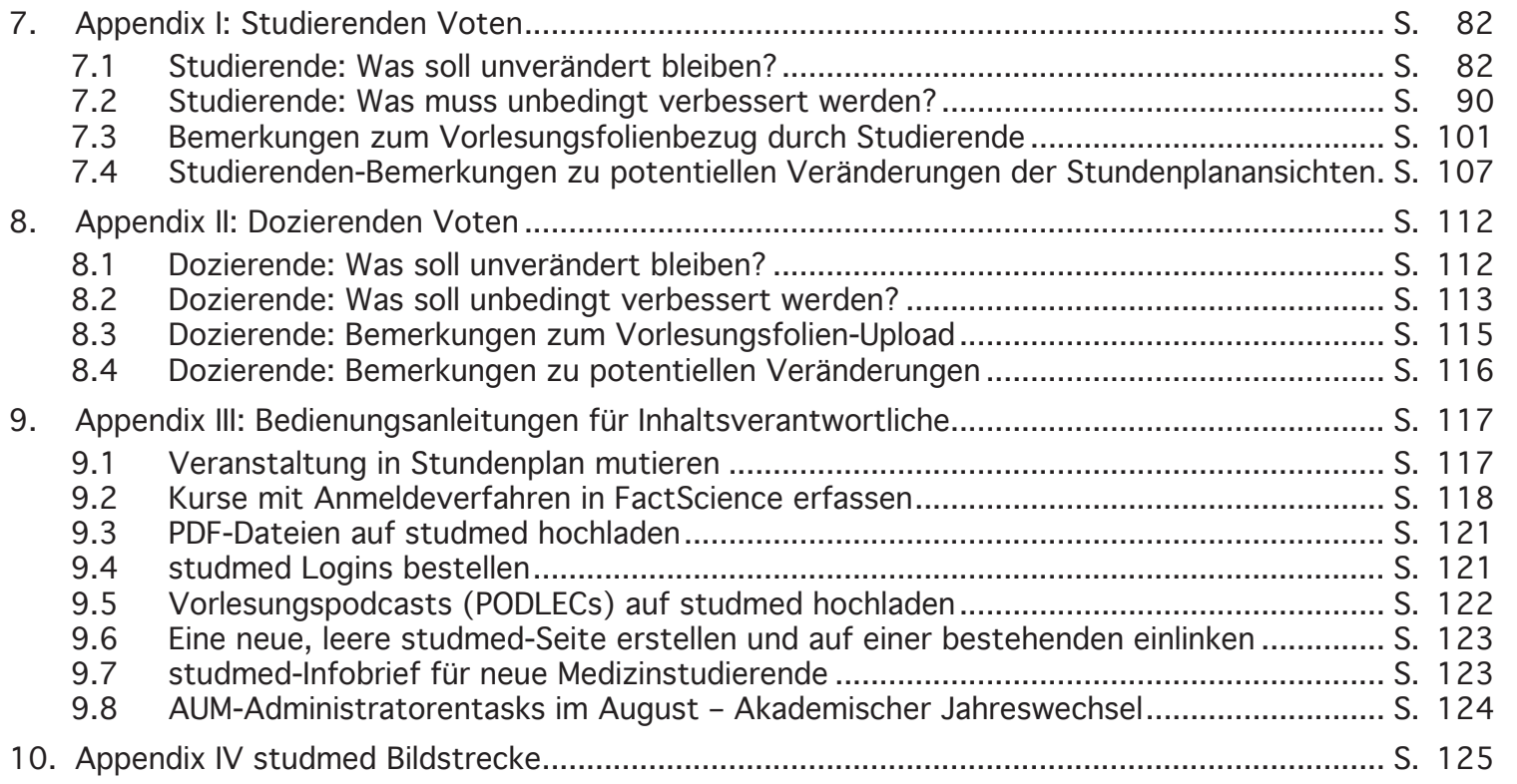

# <span id="page-6-0"></span>Einleitung des Projektleiters

Die Bedürfnisse der studmed-Benutzer, die Funktionalitäten von studmed und die technologischen Grundlagen sind seit der Initiierung dieser Internetplattform im Jahre 1999 in stetigem Wandel. Neue Technologien und Verhaltensweisen – z. B. die seit ein paar Jahren weite Verbreitung von Smartphones – wecken neue Bedürfnisse, z. B. die Abonnierbarkeit von Stundenplänen auf diesen Geräten. Die studmed-History ([Abb. 17](#page-27-2)  [auf Seite 28](#page-27-2)) zeigt, wie durch die Implementierung neuer Funktionalitäten diesem Wandel Rechnung getragen wird. Auch das Medizincurriculum stellt Forderungen an den Technologieeinsatz, so wurde im letzten Jahr (2011) eine automatisierte Online-Evaluation des Masterstudiums auf studmed programmiert und dieses Jahr (2012) Kursausschreibungen mit Anmeldeverfahren entwickelt.

Um die Zukunft von studmed zu planen und zu sichern, muss der IT-Kontext an der Gesamtuniversität mit einbezogen werden; konkret ist ILIAS das defacto-strategische Learning Management System (LMS) der Universität Bern und das Kernsystem Lehre (KSL) wird ab diesem Herbst schrittweise zum zentralen Curriculum-Management-Tool. Die Rolle von studmed in dieser universitären IT-Landschaft ist unter Umständen neu zu definieren. Werden Funktionalitäten von KSL und ILIAS übernommen? Wird studmed von ILIAS und KSL gänzlich konsolidiert? Die Antworten auf diese Fragen sind in den nächsten Jahren zu finden.

Sicher ist, dass die studmed-Benutzer – Studierende, Dozierende und Administrierende – im Zentrum stehen, sprich deren Zufriedenheit hinsichtlich Effektivität und Effizienz im Umgang mit studmed respektive anderen zukünftigen Lösungen. Um den Status-Quo festzuhalten und erste (vor allem auf die Stundenpläne bezogene) Bedürfnisse für die Zukunft zu erheben, wurden dieses Jahr (2012) die Studierenden und Dozierenden des Medizincurriculums online zu studmed befragt (Ergebnisse siehe ab [Seite 13\)](#page-12-1).

Aus der Sicht des Projektleiters kann folgendes festgehalten werden:

- studmed erfüllt die Bedürfnisse der Studierenden, der Dozierenden und der Studienplanenden sehr gut, studmed bildet das Berner Medizin Curriculum umfassend ab. **+**
- Der Programmcode von studmed ist organisch gewachsen, sprich z. T. alt und heterogen, die technische Dokumentation ist unvollständig. **-**

Der erwähnte grosse Pluspunkt von studmed basiert auf seinen Eigenschaften, welche auf [Seite 8](#page-7-0) aufgelistet sind. Diese Liste kann für zukünftige Lösungen als Qualitäts-Checkliste herangezogen werden. Es ist klar, dass generische Produkte nicht die gleiche Punktlandung machen können wie der aktuelle studmed – es stecken 11 Jahre Analyse und Entwicklung im Status Quo. Deshalb muss der Rotstift auf der Qualitäts-Checkliste reflektiert und mit Weitblick eingesetzt werden. Der Weiterbetrieb von studmed ist eine Option, welche auch zu prüfen ist.

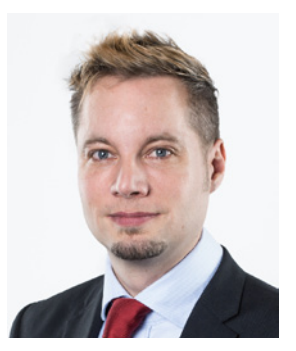

Abb. 3: Stefan Minder, Institut für Medizinische Lehre

# <span id="page-7-1"></span><span id="page-7-0"></span>Qualitäts-Checkliste

Informationsarchitektur

- Alle Informationen sind in einem System erhältlich
- Die Informationen sind thematisch geordnet und gruppiert
- Die Informationen sind mit wenigen Klicks einfach auffindbar
- Die Informationen sind korrekt beschrieben
- Die Dateinamen werden systematisch vergeben

#### Informationsbezug

• Die Benutzer haben die Wahl, mit welcher Technologie sie die Informationen beziehen wollen.

Für Stundenpläne bedingt dies:

- · Version für die Konsultation in Form einer Website (Wochenrasteransicht)
- · Version zum Abonnieren auf Mobilgeräten
- · Version zum Ausdrucken

Für PDF-Dateien bedingt dies:

- · Einzeldownload von PDF-Dateien
- · Download von thematischen Sammlungen von PDF-Dateien als ZIP-Archiv
- · Abonnement der PDF-Dateien als RSS-Feed pro Studienjahr getrennt nach Vorlesungsfolien und Nicht-Vorlesungsfolien

Informationsbereitstellung

- Die Informationen können von den Studienplanerinnen und den Dozierenden auf einfache Weise bereitgestellt werden
- Studierende werden über neu bereitgestellte / veränderte Informationen notifiziert

Stundenplandarstellungen

- Individueller Stundenplan pro Dozent
- Individueller Stundenplan pro Student
- Kohortenstundenpläne
- Per Suche und Filter zusammengestellte Stundenpläne

#### Stundenplanfunktionen

- Anzeige aller Angaben zur Veranstaltung inkl. Einlinkung der Dozenten und ihrer Stundenpläne
- Einlinkung von Ressourcen (Vorlesungsfolien und Podcasts) pro Veranstaltung
- Einschreibung in Veranstaltungen, die nicht voreingeteilt werden
- Darstellung von Teilnehmerlisten mit Möglichkeit zum Mitteilungsversand an Teilnehmer

#### Aktualität und Archive

- Annuale Dokumente verfallen per 1. August automatisch (autom. Entlinkung), es verbleibt ein Pendenzenmarker
- Vorlesungsfolien werden beim akademischen Jahreswechsel automatisch archiviert und bleiben für Studierende und Dozierende erhältlich
- <span id="page-8-0"></span>1. **Organisation** des Curriculums wie Stundenpläne, Kurseinschreibungen, Ausschreibung & Anmeldung von/zu Masterarbeiten etc.
- 2. **Distribution** von Unterrichtsmaterialien wie Vorlesungsfolien, Blockbücher und PODLECs (Vorlesungspodcasts) etc.
- 3. **Kollaboration** (studmed-Diskussionsforen mit Fileaustausch)
- 4. **Online-Evaluation** des Unterrichts
- 5. **e-Learning**module wie Morphomed und Hemosurf etc.
- <span id="page-8-1"></span>Abb. 4: Die Aufgaben von studmed.unibe.ch können in 5 Hauptbereiche unterteilt werden.

# Executive Summary

Das vorliegende Dokument "studmed Report 2012" dient als Grundlage für die Zukunftsplanung der webbasierten Unterstützung des Berner Medizincurriculums, welche seit 1999 fast vollständig über die Internet-Plattform studmed erfolgt. Die Aufgaben von studmed können in fünf Hauptbereiche gemäss [Abb. 4](#page-8-1) unterteilt werden:

"1. studmed-Umfrage 2012 – Zufriedenheit, Nutzung, [Zukunftsperspektiven" auf Seite 13](#page-12-1) zeigt, dass die aktuelle Zufriedenheit der studmed-Benutzer – Dozierende und Studierende – hoch ist. Bei der Zukunftsplanung der webbasierten Unterstützung des Berner Medizincurriculums ist die Benutzerzufriedenheit ein wichtiger Fokus. Zukunftsperspektiven sind die Weiterentwicklung von studmed oder der Einsatz anderer Plattformen wie ILIAS und KSL, welche an der Universität Bern etabliert sind/werden. Wenn zukünftig andere Plattformen eingesetzt werden, kann studmed nicht integral migriert werden, weil seine Informationsarchitektur und seine Schnittstellen zu FactScience exakt auf das Berner Medizincurriculum abgestimmt sind – andere Plattformen wie ILIAS und KSL sind strukturell generischer gehalten; deshalb werden die Funktionalitäten von studmed in Kapitel ["5. stud](#page-33-0)[med-Module" auf Seite 34](#page-33-0) modular beschrieben, damit Zukunftsplanung und Strategieentwicklung pro Modul erarbeitet werden können. Dabei ist zu beachten, dass die meisten studmed-Module Informationen untereinander austauschen: z. B. basiert der Vorlesungsfolien-Upload M3 auf den Stundenplänen M1 und platziert die Links zu den Dateien in diesen. Das Modul 10, Evaluation des Masterstudiums, bezieht

#### 1. Datenpflege durch die Abteilung Studienplanung

- 2. **Compliance der Dozierenden** (Vorlesungsfolienupload und Pflege der Diskussionforen)
- 3. **Fortlaufende Anpassung** der Funktionen und Informationsarchitektur an die Bedürfnisse des Curriculums und der Fakultät
- 4. **Exklusivität** (alle Daten für Dozierende und Studierende des Berner Medizincurriculums sind fast ausschliesslich auf studmed)
- 5. **Usability / Technologie:** einfache Bedienung, hohe Verfügbarkeit und Sicherheit, gute Performance

<span id="page-9-0"></span>Abb. 5: Fünf Faktoren gewährleisten die Qualität von studmed.unibe.ch.

die Daten der zu evaluierenden Veranstaltungen ebenfalls aus M1. Das Modul M13 "Ausschreibung von Masterarbeiten und Dissertationen mit Online-Anmeldung" bezieht die notwendigen Personendaten aus M15 und M16, u.s.w.

Qualität von studmed.unibe.ch

Die Qualität von studmed beruht auf den in [Abb. 5](#page-9-0) gezeigten fünf Faktoren, wovon vier nicht primär technologischer Natur sind, sondern organisatorischer und kultureller.

Punkt 3 "Fortlaufende Anpassung..." wird durch die Inhouse-Programmierung (IML) von studmed erreicht: innert Monatsfrist können neue Funktionalitäten – auch bei laufendem Semester – implementiert werden, auf Release-Zyklen wird verzichtet. Dies bringt die Tatsache mit sich, dass 10järiger Programmcode und kontemporärer Programmcode parallel operieren und eine integrale Überarbeitung der Programmierung nicht stattfindet (die dazu benötigten Ressourcen wären beträchtlich). Diese Situation ist eine Inferenz zu Ziel 4 der Zukunftsplanung.

studmed.unibe.ch — Report 2012, Universität Bern, Medizinische Fakultät, Institut für Medizinische Lehre (IML)

#### 1. Hohe **Benutzerzufriedenheit**

- 2. Adäquate **Funktionalitäten** (auf das Berner Medizincurriculum zugeschnitten), Flexibilität
- 3. **Betriebssicherheit** (Ausfallsicherheit und Schutz vor bösartigen Manipulationen Dritter)
- <span id="page-10-0"></span>4. **Weiterentwickelbarkeit** unabhängig von bestimmten Personen

Abb. 6: Ziele für die Zukunft der webbasierten Unterstützung des Berner Medizincurriculums.

Ziele für die webbasierte Unterstützung des Berner Medizincurriculums

[Abb. 6](#page-10-0) zeigt 4 Ziele, welche bei Entwicklung und Unterhalt von studmed.unibe.ch verfolgt werden. Unabhängig davon, ob studmed.unibe.ch in seiner heutigen Form weiter betrieben, durch ein neues System abgelöst oder auf bestehende Systeme der Universität Bern verteilt wird (ILIAS und KSL), sollen diese im Vordergrund stehen.

Zukunft von studmed.unibe.ch

Technologisch kann studmed in seiner heutigen Form viele Jahre weiterbetrieben werden, da die Entwicklung der Technologie bei den Endbenutzern (Computer, mobile Geräte und die darauf laufenden Browser) mit sehr hoher Wahrscheinlichkeit zu den aktuell auf studmed verwendeten Standards (HTML und JavaScript) kompatibel bleiben werden. Die Kompatibilität von studmeds Programmcode (PHP) zu neuen PHP-Versionen serverseitig ist auch wahrscheinlich; wenn zukünftig Inkompatibilitäten mit neuen PHP-Versionen auftreten sollten, ist der Betrieb durch den Einsatz der letzten kompatiblen PHP-Version gewährleistet (Verzicht auf Update der PHP-Version). Eine Herausforderung stellt die Tatsache dar, dass die Weiterentwicklung (Implementierung neuer Funktionalitäten) aktuell hauptsächlich von zwei Mitarbeitern des IML vorgenommen wird und die Pflege der studmed-Schnittstelle seitens FactScience durch einen Mitarbeiter des Dekanats. Die kurzfristige Einführung externer IT-Spezialisten beim Wegfall dieser Mitarbeiter ist hinsichtlich der Komplexität des Systems herausfordernd.

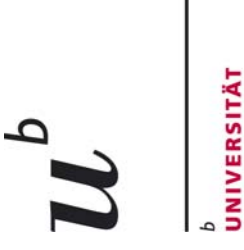

# studmed unibe.ch Online-Portal für das Berner Medizinstudium **studmed.unibe.ch Online-Portal für das Berner Medizinstudium**

Zuständigkeiten und Workflow version 2004 mit ILIAS rev.2012 **Zuständigkeiten und Workflow** Version 2004 mit ILIAS rev.2012

Medizinische Fakultät<br>nstitut für Medizinische Lehre (IML)<br>**Abteilung für Unterricht und Medien (AUM**)

**BERN** 

Grundsätzliches **Grundsätzliches**

- Auf der Website studmed unibe ch werden alle Informationen und Studienunterlagen für die 6 - Auf der Website studmed.unibe.ch werden **alle Informationen und Studienunterlagen** für die 6 Jahre Studium der Humanmedizin an der Universität Bern bereitgestellt. Jahre Studium der Humanmedizin an der Universität Bern bereitgestellt.
- Richtigkeit der Unterlagen und die rechtzeitige Aufschaltung verantwortlich (Ausnahme: Vorlesungs-**Richtigkeit** der Unterlagen und die rechtzeitige Aufschaltung verantwortlich (Ausnahme: Vorlesungs-- Die Abteilung **Studienplanung** des Institutes für Medizinische Lehre ist für die **Vollständigkeit und**  Die Abteilung Studienplanung des Institutes für Medizinische Lehre ist für die Vollständigkeit und folien).
- logiewahl, die Definition des Workflow und den technischen Betrieb von studmed unibe ch ver**logiewahl, die Definition des Workflow und den technischen Betrieb** von studmed.unibe.ch ver-Die Abteilung für Unterricht und Medien des Institutes für Medizinische Lehre ist für die Techno-- Die **Abteilung für Unterricht und Medien** des Institutes für Medizinische Lehre ist für die **Techno**antwortlich. antwortlich.

<span id="page-11-0"></span>studmed Basisdokument von 2004 mit ILIAS Rev. 2012

# **Workflow**  Workflow

- **Vorlesungsfolien** werden von den **Dozierenden selbst direkt** in den Stundenplänen gespeichert. Vorlesungsfolien werden von den Dozierenden selbst direkt in den Stundenplänen gespeichert.<br>Die Dateien müssen den auf studmed unibe ch publizierten Vorgaben entsprechen. Die Dateien müssen den auf studmed.unibe.ch publizierten Vorgaben entsprechen.
- **Alle anderen Inhalte** gelangen via die **Jahreskoordinatorinnen** auf studmed.unibe.ch. Unterlagen Unterlagen Alle anderen Inhalte gelangen via die Jahreskoordinatorinnen auf studmed unibe.ch. und Mutationen können per E-Mail an die Jahreskoordinatorinnen gesandt werden (jkound Mutationen können per E-Mail an die Jahreskoordinatorinnen gesandt werden (jkoord1@iml.unibe.ch bis jkoord6@iml.unibe.ch). ord1@iml.unibe.ch bis jkoord6@iml.unibe.ch).
- platziert. **Nicht in den News publiziert** werden Lerninhalte und didaktische Anweisungen (diese sind Alle Aufschaltungen und Mutationen auf studmed.unibe.ch werden den Studierenden über die<br>Newsfunktion mitgeteilt. Weiter werden in den News administrativ-organisatorische Mitteilungen<br>platziert. Nicht in den News publizier **Newsfunktion** mitgeteilt. Weiter werden in den News **administrativ-organisatorische Mitteilungen** und Angebote, sowie Mitteilungen, die nur einen kleinen Teil der Kohorte betreffen und Mitteilungen und Angebote, sowie Mitteilungen, die nur einen kleinen Teil der Kohorte betreffen und Mitteilungen in den Unterlagen der Veranstaltung zu platzieren), Hinweise auf curriculumsferne Veranstaltungen in den Unterlagen der Veranstaltung zu platzieren), Hinweise auf curriculumsferne Veranstaltungen - **Alle Aufschaltungen und Mutationen** auf studmed.unibe.ch werden den Studierenden über die mit Werbecharakter. mit Werbecharakter.

# Redundante Informationen auf den Servern der Institute **Redundante Informationen auf den Servern der Institute**

- Der **primäre Publikationsort** für alle organisatorischen und inhaltlichen Unterlagen zum Berner Me-<br>dizinstudium ist **studmed unibe ch <mark>und in unten definierten Fällen ilias unibe ch</mark>. Andere Publikati-**- Der **primäre Publikationsort** für alle organisatorischen und inhaltlichen Unterlagen zum Berner Medizinstudium ist **studmed.unibe.ch** und in unten definierten Fällen **ilias.unibe.ch**. Andere Publikationsorte sind unerwünscht. onsorte sind unerwünscht.
- Die **Institute** können Informationen zum Studium auf Ihren **eigenen Web-Sites redundant** wieder-<br>geben, sind dabei aber verantwortlich, dass diese Informationen mit studmed unibe.ch deckungs-<br>gleich sind und bleiben. Bei W - Die **Institute** können Informationen zum Studium auf Ihren **eigenen Web-Sites redundant** wiedergeben, sind dabei aber verantwortlich, dass diese Informationen mit studmed.unibe.ch deckungsgleich sind und bleiben. Bei Widersprüchen gelten die Informationen auf studmed.unibe.ch.
- Von studmed unibe ch werden **keine Links zu Unterlagen auf Institutsservern** gemacht, die Unter-<br>lagen sind immer direkt auf studmed unibe ch zu speichern, Einreichung gemäss Workflow. - Von studmed.unibe.ch werden **keine Links zu Unterlagen auf Institutsservern** gemacht, die Unterlagen sind immer direkt auf studmed.unibe.ch zu speichern, Einreichung gemäss Workflow.

# Einsatz des Learning Management Systems (LMS) ILIAS im Medizin Curriculum **Einsatz des Learning Management Systems (LMS) ILIAS im Medizin Curriculum**

- Der Einsatz von illas unibe ch für Blended Learning (BL) soll gefördert werden. Der Einsatz an-- Der Einsatz **von ilias.unibe.ch für Blended Learning (BL) soll gefördert werden**. Der Einsatz anderer LMS ist zu vermeiden. derer LMS ist zu vermeiden.
- der **klickbare** Link **direkt** und zu den entsprechenden BL-Inhalten führt. Bei Veranstaltungen, die in<br>den studmed-Stundenplänen verzeichnet sind, ist dieser Link **auf der ersten Seite des ersten** PDFs, welches in den Stundenplan hochzuladen ist, zu platzieren, in anderen Fällen auf der entder **klickbare** Link **direkt** und zu den entsprechenden BL-Inhalten führt. Bei Veranstaltungen, die in **PDFs, welches in den Stundenplan hochzuladen ist,** zu platzieren, in anderen Fällen auf der ent-- Entsprechende **BL-Inhalte sind auf studmed.unibe.ch obligatorisch derart zu verlinken**, dass Entsprechende BL-Inhalte sind auf studmed.unibe.ch obligatorisch derart zu verlinken, dass den studmed-Stundenplänen verzeichnet sind, ist dieser Link **auf der ersten Seite des ersten**  sprechenden Jahresindex-Seite oder einer Unterseite davon. sprechenden Jahresindex-Seite oder einer Unterseite davon.
- Unterlagen, die üblicherweise auf studmed.unibe.ch publiziert werden, dürfen nicht in ILIAS<br>publiziert werden. Dies sind insbesondere Vorlesungsfolien, Blockbücher, Skripten sowie alle ad**publiziert werden**. Dies sind insbesondere **Vorlesungsfolien**, Blockbücher, Skripten sowie alle ad-- **Unterlagen, die üblicherweise auf studmed.unibe.ch publiziert werden, dürfen nicht in ILIAS**  ministrativen Unterlagen, die sich an die ganze Kohorte eines Studienjahres wenden. ministrativen Unterlagen, die sich an die ganze Kohorte eines Studienjahres wenden.
- **Administrative Prozesse**, die sich nicht an eine dedizierte Lerngruppe, an ein dediziertes Seminar Administrative Prozesse, die sich nicht an eine dedizierte Lerngruppe, an ein dediziertes Seminar<br>oder einen speziellen Kurs wenden, sondern die Kohorte eines Studienjahres betreffen, sind auf<br>studmed und nicht in ILIAS ab oder einen speziellen Kurs wenden, sondern die Kohorte eines Studienjahres betreffen, sind auf **studmed** und nicht in ILIAS abzubilden.

Tel:: +41(0)31 632 25 15<br>Fax: +41(0)31 632 49 98<br>studmed@iml.unibe.ch<br>http://studmed.unibe.ch Tel.: +41(0)31 632 25 15 Fax: +41(0)31 632 49 98 http://studmed.unibe.ch studmed@iml.unibe.ch

# <span id="page-12-1"></span><span id="page-12-0"></span>1. studmed-Umfrage 2012 – Zufriedenheit, Nutzung, Zukunftsperspektiven

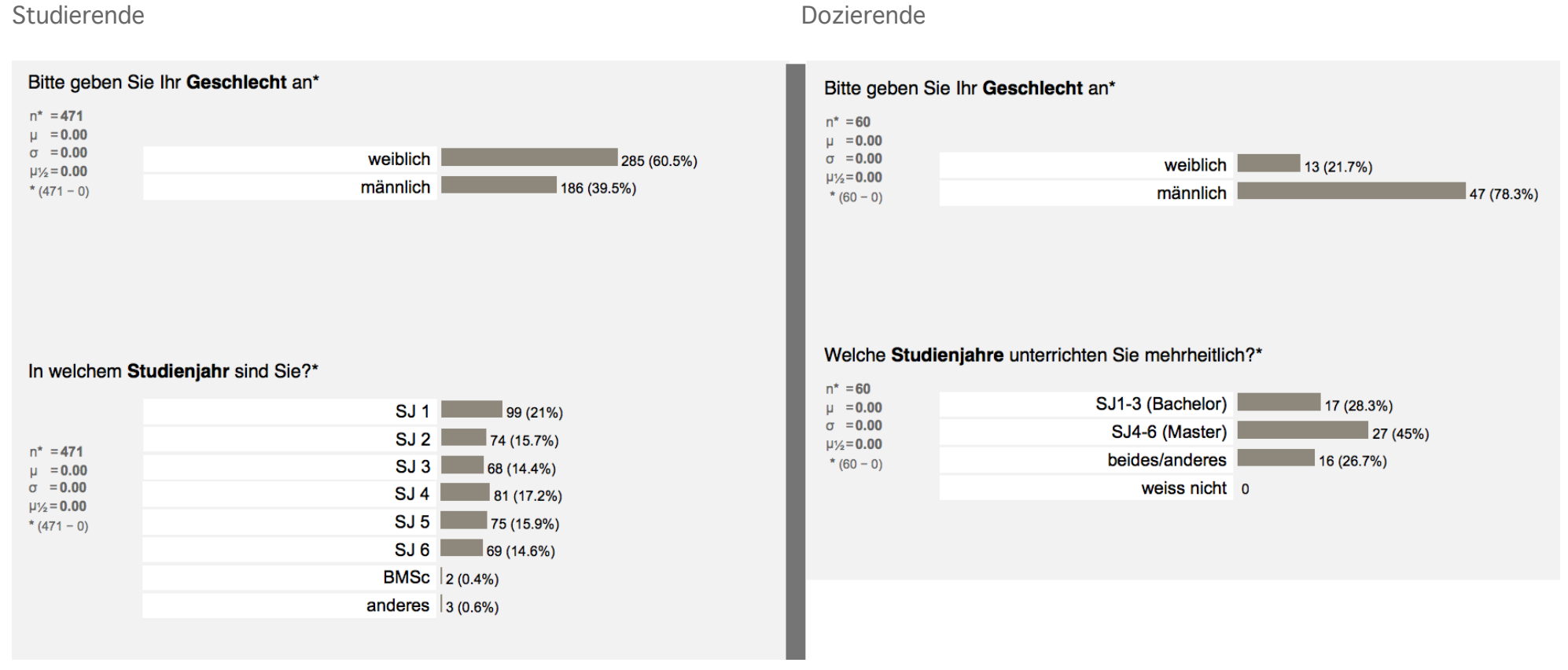

<span id="page-12-2"></span>Abb. 7: Teilnehmende der studmed-Umfrage 2012.

#### Studierende Dozierende

#### studmed Qualität insgesamt

#### Ich bin mit der Qualität von studmed.unibe.ch gesamtheitlich zufrieden\*

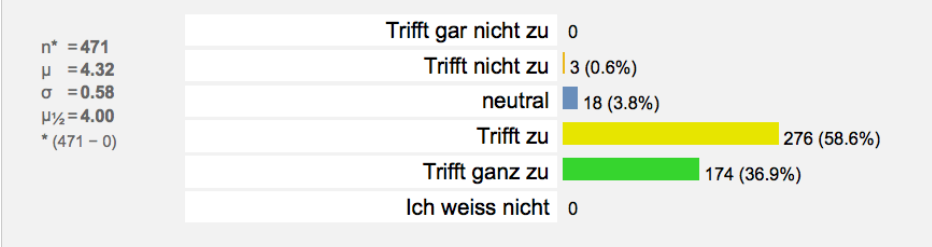

<span id="page-13-0"></span>Abb. 8: Zufriedenheit mit der studmed-Qualität.

#### studmed Qualität insgesamt

Ich bin mit der Qualität von studmed.unibe.ch gesamtheitlich zufrieden\*

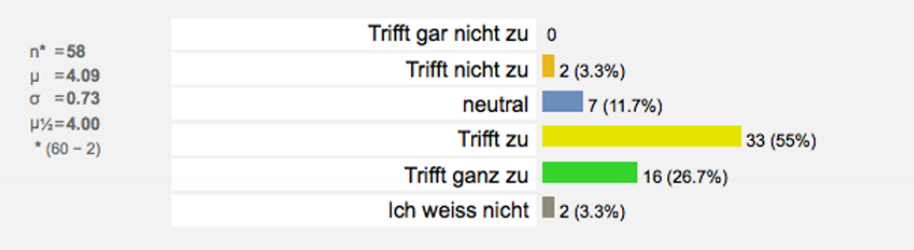

#### Verfügbarkeit, Nutzungsfrequenz und News

#### Ich benutze die Website studmed.unibe.ch während des Semesters im Schnitt\*

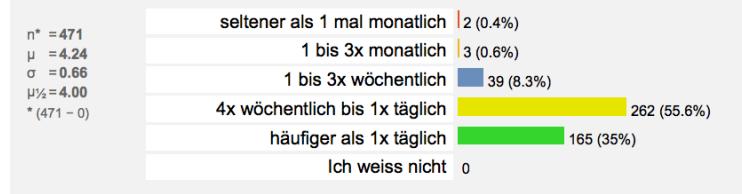

#### Im Falle eines Zwischenfalls, wie lange könnte studmed während des Semesters ausser Betrieb sein, ohne dass für Sie wesentliche Probleme entstünden?\*

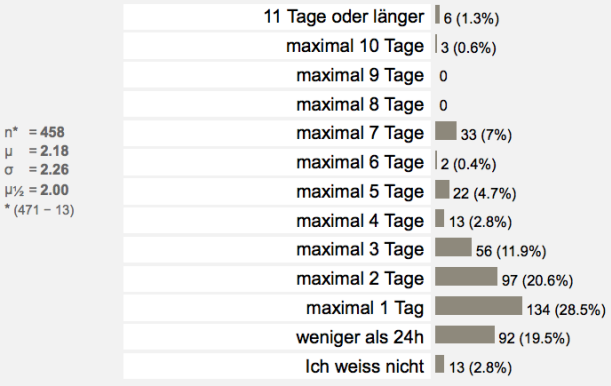

#### Haben Sie die studmed News als SMS abonniert?\*

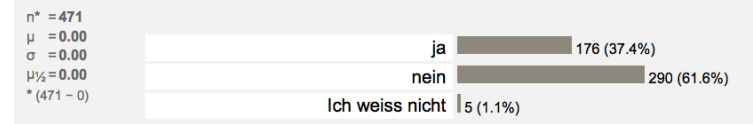

#### Haben Sie die studmed News als E-MAIL abonniert?\*

<span id="page-14-0"></span>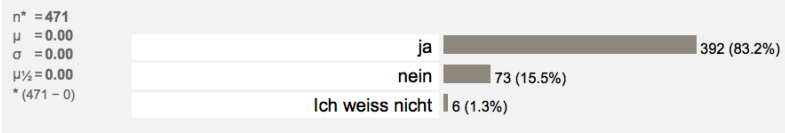

#### Studierende Dozierende

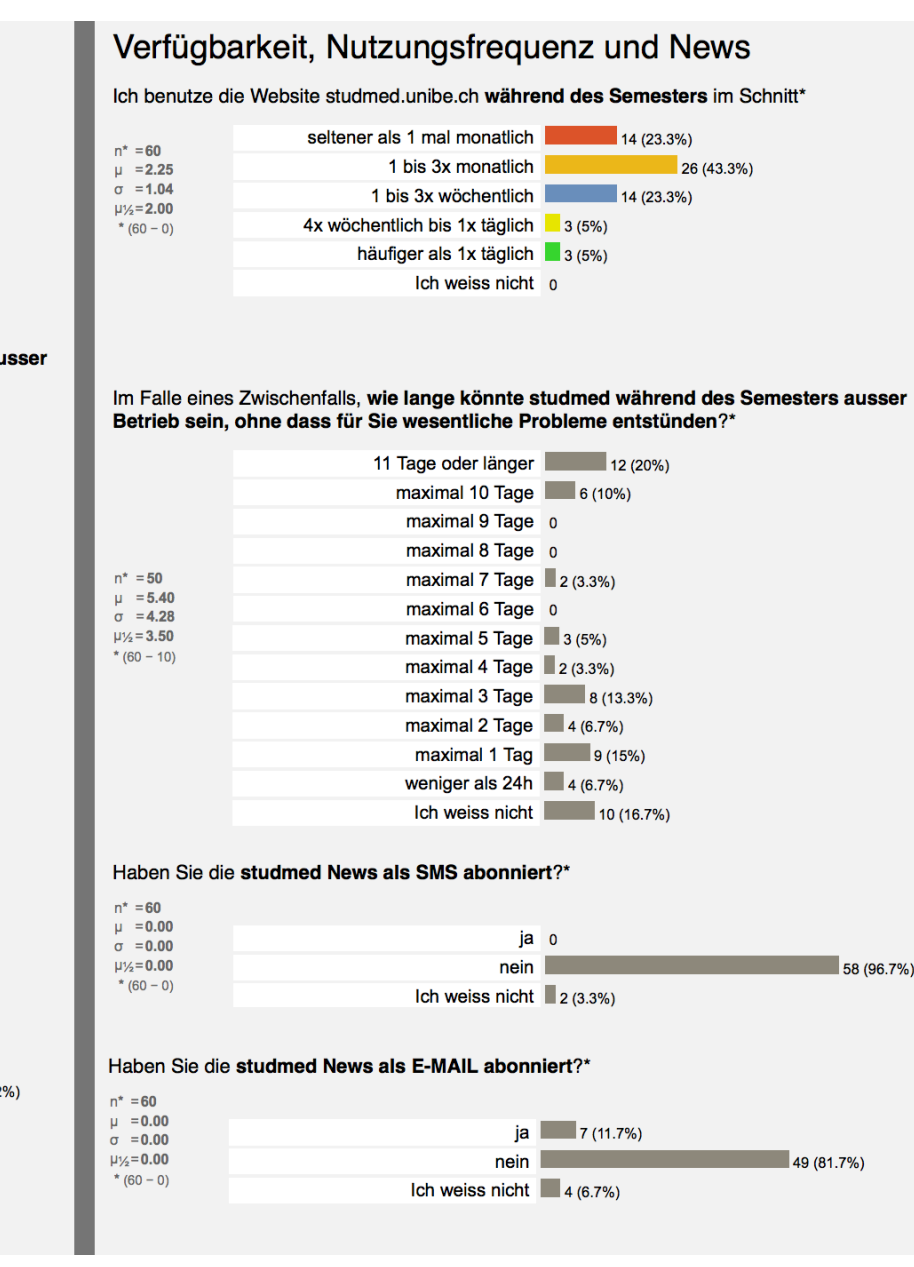

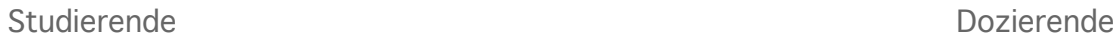

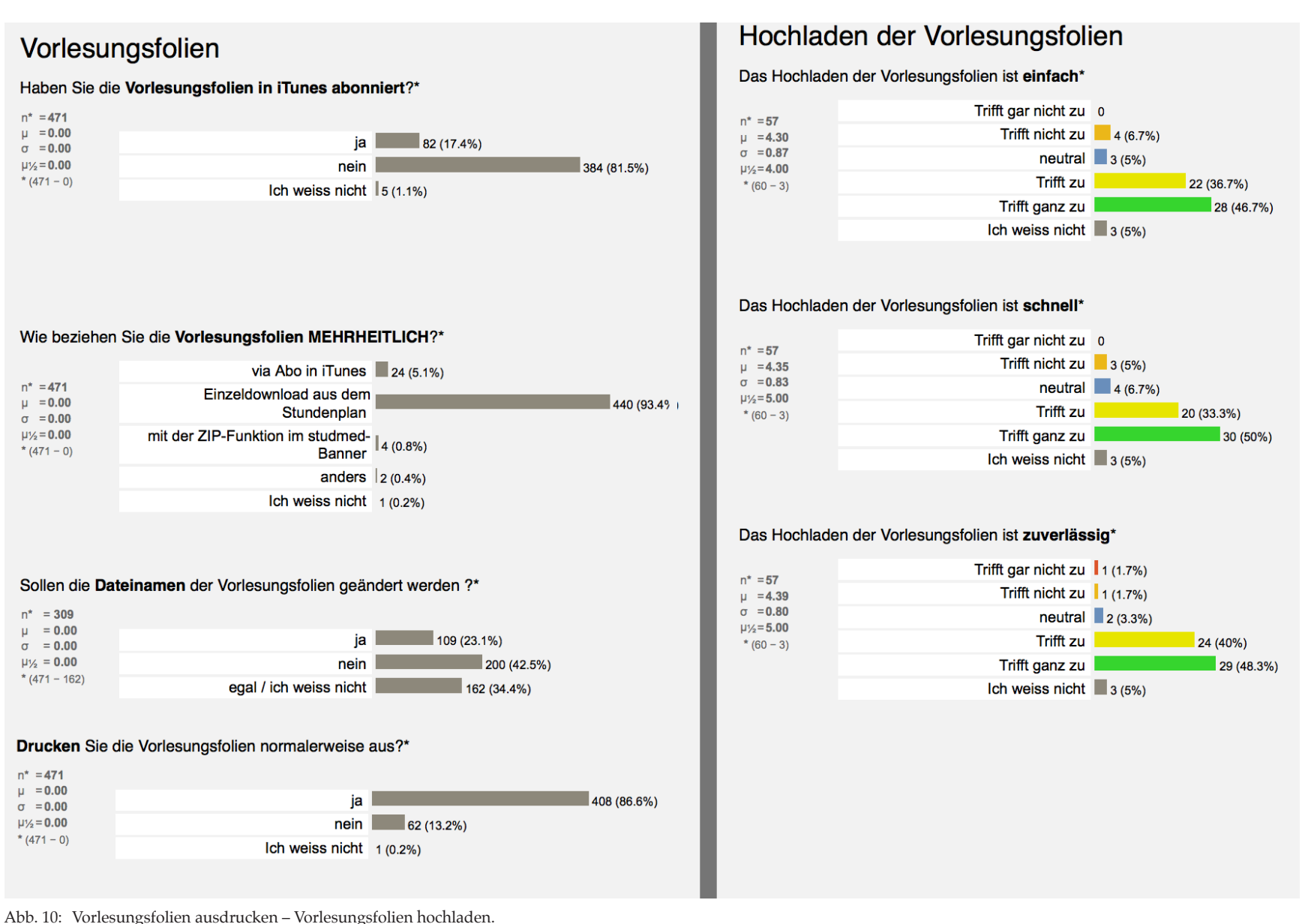

16

<span id="page-15-0"></span>studmed.unibe.ch — Report 2012, Universität Bern, Medizinische Fakultät, Institut für Medizinische Lehre (IML)

Studierende Dozierende

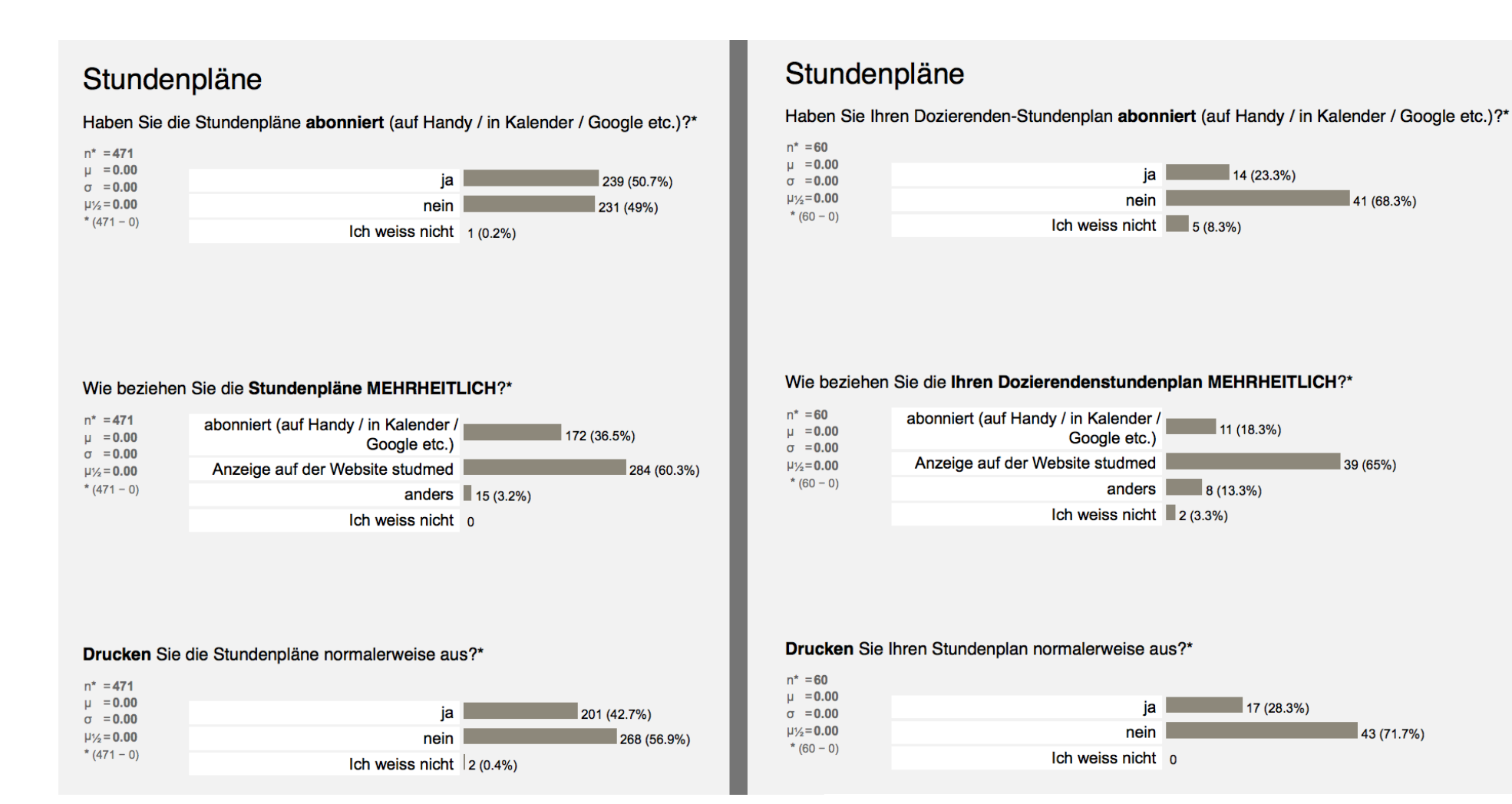

<span id="page-16-0"></span>Abb. 11: Stundenpläne.

17

 $141(68.3%)$ 

39 (65%)

43 (71.7%)

#### Aussagen betreffend potentielle Änderungen auf studmed

Es ist für mich OK, wenn die Stundenpläne als Liste anstatt Wochentabelle angeboten werden<sup>\*</sup>

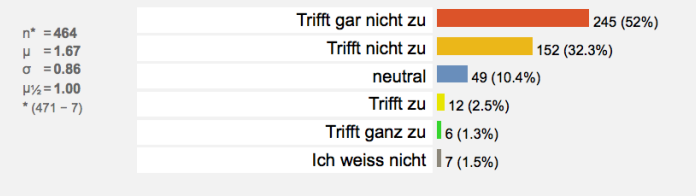

Es ist für mich OK, wenn die Vorlesungsfolien nicht mehr im Stundenplan eingelinkt sind sondern auf einer separaten Downloadliste angeboten werden\*

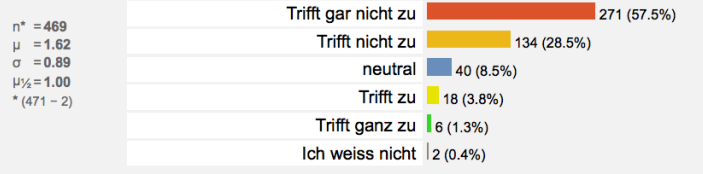

Es ist für mich OK, wenn ich nur meinen persönlichen Stundenplan sehe, nicht aber den Kohortenstundenplan (Stundenplan aller Studierender/aller Veranstaltungen)\*

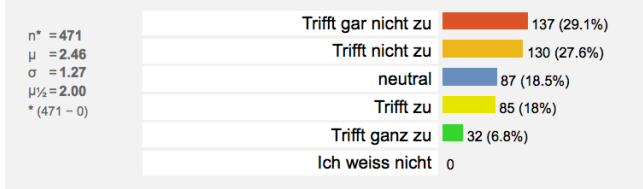

Es ist für mich OK, wenn ich keine Dozentenstundenpläne abrufen kann\*

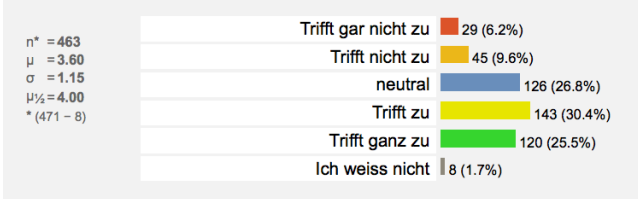

#### Studierende Dozierende Dozierende Dozierende Dozierende Dozierende Dozierende Dozierende Dozierende Dozierende

#### Aussagen betreffend potentielle Änderungen auf studmed

Es ist für mich OK, wenn die Stundenpläne FÜR STUDIERENDE als Liste anstatt Wochentabelle angeboten werden\*

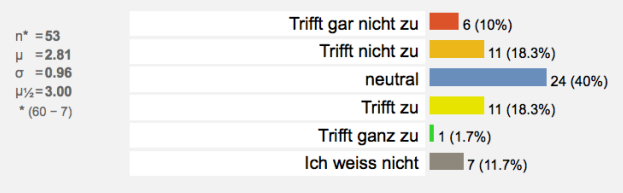

Es ist für mich OK, wenn die Vorlesungsfolien nicht mehr im Stundenplan eingelinkt sind sondern auf einer separaten Downloadliste angeboten werden\*

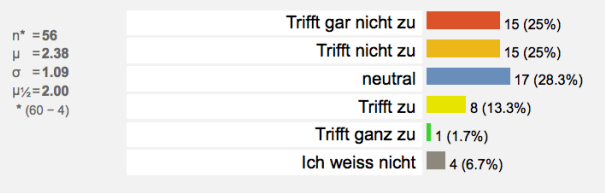

Es ist für mich OK, wenn ich nur meinen persönlichen Dozierenden-Stundenplan sehe, nicht aber den Kohortenstundenplan (Stundenplan aller Studierender/aller Veranstaltungen)\*

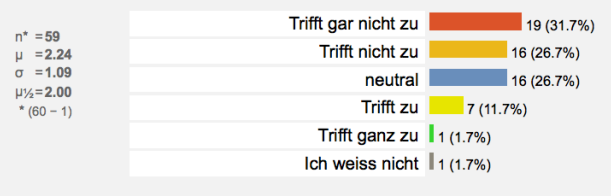

Es ist für mich OK, wenn ich NUR MEINEN Stundenplan abrufen kann, aber NICHT die von Kollegen\*

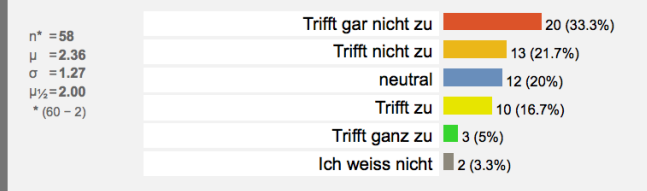

18

<span id="page-17-0"></span>Abb. 12: Stundenpläne, antizpierte Veränderungen.

Dozierende

### studmed Diskussionsforen

#### Die studmed Diskussionsforen sind didaktisch wertvoll\*

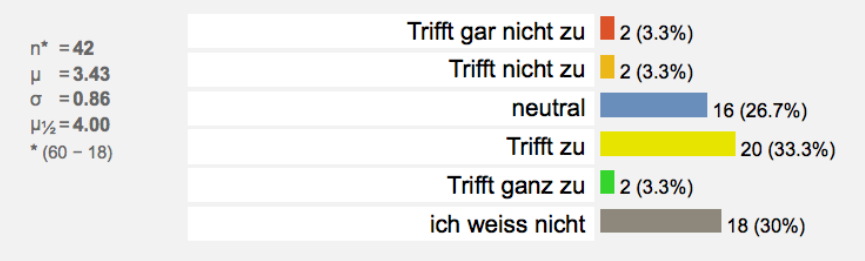

#### Die studmed Diskussionsforen sind AUFWÄNDIG ZU PFLEGEN\*

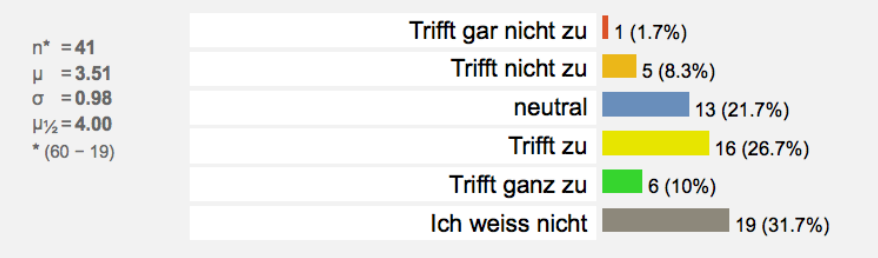

#### Die studmed Diskussionsforen SOLLEN ABGESCHAFFT WERDEN\*

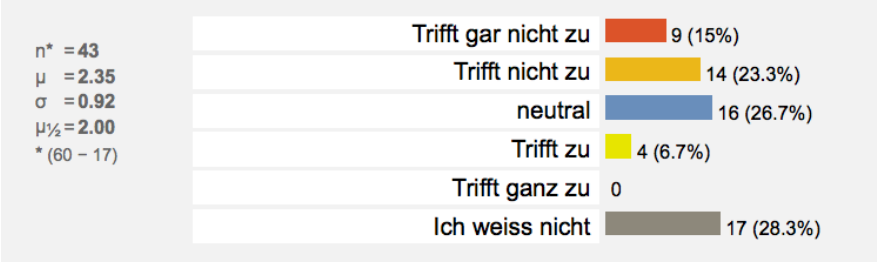

<span id="page-18-0"></span>Abb. 13: Diskussionsforen.

Die in diesem Kapitel in den Abbildungen gezeigten Resultate der studmed-Umfrage 2012 sowie Videointerviews zu studmed sind erhältlich auf [http://studmed.unibe.ch/report/.](http://studmed.unibe.ch/report/)

Die studmed-Umfrage hatte zum Ziel, die Zufriedenheit der Benutzer mit der Dienstleistungsqualität zu ermitteln und festzustellen, welche Eigenschaften von studmed konservativ zu handhaben sind und welche optimiert werden müssen.

Speziell fokussiert wurde das Vorlesungsfolienwesen und die Stundenpläne, da diese Bereiche bei einer allfälligen Migration in Systeme wie KSL und ILIAS wesentlich umstrukturiert werden müssen.

Zur Evaluation eingeladen wurden ausschliesslich aktive studmed-Benutzer, von 1'139 eingeladenen Studierenden partizipierten 471, von 861 eingeladenen Dozierenden 60 (vgl. [Abb. 7 auf Seite 13](#page-12-2)).

#### Zufriedenheit mit der studmed-Qualität

Die Zufriedenheit mit der studmed-Qualität ist hoch: Mittelwert Studierende 4.32±0.58, Dozierende 4.09±0.73 (Ich bin mit der Qualität von studmed.unibe.ch gesamtheitlich zufrieden, 1=Trifft gar nicht zu bis 5 Trifft ganz zu, vgl. [Abb. 8 auf Seite 14\)](#page-13-0). .

In den Kommentaren von Studierenden und Dozierenden wurden unter anderem die Stundenpläne (Darstellung und Abonnemente), das Vorlesungsfolienangebot und die PODLECs positiv hervorgehoben.

Als verbesserungswürdig wird von den Studierenden das Aufschalttiming der Vorlesungsfolien vermerkt. Dozierende und Studierende sehen Verbesserungspotential in der Aktualität von Dokumenten und Stundenplaneinträgen.

Die Gesamtheit der Kommentare ist ab [Seite 82](#page-81-1) wiedergegeben.

Verfügbarkeit, Nutzungsfrequenz und News

Die grosse Mehrheit der Studierenden, 90 %, nutzt studmed.unibe.ch intensiv, von mehrmals täglich bis mindestens 4x wöchentlich. Dementsprechend fällt die Bewertung der Frage "Im Falle eines Zwischenfalls, wie lange könnte studmed während des Semesters ausser Betrieb sein, ohne dass für Sie wesentliche Probleme entstünden" aus: 71 % der Studierenden finden eine antizipierte Ausfalldauer von mehr als 2 Tagen als kritisch. Die Dozierenden nutzen studmed z. T. seltener, die Meinungen über eine tolerierbare Ausfalldauer gehen auseinander.

Die studmed-News (["5.8 M8 News" auf Seite 60](#page-59-1)) sind der zentrale Informationskanal im Berner Medizincurriculum. Dies wiederspiegelt sich in den Abonnementszahlen: 83 % der Studierenden haben die News auf ihre E-Mail abonniert, 37 % zusätzlich via SMS aufs Mobiltelefon (ein SMS-Abo ohne E-Mail-Abo ist nicht möglich). Die studmed-News richten sich nur an Studierende; dementsprechend sind die Abonnementszahlen unter den Dozierenden klein (vgl. [Abb. 9 auf Seite 15\)](#page-14-0).

#### Vorlesungsfolien

87 % der Studierenden drucken die Vorlesungsfolien auf Papier aus (vgl. [Abb. 10 auf Seite 16](#page-15-0)). Freitextlich konnten die Votierenden vermerken, wo sie drucken: grossmehrheitlich wurde "zu Hause" notiert (Daten nicht gezeigt). Im Freitext wurde auch festgehalten, dass das Drucken in den Lernzentren der Medizinischen Fakultät zu teuer sei.

Die grosse Mehrheit der Dozierenden findet das Hochladen der Vorlesungsfolien einfach, schnell und zuverlässig.

#### Stundenpläne, Konsultation

Die Hälfte der Studierenden hat die Stundenpläne abonniert (auf Handy / in anderer Kalender-Software / in Google-Calendar etc.). Trotzdem habe die Anzeige auf der Website (60%) und das Ausdrucken der Stundenpläne (43%) noch einen hohen Stellenwert.

Bei den Dozierenden haben die Abonnemente (23%) eine kleinere Bedeutung, hingegen sind die Anzeige im Web (65%) und das Ausdrucken (72%) wichtig (vgl. [Abb. 11 auf Seite 17\)](#page-16-0).

#### Stundenpläne, Veränderungen

Die Studierenden stehen Veränderungen hinsichtlich der Stundenplandarstellung äusserst ablehnend gegenüber: 84 % wollen nicht von der Wochentabelle auf eine Listenansicht wechseln, 86 % wollen die Downloadlinks nicht auf einer separaten Liste, sondern weiterhin im Stundenplan. 57 % wollen weiterhin nebst dem persönlichen Stundenplan auch den Kohortenstundenplan einsehen können. Die Konsultation der Dozierendenstundenpläne ist den Studierenden nicht wichtig.

Die Dozierenden stehen Veränderungen weniger kritisch gegenüber, der Hälfte der votierenden Dozierenden ist aber die Konsultation von Kohorten- und Kollegenstundenplänen wichtig (vgl. [Abb. 12 auf Seite](#page-17-0)  [18](#page-17-0)).

#### Diskussionsforen

[Abb. 13 auf Seite 19](#page-18-0) zeigt die didaktische Bedeutung der studmed-Diskussionforen aus Sicht der Dozierenden und, dass der Aufwand für die Pflege nicht unwesentlich ist. Eine Erhebung aus dem Jahre 2008 hat ergeben, dass die Studierenden mehrheitlich befriegende Antworten auf ihre Fachfragen erhalten und die Diskussionsforen nicht missen möchten.

Die Nutzungsanalyse (vgl. [Seite 58\)](#page-57-0) in der Periode vom 1.1.2008 bis 31.7.2008 zeigte, dass die Initiierung von Diskussionfäden fast ausschliesslich von Studierenden ausgeht. Studierende schreiben generell mehr Beiträge aber kürzere als die Dozierenden. 2008 war es noch möglich, anonyme Forenbeiträge zu schreiben. Diese Analyse zeigt die Vorteile von anonymen Beiträgen. In den Freitextantworten der studmed-Umfrage 2012 hingegen wurden auch die Vorteile der transparenten Autorenschaft unterstrichen.

# <span id="page-21-1"></span>02 Stakeholder, Workflow, Rollen, Authentifikation, Technologie

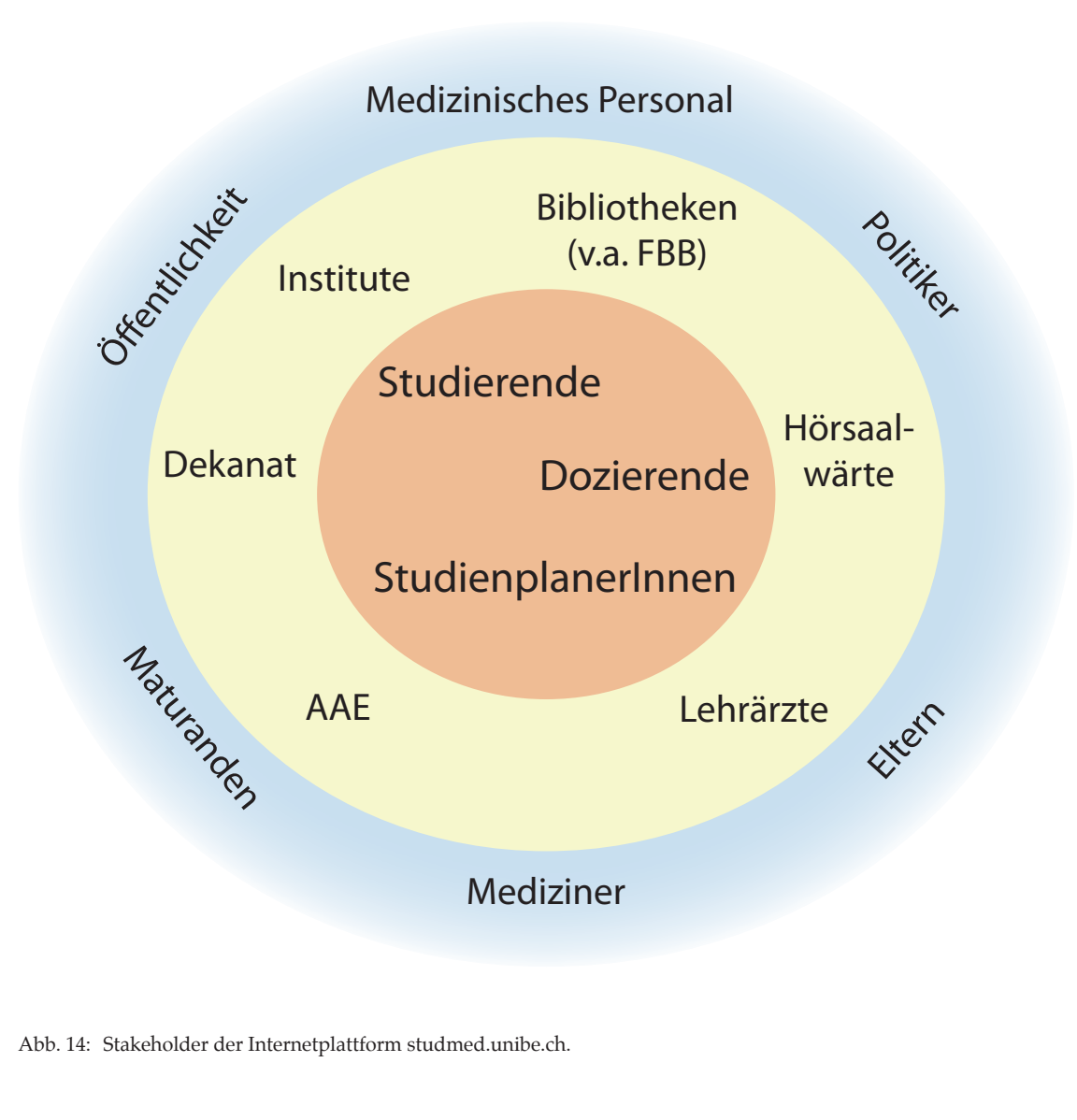

<span id="page-21-0"></span>2. Stakeholder, Workflow, Rollen, Authentifikation, **Technologie** 

#### Stakeholder

Die zentralen studmed-Benutzer sind die Studierenden, die Dozierenden und die Studienplanerinnen. Die Umfrageergebnisse ([Abb. 9 auf Seite 15\)](#page-14-0) zeigen, dass die Studierenden während des Semesters mehrmals wöchentlich bis mehrmals täglich studmed konsultieren. studmed ist das Vernehmlassungswerkzeug zwischen Studienplanerinnen und Dozierenden in der Entwicklung der Stundenpläne. Die Standardinteraktionen der Dozierenden mit studmed sind die Konsultation ihres persönlichen Stundenplans, dort das Hochladen von Vorlesungsfolien und die Pflege der Diskussionsforen sowie das Eröffnen von Masterarbeiten.

Im mittleren Kreis der Stakeholder sind curriculumsverbundene Einheiten, welche via studmed organisatorische Informationen beziehen: z. B. konsultiert die Fachbereichsbibliothek Bühlplatz die Raumplanung <http://studmed.unibe.ch/5f/> zur Bewirtschaftung der Tutoriatsräume, Biologiestudierende und andere Bibliotheksbenutzer konsultieren auch direkt diese Adresse, um die Räume anderweitig zu nutzen. Hörsaalwärte konsultieren die Raumpläne (z. B. [http://studmed.unibe.](http://studmed.unibe.ch/1g) [ch/1g](http://studmed.unibe.ch/1g)) ihrer Objekte und übernehmen die Daten für die Displays. Ein spezieller Stakeholder des mittleren Kreises ist die Abteilung für Assessment und Evaluation (AAE) des Instituts für Medizinische Lehre, welche via studmed das Curriculum evaluiert (vergleiche ["5.11 M11 Online-](#page-63-1)[Evaluation" auf Seite 64\)](#page-63-1).

Im Gegensatz zu den gängigen Learning Management Systemen und Curriculum Management Systemen sind studmeds Oberflächeanteile ohne schützenswerte Daten öffentlich zugänglich. Somit können sich Interessierte über das Berner Medizin Curriculum informieren, dies sind z. B. Maturanden, Eltern, Politiker und die weitere Öffentlichkeit. studmed informiert diese Stakeholder des äusseren Kreises explizit in der Rubrik "Studium in Bern" (diese Rubrik wird z. Z. aktualisiert und erweitert) und implizit, indem studmed-Seiten des Curriculumbetriebes einsehbar sind. studmed ist durch diese Openstructure-Policy bei den Medizinischen Fakultäten in der Schweiz bekannt und wird positiv konnotiert; studmed wurde in der kürzlichen internationalen Akkreditierung der Medizinerausbildung der Universität Bern positiv erwähnt.

Die Rubrik e-learn von studmed ist der Ausgangspunkt zu umfangreichen thematischen E-Learningmodulen, welche z. T. öffentlich zugänglich sind. In der Folge zählen auch Mediziner und Medizinisches Personal ohne Bezug zum Berner Medizincurriculum zum äusseren Kreis der studmed-**Stakeholder** 

23

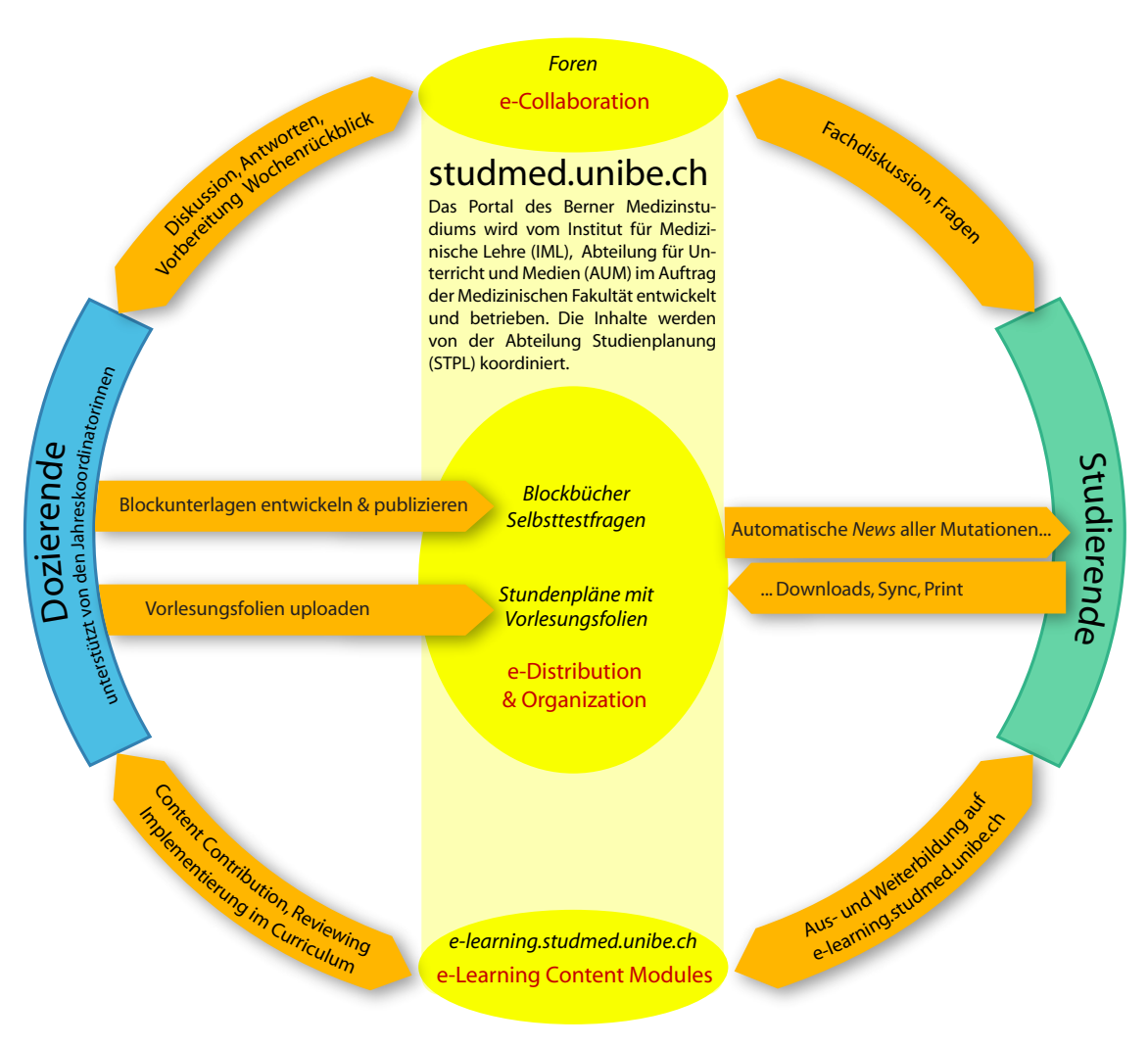

#### Workflow

Die Mitarbeitenden der Abteilung Studienplanung (IML) der Medizinischen Fakultät und die Studienplanerin des BMSc sind die Personen, welche mehrheitlich die Inhalte auf studmed.unibe.ch einpflegen, sprich Stundenpläne erfassen und mutieren sowie Dokumente aufschalten und studmed-Seiteninhalte redigieren.

Eine Ausnahme bilden die Vorlesungsfolien und die Diskussionsforen: Erstere werden von den Dozierenden selber auf studmed publiziert und die Diskussionsforen können von allen studmed-Login-Inhabenden, also allen Rollen, lesend und schreibend benutzt werden.

Abb. 15: Workflow gemäss http://s[tudmed.unibe.ch/workflow](http://studmed.unibe.ch/workflow)

24

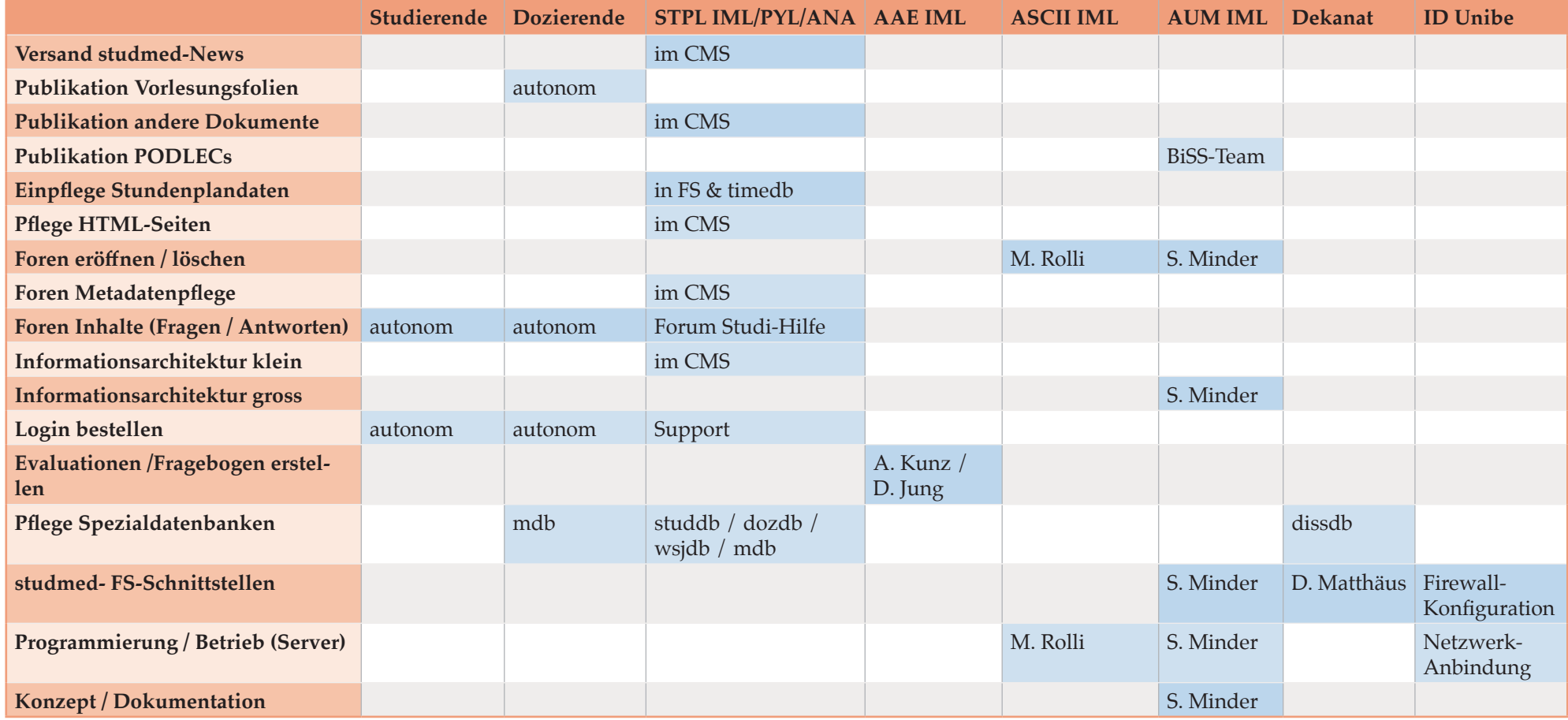

**AAE:** Abteilung für Assessment und Evaluation, IML

**ANA:** Institut für Anatomie; mutiert gewisse Stundenpläne autonom in timedb

**ASCII:** Abteilung für Software-Entwicklung, Consulting und IT-Infrastruktur, IML **AUM:** Abteilung für Unterricht und Medien, IML

**BiSS:** Berner interdisziplinäre Skills- und Schauspielpatientenzentrum, AUM, IML

**CMS:** Content Management System

**dissdb:** Dissertationendatenbank

**dozdb:** Personendaten Dozierende (Datenbank)

**FS:** FactScience, Curriculumsverwaltungstool/-Datenbank der Med. Fak. Bern

**ID Unibe:** Informatikdienste der Universität Bern

**IML:** Institut für Medizinische Lehre, Universität Bern

**Informationsarchitektur gross:** Haupt- und Subnavigationen, editierbare Spezialabschnitte auf strukturfixierten Seiten

**Informationsarchitektur klein:** Struktur auf HTML-Seiten, neue HTML-Seiten **mdb:** Masterarbeiten & Dissertationen – Börse. Die Dozierenden eröffnen die Angebote, die STPL trägt in FS die Abschlüsse ein.

**PODLEC:** Podcasted Lectures (Videopodcasts von Vorlesungen)

**PYL:** Institut für Physiologie, verwaltet den Studiengang Master of Science in Biomedical Sciences auf studmed

**STPL:** Abteilung Studienplanung, IML

**studdb:** Personendaten Studierende (Datenbank). Die Primärdatensätze kommen vom ZIB (ehem. Immatrikulationsdienste)

**studmed-News:** Notifikation von Neuaufschaltungen und Mutationen im

Curriculum auf der Website und per E-Mail

**timedb:** Stundenpläne (Frontend und Backend) auf studmed

**wsjdb:** Wahlstudienjahr-Klinikdatenbank

Rollen

- 1. Personen mit Zugriff auf Datenbanken und Filesystem des Servers. Diese Rolle ist auf wenige Mitarbeiter der Abteilung für Unterricht und Medien beschränkt. Diese Rechtestufe wird nicht über die Benutzerdatenbank gesteuert, aus historischen Gründen gibt es aber dort die Eintragsmöglichkeit ,admin'. Zugriffstechnisch auf studmed.unibe.ch (Web) unterscheiden sich .moderator' und 'admin' nur sehr selten.
- 2. Personen mit Schreibrecht in den Stundenplänen und im CMS. Dies ist die Rolle der Mitarbeitenden der Abteilung Studienplanung des IML. In der Benutzerdatenbank heisst diese Rolle .moderator' (unabhängig von der Bezeichnung , Moderator' im studmed-Forenkontext). Weitere Inhaber dieser Rechtestufe sind die Studienplanerin BMSc und das BiSS-Team, letzteres zwecks Veröffentlichung von PODLECs.
- 3. Personen mit Dozierendenrechten. Dies sind die Dozierenden im Medizincurriculum und alle Mitarbeitenden des IML, die nicht unter 1. und 2. fallen. Diese Rechtestufe ermöglicht das Hochladen von Vorlesungsfolien. In der Benutzerdatenbank heisst diese Rolle .user':
- 4. Studierende. Diese Rechtestufe ermöglicht das Öffnen von passwortgeschützten Dokumenten wie Vorlesungsfolien, die Teilnahme an Einschreibeprozessen und die Partizipation in den Diskussionsforen. In der Benutzerdatenbank heisst diese Rolle ,guest'

# 02 Stakeholder, Workflow, Rollen, Authentifikation, Technologie

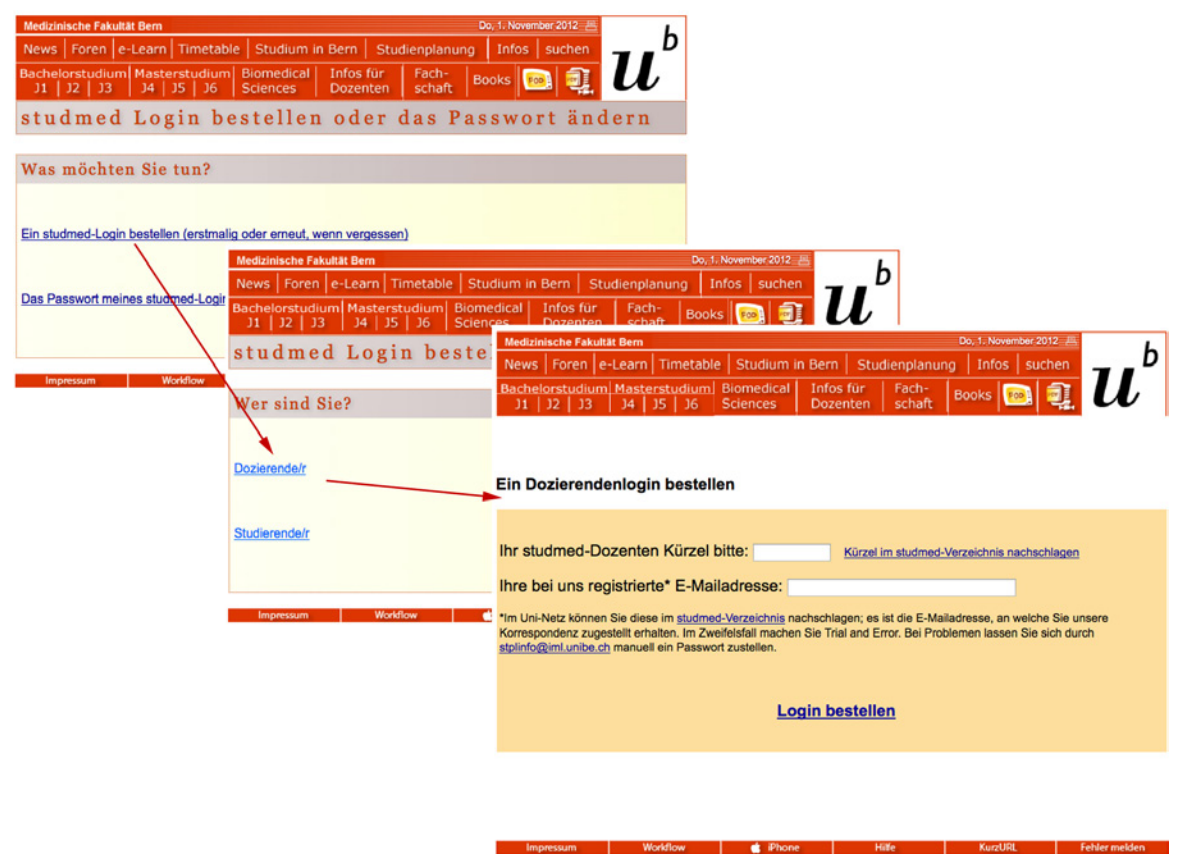

Abb. 16: Login-Bestellprozess auf [http://studmed.unibe.ch/LOGIN/](http://studmed.unibe.ch/login/)

#### Authentifikation

Die Teile der studmed-Oberfläche, welche keine schützenswerten Daten enthalten, sind öffentlich zugänglich. Der Zugriff auf die geschützten Bereiche wird über die Eingabe von studmed-Benutzername und -Passwort autorisiert.

Die Benutzer bestellen die entsprechenden Logins selber auf [http://studmed.unibe.ch/LOGIN/.](http://studmed.unibe.ch/LOGIN/) Studierende und Dozierende werden jedes Semester automatisch per E-Mail diesbezüglich instruiert. Neue Studierende erhalten die Instruktionen brieflich (die Abteilung Studienplanung lässt das Dokument ["9.7 studmed-Infobrief für neue Medizin](#page-122-1)[studierende" auf Seite 123](#page-122-1) via ZIB (vormals Immatrikulationsdienste) dem Studierenden-Initialversand beipacken). Vorbedingung für eine Loginbestellung ist die Existenz auf <http://studmed.unibe.ch/studdb/> respektive [http://stud](http://studmed.unibe.ch/dozdb/)[med.unibe.ch/dozdb/](http://studmed.unibe.ch/dozdb/). Ist die Person auf beiden Listen inexistent, ist sie durch die Abteilung Studienplanung als Student oder Dozent in FactScience zu eröffnen respektive korrekt zu parametrisieren. studmed versendet bei Existenz ein Login der Rolle 3 oder 4, in Abhängigkeit der Präsenz auf studdb oder dozdb. Benötigt eine Person die Rolle 2, löst die/ der Betroffene zuerst Rolle 4 oder 3 und lässt sich dann in der Abteilung für Unterricht und Medien des IML via Php-MyAdmin manuell hochstufen. Vgl. auch "9.4 studmed [Logins bestellen" auf Seite 121.](#page-120-1)

#### **Technologie**

studmed läuft auf einem vom IML betriebenen LAMP-Stack. Die Internetanbindung wird durch die Netzwerkinfrastruktur der Informatikdienste der Universität Bern gewährleistet.

# <span id="page-27-1"></span>03 Entwicklungsgeschichte von studmed

<span id="page-27-0"></span>3. Entwicklungsgeschichte von studmed

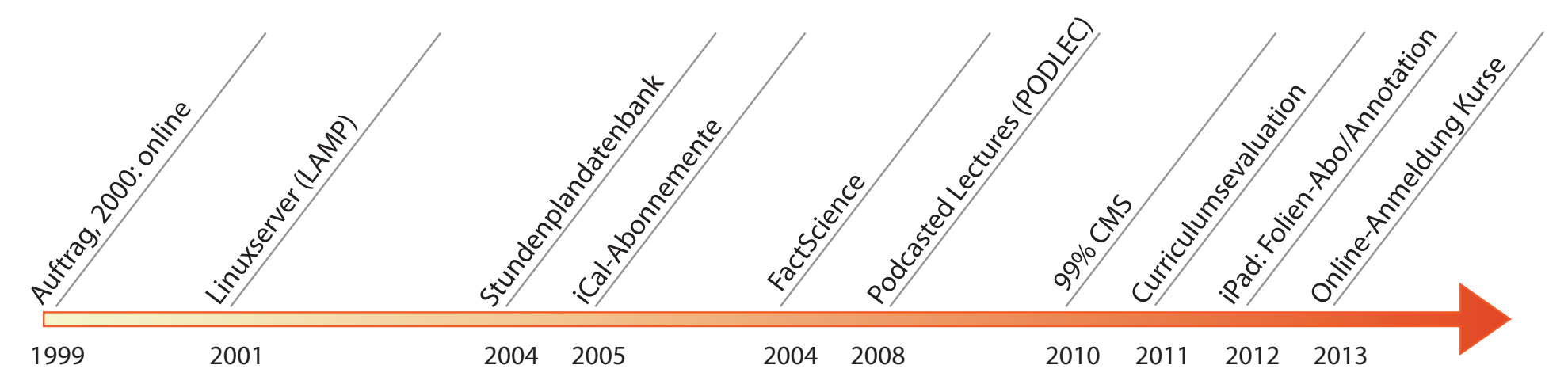

Abb. 17: Meilensteine in der Entwicklung von studmed.unibe.ch

<span id="page-27-2"></span>1999: Der Auftrag für studmed.unibe.ch wird der Abteilung für Unterricht und Medien erteilt, die erste Version geht im Jahr 2000 online

2001: Technologie-Entscheid: Wechsel auf LAMP (Linux, Apache, MySQL, PHP)

2004: Einführung der Stundenplandatenbank "timedb" (bisher statische HTML-Stundenpläne)

2005: Die Stundenpläne können auf Mobiltelefone und in Kalendersoftware abonniert werden

2007: Einführung des Produktes FactScience an der Medizinischen Fakultät Bern (Curriculum-Verwaltungstool, Synchronisationsschnittstelle zu studmed)

2008: Der PODLEC-Pilot aus dem Vorjahr (Videopodcasts von Vorlesungen) geht in den Regelbetrieb

2010: Abschaffung des statischen Webpublishings in der Abteilung Studienplanung. 99% der studmed-Inhalte sind nun CMS-basiert und somit multiautorenfähig

2011: Die Evaluation des Curriculums wird über studmed durchgeführt (früher papierbasiert und andere Tools wie ILIAS)

2012: Abonnement und Annotation von Vorlesungsfolien auf dem iPad

2013: Für den SK2 2013 werden gegen 200 Kurse über ein neues Online-Anmeldungs-Modul ausgeschrieben

#### 1999

Entscheid zum Aufbau einer Internetplattform für das Berner Medizinstudium. Zweck: Portal für Lernunterlagen, organisatorische Informationen wie Stundenpläne und e-Learning.

#### 2000

studmed.unibe.ch ist in Betrieb und deckt die Studienjahre 1 bis 3 ab.

#### 2001

- Die Studienjahre 4 bis 6 werden ab nun auch auf studmed abgebildet. Betriebsversuch mit extern gehosteten Diskussionsforen.
- Technologie-Entscheid: LAMP (Linux, Apache, MySQL, PHP). studmed.unibe.ch wird in der Folge auf eine leistungsfähigen LAMP-Umgebung migriert.

#### 2002

- Das bisher statische Newssystem wird neu in einer MySQL-Datenbank geführt und mit PHP gesteuert. Die Studierenden können die News auf Ihre E-Mail abonnieren. In den News werden alle Neuaufschaltungen und Mutationen mitgeteilt.
- Jede studmed-Seite erhält in der Fusszeile ein Formular, womit Benutzer Fehler melden können.
- Alle studmed-Seiten können neu in einer papiersparenden Druckversion angezeigt werden.

#### 2003

- Migration der externen Diskussionsforen auf eine Eigenentwicklung (LAMP). Diese werden für Fragen an Dozierende und für Diskussionen unter Studierenden verwendet.
- Einführung eines Vorlesungsfolien-Uploads für Dozierende. Bisher

Einlieferung per E-Mail.

• Ein Linkfehlerreporting wird installiert. Interne Fehlverlinkungen werden automatisch per E-Mail dem Webpublisher rapportiert.

#### 2004

- Einführung der Navigationshilfe LinkPos: Die Einlinkungsstelle von Dokumenten wird beim Ansurfen der Seite markiert.
- Aufschaltung der Stundenplandatenbank timedb. Diese ermöglicht die direkte Eingabe der Veranstaltungen durch die Jahreskoordinatorinnen und die Ausgabe von individuellen Stundenplänen für Dozierende. Bisher statische HTML-Stundenpläne.
- Einbindung von Google für Suchen innerhalb von studmed.
- Inspiriert von den Google-Holidaylogos, hat jetzt studmed das u hoch b Emblem in Festtagsvarianten, designt vom Physiker und Cartoonist Hans Holzherr.

#### 2005

• Neu können die Stundenpläne als iCal-File in andere Programme wie Outlook importiert werden.

Individuelle Stundenpläne (via Grpnrn., seit 2007 über Mtrnr.) für Studierende. Diese können im Web zusammengstellt, gedruckt oder als iCal-File importiert werden.

- Aufschaltung der evaldb, Tool für Fragebogen und Anmeldeverfahren. Erstmalig elektronische Einschreibung und Einteilung der Wahlpraktika.
- Aufschaltung der Raumverwaltung: die Räume GmH, HS 2 CHI, HS 3 MED, HS 4 PAT und FBB GAR werden neu in der timedb bewirtschaftet.
- Aufschaltung des PDF-Uploads für Jahreskoordinatorinnen: Die Blockdokumente können neu ohne Mithilfe des Webpublishers aufgeschaltet und genewst werden.
- Forenattachments: Die Funktionalität der Foren wird für die Dozierenden erweitert: Sie können nun ihren Antworten Dateien anhängen.
- studmed.unibe.ch/tv. Das Medizinstudium wird in Kurzfilmen auf studmed vorgestellt.
- Eröffnung der Papermill, einem dedizierten Speicherbereich für Originalliteratur passend zu den Themenblöcken. Alle Dozierenden haben Schreibzugriff, die Studierenden haben Leserecht.

#### 2006

- Die Funktionalität der Foren wird für die Studierenden erweitert: Neu können sie auf eine E-Mail abonniert und per Suchmaschine durchsucht werden.
- Einführung der automatischen PDF-Aufschaltung für Vorlesungsfolien. Via<http://studmed.unibe.ch/upload> eingereichte PDF-Dateien werden vollautomatisch in den Stundenplänen eingelinkt und in den News mitgeteilt.
- Einführung der individuellen Pläne für den CST. Diese sind in der timedb integriert und können als iCal-File in externe Kalender importiert werden.
- Automatische PDF-Generierung. Via Upload eingereichte PowerPointund Worddateien werden automatisch in ein PDF umgewandelt und aufgeschaltet.
- Einführung einer server-basierten Zipfunktion. Die Studierenden können PDFs von studmed gesammelt nach Zeitabschnitt als Zip-Datei herunterladen.
- Infothek: Im Bereich «Infos für Dozierende» wird eine umfangreiche Sammlung mit Publikationen zur Medical Education eröffnet. Dieser Bereich wird im CMS Typo3 geführt.
- Die Spezialveranstaltung Pathologie-Blöcke 1-4 wird zum ersten Mal via timedb organisiert, inkl. Vorlesungsfolien-Upload.
- Einführung der RSS-Technologie auf studmed. Die News, die Forenmitteilungen und medizinische Lehrfilme können als RSS-Feed resp. Podcast abgeholt werden.
- Migration von studmed.unibe.ch auf einen noch leistungsfähigeren Linuxserver, um dem gestiegenen Traffic und dem grossen Speicherbedarf im e-Learningbereich gerecht zu werden. Spiegelung von studmed auf einen externen Zweitserver zwecks Ausfallsicherheit.

#### 2007

- Studienunterlagen wie Blockbücher und Vorlesungsfolien können als Podcast abonniert werden.
- Die Stundenplandaten werden neu in einer Oracle-Datenank gespeichert und mit FactScience bewirtschaftet und durch die bestehende timedb (PHP mySQL) im Internet dargestellt.
- Die News können komplementär zu E-Mail als SMS abonniert werden.
- Versuchsreihe mit Vorlesungen, die als Videopodcast (Voice & Overheadprojection) angeboten werden.
- Ausweitung der automatischen PDF-Erstellung auf Office 2007 Dokumenttypen.
- Umstellung der Gruppennummern-basierten individuellen Stundenpläne auf Matrikelnummer-basierte Abfragen auf der Grundlage der Stammdaten der Immatrikulationsdienste.

30

#### 2008

- Inbetriebnahme einer weiteren Schnittstelle FactScience-studmed zwecks Publikation der Dissertationen-Datenbank.
- Inbetriebnahme einer weiteren Schnittstelle FactScience-studmed zwecks Publikation des neuen Wahlstudienjahrkatalogs.
- PODLEC, das Vorlesungspodcasting geht für das 3. Studienjahr in den Regelbetrieb und deckt über 60% der Vorlesungen ab.
- Komplementäre Publikation der Vorlesungspodcasts als streaming Flashvideos nach YouTube-Vorbild: Abspielen ohne Download.

#### 2009

- Dedizierte Stundenplanschnittstellen für iCal auf dem iPhone werden aufgeschaltet.
- PODLEC für das Masterstudium. Das Vorlesungspodcasting wird für das 4. Studienjahr eingeführt.
- Reform Masterstudium: Interaktive Einbindung des Swiss Catalogue of Learning Objectives for Undergraduate Medical Training in den Stundenplänen des vierten Studienjahres.
- Der Studiengang Master in Biomedical Sciences wird neu in der studmed-Infrastruktur geführt.
- Vollautomatisches Einschreibeverfahren für Wahlveranstaltungen. First come first served-Verfahren mit automatischer Klassenlistengenerierung.
- Neu werden Stundenpläne für Tutoren aus FactScience auf studmed synchronisiert und publiziert.
- Reform Masterstudium: Die Online-Masterarbeiten-Dissertationenbörse wird aufgeschaltet.
- Anbindung der studmed-Authentifikation für Foren und Anmeldeverfahren an den Uni-Campus-Account.
- Neues E-Learningverzeichnis mit Metadateneditor und -volltextsuche für Eigen- und Fremdproduktionen.
- studmed-Nutzungsumfrage. Über 14% der Erstjahresstudierenden beziehen die Stundenpläne auf Ihrem iPhone über die dedizierte studmed-iPhone-Schnittstelle, über 83% haben die studmed-News auf Ihre E-Mail abonniert.

#### 2010

• Erweiterung der FactScience-studmedTimeDB-Schnittstelle. Neu werden Mutationen von studmed-Veranstaltungsbeschreibungen nach FactScience zurücksynchronisiert.

#### 2011

- Neues Authentifikations-System basierend auf den Personaldaten in FactScience.
- Migration der Evaluation Masterstudium von ILIAS nach studmed zwecks automatisierten Einladungen und Mahnungen und semi-automatischer Auswertung.

#### 2012

- Vollständige Reorganisation der Masterstudium-Seiten.
- Abonnement und Annotation von Vorlesungsfolien auf dem iPad.

#### 2013

• Für den SK2 2013 gegen 200 Kurse über ein neues Online-Anmeldungs-Modul ausgeschrieben.

<span id="page-31-0"></span>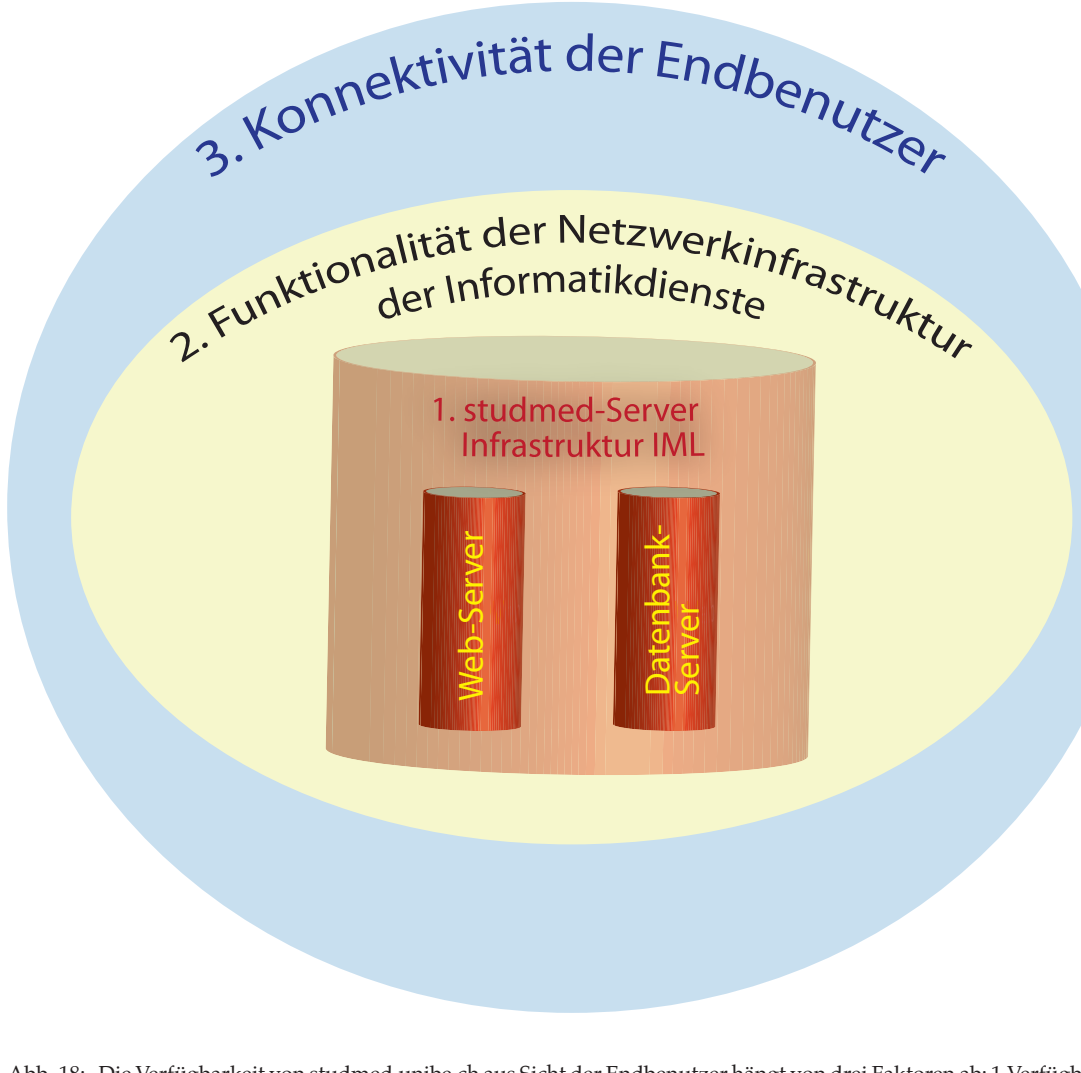

<span id="page-31-1"></span>Abb. 18: Die Verfügbarkeit von studmed.unibe.ch aus Sicht der Endbenutzer hängt von drei Faktoren ab: 1.Verfügbarkeit der studmed-Server-Infrastruktur des IML, 2. Funktionlität der Netzwerkinfrastruktur (u. a. Router und Leitungen) der Informatikdienste der Universität Bern und 3. der Konnektivität der Endbenutzer (Providerstatus und Endgerätzustand).

# 4. studmed-Verfügbarkeit (Uptime), Ausfallszenarien

#### Verfügbarkeit (Uptime)

[Abb. 18](#page-31-1) zeigt, wie die erlebte Uptime von studmed bei den Endbenutzern zustande kommt: sie können von Ausfällen ihrer Konnektivität (z. B. Providerproblem oder allgemeine Internetprobleme), von Netzwerkpannen der Informatikdienste der Universität Bern und von Ausfällen der studmed-Serverinfrastruktur des IML betroffen sein.

Ausfälle der Netzwerkinfrastruktur in der Universität Bern kommen sporadisch vor. Die Ursache sind meistens Hardware-Ausfälle. Die Informatikdienste ersetzen ausgefallene Hardware nach dem Best-Effort-Prinzip. Allerdings besteht kein Service-Level-Agreement und kein Pikettdienst. Bei Ausfällen ausserhalb der Arbeitszeit besteht die Möglichkeit, dass studmed offline bleiben könnte (Wochenende, Feiertage etc.).

Ausfälle der studmed-Serverinfrastruktur des IML sind sehr selten. Es kommen Unterbrüche im Minutenbereich vor, welche geplant sind (Updates mit Reboot). Für nicht planmässige Ausfälle an Wochendenden und Feiertagen gibt es keinen Pikettdienst.

Verglichen mit anderen Systemen der Universität Bern, belegt studmed hinischtlich Uptime einen geschätzten Spitzenplatz. Dies liegt an der einfachen dualistischen Architektur (Webserver plus DB-Server) und der Absenz von Abhängigkeiten (eigenes Authentifizierungssystem, keine Realtime-Abhängigkeit von FactScience, kein Shibboleth).

Ausfallszenarien

Es können drei Kategorien definiert werden:

- 1. Hardwareversagen
- 2. Elementarschaden / Vandalismus
- 3. Hackerangriffe

Partielles Hardwareversagen ist in der Infrastruktur eingeplant und führt zu keinem Ausfall. Umfangreiches Hardwareversagen und Elementarschäden/Vandalismus führen zum Szenario, dass entweder Hardware bestellt oder auf Ersatzhardware der Informatikdienste umgezogen werden muss. Der geschätzte Transaktionsaufwand beträgt 2 bis 5 Arbeitstage unter der Voraussetzung, dass die notwendigen Spezialisten abrufbar sind. Als Worst-Case-Szenario mit Rückruf von Mitarbeitenden aus Kongressen / aus dem Urlaub, ist eine Offlinezeit von 2 Wochen zu veranschlagen.

Die Eintretenswahrscheinlichkeit des Worst-Case-Szenarios ist als sehr klein einzuschätzen. Soll es weiter verringert werden, bestehen folgende Möglichkeiten:

- Physische Sicherung der Serverstandorte
- Redundanter Hot-Standby-Betrieb an zwei Standorten

Hinsichtlich der Verfügbarkeit der studmed-Serverinfrastruktur besteht kein Servicelevel-Agreement mit der Fakultät, es gilt das Best-Effort-Prinzip seitens des IML.

Hackerangriffe machen u. U. ein vollständiges Restore notwendig, was in 1 bis 2 Arbeitstagen zu bewerkstelligen ist, wenn die notwendigen Kräfte abrufbar sind (Mitarbeiter des IML und der Informatikdienste).

# <span id="page-33-1"></span>05 studmed-Module

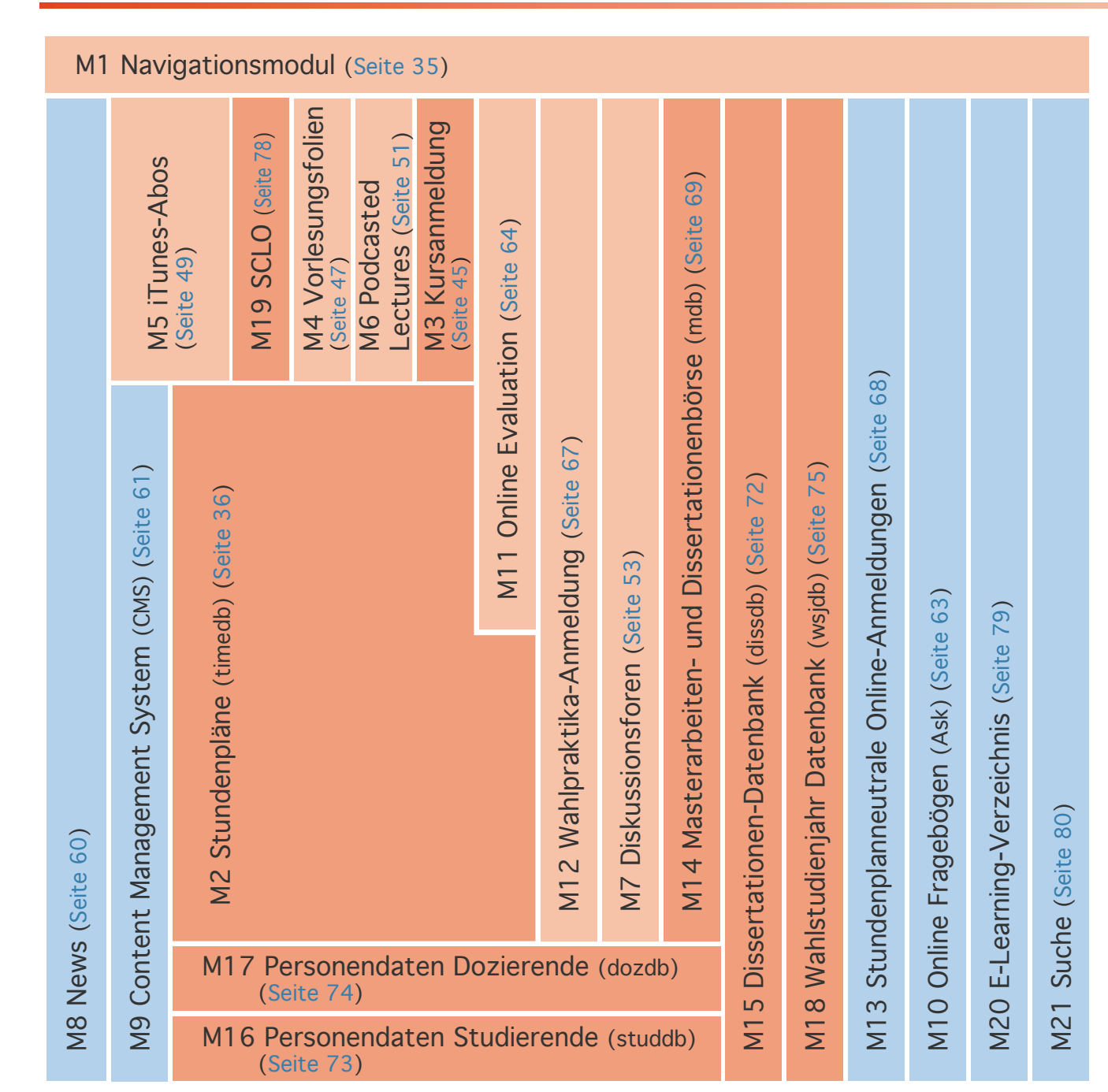

# <span id="page-33-0"></span>5. studmed-Module

Die Architektur von studmed.unibe.ch ist nicht modular, trotzdem kann das Funktionsangebot modular beschrieben werden.

Die Abbildung links zeigt in oranger Farbe Module, welche als Datenbasis die FactScience-Datenbank der Fakultät nutzen. Module, die in der Abbildung vertikal auf einander stehen, haben Abhängigkeiten.

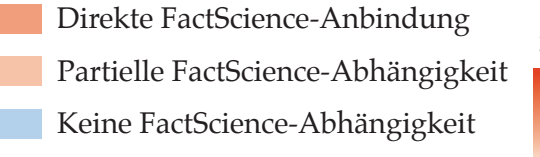

34

<span id="page-34-0"></span>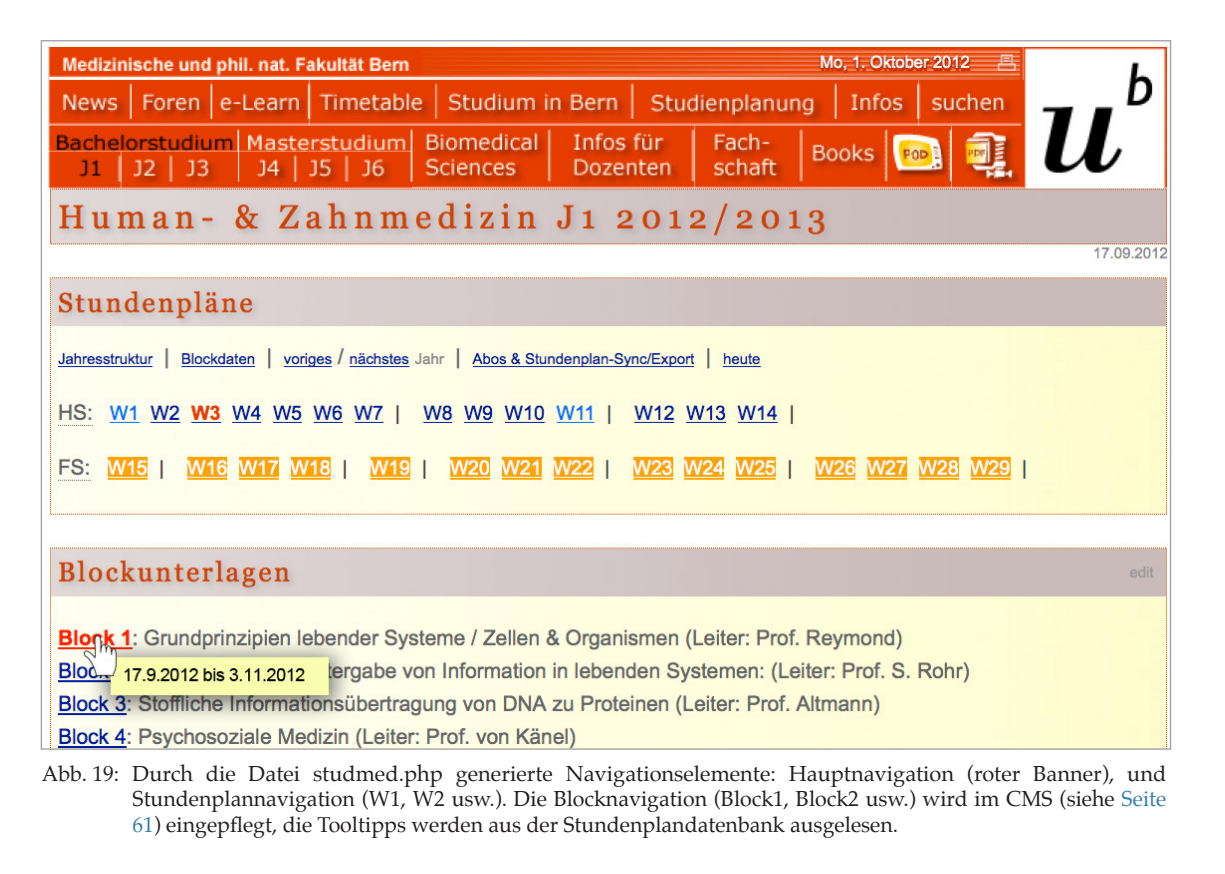

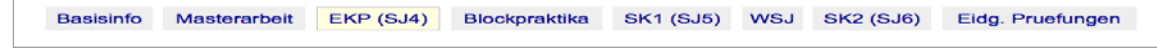

<span id="page-34-2"></span>Abb. 20: Subnavigation des Masterstudiums.

#### <span id="page-34-1"></span>5.1 M1 Navigationsmodul

Die Hauptnavigation von studmed ist in Form einer Bannernavigation gehalten. Diese ist platzsparend und ermöglicht eine effiziente Bedienung auf mobilen Geräten. Der Kontext einer Seite wird in dieser Bannernavigation durch schwarze Schrift wiedergegeben. Mehrfachkontexte sind dabei möglich.

Die erwähnte Bannernavigation und die Wochenlinknavigationen pro Studienjahr (W1, W2 etc.) werden zentral in der Datei studmed.php gesteuert, welche auf jeder Seite eingebunden ist. Die Wochenlinknavigationen basieren auf den Stundenplandaten (vgl. "5.2 M2 Stundenpläne" auf Seite [36](#page-35-1)). Die gerade aktuelle Woche wird in roter Schrift angezeigt. Wochen in Planung (noch nicht publiziert, sogenannter Preview-Status), werden orange hinterlegt angezeigt.

Die Blocknavigationen pro Studienjahr (Block1, Block2 etc). werden im CMS (vgl. ["5.9 M9 Content Management System](#page-60-1)  [\(CMS\)" auf Seite 61](#page-60-1)) eingepflegt, die Daten der Tooltipps werden automatisch in den Stundenplandaten generiert.

Subnavigationen wie die Strukturierung des Masterstudiums ([Abb. 20](#page-34-2)) sind statisch eingepflegt.

#### Spezialfunktionen

Die Hauptnavigation bietet eine ZIP-Funktion an, welche alle PDF-Dateien der gerade offenen Seite (z. B. einer Stundenplanwoche) in einer ZIP-Datei verpackt ausliefert.

Das Uni Logo wird gemäss Google-Vorbild an Feiertagen, Gedenktagen etc. dekoriert (vgl. Seite [Abb. 73 auf Seite 129](#page-128-0)).

# <span id="page-35-0"></span>05 studmed-Module: Modul 2 Stundenpläne

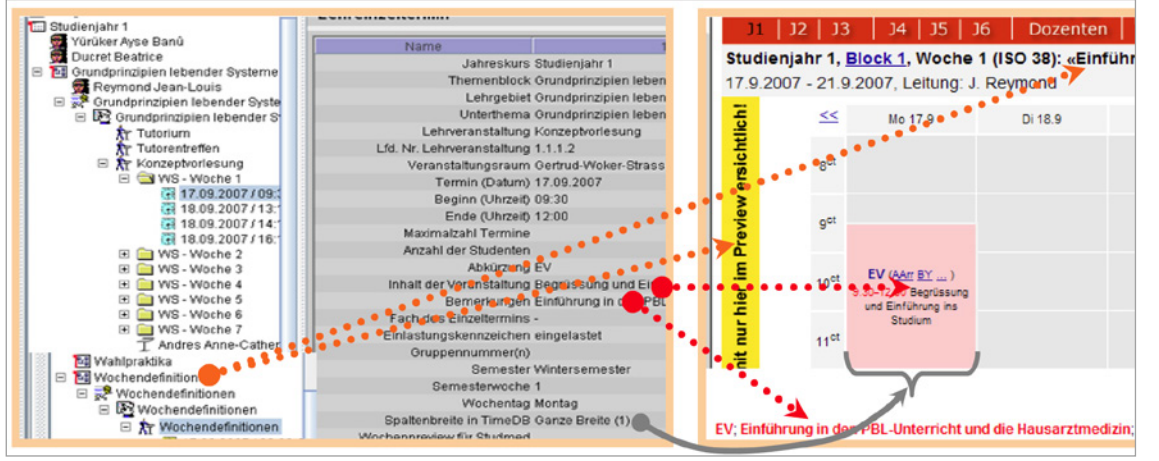

<span id="page-35-2"></span>Abb. 21: Eingabe von Terminen im FactScience-Client (links), Ausgabe auf studmed (rechts).

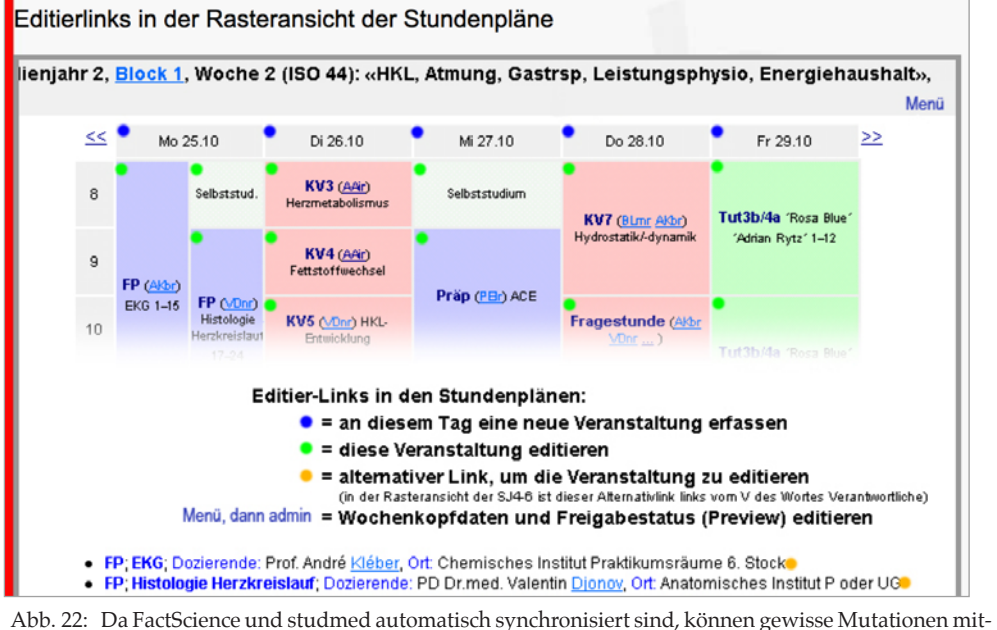

<span id="page-35-3"></span>tels Editierlinks direkt auf studmed vorgenommen werden (vgl. Anleitung [Seite 117\)](#page-116-1).

# <span id="page-35-1"></span>5.2 M2 Stundenpläne

#### Erstellung

Die Stundenpläne werden in FactScience ([Abb. 21\)](#page-35-2) erstellt, im Falle des Masterstudienganges Biomedical Sciences direkt auf studmed. Mutationen sind in beiden Fällen direkt auf studmed möglich ([Abb. 22](#page-35-3)). Eine Schnittstelle zwischen studmed und FactScience synchronisiert die Daten fortlaufend.
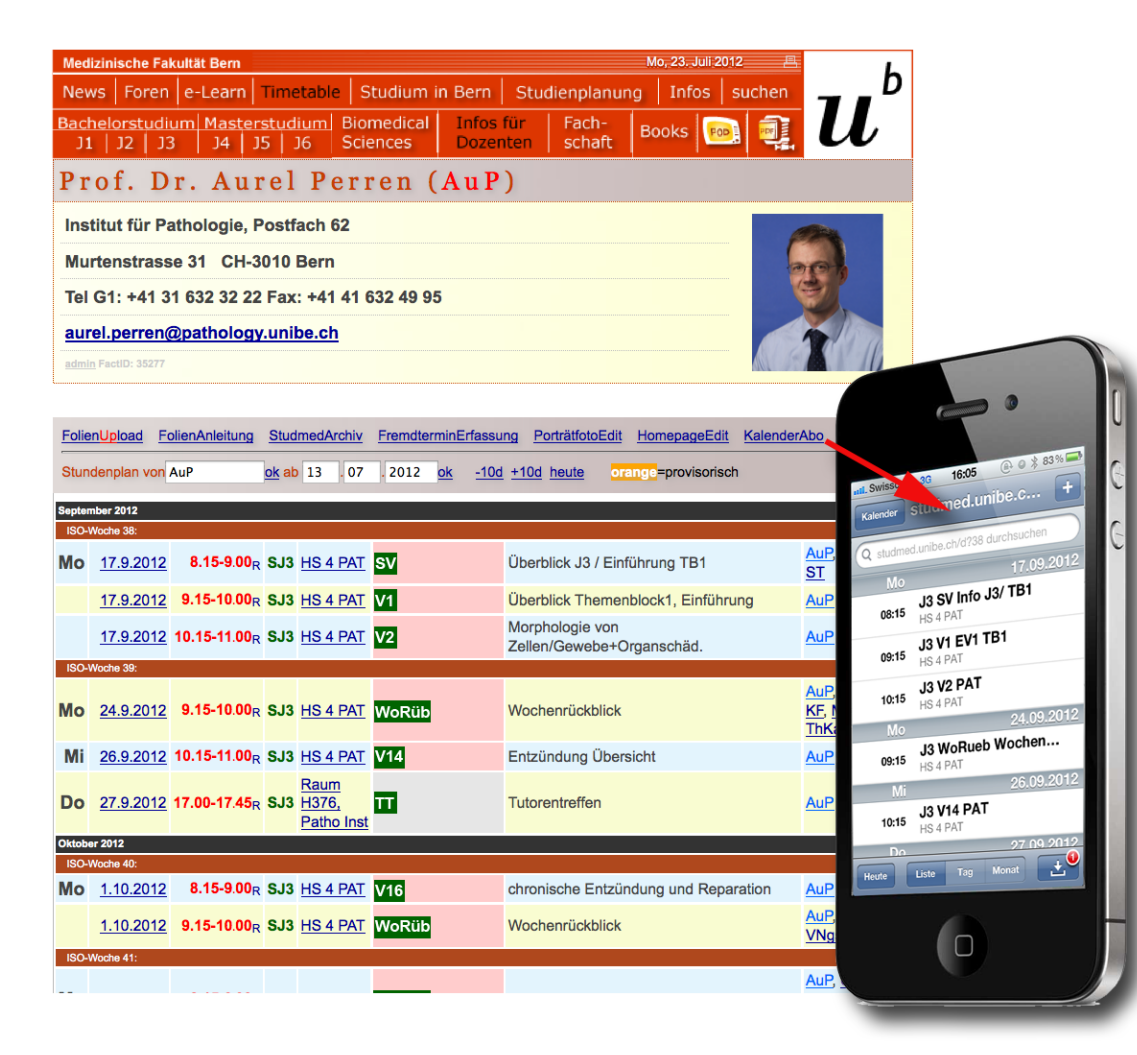

Anzeige der Stundenpläne

Die Stundenpläne können als

- Kohortenstundenpläne [\(Abb. 24 auf Seite 38](#page-37-0))
- persönlicher Stundenplan pro Studierenden (Abb. idem)
- persönlicher Dozierenden-Stundenplan [\(Abb. 23](#page-36-0))

dargestellt werden. Auch "Nur"-Tutoren haben einen "Dozierenden"-Stundenplan. Alle diese Ansichten können auf Mobilgeräten und Kalenderprogrammen (Google Calendar, Apple iCal etc.) abonniert werden. Für die Mitarbeiterinnen der Studienplanung stehen Übersichten und Spezialansichten (Filter) [Abb. 26 auf Seite 40](#page-39-0) zur Verfügung. Von ausgewählten Räumen werden Belegungspläne generiert ([Abb. 27 auf](#page-40-0)  [Seite 41](#page-40-0)). Auf Grundlage der Stundenplandaten werden Dozierendenlisten generiert ([Abb. 28 auf Seite 42](#page-41-0)).

Die Dozierenden können in ihrem Stundenplan eine Foto hochladen und eine Homepage erstellen / einlinken. Hochgeladene Fotos werden automatisch der Abteilung Studienplanung per E-Mail zur Visionierung gemeldet.

Des Weiteren können die Dozierenden ihren Studierenden pro Veranstaltung eine Kurznachricht zukommen lassen.

Abb. 23: Jeder Dozent und Tutor findet auf studmed seinen persönlichen Stundenplan, welcher in Kalenderapplikationen (zum Beispiel auf Mobilgeräten, Microsoft Exchange, Google Calendar) abonniert werden kann.

<span id="page-36-0"></span>Der Dozentenstundenplan ist die Ausgangsseite für den Vorlesungsfolien-Upload (vgl. [Seite 47\)](#page-46-0).

#### 05 studmed-Module: Modul 2 Stundenpläne

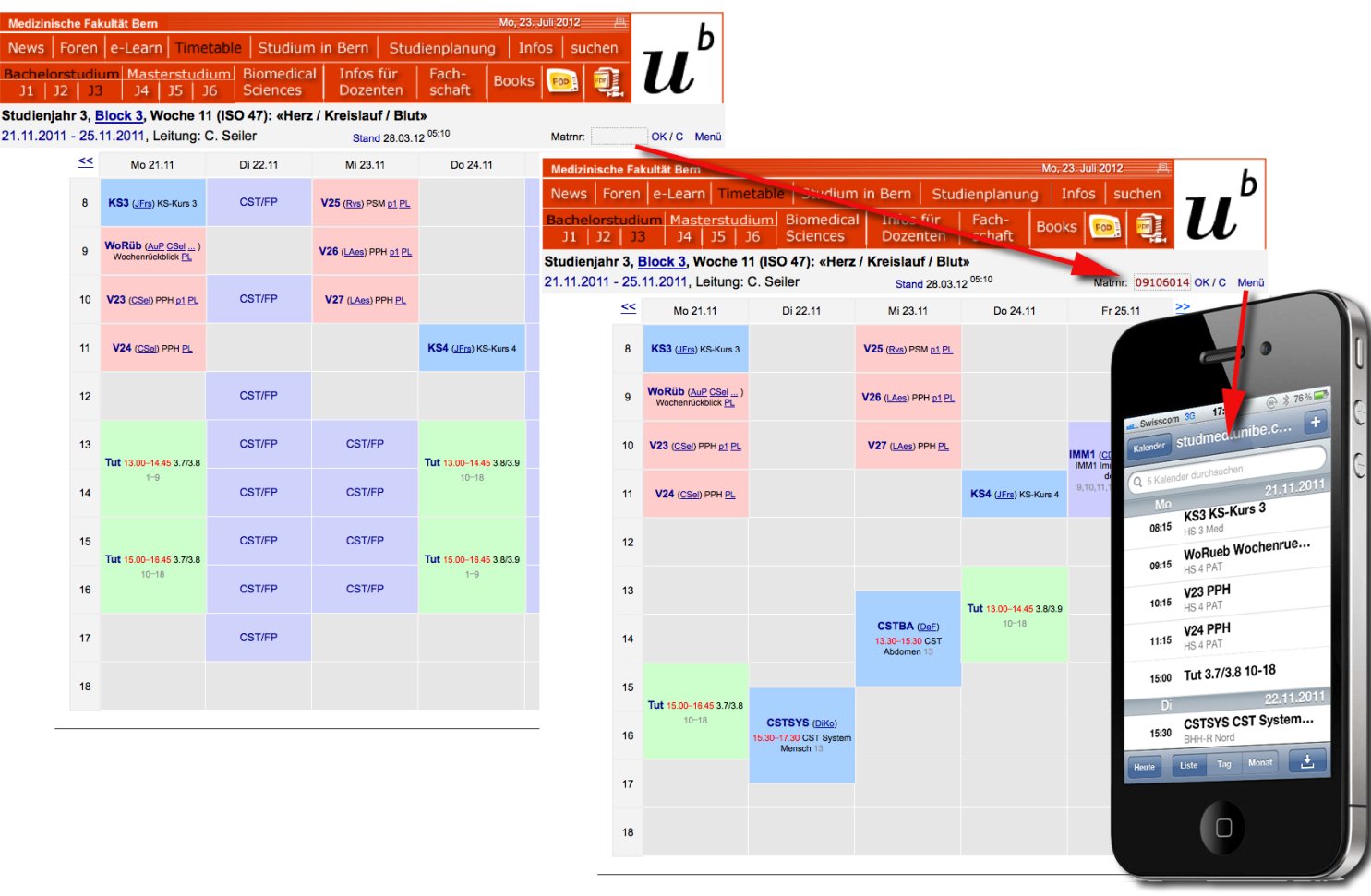

<span id="page-37-0"></span>Abb. 24: Die Studierenden-Stundenpläne stehen als Kohorten-Stundenpläne (alle Veranstaltungen eines Jahrgangs) zur Verfügung. Per Eingabe einer Matrikelnummer wird der persönliche Stundenplan eines Studierenden angezeigt, welcher in Kalenderapplikationen (zum Beispiel auf Mobilgeräten, Microsoft Exchange, Google Calendar) abonniert werden kann. Anleitung siehe [Abb. 25 auf Seite 39](#page-38-0).

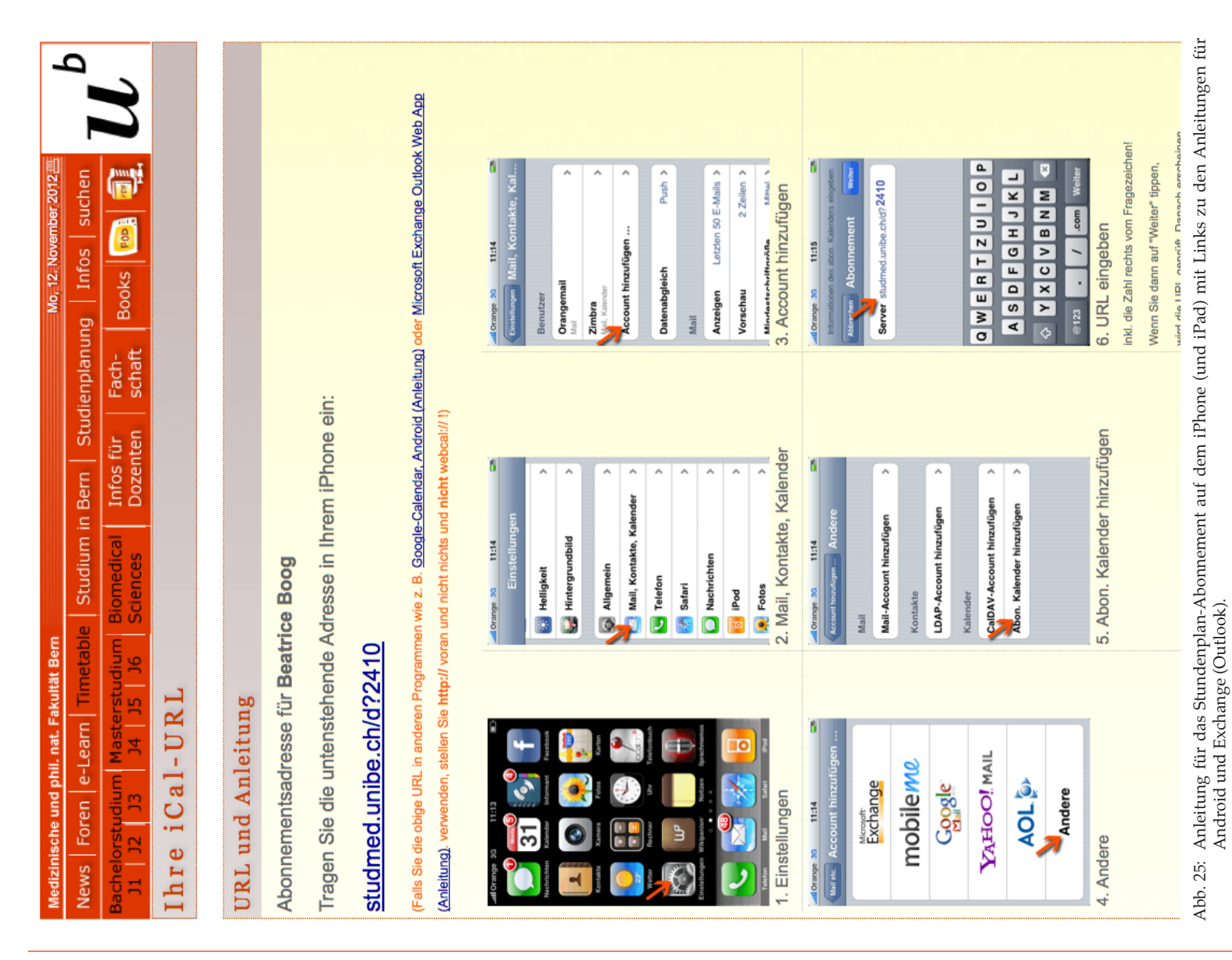

#### <span id="page-38-0"></span>05 studmed-Module: Modul 2 Stundenpläne

studmed.unibe.ch — Report 2012, Universität Bern, Medizinische Fakultät, Institut für Medizinische Lehre (IML)

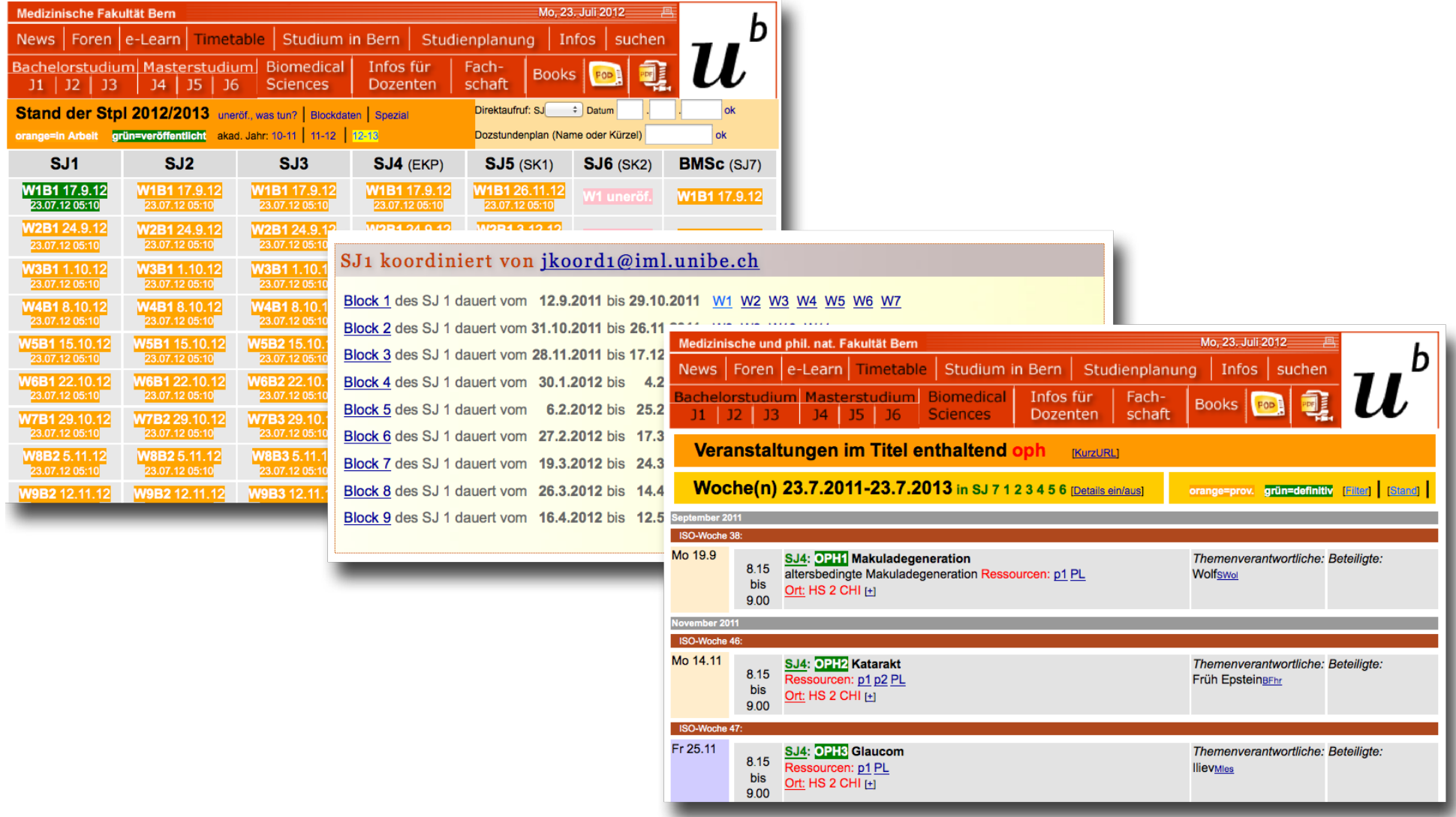

<span id="page-39-0"></span>Abb. 26: Für die Inhaltsverantwortlichen stehen zusätzliche Stundenplanansichten zur Verfügung.

#### 05 studmed-Module: Modul 2 Stundenpläne

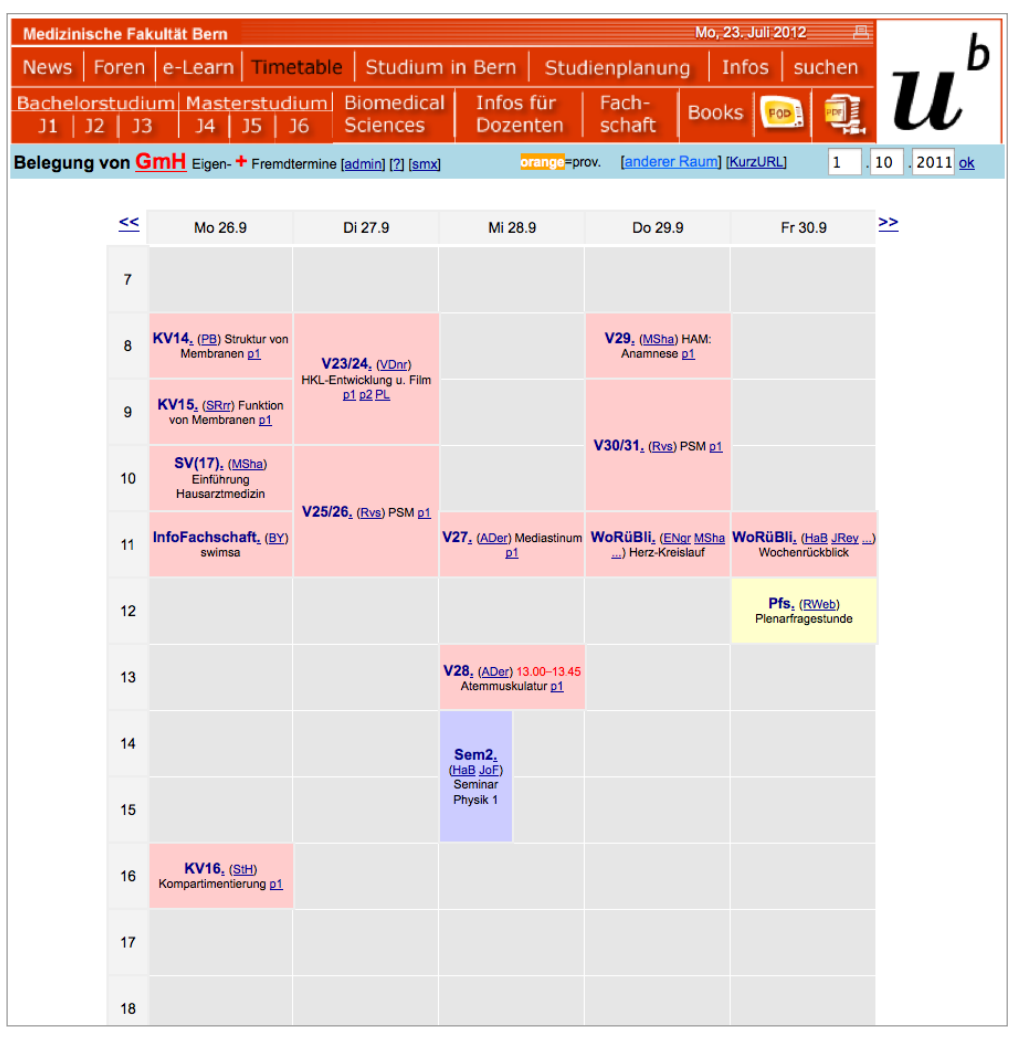

<span id="page-40-0"></span>Abb. 27: Die Belegung ausgewählter Räume wird auf studmed auch in Form von Stundenplänen abgebildet. Insbesondere koordiniert die Fachbereichsbibliothek Spezialbelegungen der Tutoriatsräume durch Konsultation von <http://studmed.unibe.ch/5f> und die Abteilung Studienplanung Spezialbelegungen des Gemeinschaftshörsaals über die Adresse <http://studmed.unibe.ch/1g> .

#### 05 studmed-Module: Modul 2 Stundenpläne

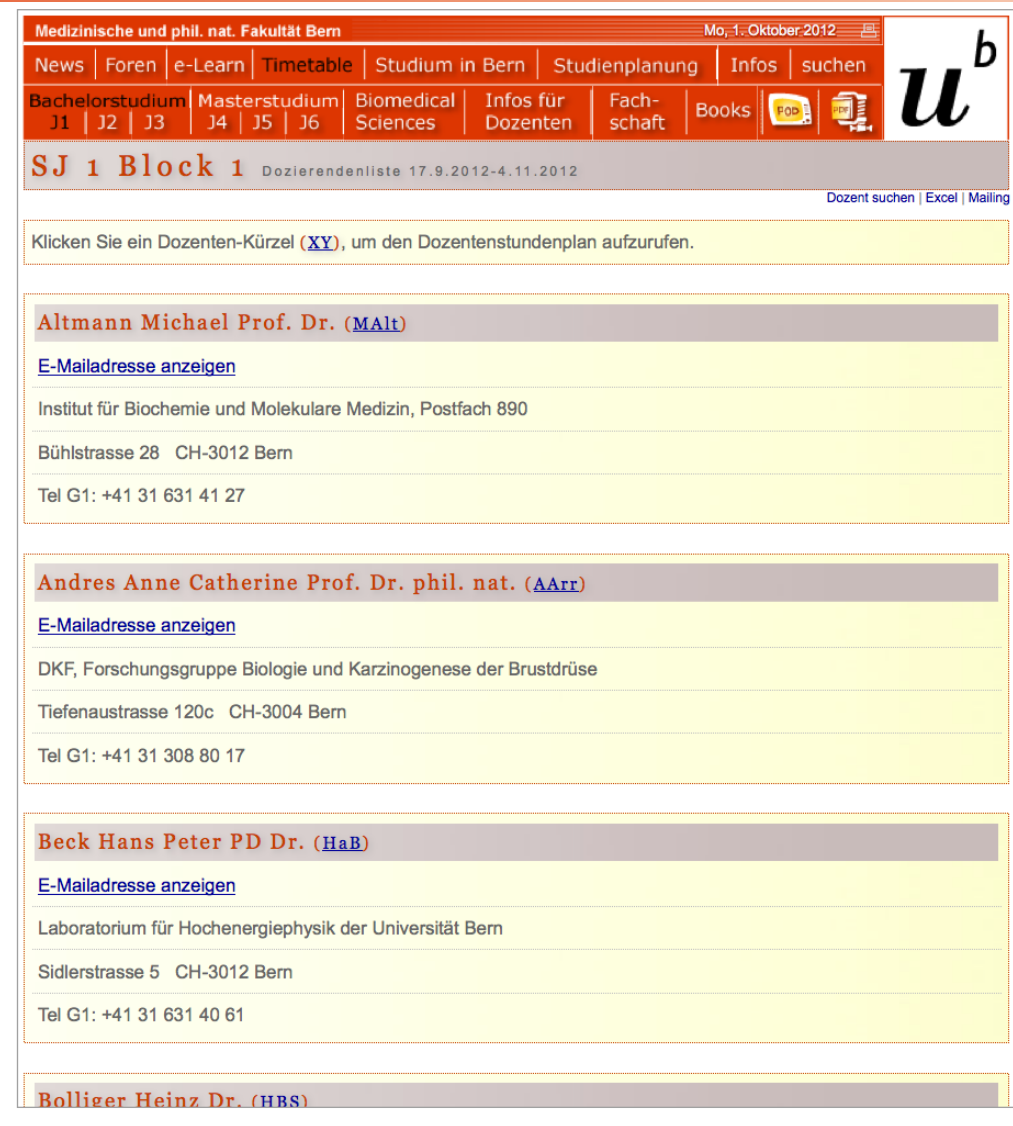

<span id="page-41-0"></span>Abb. 28: Basiert auf den Stundenplandaten werden automatisch generierte Listen pro Zeiteinheit (Veranstaltung, Woche, Block, Semester, Jahr) enthaltend die Dozierenden Koordinaten angeboten. Die E-Mailadressen sind im Netz der Universität Bern und dedizierten Partnernetzen standardmässig angezeigt, ausserhalb nur per Login. Die automatisch generierten Liste ermöglichen Mailings und Excel-Exporte.

42

#### Sehr geehrter Herr Minder

#### Diese E-Mail enthält

- Links zu Ihrem persönlichen Stundenplan, zur Masterthesen-/Dissertationenbörse und zu Anleitungen - die Liste Ihrer Veranstaltungen der kommenden Woche im Humanmedizinstudium

Auf http://studmed.unibe.ch melden Sie sich NICHT mit Ihrem Campus-Account-Login an, sondern mit Ihrem persönlichen studmed-Benutzernamen und studmed-Passwort. Wenn Sie nicht (mehr) im Besitz dieses studmed-Logins sind, surfen Sie bitte zu http://studmed.unibe.ch/LOGIN

Das Studmed-Passwort ermöglicht Ihnen, Vorlesungsfolien in Ihren persönlichen Stundenplan http://studmed.unibe.ch/t?SM hochzuladen, Masterarbeiten und Dissertationen in http://studmed.unibe.ch/mdb/ auszuschreiben und in den studmed-Foren http://studmed.unibe.ch/foren/ auf studentische Fragen zu antworten.

#### **ANLEITUNGEN**

Die Anleitungen zu Ihrem Stundenplan und zum Hochladen von Vorlesungsfolien und die Anleitung zur Masterthesen/Dissertationenbörse finden Sie unter http://studmed.unibe.ch/howto/

IHRE VERANSTALTUNGEN DER NÄCHSTEN WOCHE

#### Tutorium

- 09.10.2012 13:15-15:00: Studienjahr 2 Herz-Kreislauf, Gastransport, Atmung Tut 5b/6a Rosa Blue / Lucky Lunger, Ort: Raum B176, Baltzerstrasse 4, FBB

- 09.10.2012 15:15-17:00: Studienjahr 2 Herz-Kreislauf, Gastransport, Atmung Tut 5b/6a Rosa Blue / Lucky Lunger, Ort: Raum B176, Baltzerstrasse 4, FBB

- 12.10.2012 08:15-10:00: Studienjahr 2 Herz-Kreislauf, Gastransport, Atmung Tut 6b/7a Lucky Lunger / Kurt Koller, Ort: Raum B176, Baltzerstrasse 4, FBB

- 12.10.2012 10:15-12:00: Studieniahr 2 Herz-Kreislauf, Gastransport, Atmung Tut 6b/7a Lucky Lunger / Kurt Koller, Ort: Raum B176, Baltzerstrasse 4, FBB

4 Meldungen

Allfällige Lehraktivitäten im Masterstudiengang Biomedical Sciences sind hier nicht aufgelistet, aber in Ihrem persönlichen Stundenplan http://studmed.unibe.ch/t?SM enthalten.

In den Studienjahren 3 bis 6 werden OHNE GEGENTEILIGEN BERICHT DER BETROFFENEN DOZIERENDEN DIE VORLESUNGEN AUFGEZEICHNET, bitte konsultieren Sie diesbezüglich http://studmed.unibe.ch/curriculum/podlec.

#### MASTERSTUDIUM HUMANMEDIZIN

Wichtige weitere Informationen zur Vorbereitung und Abhaltung von Vorlesungen und Praktika im Masterstudium (Studienjahre 4 - 6) erhalten sie unter http://studmed.unibe.ch/master/basisinfo.

#### **SUPPORT**

Haben Sie Fragen, benötigen Sie Unterstützung? Kontaktieren Sie die Abteilung Studienplanung: stplinfo@iml.unibe.ch 031 632 35 78.

<span id="page-42-0"></span>Abb. 29: Wöchentliche Reminder-Mail zu Handen Dozierender mit Unterricht in der Folgewoche.

#### Verteilung/Reminders bezüglich Stundenpläne

FactScience sendet den Studierenden und Dozierenden pro Semester eine Einladungsmail mit Instruktionen. Dozierende erhalten wöchentlich eine Instruktionsemail von FactScience, enthaltend den Stundenplanauszug der kommenden Woche ([Abb. 29,](#page-42-0) kein E-Mailversand wenn der Dozent in der Folgewoche keinen Unterricht gibt).

Funktionen in den Stundenplänen

Der Upload von Vorlesungsfolien (vgl. ["5.4 M4 Vorlesungs](#page-46-0)[folien" auf Seite 47\)](#page-46-0) und PODLECs (Vorlesungspodcasts) (vgl. ["5.6 M6 Podcasted Lectures \(PODLEC\)" auf Seite 51](#page-50-0)) wird über die Stundenpläne initiiert. Über das Modul M3 (["5.3 M3 Kursanmeldung" auf Seite 45](#page-44-0)) abgewickelte Kurse sind vollwertige Stundenplaneinträge mit PODLEC- und Vorlesungsfolien-Upload-Option.

#### 05 studmed-Module: Modul 2 Stundenpläne

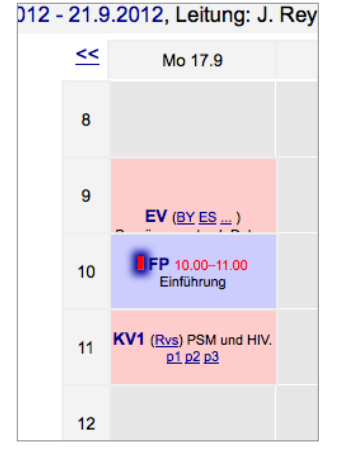

<span id="page-43-0"></span>ner zeitlichen Überschneidung im Kohortenstundenplan.

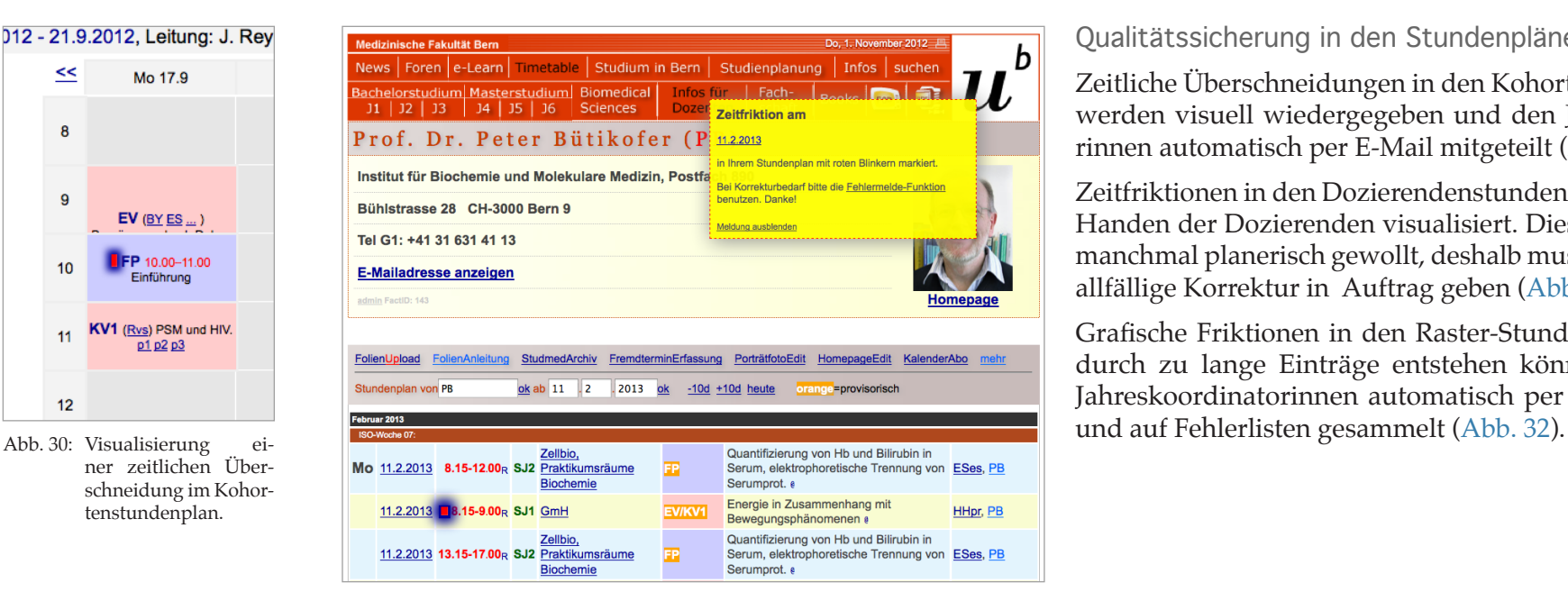

Abb. 31: Visualisierung einer zeitlichen Überschneidung im Dozierendenstundenplan.

Qualitätssicherung in den Stundenplänen

Zeitliche Überschneidungen in den Kohortenstundenplänen werden visuell wiedergegeben und den Jahreskoordinatorinnen automatisch per E-Mail mitgeteilt ([Abb. 30\)](#page-43-0).

Zeitfriktionen in den Dozierendenstundenplänen werden zu Handen der Dozierenden visualisiert. Diese Friktionen sind manchmal planerisch gewollt, deshalb muss der Dozent eine allfällige Korrektur in Auftrag geben [\(Abb. 31\)](#page-43-1).

Grafische Friktionen in den Raster-Stundenplänen, welche durch zu lange Einträge entstehen können, werden den Jahreskoordinatorinnen automatisch per E-Mail mitgeteilt

<span id="page-43-1"></span>Fehlerlisten

<span id="page-43-2"></span>

Addendum 2013: Es wurde eine weitere Stundenplan-<br>Abb. 32: Fehlerlisten der grafischen Friktionen.<br>• Zu grosses Wort in Kurzbeschreibung 11, 12, 13, 14, 15, 16, 17<br>• Veranstaltungen zum Spliten: 11, 12, 13, 14, 15, 16, 17 ansicht zwecks Ein- und Ausgabe von Learning Objectives (LO) ein geführt. Die LO können unter http://studmed.unibe.ch/lom/ eingesehen werden, sie werden nicht zu FactScience übermittelt. Addendum

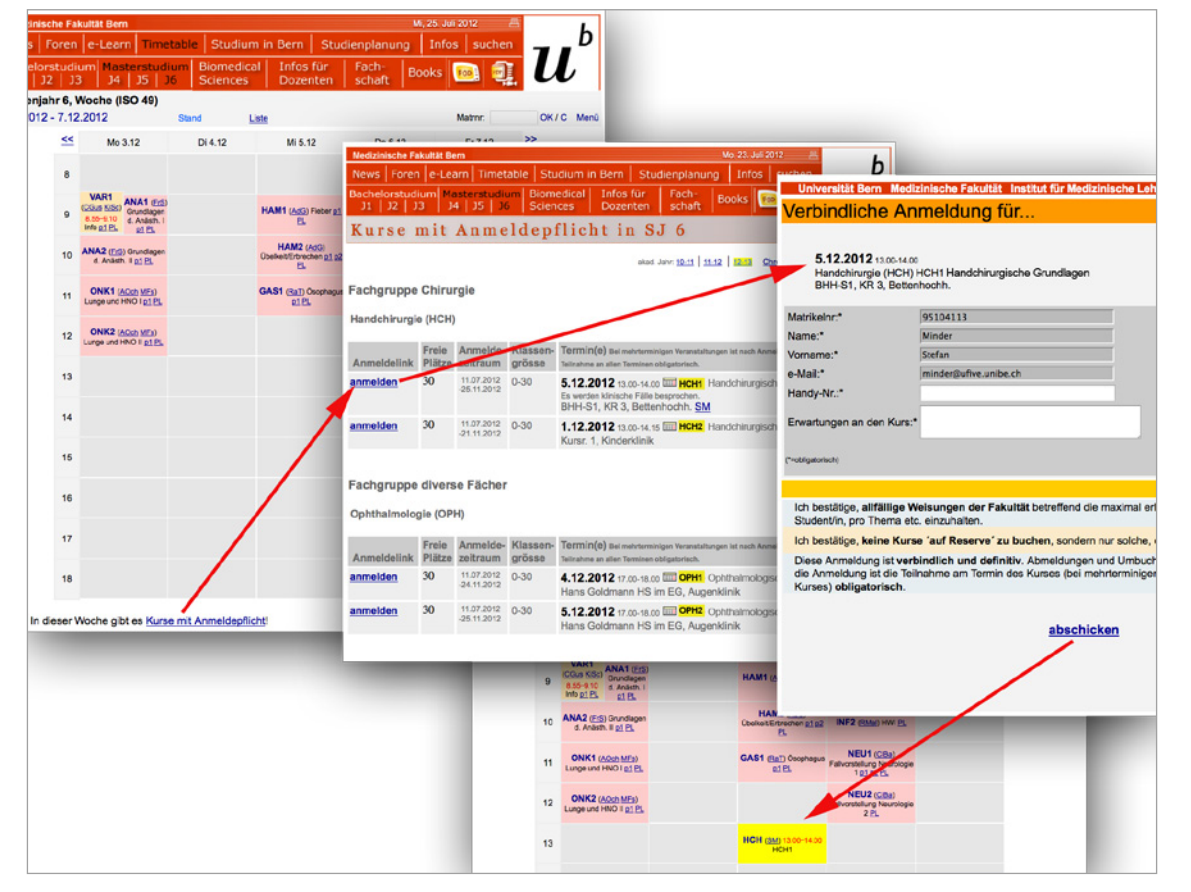

Abb. 33: Das Modul 2 Stundenpläne ([Seite 36](#page-35-0)) ermöglicht die Handhabung von Veranstaltungen, an denen entweder alle Studierenden teilnehmen oder die Studierenden fix eingeteilt sind. Um die Ausschreibung der Veranstaltung zu ermöglichen (speziell die SK2-Kurse [Abb. 34 auf Seite 46\)](#page-45-0), für welche sich Studierende pro aktiv anmelden müssen / können, wurde das Modul 3 Kursanmeldung eingeführt.

#### <span id="page-44-0"></span>5.3 M3 Kursanmeldung

Werden in FactScience gemäss Anleitung [Seite 118](#page-117-0) Veranstaltungen mit einer Mindestanzahl Teilnehmer erfasst, gelten diese als Kurse mit proaktiver Anmeldepflicht durch die Studierenden. Diese Kurse werden durch Modul 3 abgehandelt.

#### Features:

- Ausschreibung der Kurse auf Übersichtslisten mit anmeldezeitraum-sensitivem Anmeldelink
- Absagemöglichkeit von Kursen ausschliesslich durch die duchführenden Dozenten online mit automatischer E-Mail- und SMS-Benachrichtigung der betroffenen Studierenden

#### sm: Kursdurchführung zusagen oder absagen

- Friktionskontrolle: Studierende können sich nicht an überschneidende Kurse oder Kurse identischen Inhalts anmelden
- Überbuchungskontrolle: Die Einhaltung der maximalen Teilnehmerzahl wird vom System erzwungen
- Generierung von Teilnehmerlisten z. H. der Dozierenden
- Darstellung von gebuchten Kursen in den persönlichen Stundenplänen der Studierenden (inkl. Abos auf Handys etc.).
- Darstellung von ausgeschriebenen Kursen in den persönlichen Stundenplänen von Dozierenden (inkl. Abos auf Handys etc.). Anzeige der Teilnehmerzahl und der Teilnehmerliste. Möglichkeit des Folien-Uploads für die Kurse und des SMS-/E-Mailversands an die Kursteilnehmer.

#### 05 studmed-Module: Modul 3 Kursanmeldung

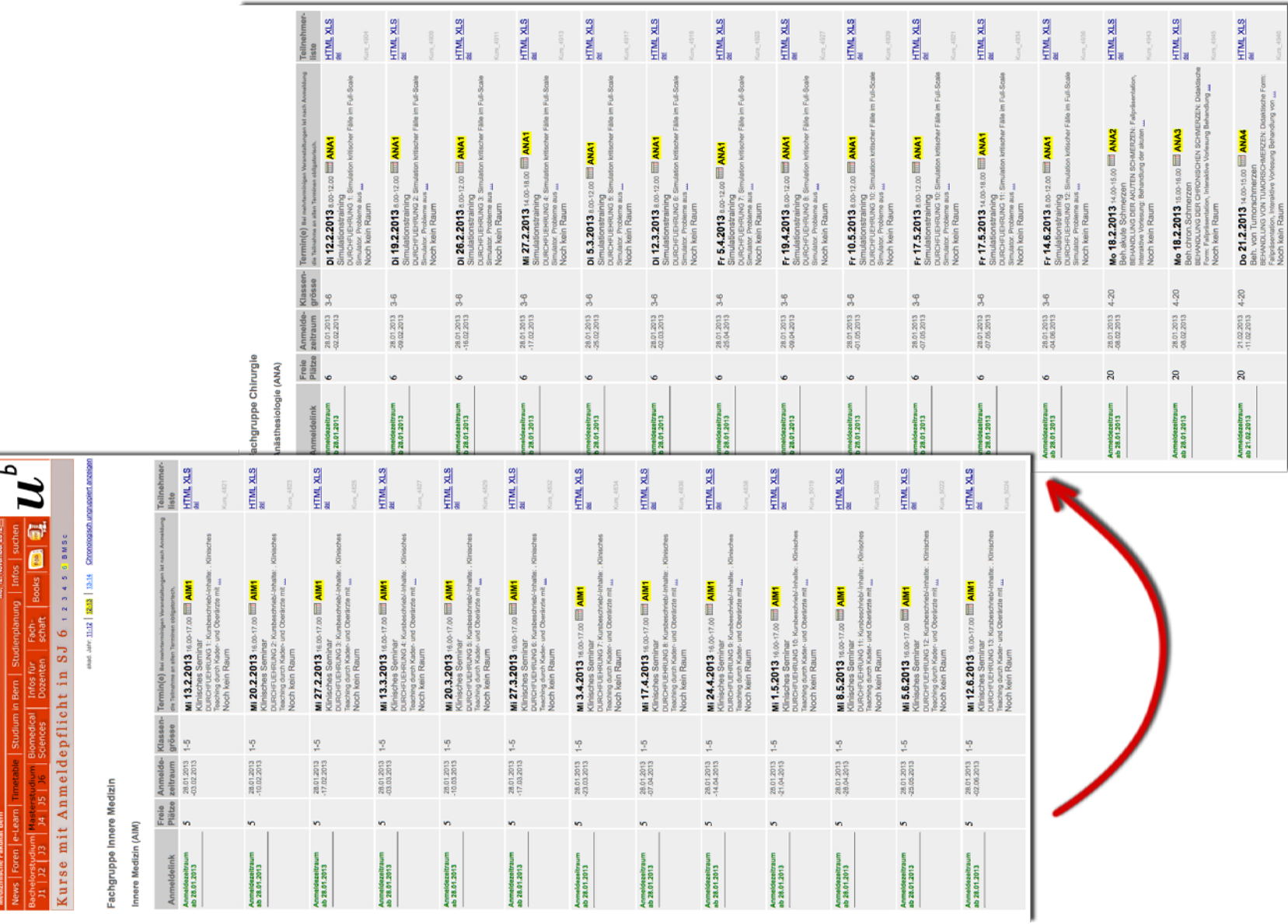

<span id="page-45-0"></span>Abb. 34: Für den SK2 des 6. Studienjahres 2013 werden gegen 200 Kurse mit Anmeldung ausgeschrieben.

ł

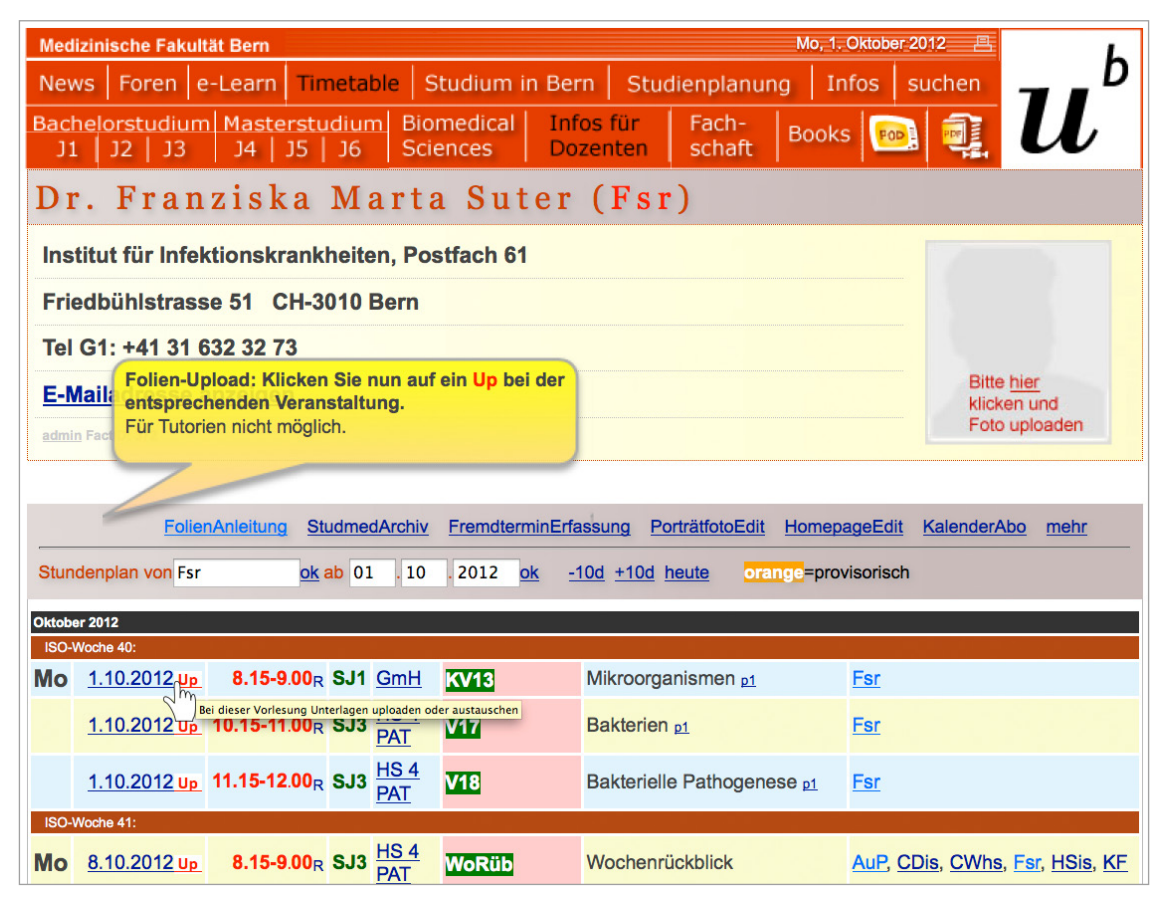

Abb. 35: Das Modul 4, Vorlesungsfolien-Upload, ist über die persönlichen Dozierenden-Stundenpläne erreichbar.

#### <span id="page-46-0"></span>5.4 M4 Vorlesungsfolien

Dozierende können für in ihrem Stundenplan präsente Veranstaltungen Vorlesungsfolien gemäss der Anleitung auf [Seite 121](#page-120-0) hochladen und später auch auswechseln. Uploads werden den Studierenden automatisch per News ("5.8 M8 [News" auf Seite 60\)](#page-59-0) mitgeteilt.

Vorlesungsfolien werden ausschliesslich als PDF-Dateien publiziert. Lädt ein Dozent eine Powerpoint- oder Worddatei hoch, erfolgt die Umwandlung in eine PDF-Datei automatisch (PC mit Sambamount im Makrobetrieb für Konvertierung in der AUM). Versagt der Automatismus, wird die Abteilung Studienplanung automatisch per E-Mail zur manuellen Konvertierung aufgefordert.

Hochgeladene Vorlesungsfolien werden in sämtlichen Stundenplanansichten direkt bei der jeweiligen Veranstaltung als Link angeboten. Diese Eigenschaft wird gemäss Umfrageergebnissen auf [Abb. 10 auf Seite 16](#page-15-0), [Seite 107](#page-106-0) und [Seite](#page-114-0)  [115](#page-114-0) von Studierenden und Dozierenden geschätzt.

#### **Ihre Vorlesungsfolien online**

Bitte laden Sie die Folien zu Ihrer Vorlesung auf die studmed-Website hoch, idealerweise eine Woche vor der Veranstaltung. Nachträgliche Uploads sind technisch möglich. Die Studierenden bevorzugen Folien mit weissem (leerem) Hintergrund, damit diese effizient ausgedruckt werden können. Schalten Sie die Foliennummerierung in der Fusszeile ein.

#### Anleitung "Datei hochladen":

- 1. Surfen Sie zu http://studmed.unibe.ch und klicken Sie auf Infos für Dozenten
- 2. Geben Sie wenn nötig Ihren Namen ein
- 3. Wenn Sie nun in Ihrem Stundenplan sind, klicken Sie auf "FolienUpload"

FolienUpload FolienAnleitung tundenplan von BSds

Falls Sie in einem fremden Stundenplan sind, geben Sie Ihren Namen im Feld "Stundenplan von" ein.

4. Bei allen Veranstaltungen, wo Folien-Uploads möglich sind, erscheint nun rechts vom Datum ein roter Link "Up". Klicken Sie denjenigen der Veranstaltung, für welche Sie Dateien hochladen wollen. 14 12 2009 Un

Sie können pro Veranstaltung maximal 3 Dateien hochladen, immer eine pro Uploadvorgang.

Sie können folgende Dateitypen hochladen:

.pdf .ppt .doc .pptx .docx .rtf

Letztere 5 Dateitypen werden automatisch zu PDF-Dateien konvertiert; allfällige Animationen und Videos gehen somit verloren. Sollen Animationen und Videos Ihrer Folien den Studierenden zugänglich gemacht werden, laden Sie das Folienset **zusätzlich** in ein passendes Forum (http://studmed.unibe.ch/foren/) hoch, wo keine automatische PDF-Konvertierung erzwungen wird.

#### **Your Slides Online**

Please upload the slides pertaining to your lecture to the studmed website, preferably one week in advance. Later uploads are technically feasible. The students prefer slides with white (blank) background in order to print them out efficiently. Make sure that you activate automatic slide numbering in the footer.

#### **Instructions .. Upload file":**

1. Surf to http://studmed.unibe.ch and click on Infos für

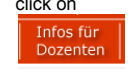

- 2. If necessary, enter your name
- 3. Now that you are in your timetable, click on ..FolienUpload"

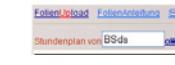

If this is not your timetable, enter your name in the field "Stundenplan von".

4. With every event for which slide uploads are possible, there is a red link "Up" to the right of the date. Click the one for whose event you would like to upload files.

14.12.2009 Up

You can upload up to 3 files per event, one file per upload.

You can upload the following file types:

.pdf .ppt .doc .pptx .docx .rtf

The latter 5 file types are automatically converted to PDF files. Accordingly, animations and videos are lost. In case you want to enable your students to watch animations and videos on your slides, please **additionally** upload your slide set to a suitable forum (http://studmed.unibe.ch/foren/) where there is no forced PDF conversion.

#### **Anleitung "Datei auswechseln":**

Gehen Sie vor wie bei "Datei hochladen", notieren Sie aber im Upload-Formularfeld "Bemerkungen"

*ersetzt pdf1* bzw. *ersetzt pdf2* bzw. *ersetzt pdf3*

Notieren Sie eine der Bemerkungen präzise so, weil sie maschinen-interpretiert wird.

#### **Anleitung "Datei löschen":**

Sie können keine Uploads löschen, weil eine E-Mail-Mitteilung Ihres Uploads an die Studierenden ging. Im Bedarfsfall wechseln Sie eine Datei durch ein Dummy-Folienset mit dem Inhalt "Datei gelöscht" aus.

#### **Support:**

Unterstützung erhalten Sie bei der Abteilung Studienplanung: 031 632 35 78, stplinfo@iml.unibe.ch

#### **Ihr Stundenplan und seine Funktionen**

**Instructions .. Swap file":** 

Proceed as with "Upload file", but enter in the "Bemerkungen" field (remarks) on the upload form

*ersetzt pdf1* or *ersetzt pdf2* or *ersetzt pdf3* respectively.

Please enter one of the above exactly as given because it is machine-interpreted.

#### **Instructions "Delete file":**

You cannot delete uploads on account of the fact that an e-mail notification about the upload was sent to your students. However, you can substitute a dummy slide set for the file to be disposed of, with the content file deleted".

#### **Support:**

You can get support from the Studienplanung department, phone 031 632 35 78, or stplinfo@iml.unibe.ch

#### **Your Timetable and its Functions** English legend see next page

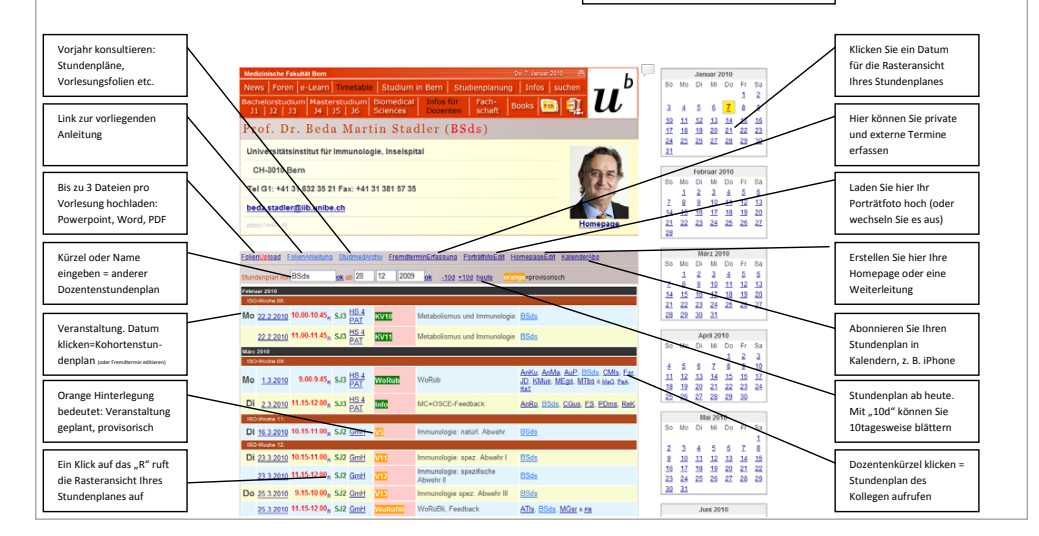

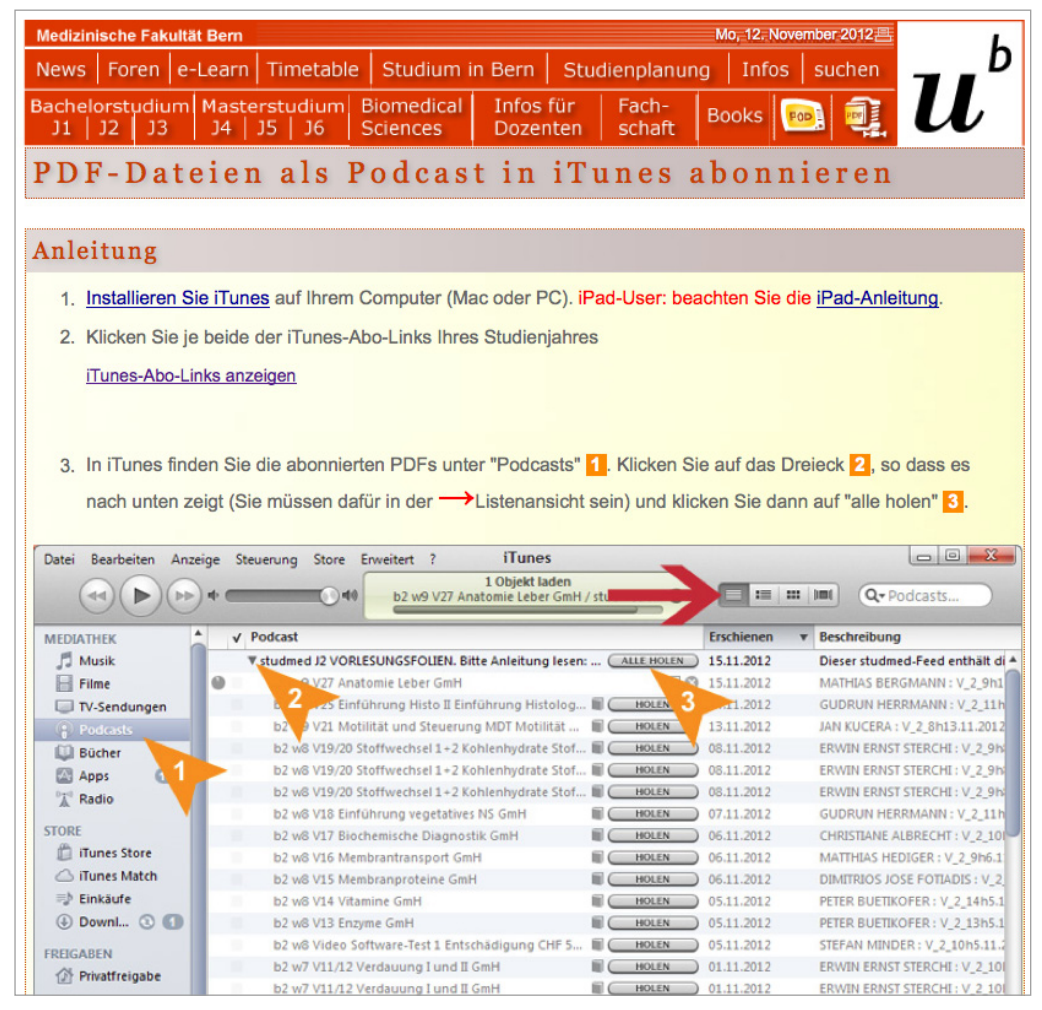

Abb. 37: Die Seite <http://studmed.unibe.ch/itunes> offeriert den Studierenden Abonnemente für alle PDF-Publikationen auf studmed mit Links zur iPad-Anleitung [Abb. 38 auf Seite 50](#page-49-0).

#### 5.5 M5 iTunes-Abos

Sämtliche auf studmed.unibe.ch publizierten PDF-Dateien können in iTunes abonniert werden. Dies bringt den Studierenden vier Vorteile:

- Neuaufschaltungen erscheinen automatisch in iTunes (keine Holschuld mehr)
- Vorlesungsfolien sind in iTunes mit den vollständigen Metadaten des Stundenplanes versehen
- Suchfunktion
- Pendenzenmanagement durch Tagging

Vorlesungsfolien und andere PDF-Dateien sind getrennt abonnierbar, pro Jahrgang.

#### 05 studmed-Module: Modul 5 iTunes-Abos

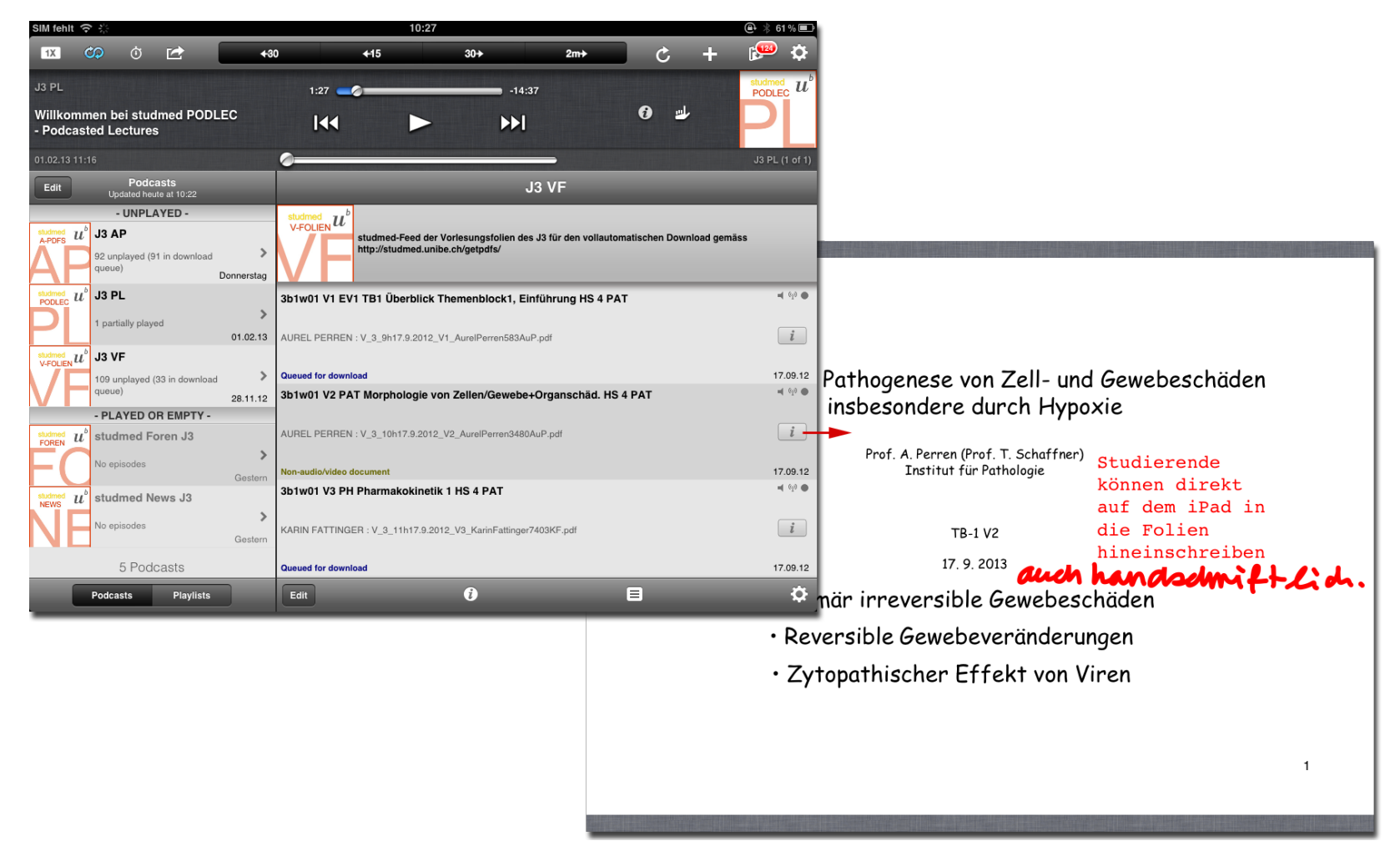

<span id="page-49-0"></span>Abb. 38: Die Studierenden können auf ihrem iPad (und iPhone) mit der Applikation Downcast verschiedene studmed-Inhalte abonnieren (Vorlesungsfolien, alle anderen PDF-Dateien, PODLECs, News, Forenbeiträge). Die Bildstrecke zeigt exemplarisch Abos auf dem iPad und eine Vorlesungsfolie des 3. Studienjahres inklusive Annotierung dieser direkt auf dem iPad.

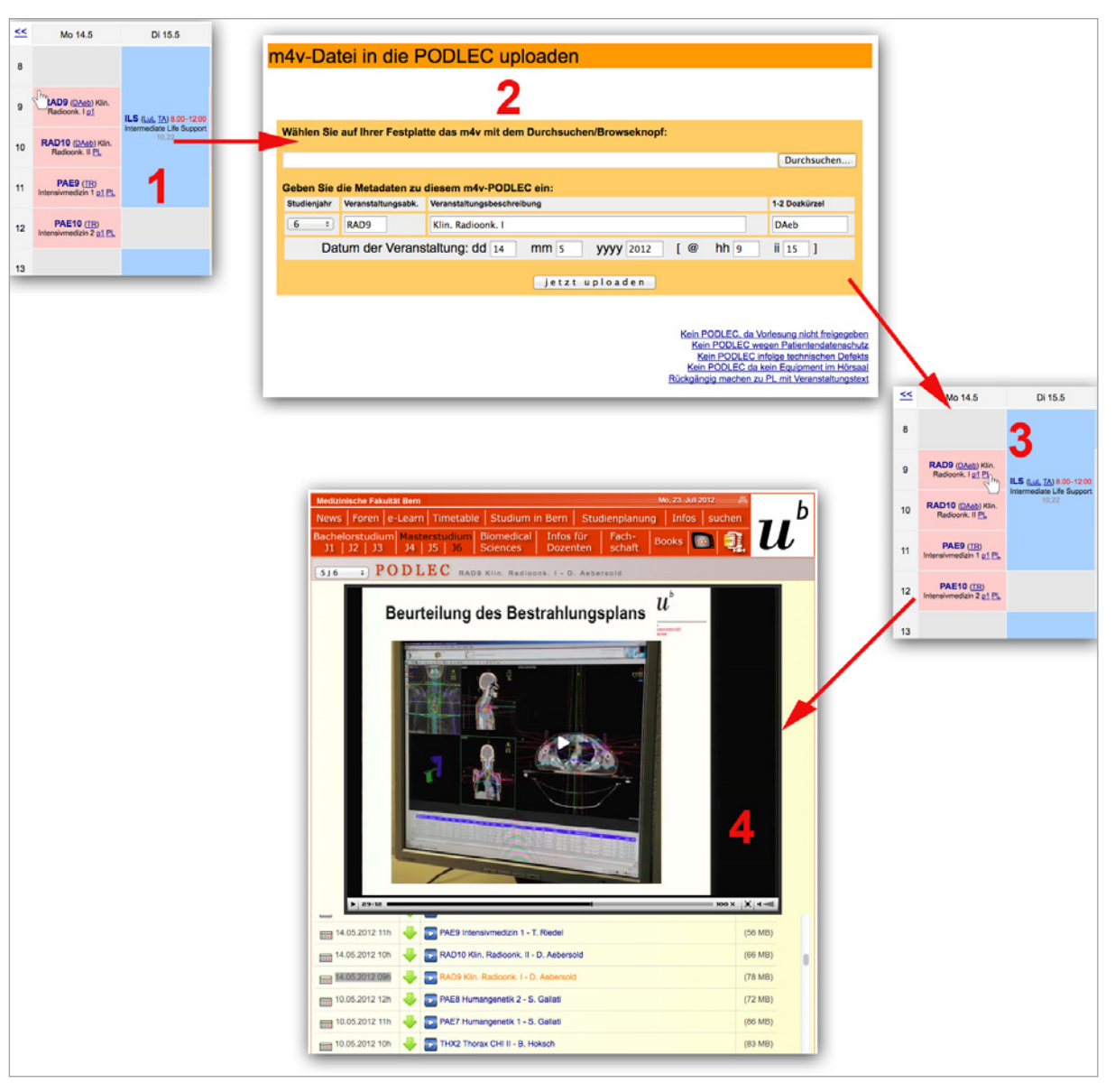

<span id="page-50-1"></span>Abb. 39: Podcasted Lectures (PODLECs) werden durch Mitarbeitende des BiSS-Teams (vgl. "Rollen und Aufgaben (Stand 09.2012)" [auf Seite 25](#page-24-0)) via studmed-Stundenpläne aufgeschaltet. Die PODLECs können auf Personal Computer und Mobilgeräten abonniert werden.

#### <span id="page-50-0"></span>5.6 M6 Podcasted Lectures (PODLEC)

In den Studienjahren 3 bis 6 werden fast alle Vorlesungen auf Video aufgezeichnet. Das Video enthält die Stimme des/r Dozierenden und die während der Vorlesung projizierten Medien (Folien und ggf. Videos). In folgenden Ausnahmefällen werden in diesen Studienjahren die Vorlesungen nicht auf Video aufgezeichnet: Wenn der Dozent diese nicht will (optout Verfahren), wenn die Vorlesung Patientendaten/-auftritte enthält (ggf. können diese auch aus dem Video entfernt werden), bei technischen Defekten der Aufzeichnungsinfrastruktur (zur Verfügung gestellt von der Firma SWITCH).

Worfkow: Die Aufzeichnungsinfrastruktur namens SWITCHcast (bestehend aus Hard- und Software im Hörsaal und der videokomprimierenden Serverinfrastruktur von SWITCH in Zürich) erzeugt eine gebrauchsfertige Videodatei. Diese wird vom BiSS-Team (siehe [http://studmed.unibe.ch/infos/page.](http://studmed.unibe.ch/infos/page.php?id=biss) [php?id=biss](http://studmed.unibe.ch/infos/page.php?id=biss)) in der entsprechenden Lektion im Stundenplan auf studmed gemäss [Abb. 39 auf Seite 51](#page-50-1) veröffentlicht. Die Studierenden können diese Aufzeichnungen auf drei Wegen erreichen: Via Podcast-Abonnement (z. B. in der Software iTunes auf PC und Mac oder mittels Podcast-Abo-Apps auf Mobilgeräten), via PL-Links in den Stundenplänen oder über die Seite [http://studmed.unibe.ch/podlec/,](http://studmed.unibe.ch/podlec/) welche alle Aufzeichnungen auflistet. Die PODLEC-Technologie auf studmed ist so ausgestaltet, dass die Aufzeichnungen auf allen gängigen Geräten abspielbar sind, auch über Systeme ohne Flash-Unterstützung (iPhone, iPad).

Steht für eine Vorlesung keine Videoaufzeichnung zur Verfügung, wird dies im Stundenplan und auf der [http://](http://studmed.unibe.ch/podlec/) [studmed.unibe.ch/podlec/](http://studmed.unibe.ch/podlec/) vermerkt. Jeweils per 1.9. stehen die PODLECs den Studierenden nicht mehr zur Verfügung.

51

#### Sehr geehrter Herr Minder

Wir informieren Sie über den Zugang zum Studierendenportal http://studmed.unibe.ch/ und bitten Sie, diese Information in Ihren Lehrunterlagen aufzubewahren. Sie werden jeweils eine Woche vor Ihren Lehraktivitäten einen Reminder erhalten.

Auf http://studmed.unibe.ch melden Sie sich NICHT mit Ihrem Campus-Account-Login an, sondern mit Ihrem persönlichen studmed-Benutzernamen und studmed-Passwort. Wenn Sie nicht (mehr) im Besitz dieses studmed-Logins sind, surfen Sie bitte zu http://studmed.unibe.ch/LOGIN.

Das Passwort ermöglicht Ihnen folgende Aktivitäten

- Vorlesungsfolien in den Stundenplan hochladen via http://studmed.unibe.ch/t?SM

- Vorlesungsfolien und Podcasts anschauen
- Masterarbeiten und Dissertationen ausschreiben, verwalten und Studierende zuweisen unter http://studmed.unibe.ch/mdb/
- Fragen in den e-Foren beantworten unter http://studmed.unibe.ch/foren/

#### ANLEITUNGEN

Die Anleitungen zu Ihrem Stundenplan und zum Hochladen von Vorlesungsfolien und die Anleitung zur Masterarbeiten- & Dissertationenbörse finden Sie unter

http://studmed.unibe.ch/howto/

Allfällige Lehraktivitäten im Masterstudiengang Biomedical Sciences sind hier nicht aufgelistet, aber in Ihrem persönlichen Stundenplan

http://studmed.unibe.ch/?d=SM enthalten.

In den Studienjahren 3 bis 6 werden OHNE GEGENTEILIGEN BERICHT DER BETROFFENEN DOZIERENDEN DIE VORLESUNGEN AUFGEZEICHNET, bitte konsultieren Sie diesbezüglich http://studmed.unibe.ch/curriculum/podlec.

URHEBERRECHTLICHE HINWEISE ZU DEN VERANSTALTUNGEN DES MEDIZINSTUDIUMS Alle Inhalte, die an Veranstaltungen im Rahmen des Medizinstudiums präsentiert oder abgegeben werden, sind urheberrechtlich geschützt. Sie unterliegen u.U. auch dem Datenschutz, dem Persönlichkeitsschutz, dem Patientenschutz und/oder dem Berufsgeheimnis. Die zur Verfügung gestellten Materialien (Vorlesungsunterlagen, Podcasts, etc.) dürfen nur im Rahmen des Medizinstudiums an der Universität Bern für den Eigengebrauch verwendet werden.

#### Weiter gilt:

(I) Es ist nicht erlaubt, zur Verfügung gestellte Unterlagen oder Ton-/Bild-Aufzeichnungen (Podcasts) der Veranstaltungen oder Teilen davon zu veröffentlichen, weiterzugeben oder unberechtigten Dritten anderweitig zugänglich zu machen.

(II) Es ist nicht erlaubt, eigene Ton- oder Bildaufzeichnungen von Veranstaltungen oder Teilen davon ohne die Zustimmung des Dozenten und/oder des Instituts zu machen und diese in irgendeiner Weise zu veröffentlichen oder weiterzugeben.

(III) Es ist strikt verboten, in Präparierkursen Aufnahmen von Leichen zu machen. Bei Nichtbefolgen dieser Anweisungen kann die Universität disziplinarische Massnahmen ergreifen. Im Übrigen bleiben auch entsprechende zivil- und/oder strafrechtliche Schritte vorbehalten.

#### MASTERSTUDIUM HUMANMEDIZIN

Wichtige weiterführende inhaltliche und organisatorische Informationen zur Vorbereitung und Abhaltung von Vorlesungen und Praktika im Masterstudium (Studienjahre 4 - 6) erhalten sie unter

http://studmed.unibe.ch/master/basisinfo/

**SUPPORT** 

Haben Sie Fragen, benötigen Sie Unterstützung? Kontaktieren Sie die Abteilung Studienplanung:

<span id="page-51-0"></span>stplinfo@iml.unibe.ch 0316323578.

Abb. 40: Semestrielle E-Mail-Information zu Handen der Dozierenden.

In seltenen Fällen, z. B. bei Ausfall der Aufzeichnungsinfrastruktur oder eines Dozenten, wird im Folgejahr die Aufzeichnung des Vorjahres aufgeschaltet.

Nicht zur verfügungstehende Aufzeichnungen werden mit Begründung deklariert, ebenso qualitative Mängel im Video.

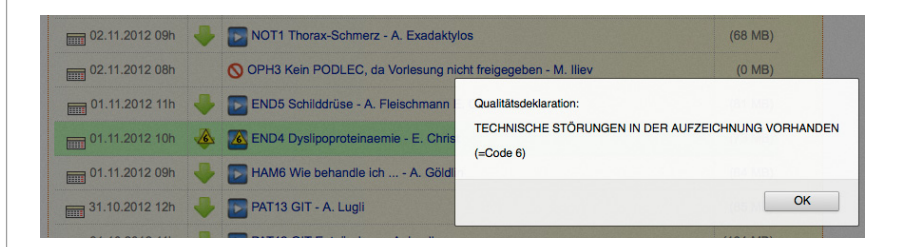

Die Dozierenden werden über das PODLEC-Verfahren und die Opt-Out-Modalitäten in der semestriellen FactScience-E-Mail informiert [\(Abb. 40\)](#page-51-0). Diese E-Mail verweist u. a. auf die Seite

[http://studmed.unibe.ch/infos/curriculumpodlec.](http://studmed.unibe.ch/infos/curriculumpodlec)

#### Addendum 2013: Auf studmed wurde die PODLECblock-Liste

52 eingeführt. In Veranstaltungen, die Dozierende enthalten, welche keine Aufzeichnung wünschen, kann kein PODLEC hochgeladen werden. Solche Veranstaltungen sind in den Dozierenden- und Studierenden stundenplänen automatisch gekennzeichnet. Somit können die Dozierenden ihre Mit gliedschaft auf der PODLECblock-Liste feststellen, was die Sicherheit, dass keine irrtümlichen Aufzeichnungen publi ziert werden, vermittelt. Studierende mahnen dank der Kennzeichnung keine PODLECs.

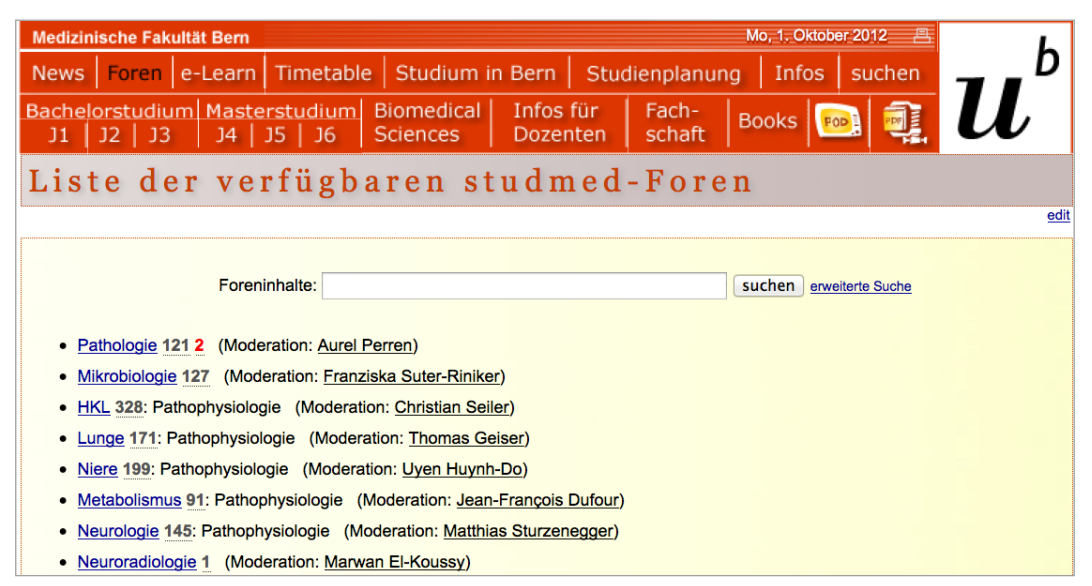

<span id="page-52-1"></span>Abb. 41: Die Fachdiskussionsforen auf studmed sind thematisch gegliedert. Antwortpendenzen werden durch eine rote Zahl angezeigt.

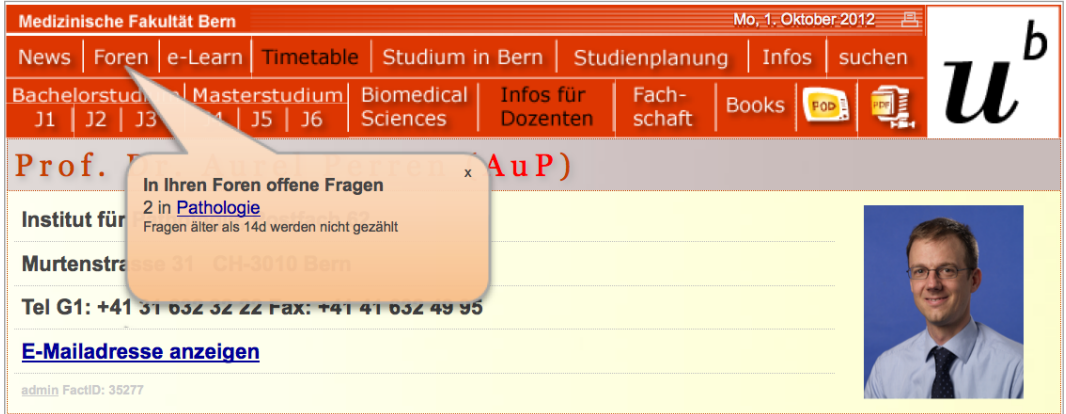

#### <span id="page-52-0"></span>Abb. 42: Die meisten Fachdiskussionsforen auf studmed.unibe.ch werden moderiert. Moderatoren sehen Antwortpendenzen in ihrem persönlichen Stundenplan.

#### 5.7 M7 Diskussionsforen

Auf studmed werden Fachdiskussionsforen angeboten, in welchen Studierende Fragen platzieren können, welche von Mitstudierenden und Dozierenden beantwortet werden. Vielen Fachdiskussionsforen ist ein Moderator zugeordnet. Moderatoren sehen pendente Fragen als Einblendung in ihrem persönlichen Stundenplan ([Abb. 42\)](#page-52-0). Antwortpendenzen sind in der Forenübersicht [\(Abb. 41\)](#page-52-1) und den Listen der Forenbeiträge ([Abb. 43](#page-53-0)) rot gekennzeichnet. Forenbeiträge können Attachments enthalten. In Forenbeiträgen zitierte Links werden von studmed automatisch zu klickbaren Links konvertiert.

Moderatoren erhalten neue Forenbeiträge als E-Mail zugestellt. Jeder Forenbenutzer kann die Foren ihrer/seiner Wahl auf seine E-Mail oder als RSS abonnieren.

Die Forenbeiträge werden am Ende des akademischen Jahres nicht archiviert, da die Studierenden angehalten werden, via Foren-Volltextsuche alte Antworten im Sinne von FAQs zu recherchieren.

In der Forenumfrage von 2012 [\(Abb. 13 auf Seite 19](#page-18-0)) und 2008 (auf [Seite](#page-55-0) 56) konstatierten Studierende und Dozierenden die Nützlichkeit der studmed-Foren, aber auch den Pflegeaufwand.

Die Nutzung der Foren ist im Dokument [http://studmed.](http://studmed.unibe.ch/forum/studmedforenregeln.pdf) [unibe.ch/forum/studmedforenregeln.pdf](http://studmed.unibe.ch/forum/studmedforenregeln.pdf) geregelt, welches in [Seite 55](#page-54-0) wiedergegeben ist.

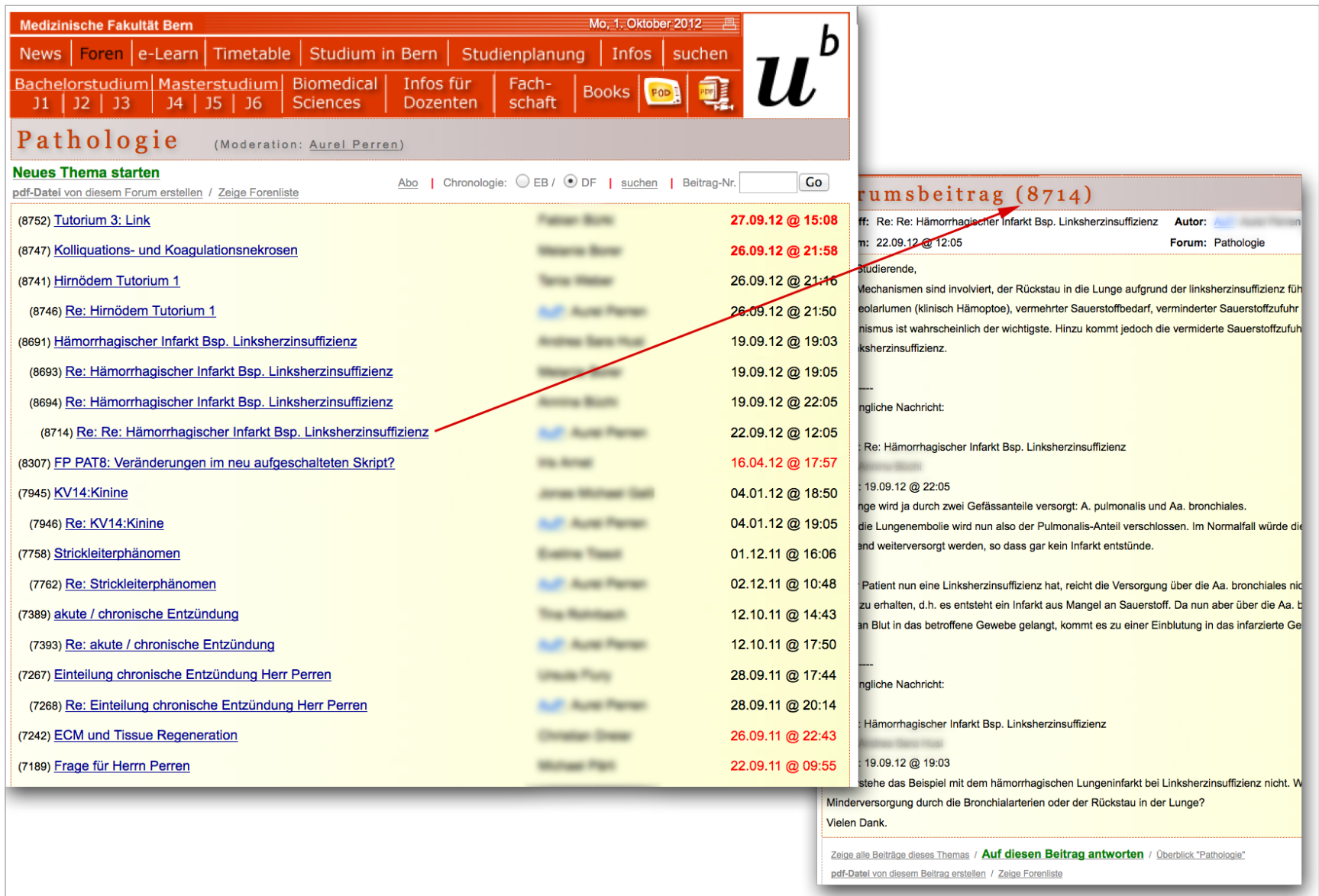

<span id="page-53-0"></span>Abb. 43: Die Inhalte der studmed-Diskussionsforen sind als Thread-Ansicht (Chrolonogie DF) und als flache Liste (Chronologie EB) einsehbar. Beiträge von Dozierenden werden mit dem verlinkten Dozentenkürzel markiert. Antwortpendenzen werden mit einem roten Datum markiert, wenn jünger als 14d in fetter Schrift.

54

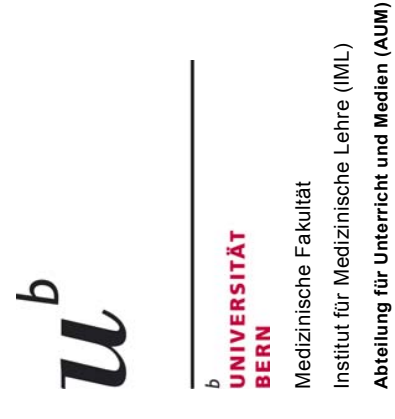

## **studmed.unibe.ch/forum**  studmed.unibe.ch/forum

# **Benutzungsregeln vom August 2011**  Benutzungsregeln vom August 2011

#### 1. Grundsatz **1. Grundsatz**

Die studmed-Foren sind ein Kommunikations- und Kollaborationstool für das Berner Medizinstudium unter dem Grundsatz der freien Meinungsäusserung im Rahmen der<br>nachstehenden Regeln. Demertsprechend werden Forenbeiträge grun Foren-Beiträge sind nicht öffentlich, sondern nur mit persönlichen studmed-Logins einsehbar. Die Forenbeiträge werden nicht systematisch überprüft. Die Verantwortung für Die studmed-Foren sind ein Kommunikations- und Kollaborationstool für das Berner Medizinstudium unter dem Grundsatz der freien Meinungsäusserung im Rahmen der nachstehenden Regeln. Dementsprechend werden Forenbeiträge grundsätzlich nicht gelöscht oder nacheditiert, Ausnahmen sind untenstehend unter 4. aufgelistet. Die die Inhalte liegt bei den Autoren, jegliche Haftung wird abgelehnt. Regelverstösse können Sie per E-Mail an reportforumproblem@iml.unibe.ch melden.

#### **2. Allgemeine Regeln**  2. Allgemeine Regeln

- Verfassen Sie Ihren Beitrag im thematisch richtigen Forum. 1. Verfassen Sie Ihren Beitrag im **thematisch richtigen Forum**.  $\ddot{ }$
- 2. Bevor Sie Fragen stellen, **recherchieren Sie in den Foren** des laufenden akademischen Jahres und der vergangenen akademischen Jahre, ob die gleiche Bevor Sie Fragen stellen, **recherchieren Sie in den Foren** des laufenden akademischen Jahres und der vergangenen akademischen Jahre, ob die gleiche<br>Frage bereits gestellt und beantwortet wurde. Die Foren bieten dazu eine  $\mathbf{N}$ 
	- Frage bereits gestellt und beantwortet wurde. Die Foren bieten dazu eine **Volltextsuche.**
- 3. Gestalten Sie den **Titel Ihres Beitrages selbstsprechend**, formulieren Sie pro Beitrag in den Fach-Foren nur 1 Frage. Gestalten Sie den Titel Ihres Beitrages selbstsprechend, formulieren Sie pro Beitrag in den Fach-Foren nur 1 Frage. ത്
	- Sprache. 4. Halten Sie Ihre **Beiträge präzise und sachlich** in korrekter, gepflegter Sprache. Halten Sie Ihre Beiträge präzise und sachlich in korrekter, gepflegter  $\vec{r}$
- 5. Auf die Fragen können **sowohl Studierende als auch Dozierende** antworten. Auf die Fragen können sowohl Studierende als auch Dozierende antworten.  $\vec{\Omega}$
- Nutzen Sie die Antwortfunktion, um gezielt auf einen anderen Beitag zu antworten. Fügen Sie Ihre Antwort zuoberst an, damit diese im RSS-Feed nicht ab-<br>geschnitten wird. Sie können den Fragenden zitieren, indem Sie Textstü 6. **Nutzen Sie die Antwortfunktion**, um gezielt auf einen anderen Beitrag zu antworten. Fügen Sie Ihre Antwort zuoberst an, damit diese im RSS-Feed nicht abgeschnitten wird. Sie können den Fragenden zitieren, indem Sie Textstücke mit Copy and Paste übernehmen. Ġ
- Das Forum "Allgemeine Diskussion" steht für Beiträge offen, die in kein anderes Forum passen. **Prüfen Sie vor der Benutzung des Forums "Allgemeine**<br>**Diskussion", ob es kein spezifisches Forum zu Ihrem Thema gibt**. Zum Beis **Diskussion", ob es kein spezifisches Forum zu Ihrem Thema gibt**. Zum Beispiel gehört der Handel mit Gebrauchtbüchern **nicht** in die "Allgemeine Diskus-7. Das Forum "Allgemeine Diskussion" steht für Beiträge offen, die in kein anderes Forum passen. **Prüfen Sie vor der Benutzung des Forums "Allgemeine**   $\mathbb{R}^2$
- 8. Die Universität Bern und das Inselspital Bern lehnen jegliche **Haftung** für die in den Forenbeiträgen gemachten Angaben ab. Die Universität Bern und das Inselspital Bern lehnen jegliche **Haftung** für die in den Forenbeiträgen gemachten Angaben ab. ထ

### **3. Zusatzregeln für die moderierten studmed-Foren**  Zusatzregeln für die moderierten studmed-Foren ക്

- 1. **Bestimmte Foren sind moderiert**. Der Moderator reagiert nach seinem Ermessen auf Fragen. Bestimmte Foren sind moderiert. Der Moderator reagiert nach seinem Ermessen auf Fragen.  $\ddot{ }$
- (Lehrbücher) oder andere Lernressourcen wie beispielsweise Wikipedia. Er beantwortet die Fragen mündlich am Wochenrückblick im Hörsaal. Antworten unter **Der Moderator kann auf Fragen wie folgt reaglere**n: er beantwortet die Frage selber oder leitet sie an einen Fachexperten weiter. Er verweist auf Literatur<br>(Lehrbücher) oder andere Lernressourcen wie beispielsweise Wikipe 2. **Der Moderator kann auf Fragen wie folgt reagieren:** er beantwortet die Frage selber oder leitet sie an einen Fachexperten weiter. Er verweist auf Literatur den Studierenden selber sind erwünscht.  $\mathbf{N}$

# 4. Regeln für die Löschung oder Veränderung von Beiträgen **4. Regeln für die Löschung oder Veränderung von Beiträgen**

von den studmed-Administratoren der Abteilung für Unterricht und Medien des Instituts für Medizinische Lehre vorgenommen: Löschungen oder Veränderungen von Beiträgen werden nur in den folgenden **Ausnahmefällen** ausschliesslich<br>von den studmed-Administratoren der Abteilung für Unterricht und Medien des Instituts für Medizinische Lehre vorgenom Löschungen oder Veränderungen von Beiträgen werden nur in den folgenden **Ausnahmefällen** ausschliesslich

- Löschung von Duplikaten. 1. Löschung von **Duplikaten**.  $\div$
- LöschungMutation von **inhaltlichen Irrtümern**, wenn diese nicht einfach in einem Folgebeltrag richtiggestellt werden können (betrifft insbesondere Antworten<br>von Dozierenden). 2. Löschung/Mutation von **inhaltlichen Irrtümern**, wenn diese nicht einfach in einem Folgebeitrag richtiggestellt werden können (betrifft insbesondere Antworten von Dozierenden).  $\mathbf{N}$
- Löschung von **Spam**, z. B. Beiträgen, die über mehrere Foren publiziert werden, oder Werbebotschaften kommerzieller Natur ohne Zusammenhang mit dem<br>Studium und/oder den Studierenden. 3. Löschung von **Spam**, z. B. Beiträgen, die über mehrere Foren publiziert werden, oder Werbebotschaften kommerzieller Natur ohne Zusammenhang mit dem Studium und/oder den Studierenden.  $\vec{c}$ 
	- 4. Löschung von Beiträgen, deren Inhalt gegen **Schweizerisches Recht** oder **die Reglemente der Universität** verstossen oder **ethisch nicht haltbar** sind. Löschung von Beiträgen, deren Inhalt gegen Schweizerisches Recht oder die Reglemente der Universität verstossen oder ethisch nicht haltbar sind.  $\vec{\mathbf{r}}$ 
		-
		- 5. Löschung von Beiträgen, deren Inhalt ganz oder teilweise als **vertraulich oder geheim** einzustufen ist, z. B. Passwörter. Löschung von Beiträgen, deren Inhalt ganz oder teilweise als vertraulich oder geheim einzustufen ist, z. B. Passwörter. ທ່
			- Verschiebung oder Löschung von Beiträgen, die in einem falschen Forum platziert wurden. 6. Verschiebung oder Löschung von Beiträgen, die in einem **falschen Forum** platziert wurden. ဖ

#### 5. Identifikation **5. Identifikation**

<span id="page-54-0"></span>betrieben/betreut. Ergeben sich betreffend des Campus-Accounts Probleme, sind die Studierenden dafür verantwortlich, diese mit den richtigen Stellen der Universität Bern Benutzer der studmed-Foren werden über ihr persönliches studmed-Login identliziert. Ihre leentität wird bei ihren Beiträgen ausgegeben. Das persönliche studmed-Login<br>kann auf <u>hitp://studmed.unibe.ch/OGIN</u> bestellt werden schaftung des Campus-Accounts (und somit der @students.unibe.ch-E-Mailadresse) resultieren, sind Sache der Studierenden und ergeben keine Sonderrechte wie Verlän-Benutzer der studmed-Foren werden über ihr persönliches studmed-Login identifiziert. Ihre Identität wird bei ihren Beiträgen ausgegeben. Das persönliche studmed-Login kann auf http://studmed.unibe.ch/LOGIN bestellt werden. Studierende erhalten dieses im Normalfall an Ihre @students.unibe.ch-E-Mailadresse zugestellt. Um auf diese Ezu lösen; die Informationen dazu sind unter www.students.unibe.ch. Probleme in administrativen Abläufen wie z. B. der WP-Anmeldung, die aus nicht erfolgreicher Bewirt-Mail zugreifen zu können, wird das Campus Account-Login benötigt. Der Campus-Account mit dem @students.unibe.ch-E-Mail wird nicht von der Medizinischen Fakultät gerungen von Fristen oder manuelle/nachträgliche Einbuchungen.

Tel.: +41(0)31 632 25 15 Fax: +41(0)31 632 49 98 studmed@iml.unibe.ch http://studmed.unibe.ch

<span id="page-55-0"></span>Bedeutung der studmed-Diskussionsforen aus Sicht der Dozierenden und Studierenden – Bedeutung der studmed-Diskussionsforen aus Sicht der Dozierenden und Studierenden -<br>Umfrage 2008 (Zu dieser Zeit waren anonyme Beiträge möglich) Umfrage 2008 (Zu dieser Zeit waren anonyme Beiträge möglich)

wichtig eingestuft werden. Im Fachstudium (4. Bis 6. Studienjahr, Daten nicht abgedruckt), nimmt die gestellt, zu Nutzungsarten und -häufigkeiten sowie zur Bedeutung im Curriculum. Die Antworten der Dozierenden und Studierenden im Grundstudium (1. bis 3. Studienjahr, Daten in den Tabellen weiter wichtig eingestuft werden. Im Fachstudium (4. Bis 6. Studienjahr, Daten nicht abgedruckt), nimmt die gestellt, zu Nutzungsarten und –häufigkeiten sowie zur Bedeutung im Curriculum. Die Antworten der In einer anonymen Umfrage, die wir im Juni 2008 online bei den Dozierenden und Studierenden des Dozierenden und Studierenden im Grundstudium (1. bis 3. Studienjahr, Daten in den Tabellen weiter nur noch während 6 bis 11 Wochen Vorlesungen und der Foreneinsatz ist nicht mehr vereinheitlicht Bedeutung ab: die Studierenden arbeiten im Fachstudium vor allem in Spitälern und haben pro Jahr In einer anonymen Umfrage, die wir im Juni 2008 online bei den Dozierenden und Studierenden des nur noch während 6 bis 11 Wochen Vorlesungen und der Foreneinsatz ist nicht mehr vereinheitlicht Bedeutung ab: die Studierenden arbeiten im Fachstudium vor allem in Spitälern und haben pro Jahr unten) zeigen, dass die Diskussionsforen als Lehr- und Lernhilfsmittel mehrheitlich als nützlich und unten) zeigen, dass die Diskussionsforen als Lehr‐ und Lernhilfsmittel mehrheitlich als nützlich und Berner Medizincurriculums durchführten, haben wir Fragen zu den studmed-Diskussionsforen Berner Medizincurriculums durchführten, haben wir Fragen zu den studmed‐Diskussionsforen im Curriculum implementiert. im Curriculum implementiert.

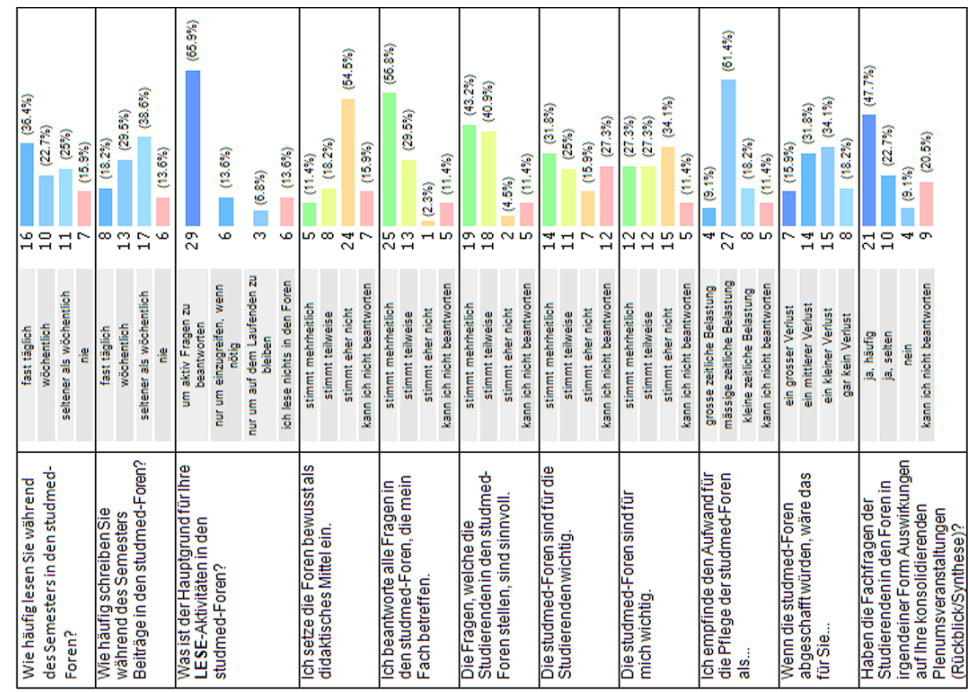

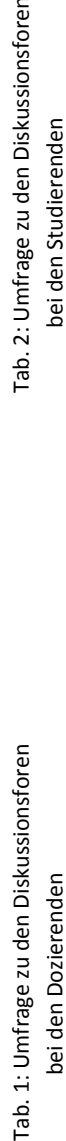

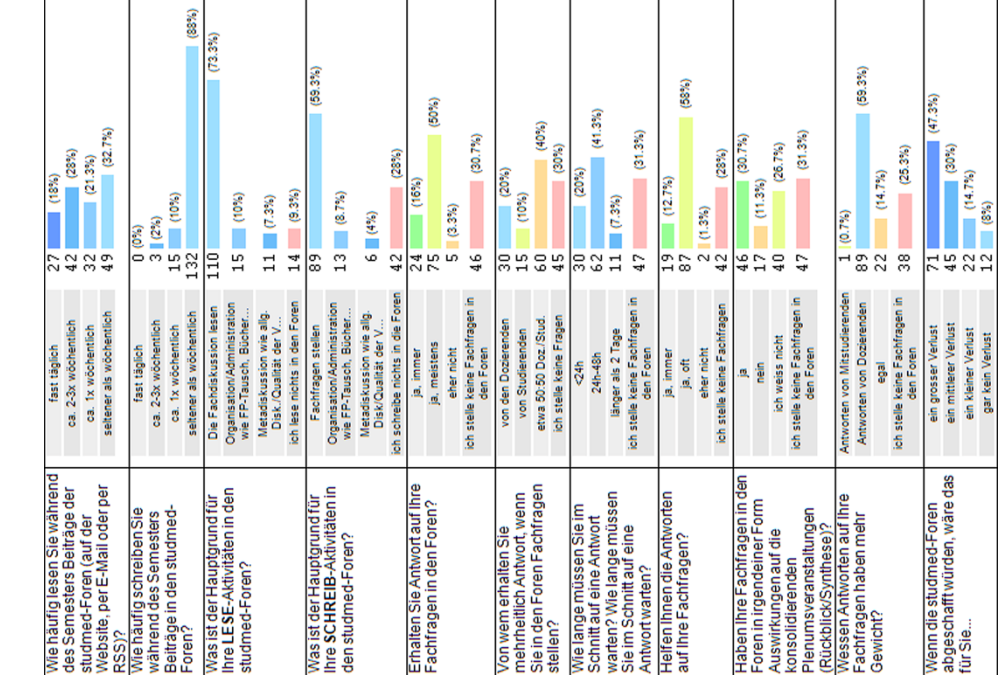

Tab. 2: Umfrage zu den Diskussionsforen bei den Studierenden bei den Dozierenden bei den Studierenden bei den Studierenden

Frage nicht beantworten. Von 87 Dozierenden mit mindestens 2 Lektionen Massenveranstaltung im Uns interessieren die Daten des Grundstudiums, da der Diskussionsforeneinsatz dort vereinheitlicht Uns interessieren die Daten des Grundstudiums, da der Diskussionsforeneinsatz dort vereinheitlicht Frage nicht beantworten. Von 87 Dozierenden mit mindestens 2 Lektionen Massenveranstaltung im (Synthesen)? 21 (47.7%) Dozierende antworteten ja häufig, 10 ja selten, 4 nein und 9 konnten die (Synthesen)? 21 (47.7%) Dozierende antworteten *ja häufig*, 10 *ja selten*, 4 *nein* und 9 konnten die und mit der Durchführung von Massenveranstaltungen verwoben ist. Haben die Beiträge in den und mit der Durchführung von Massenveranstaltungen verwoben ist. Haben die Beiträge in den Diskussionsforen einen direkten Einfluss auf die konsolidierenden Massenveranstaltungen Diskussionsforen einen direkten Einfluss auf die konsolidierenden Massenveranstaltungen

Grundstudium des vergangemn akademischen Jahres füllern 44 die Omineurningee aus. Von 449<br>Grundstudium des vergangemn akademischen Jahres füllern 44 die Omineurningee aus. Von 449<br>davon delkarierten, dass sie Fachfragen in

" im Wochenrückblick nehme ich primär Bezug auf die Fragen. Dort wo häufig Verständnisprobleme, habe ich Vorlesung angepasst." "Im Wochenrückblick nehme ich primär Bezug auf die Fragen. Dort wo häufig Verständnisprobleme, habe ich Vorlesung angepasst." "Die Rückblicke basieren auf den Foren." "Die Rückblicke basieren auf den Foren. "

Ausgewählte Freitextantworten von Studierenden: Ausgewählte Freitextantworten von Studierenden: "Manche Fragen werden (leider) nur im Wochenrückblick beantwortet. Dann muss man ja wohl fast hingehen, wenn man eine Antwort "Manche Fragen werden (leider) nur im Wochenrückblick beantwortet. Dann muss man ja wohl fast hingehen, wenn man eine Antwort haben will."

"Meistens handelt es sich bei den gestellten Fragen im Forum um Verständnisfragen, die nicht nur einzelne Studierende, sondern sehr "Meistens handelt es sich bei den gestellten Fragen im Forum um Verständnisfragen, die nicht nur einzelne Studierende, sondern sehr<br>viele Studenten betreffen. Diese Fragen sind dann oft die Ursache, dass das betreffende Th viele Studenten betreffen. Diese Fragen sind dann oft die Ursache, dass das betreffende Thema im Wochenrückblick noch einmal aufgegriffen ausfühnlich erklärt wird, was eine grosse Hilfe ist! " aufgegriffen ausführlich erklärt wird, was eine grosse Hilfe ist! "

die Antworten in Lehrbüchern oder Online-Quellen selber finden könnten oder dass gewisse Fragen die Antworten in Lehrbüchern oder Online-Quellen selber finden könnten oder dass gewisse Fragen n den Freitexten finden sich auch kritische Beiträge, die konstatieren, dass die Fragenden In den Freitexten finden sich auch kritische Beiträge, die konstatieren, dass die Fragenden und Antworten zu spezifisch und nicht im allgemeinen Interesse der Kohorte seien. und Antworten zu spezifisch und nicht im allgemeinen Interesse der Kohorte seien.

# **Gemessene Nutzungs- und HCI-Daten in den studmed-Diskussionsforen**  Gemessene Nutzungs- und HCI-Daten in den studmed-Diskussionsforen

Fachforen im Grundstudium vom 1.1.2008 bis am 31.7.2008. Die Daten beschreiben also die letzten 7 Fachforen im Grundstudium vom 1.1.2008 bis am 31.7.2008. Die Daten beschreiben also die letzten 7 Monate des vergangenen akademischen Jahres, dies weil die Eventtracking-Software per 1. Januar Monate des vergangenen akademischen Jahres, dies weil die Eventtracking-Software per 1. Januar Die in der untenstehenden Tabelle gezeigten Daten beziehen sich auf die Nutzung der studmed-Die in der untenstehenden Tabelle gezeigten Daten beziehen sich auf die Nutzung der studmedinstalliert worden ist. Diese Zeitspanne umfasst die Anzahl Unterrichtswochen und Anzahl installiert worden ist. Diese Zeitspanne umfasst die Anzahl Unterrichtswochen und Anzahl Massenveranstaltungen wie in der Tabelle abgebildet. Massenveranstaltungen wie in der Tabelle abgebildet.

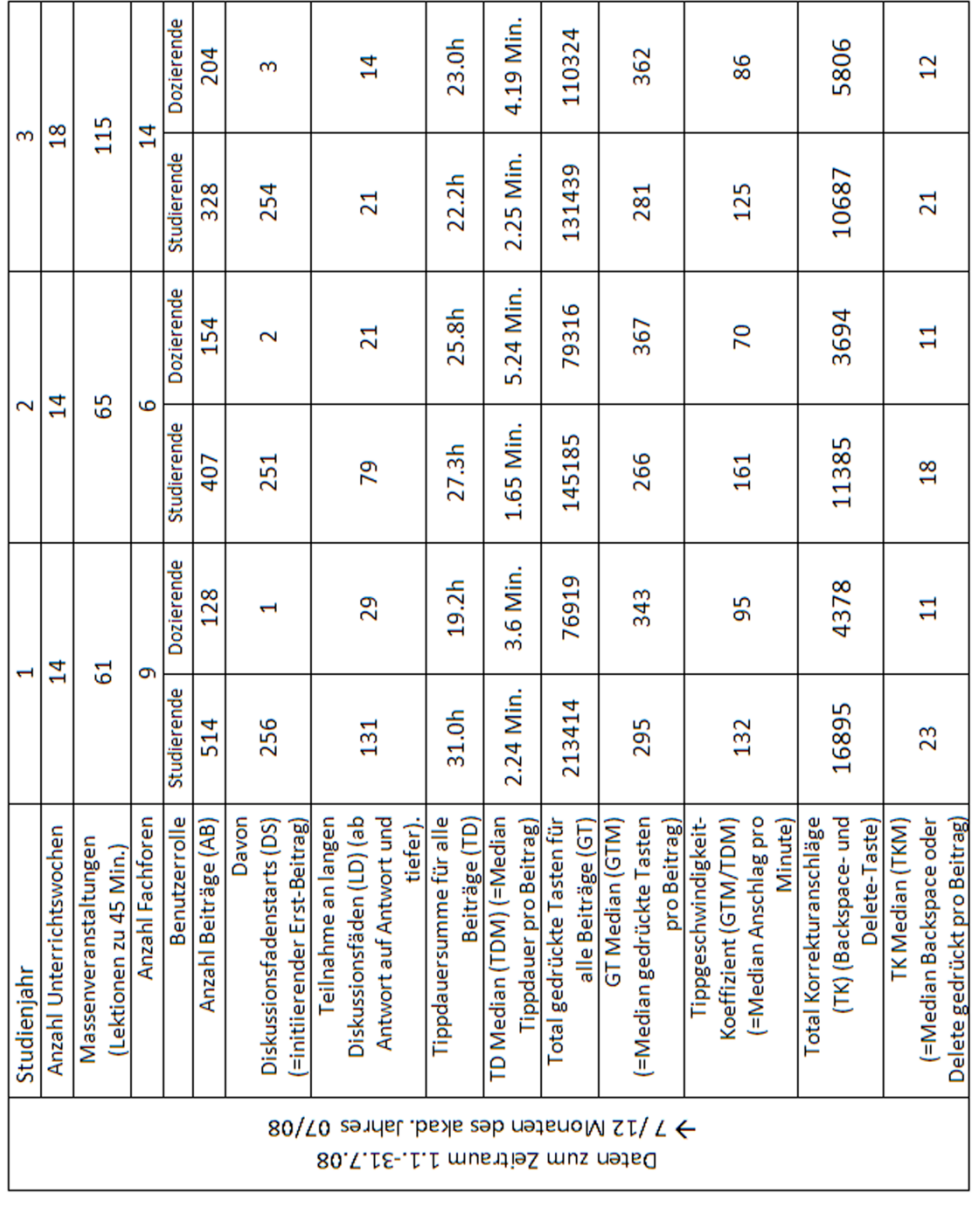

# Tab. 3: Nutzungs- und HCI-Daten in den studmed-Diskussionsforen vom 1.1.2008 bis 31.7.2008. Die Mediane sind immer Tab. 3: Nutzungs‐ und HCI‐Daten in den studmed‐Diskussionsforen vom 1.1.2008 bis 31.7.2008. Die Mediane sind immer der Zentralwert der nach der gesuchten Eigenschaft geordneten Forenbeiträge (d. h. Forenbeiträge-Teilpopulationen der Zentralwert der nach der gesuchten Eigenschaft geordneten Forenbeiträge (d. h. Forenbeiträge‐Teilpopulationen gemäss Studienjahr und Benutzerrolle). gemäss Studienjahr und Benutzerrolle).

Die Daten zeigen, dass die Studierenden mehr Beiträge schreiben als die Dozierenden, der Abstand Die Daten zeigen, dass die Studierenden mehr Beiträge schreiben als die Dozierenden, der Abstand nimmt aber während des Studiums ab. Die Diskussionsfäden werden fast ausschliesslich von den Studierenden gestartet (DS) und die Dozierenden steigen mehrheitlich auf der zweiten Ebene der Studierenden gestartet (DS) und die Dozierenden steigen mehrheitlich auf der zweiten Ebene der nimmt aber während des Studiums ab. Die Diskussionsfäden werden fast ausschliesslich von den Diskussion ein, also mit einer Antwort auf einen initiierenden Erst-Beitrag (DS). Letzteres wird ersichtlich, wenn man die Anzahl Beiträge der Dozierenden ab der dritten Hierarchiestufe (LD, ersichtlich, wenn man die Anzahl Beiträge der Dozierenden ab der dritten Hierarchiestufe (LD, Diskussion ein, also mit einer Antwort auf einen initiierenden Erst‐Beitrag (DS). Letzteres wird Antwort auf Antwort und tiefer) mit dem Total der Dozierenden-Beiträge (AB) vergleicht. Antwort auf Antwort und tiefer) mit dem Total der Dozierenden‐Beiträge (AB) vergleicht.

Pausen von mehr als 5 Minuten zwischen zwei gedrückten Tasten selten sind. Lange Erfassungszeiten Pausen von mehr als 5 Minuten zwischen zwei gedrückten Tasten selten sind. Lange Erfassungszeiten resultiert, wenn nicht grössere Textpassagen wieder verworfen werden. Die Zeitmessung startet mit Die Dozierenden verbringen im Median mehr Zeit für das Tippen eines Beitrags als die Studierenden resultiert, wenn nicht grössere Textpassagen wieder verworfen werden. Die Zeitmessung startet mit enthaltend. Diese seltenen, speziellen Sitzungen fallen bei der Betrachtung der Nutzungsdaten über Die Dozierenden verbringen im Median mehr Zeit für das Tippen eines Beitrags als die Studierenden enthaltend. Diese seltenen, speziellen Sitzungen fallen bei der Betrachtung der Nutzungsdaten übergedrückten Taste. Somit zählen allfällige Unterbrüche (Telefonate, Kaffeepausen), während denen gedrückten Taste. Somit zählen allfällige Unterbrüche (Telefonate, Kaffeepausen), während denen (TDM) und sie drücken dazu im Median mehr Tasten auf der Tastatur, was in längeren Beiträgen das Erfassungsformular offen bleibt, zur Erfassungszeit. Die Sichtung der Daten hat gezeigt, dass (TDM) und sie drücken dazu im Median mehr Tasten auf der Tastatur, was in längeren Beiträgen das Erfassungsformular offen bleibt, zur Erfassungszeit. Die Sichtung der Daten hat gezeigt, dass (>20 Minuten) kommen in den Rohdaten der Dozierenden vereinzelt vor, oft Erfassungspausen (>20 Minuten) kommen in den Rohdaten der Dozierenden vereinzelt vor, oft Erfassungspausen der ersten gedrückten Taste im Formular "Neuer Beitrag erfassen" und endet mit der letzten der ersten gedrückten Taste im Formular "Neuer Beitrag erfassen" und endet mit der letzten

die Mediane nicht ins Gewicht. Durch die Aufzeichnung der gedrückten Tasten wird der effektive<br>Aufwand am Interface *Tostatur* gemessen. Bei einer allfälligen Auswertung der vorhandenen Zeichen<br>im Text würden die automatis

studmed.unibe.ch — Report 2012, Universität Bern, Medizinische Fakultät, Institut für Medizinische Lehre (IML)

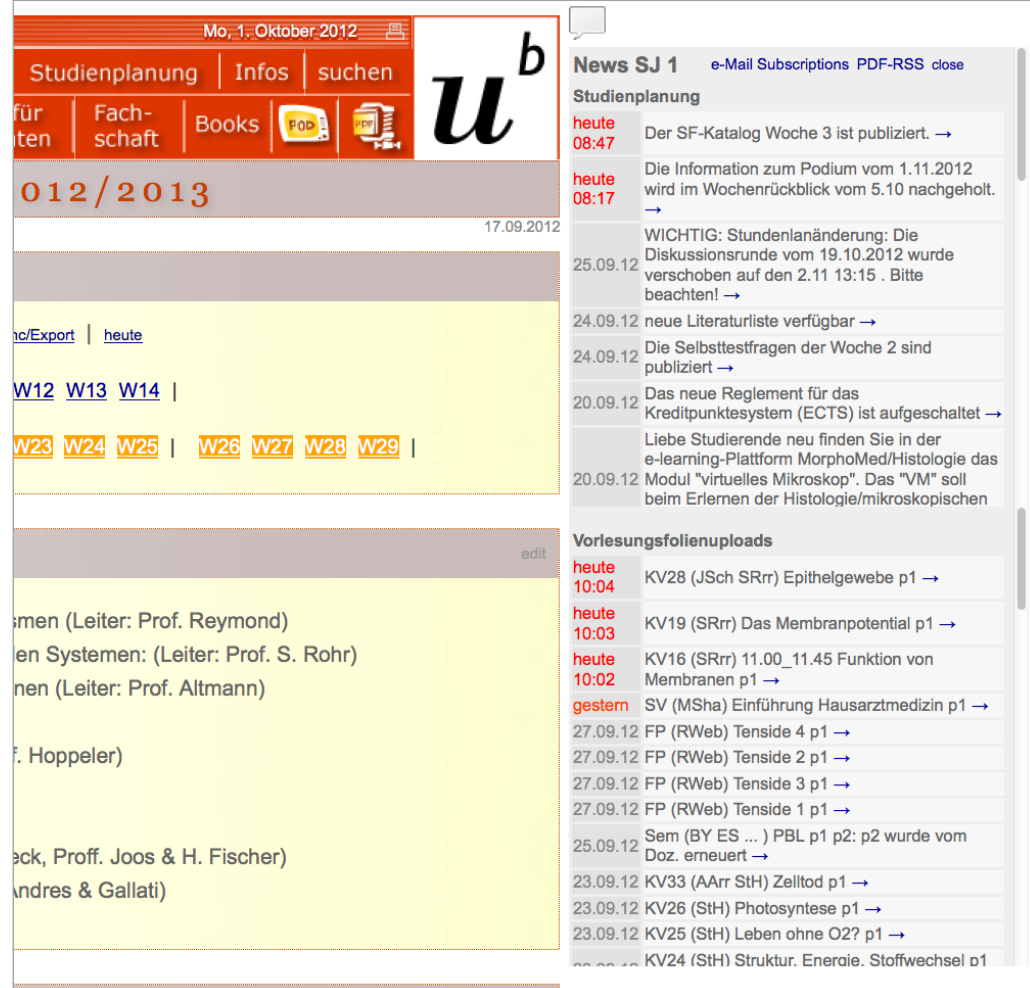

Abb. 44: Die News werden als Flyout auf allen Studienjahres-Index-Seiten angezeigt (z. B. [http://studmed.](http://studmed.unibe.ch/J1) [unibe.ch/J1](http://studmed.unibe.ch/J1) und auf einer dedizierten News-Seite [\(http://studmed.unibe.ch/news](http://studmed.unibe.ch/news)/) und sie sind auf E-Mailadressen abonnierbar.

#### <span id="page-59-0"></span>5.8 M8 News

Die Nutzung der studmed-News ist im studmed Basisdokument ([Seite 12\)](#page-11-0) wie folgt geregelt:

"Alle Aufschaltungen und Mutationen auf studmed.unibe.ch werden den Studierenden über die Newsfunktion mitgeteilt. Weiter werden in den News administrativ-organisatorische Mitteilungen platziert. Nicht in den News publiziert werden Lerninhalte und didaktische Anweisungen (diese sind in den Unterlagen der Veranstaltung zu platzieren), Hinweise auf curriculumsferne Veranstaltungen und Angebote, sowie Mitteilungen, die nur einen kleinen Teil der Kohorte betreffen und Mitteilungen mit Werbecharakter."

Die Mitteilung von durch Dozierende neu aufgeschalteten / ausgewechselten Vorlesungsfolien in den News wird automatisch generiert.

studmed-Nutzer können die News direkt auf der Website konsultieren und als E-Mail und SMS abonnieren.

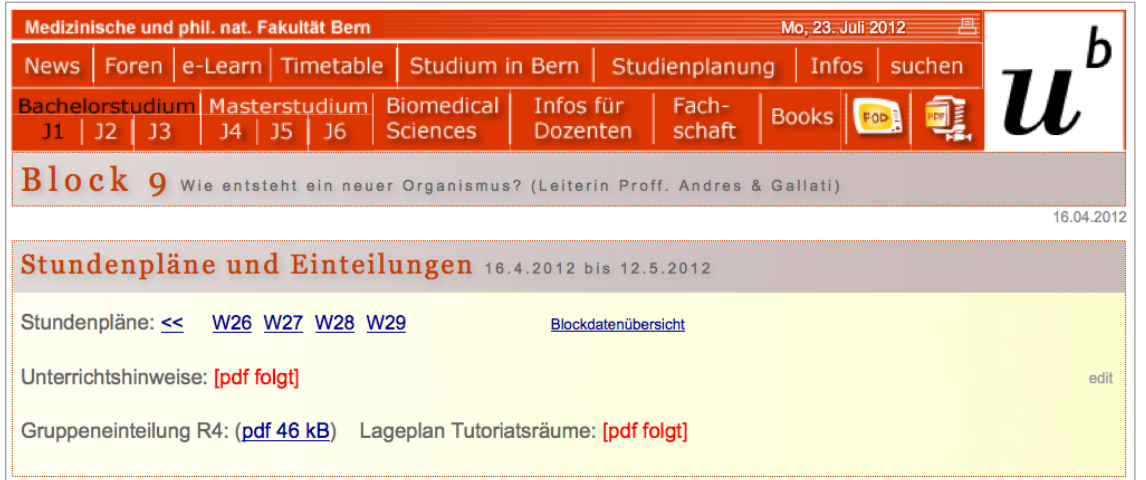

<span id="page-60-0"></span>Abb. 45: Das studmed-CMS verwaltet ganze Seiten (z. B. <http://studmed.unibe.ch/hausarzt>, hier nicht gezeigt) oder einzelne Paragraphen (hier im Bild "Stundenpläne und Einteilungen"). Per edit-Link wird der Editor (vgl. [Abb. 46 auf Seite 62](#page-61-0)) geöffnet. Mitarbeitende der Abteilung Studienplanung können Paragraphen editieren, aber keine neuen eröffnen. Letzteres wird zentral von der Abteilung für Unterricht und Medien gemacht, um eine Inflation der Strukturen zu vermeiden, u. a. soll innerhalb der Bachelor-Seiten von studmed eine gewissen Strukturkongruenz erhalten werden.

#### 5.9 M9 Content Management System (CMS)

Der studmed besteht aus vier Kategorien von öffentlich zugänglichen Seiten (ohne PDF-Dateien), z. Z. sind es gemäss Google-Index rund 200'000 Seiten. Die grosse Zahl kommt durch die Stundenpläne zu Stande, welche als Wochenansicht über eine grosse Zeitspanne durchgeblättert werden können.

#### Seitenkategorien

- 1. Statische Seiten
- 2. Datenbankgenerierte Seiten, z. B. Stundenpläne, Masterarbeiten- & Dissertationenbörse etc.
- 3. Monolitische CMS-Seiten
- 4. Paragraphierte CMS-Seiten
- 5. Gemischte Seiten

Das Content Management System von studmed ermöglich allen Inhabern eines studmed-Logins mit entsprechend hohen Rechten direkte Mutationen auf Seiten der Kategorien 3., 4. und partiell 5.

[Abb. 45:](#page-60-0) wird der edit-Link angeklickt, erscheint der Editor für den betreffenden Paragraphen. Im Editor können Texte verfasst und Dateien direkt oder via Platzhalter (vgl. Anleitung auf [Seite 121](#page-120-0)) hochgeladen werden. Im hier abgebildeten Beispiel können die Links W26 nicht mutiert werden (Kategorie 5, gemischte Seite mit Anteilen der Kategorie 2).

Während der ersten Jahre bestand studmed ausschliesslich aus statischen Seiten (Kategorie 1). Diese wurden systematisch abgeschafft, da nur ein zentraler Webpublisher (AUM) Inhalte darauf ändern kann. Auf studmed gibt es noch

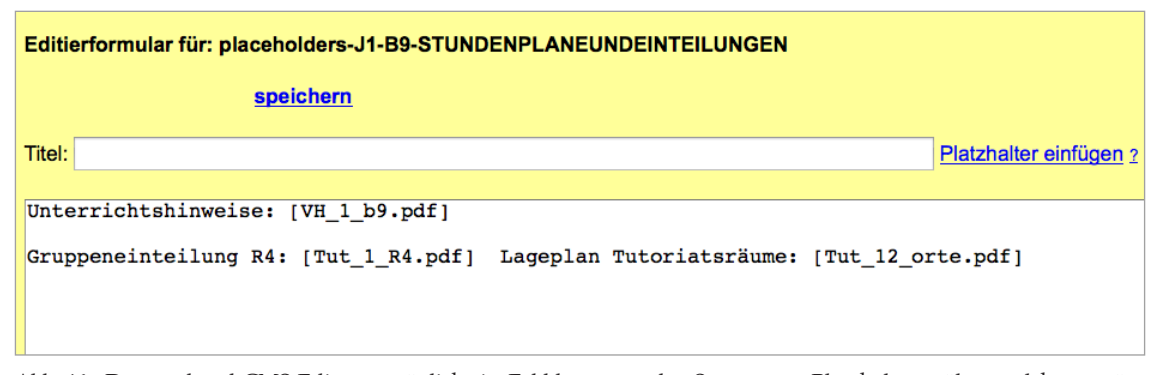

<span id="page-61-0"></span>Abb. 46: Der studmed-CMS-Editor ermöglicht in Eckklammern das Setzen von Platzhaltern, über welche gemäss leistet Anleitung [auf Seite 121](#page-120-0) Dateien hochgeladen werden können. Noch unbestückte Platzhalter werden den Endbenutzern rot angezeigt [\(Abb. 45 auf Seite 61](#page-60-0)). Platzhalter leeren sich jährlich per 1.8. automatisch und werden somit dann wieder rot (pendent).

einzelne Residuen der Kategorie 1, welche bei Bedarf (Mutationsinzidenz) in die Kategorie 3 überführt werden.

Bei den paragraphierten CMS-Seiten (Kategorie 4 und solche enthaltende Mischformen) können die administrativen Mitarbeitenden die Inhalte der Paragraphen (bei Kategorie 5: der editierbaren Paragraphen) beliebig mutieren. Das Hinzufügen / Entfernen von Paragraphen ist der Abteilung für Unterricht und Medien in Auftrag zu geben. Durch diese Zentralisierung wird eine Kongruenz der Strukturen z. B. zwischen den Index-Seiten der Bachelorstudienjahre gewähr-

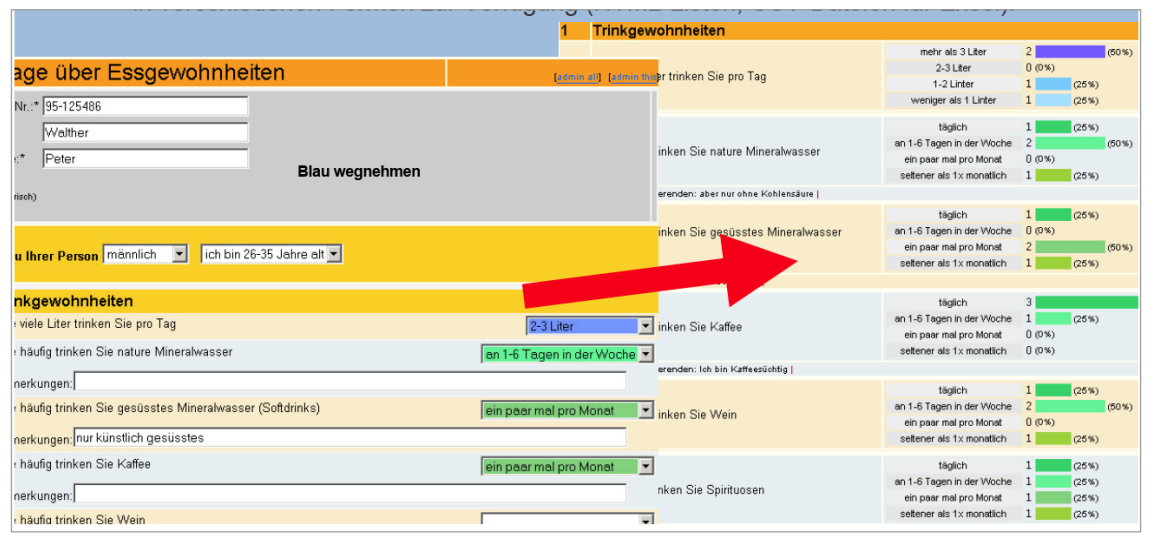

Abb. 47: Erstellung von Online-Fragebogen über<http://studmed.unibe.ch/ask/>

#### 5.10 M10 Online-Fragebögen

Dieses Modul wurde 2004 für die Evaluation des CST entwickelt. Für die Evaluation des Medizincurriculums wird seit 2011 mehrheitlich das "5.11 M11 Online-Evaluation" auf Seite [64](#page-63-0) verwendet. Auf Kopien von M10 basieren "5.3 M3 [Kursanmeldung" auf Seite 45](#page-44-0) und ["5.12 M12 Wahlpraktika-](#page-66-0)[Anmeldung" auf Seite 67.](#page-66-0)

M10 eignet sich für die Erstellung von einfach strukturieren Online-Fragebogen bestehend aus Texteingabefeldern und MC-Fragen mit bis zu 7 Auswahlantworten. Eine basale Validierung auf der Ebene Pflichtfeld vs. optionales Feld ist möglich. Die Daten stehen als Excelexport und als Grafik ([Abb. 43\)](#page-53-0) zur Verfügung.

#### 05 studmed-Module: Modul 11 Online-Evaluation

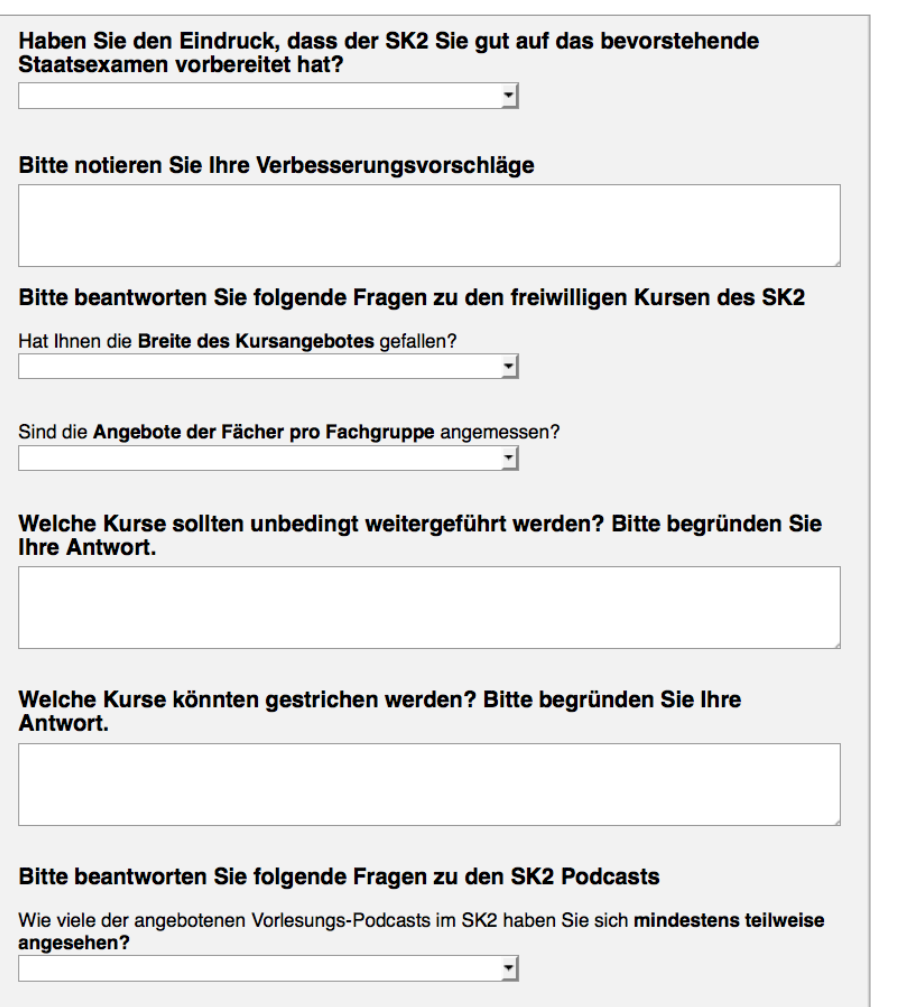

Abb. 48: Beispielfragebogen aus der Evaluation des Masterstudiums. Das Modul 11 wurde unabhängig von Modul 10 entwickelt, da die Requirements automatische Einladung der Studierenden, Anbindung an die Stundenpläne und semi-automatische Auswertung erfüllt werden mussten.

#### <span id="page-63-0"></span>5.11 M11 Online-Evaluation

Die Evaluation des Masterstudiums Medizin wird seit 2011 auf studmed via Modul 11 abgewickelt. Vorher wurden die entsprechenden Evaluationen via ILIAS gemacht mit dem Nachteil, dass keine Verknüpfung zu den Stundenplandaten und den Befragten möglich waren (letzteres ermöglicht automatische Einladungen und Rücklaufkontrollen mit Mahnungen).

[Abb. 49 auf Seite 65](#page-64-0) zeigt die Evaluation einzelner Veranstaltungen (Anbindung von Fragebogen an Stundenplandaten).

[Abb. 50 auf Seite 65](#page-64-1) zeigt die grafische Darstellung des Dateneingangs mit ersten statistischen Werten

[Abb. 51 auf Seite 66](#page-65-0) zeigt den Administrationsbereich des M11, in welchem Fragebogen und Dateneingang verwaltet werden. Bei der Evaluation von Einzelveranstaltungen können z. H. der Dozierenden Atteste generiert werden ([Abb. 52](#page-65-1)  [auf Seite 66](#page-65-1)).

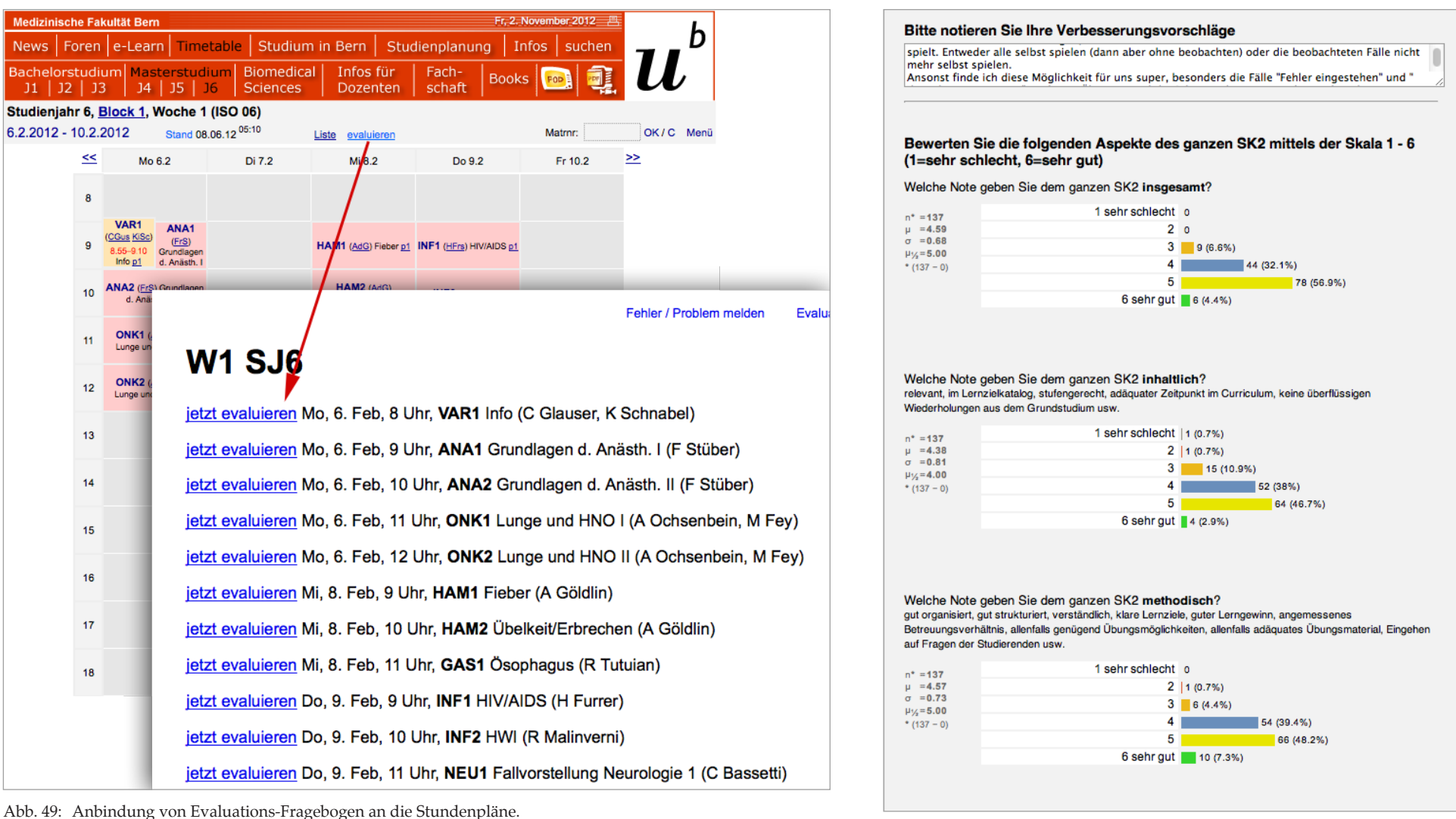

<span id="page-64-1"></span>Abb. 50: Visualisierung des Evaluations-Dateneingangs.

<span id="page-64-0"></span>

#### 05 studmed-Module: Modul 11 Online-Evaluation

<span id="page-65-0"></span>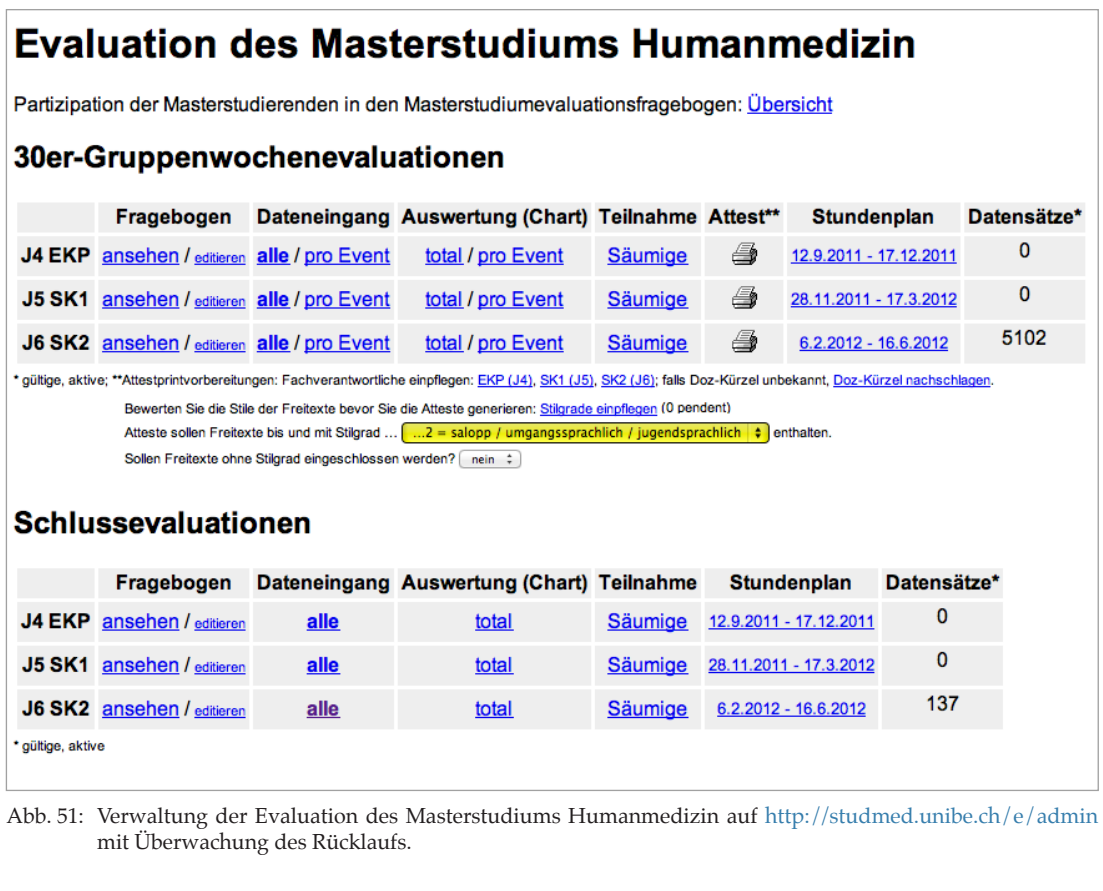

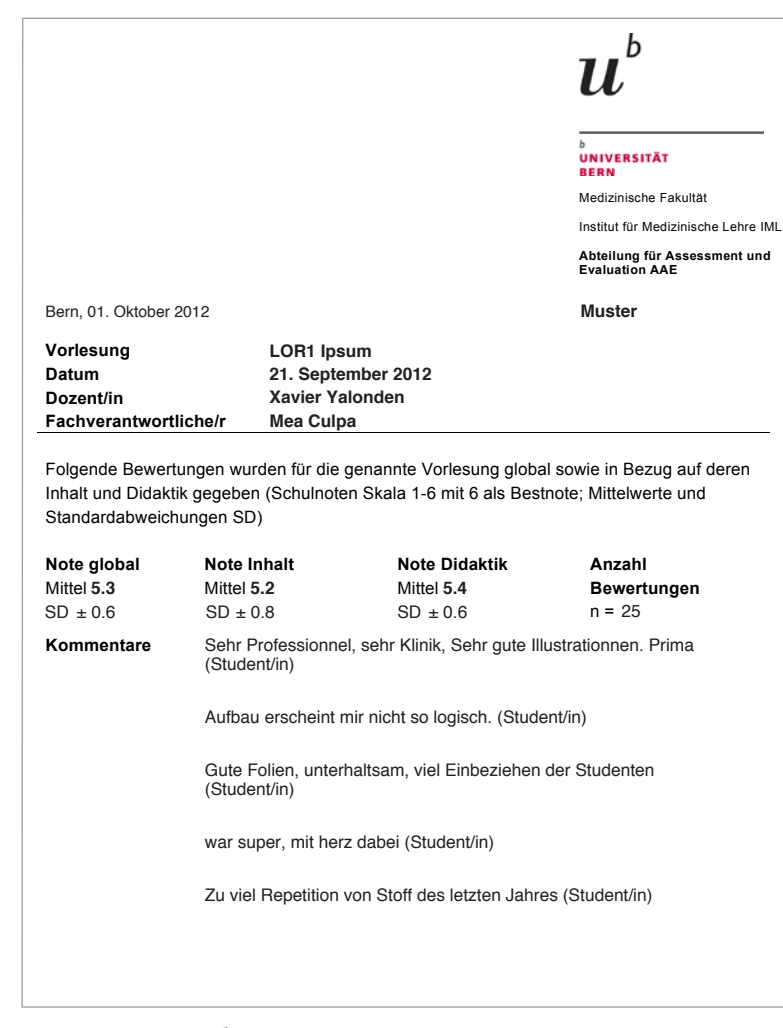

<span id="page-65-1"></span>Abb. 52: Automatische Generierung von Attesten zu Handen der evaluierten Dozierenden

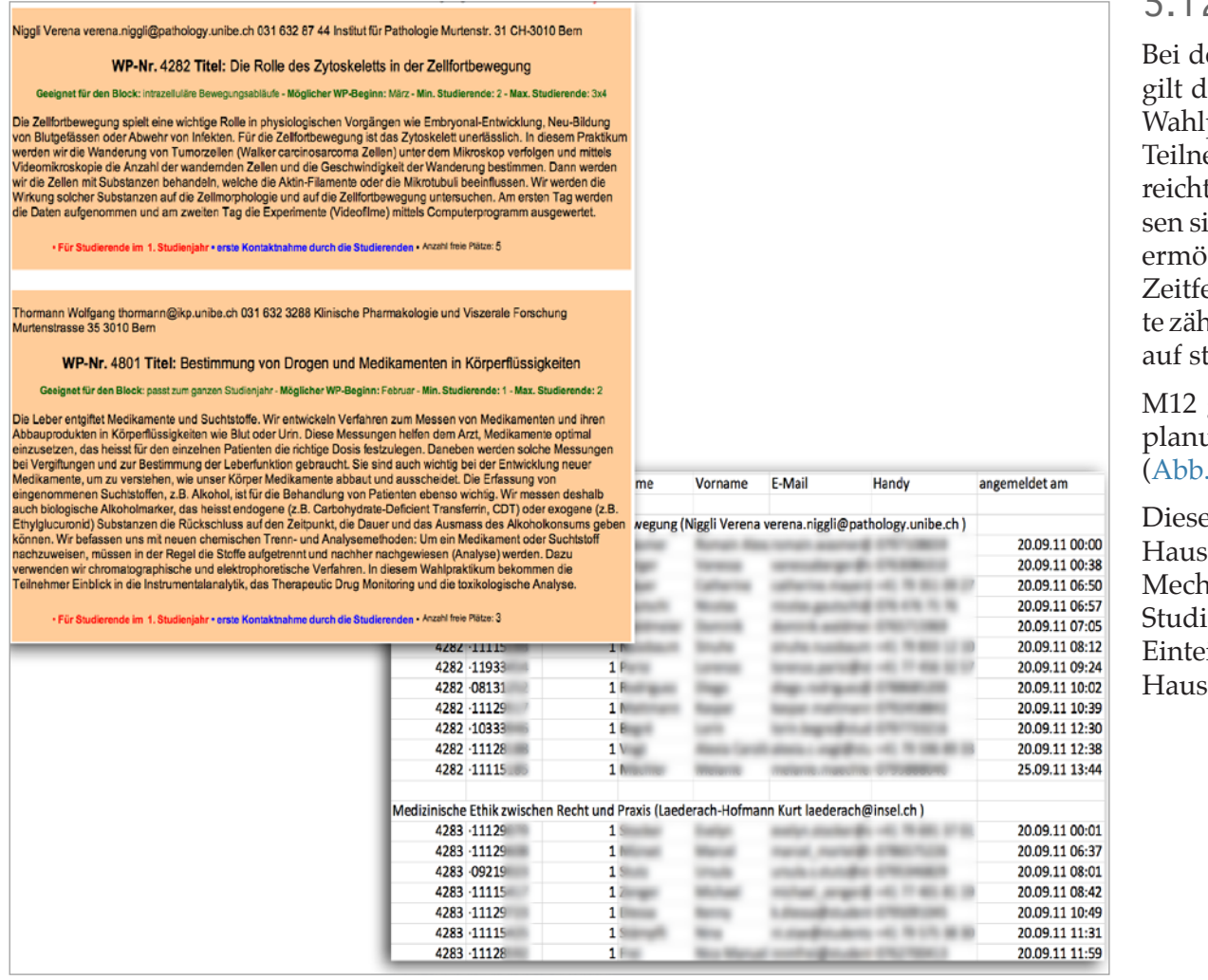

#### <span id="page-66-0"></span>5.12 M12 Wahlpraktika-Anmeldung

er Wahlpraktika-Anmeldung der Bachelorstudienjahre ler Modus first-come first-served. Allerdings haben die praktika z. T. spezielle Modalitäten, z. B. soll die exakte ehmerzahl 4 bestehend aus 2 Frauen und 2 Männern ert werden, da sonst nicht durchführbar. In der Folge müsich die Studierenden absprechen und organisieren. M12 iglicht deshalb Umbuchungen (Schema: Im offenen enster sind wiederholte Anmeldungen erlaubt, die letzhlt). Die WP-Leiter erfassen die Angebote autonom direkt tudmed.

generiert eine Excelliste z. H. der Abteilung Studienung und der Dozierenden enthaltend die Einteilung ([Abb. 53\)](#page-66-1).

es Modul wird voraussichtlich ab 2013 auch für die sarzteinteilung verwendet unter Erweiterung mit einem nanismus für den paarweisen Abtausch durch die ierenden. Damit werden 48 Personenstunden manuelle eilung entfallen (Studienplanung und Berner Institut für arztmedizin).

<span id="page-66-1"></span>Abb. 53: Ausschreibung von Wahlpraktika und Liste der angemeldeten Studierenden.

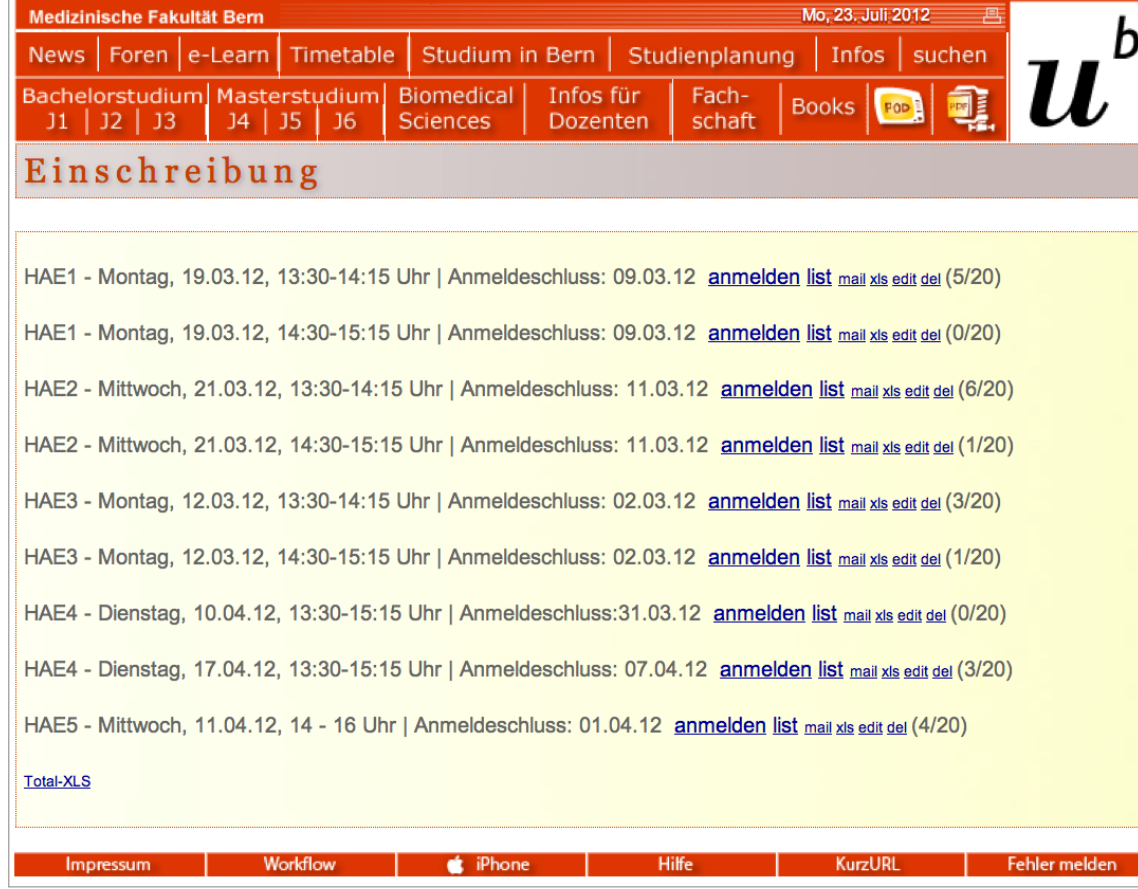

Abb. 54: Beispiel einer Stundenplan-neutralen Online-Anmeldung.

#### 5.13 M13 Stundenplan-neutrale Online-Anmeldungen

Dieses Modul ermöglicht die Klassenbildung in Online-Einschreibeprozessen. Da dieses Jahr (2012) "5.3 M3 [Kursanmeldung" auf Seite 45](#page-44-0) eingeführt wurde, wird M13 nur noch in Spezialfällen eingesetzt (für Kurse, die nicht im Stundenplan verzeichnet sind).

#### Addendum 2013:

Das Modul 13 wurde grundlegend neu aufgelegt und als Platz-Booking-Tool ausgestaltet. Somit können beliebige Stundenplan-neutrale Konstellationen ausgestaltet werden. Funktionsweise:

- Eröffnung einer Veranstaltung bestimmter Platzzahl & Definition Buchungszeitfenster
- Definition der Buchungsberechtigten Personen
- Die Buchungsberechtigten buchen einen Platz
- Die Buchungsberechtigten können untereinander Plätze abtauschen
- Am Ende des Buchungszeitraumes laden die Organisatoren die Excelliste mit der Einteilung herunter

Aktuelles Einsatzgebiet: Blockeinteilung J4 und evtl. Hausarztpraktika. http://studmed.unibe.ch/booking/

<span id="page-68-0"></span>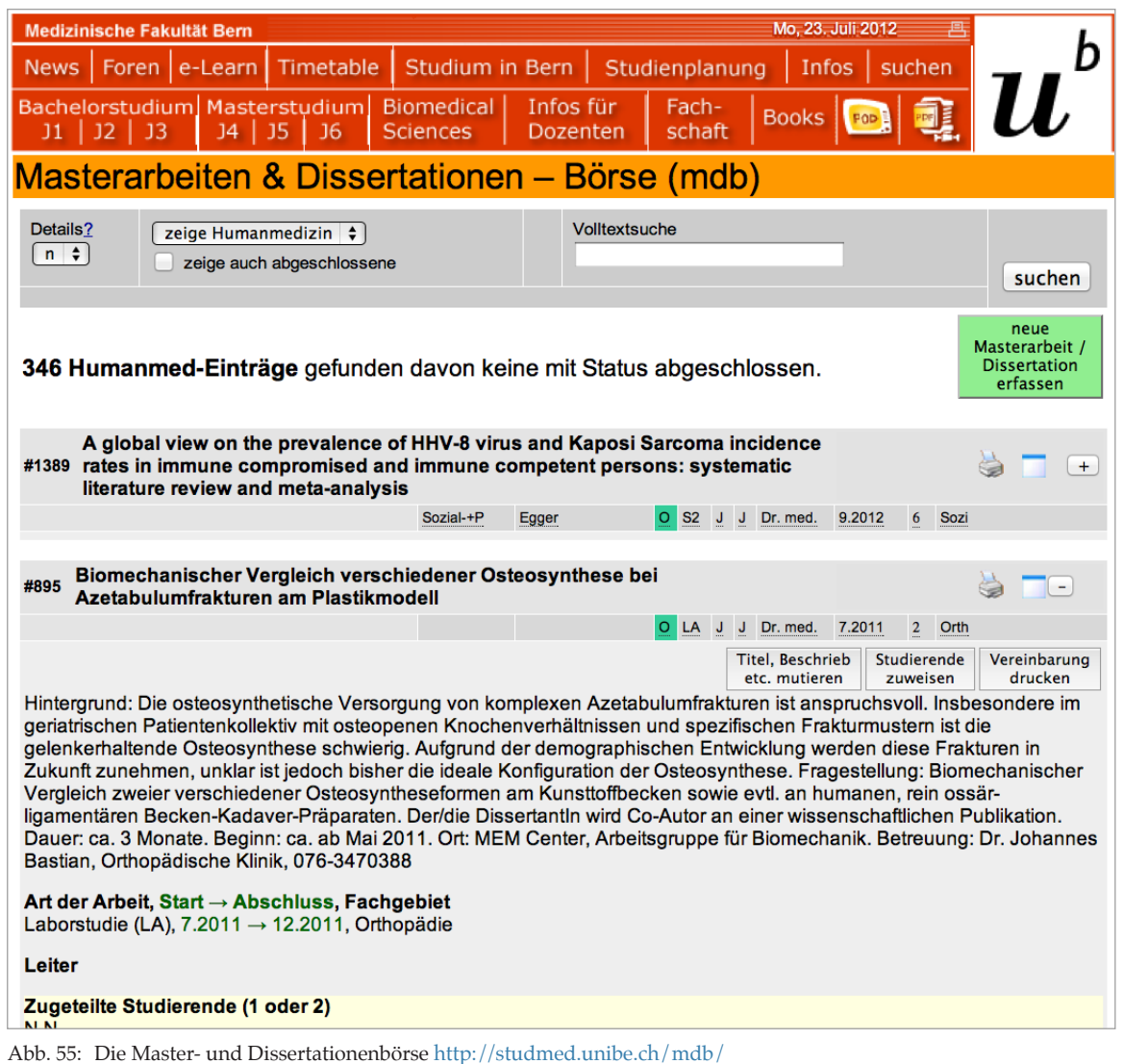

#### 5.14 M14 Masterarbeiten- und Dissertationenbörse

Dozierende schreiben via <http://studmed.unibe.ch/mdb/> Angebote von Masterarbeiten und Dissertationen aus [\(Abb.](#page-69-0)  [56 auf Seite 70](#page-69-0)); studmed überspielt diese Ausschreibungen automatisch in die FactScience-Datenbank der Fakultät.

Die Studierenden konsultieren die Angebote ([Abb. 55\)](#page-68-0) und melden sich bei Interesse persönlich beim Anbietenden. Dieser schreibt diese online ein [\(Abb. 57 auf Seite 70\)](#page-69-1) (ebenfalls automatische Synchronisation mit FactScience).

Die im Verlauf der Arbeit notwendigen Dokumente können direkt ausgedruckt werden (Vereinbarung und Testatblatt ab [Abb. 58 auf Seite 71](#page-70-0)).

#### 05 studmed-Module: Modul 14 Masterarbeiten- und Dissertationenbörse

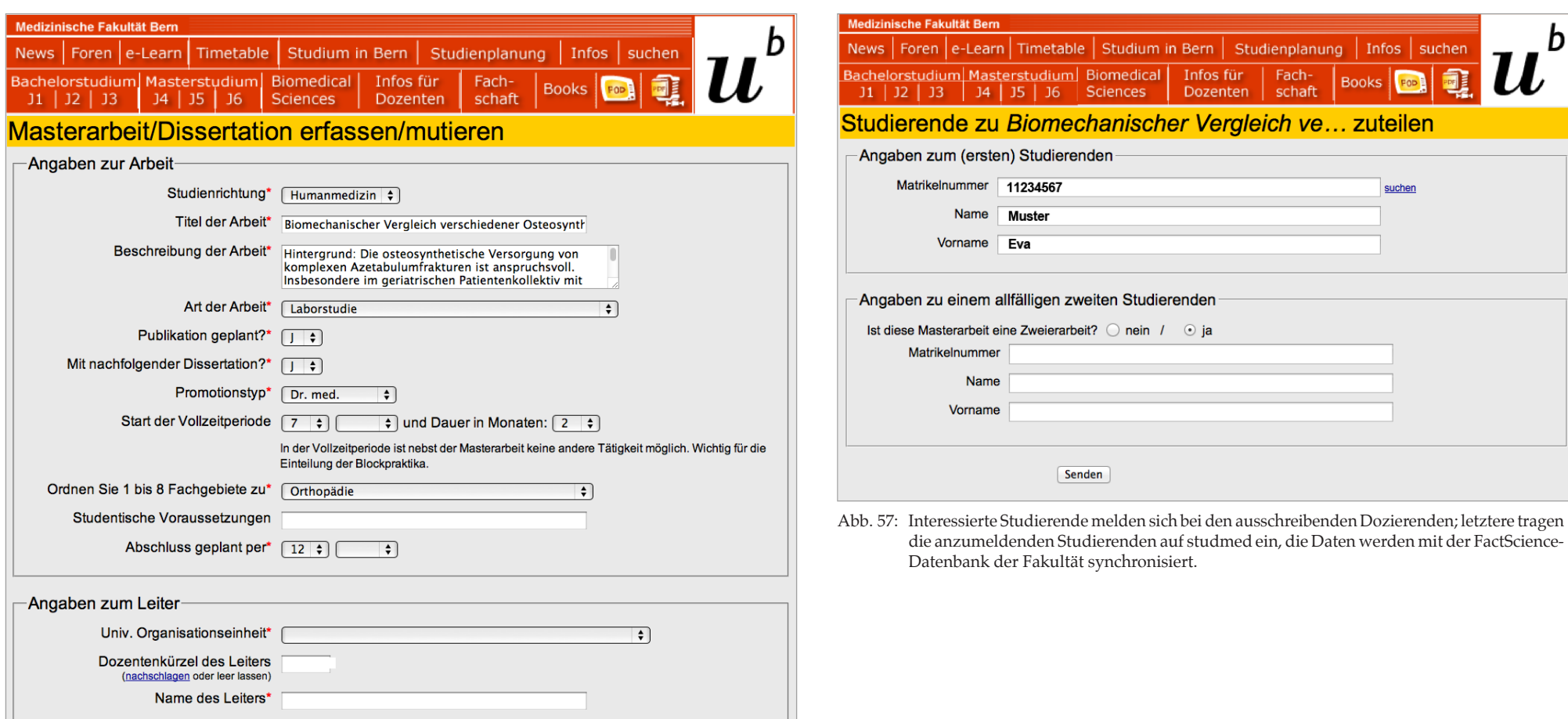

<span id="page-69-0"></span>Abb. 56: Dozierende erfassen die Ausschreibung von Masterarbeiten und Dissertationen auf studmed. Die Daten werden mit der FactScience-Datenbank der Fakultät synchronisiert.

<span id="page-69-1"></span>70

#### 05 studmed-Module: Modul 14 Masterarbeiten- und Dissertationenbörse

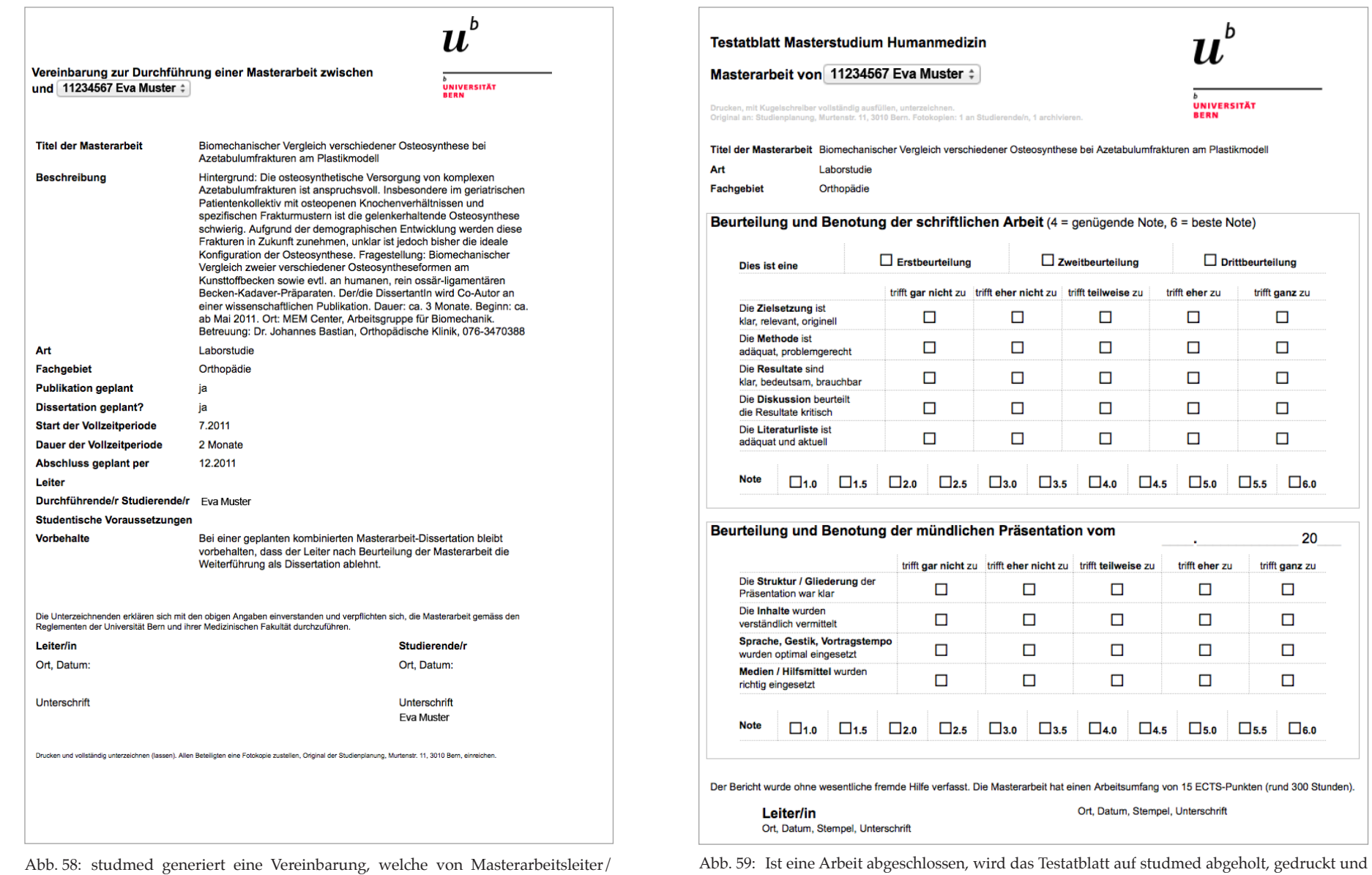

71

<span id="page-70-0"></span>Dissertationsleiter und Studierende/r unterschrieben wird. ausgefüllt.

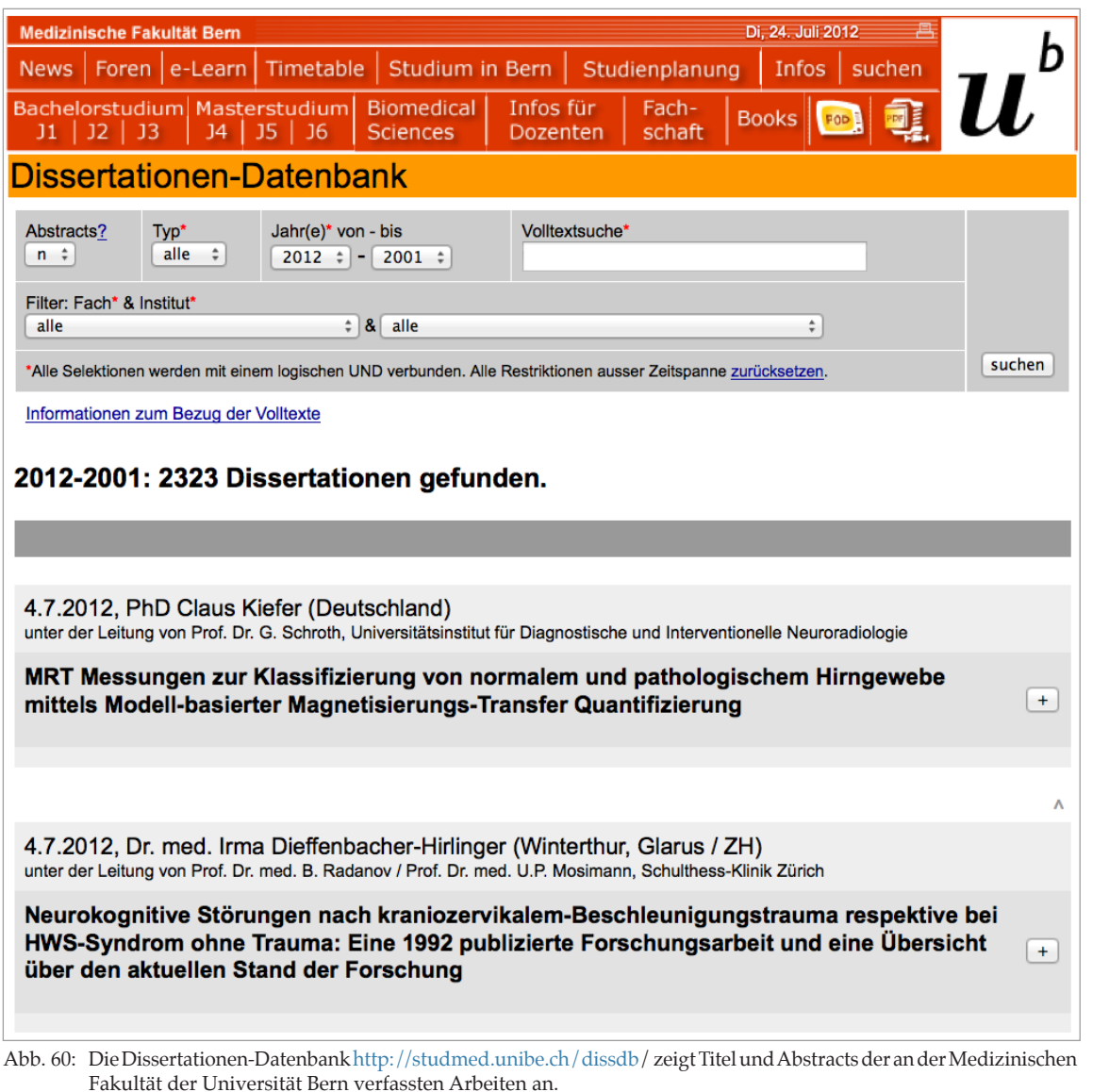

#### 5.15 M15 Dissertationen-Datenbank

In der Dissertationen-Datenbank werden Titel, Autorenschaft und Abstract der in FactScience der Fakultät erfassten Dissertationen für den öffentlichen Zugriff publiziert (Schnittstellenanbindung). Es stehen Filter und Volltextsuche zur Verfügung.

72
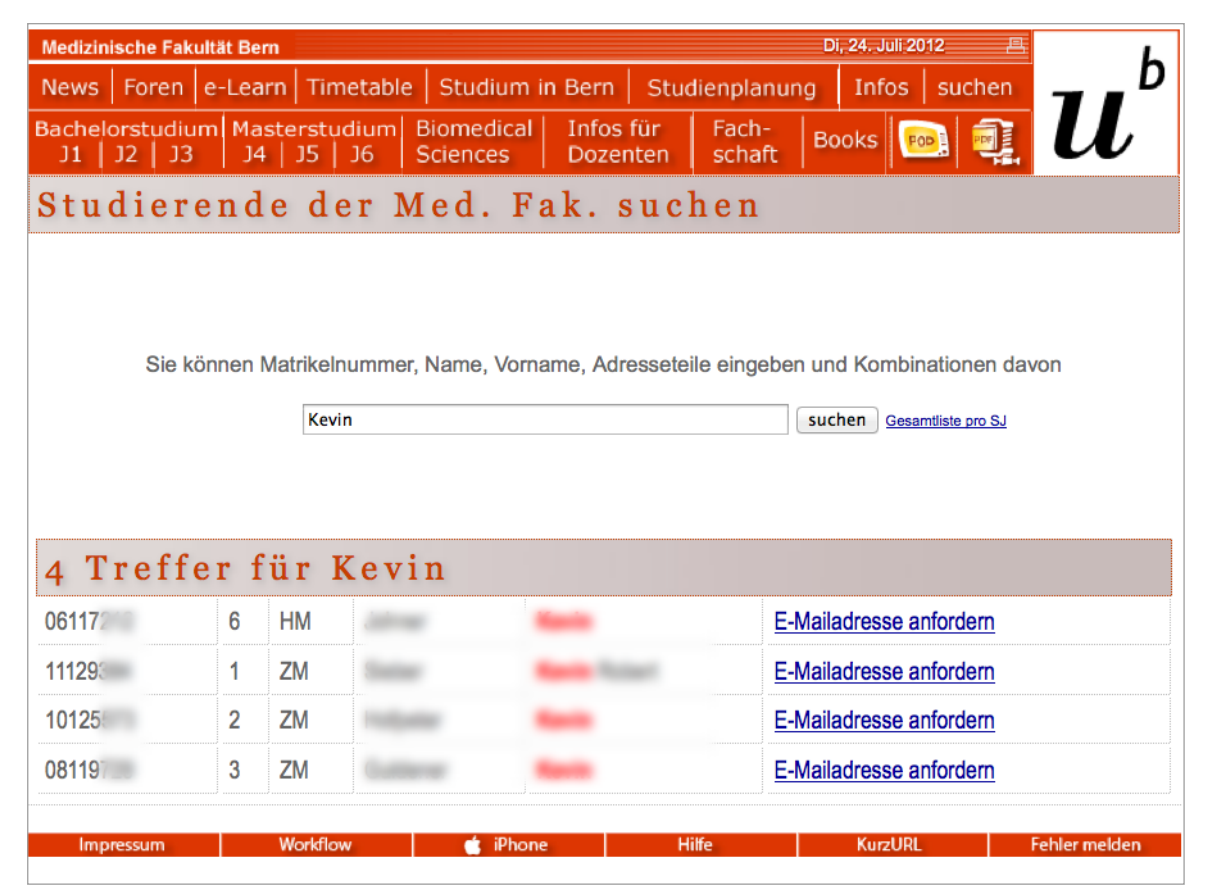

Abb. 61: Die Inhaber eines studmed-Logins können via<http://studmed.unibe.ch/studdb>/ Studierende nachschlagen. Pro Klick kann eine E-Mailadresse angefordert werden, welche per E-Mail, enthaltend die Nutzungsbestimmungen, zugestellt wird.

## 5.16 M16 Personendaten Studierende

FactScience überspielt nächtlich die Daten der Studierenden zu studmed. Inhaber eines studmed-Logins können Teile dieser Daten auf <http://studmed.unibe.ch/studdb/>recherchieren.

Diese Personendaten bilden die Grundlage für die Evaluationen des ["5.11 M11 Online-Evaluation" auf Seite](#page-63-0)  [64](#page-63-0), die Wahlpraktikumseinschreibungen des "5.12 M12 [Wahlpraktika-Anmeldung" auf Seite 67](#page-66-0), die Angabe der Autorenschaft in den Foren "5.7 M7 Diskussionsforen" auf [Seite 53](#page-52-0) und die Regelung der Zugriffsrechte.

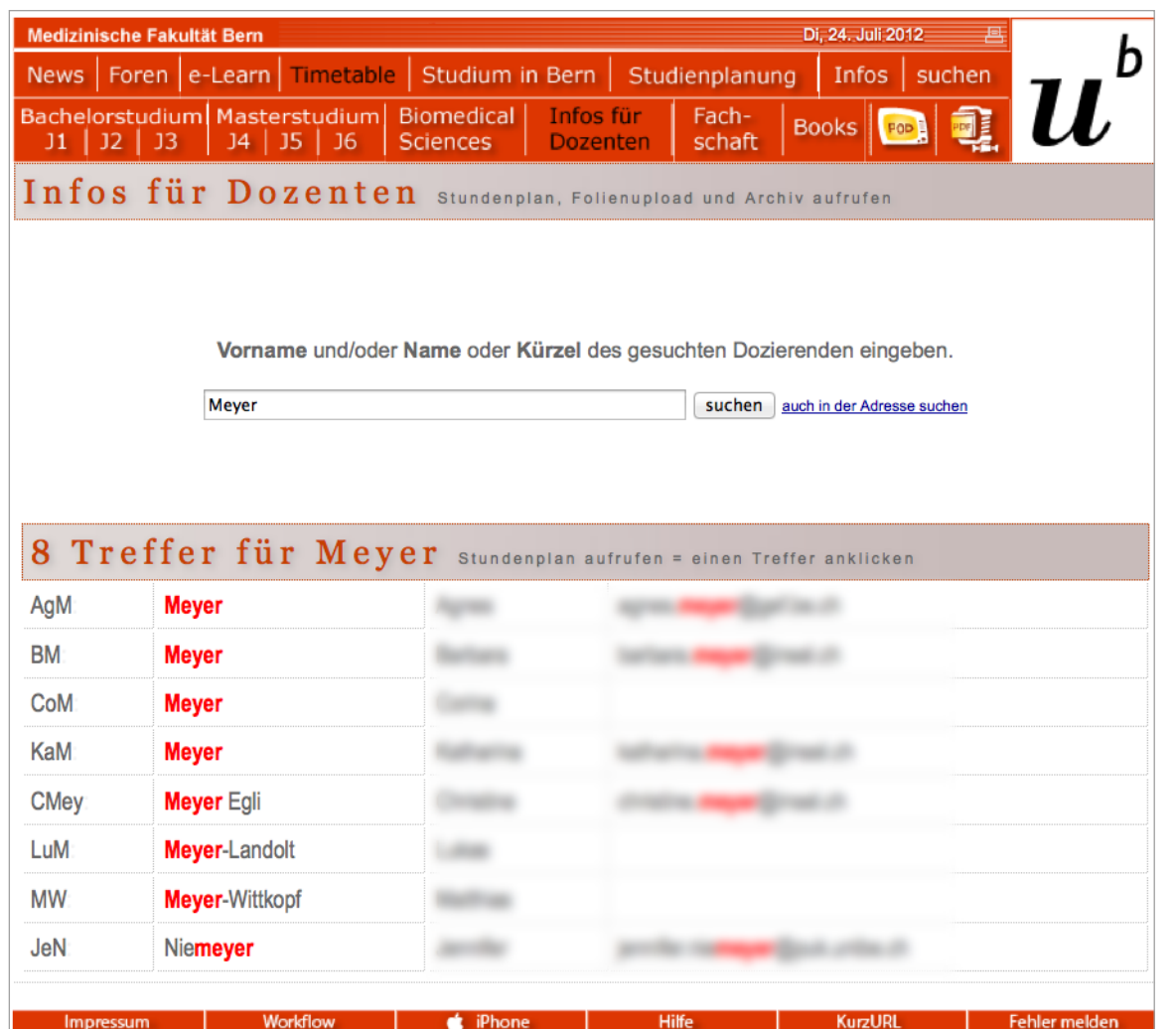

## 5.17 M17 Personendaten Dozierende

FactScience überspielt nächtlich die Daten der Dozierenden zu studmed. Dozierende können Über [http://studmed.unibe.](http://studmed.unibe.ch/dozdb/) [ch/dozdb/](http://studmed.unibe.ch/dozdb/) gefunden werden. Die Treffer verlinken zum jeweiligen Dozierenden-Stundenplan.

Diese Personendaten bilden die Grundlage für die Eva-luationen des ["5.11 M11 Online-Evaluation" auf Seite 64](#page-63-0), die Angabe der Autorenschaft in den Foren "5.7 M7 [Diskussionsforen" auf Seite 53](#page-52-0) und die Regelung der Zugriffsrechte.

Abb. 62: Dozierende können via<http://studmed.unibe.ch/dozdb>/ oder auf vorgefertigten Listen (vgl. [Abb. 28 auf Seite 42](#page-41-0)) nachgeschlagen werden. Die E-Mailadressen stehen im Netz der Universität Bern und ausgewählten Partnernetzen frei zur Verfügung, ausserhalb nur per Login.

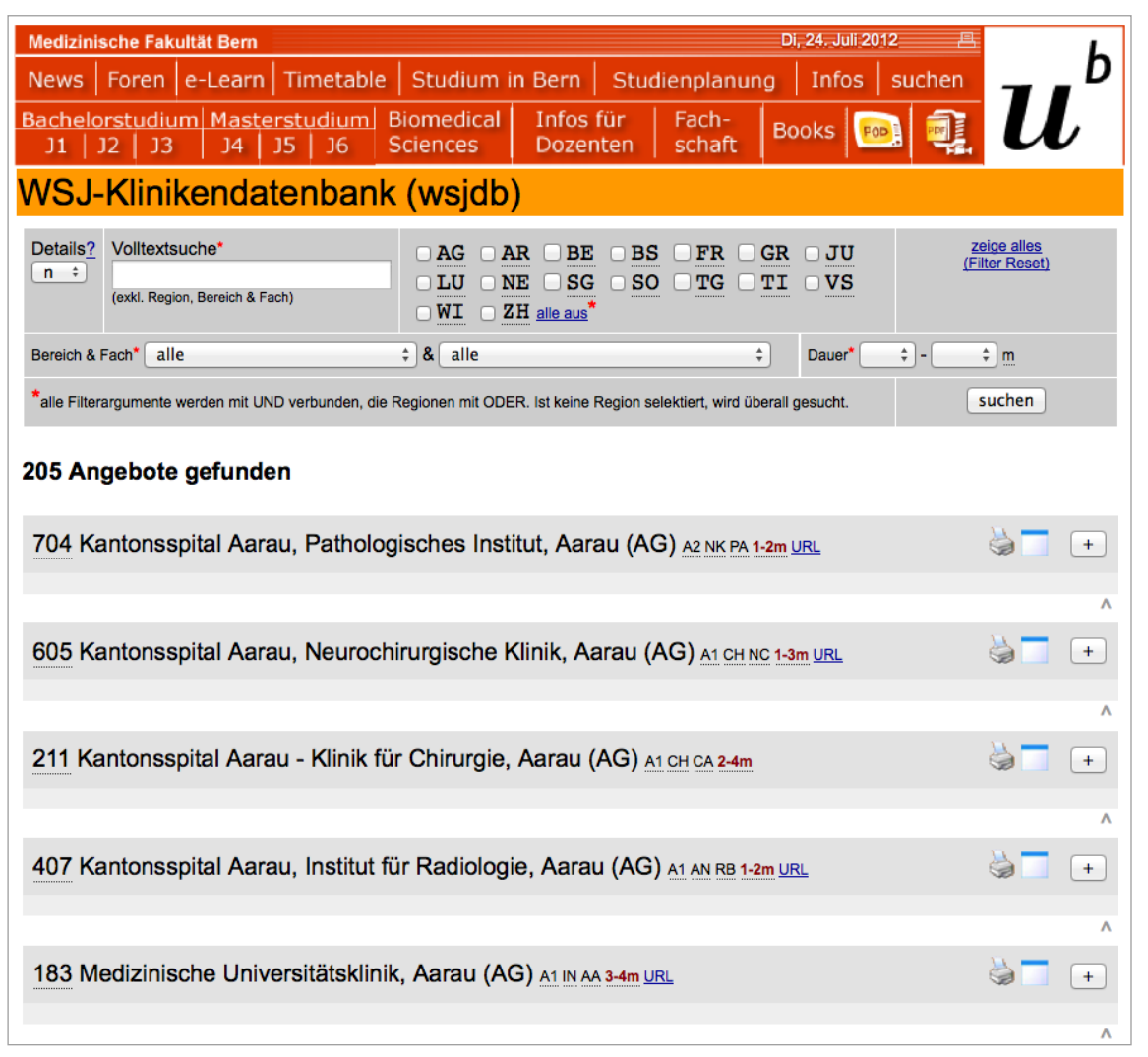

## 5.18 M18 Wahlstudienjahrdatenbank

Die Abteilung Studienplanung erfasst inländische Wahlstudienjahrangebote in FactScience. Diese werden über die FactScience-studmed-Schnittstelle überspielt und den Studierenden gemäss [Abb. 63](#page-74-0) online zugänglich gemacht.

Ausländische Wahlstudienjahrangebote werden von der Abteilung Studienplanung in einer Legacy-Datenbank von Patrick Jucker-Kupper direkt auf studmed erfasst (ab [Abb. 64](#page-75-0)  [auf Seite 76](#page-75-0)).

<span id="page-74-0"></span>Abb. 63: Das Platzangebot inländischer Wahlstudienjahrkliniken (plus eine Wiener Klinik) wird auf <http://studmed.unibe.ch/wsjdb/>publiziert. Die Datenerfassung erfolgt in FactScience, studmed erhält diese Datensätze automatisch über die FactScience-studmed-Schnittstelle.

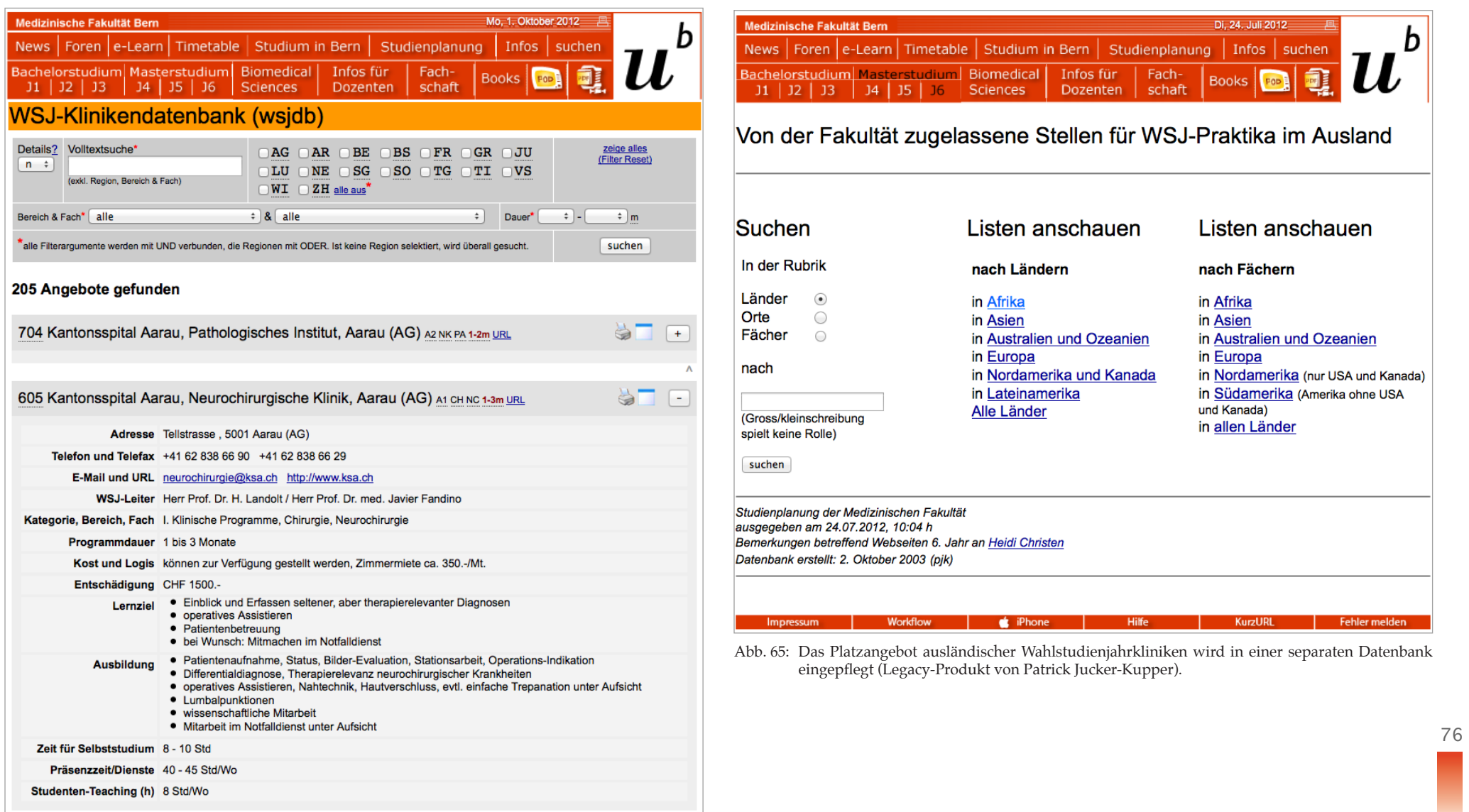

<span id="page-75-0"></span>Abb. 64: Detailansicht einer WSJ-Klinik.

# 05 studmed-Module: Modul 18 Wahlstudienjahrdatenbank

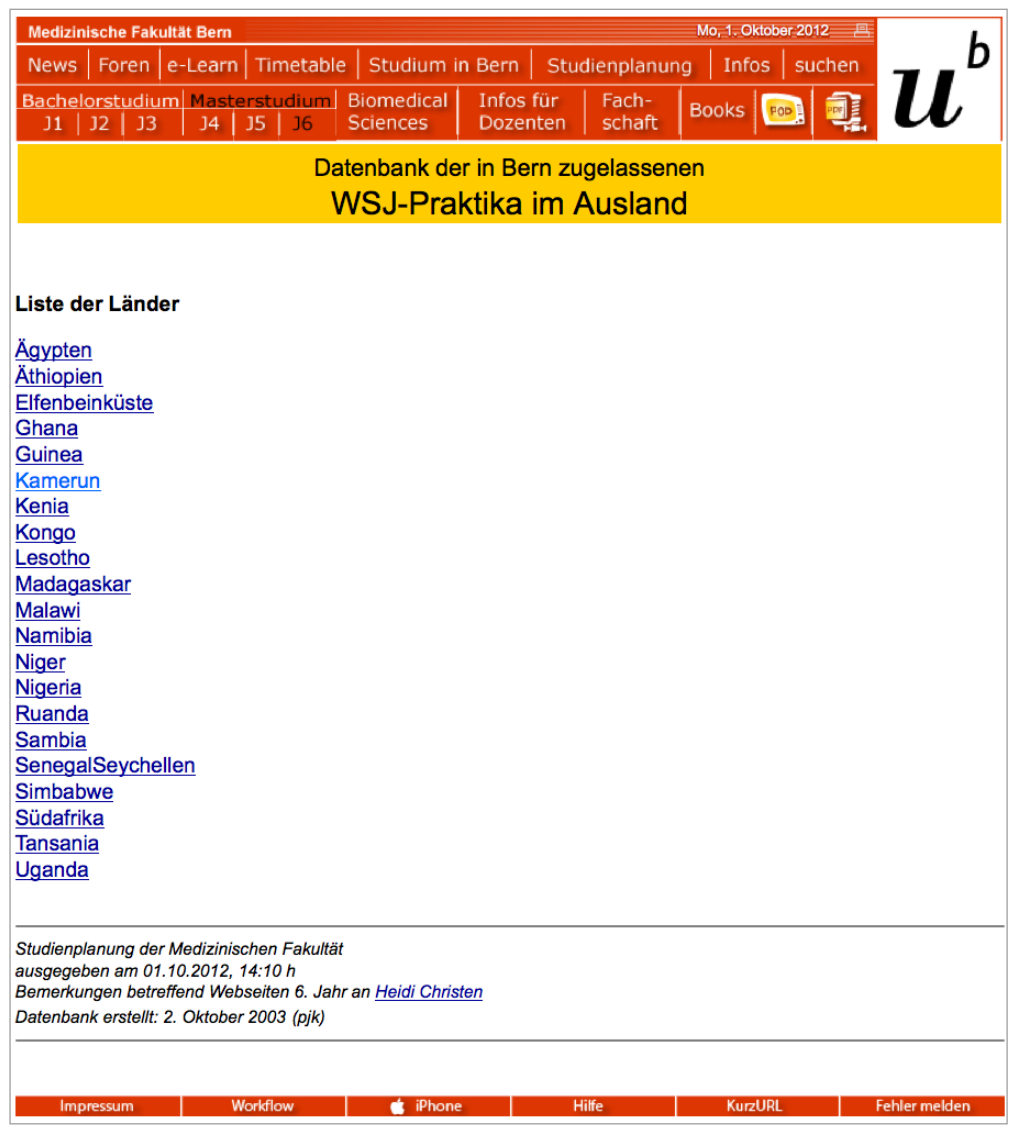

**Kairo** Gynäkologie **Spital Kasr Alainy University Hospital Universität Cairo University Adresse Egyptian Association for** International Medical Studies (EAIMS) Kasr Alainy University Hospital **Gynaecology Department** El Maniai Caiaro, Egypt **WWW: http:// www.eaims.org** eMail eaims gm@yahoo.com Leiter/-in Dr. M.D. Halem Ibrahim Heto, Lecturer **Bemerkung** gültig bis 2014/2015

Abb. 67: Ausländische WSJ-Klinik, Detailansicht.

Abb. 66: Ausländische WSJ-Kliniken, Liste

77

studmed.unibe.ch — Report 2012, Universität Bern, Medizinische Fakultät, Institut für Medizinische Lehre (IML)

# 05 studmed-Module: Modul 19 Swiss Catalogue of Learning Objectives (SCLO)

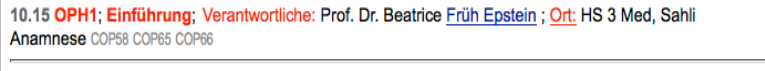

11.15 OPH2; Bindehaut; Verantwortliche: Prof. Dr. Beatrice Früh Epstein; Ort: HS 3 Med, Sahli Koniunktivitis COP1 COP17 COP18 COP26

12.15 HK; Kurs HK; Ort: HS Mik COP26: kerato-conjunctivitis sicca [1G] Ophtalmology|cornea **Histokurs** 

12.15 AD: Kurs AD: Ort: Autonsie-HS, Patho Inst

<span id="page-77-0"></span>Abb. 68: Werden die Lernziel-Codes des SCLO in FactScience pro Veranstaltung eingepflegt, gibt studmed diese in den Dozierenden- und Studierendenstundenplänen wieder.

## 5.19 M19 Swiss Catalogue of Learning Objectives (SCLO)

M19 ist eine Erweiterung von M2. In FactScience erfasste Lernziel-Codes werden mit der Veranstaltung zu studmed überspielt und im Stundenplan angezeigt [\(Abb. 68](#page-77-0)). Durch Klick kann die Detailbeschreibung im Online SCLO konsul-<br>tiert werden (Abb. 69).

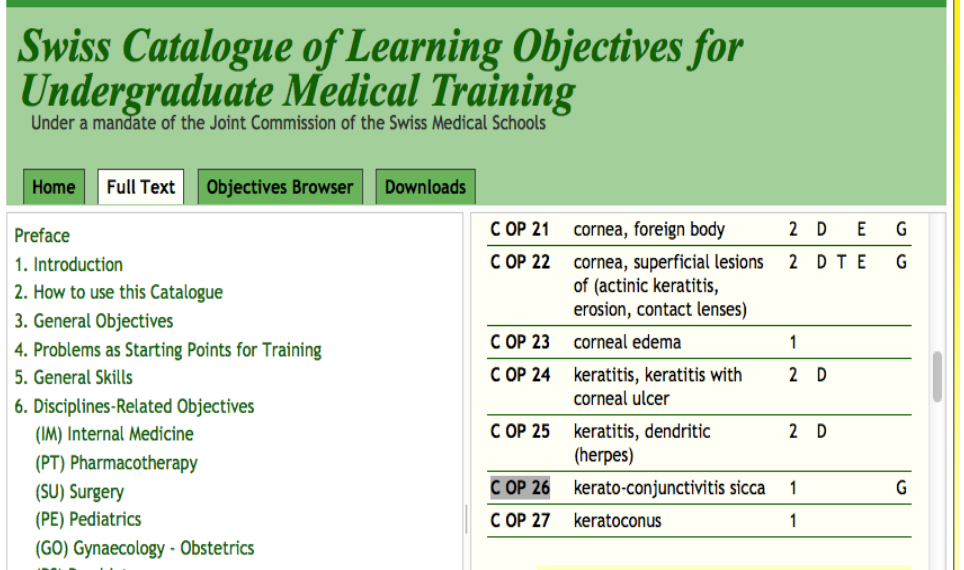

<span id="page-77-1"></span>Abb. 69: Wird ein Lernziel-Code in [Abb. 68](#page-77-0) geklickt, öffnet sich die entsprechende Position im online SCLO.

78

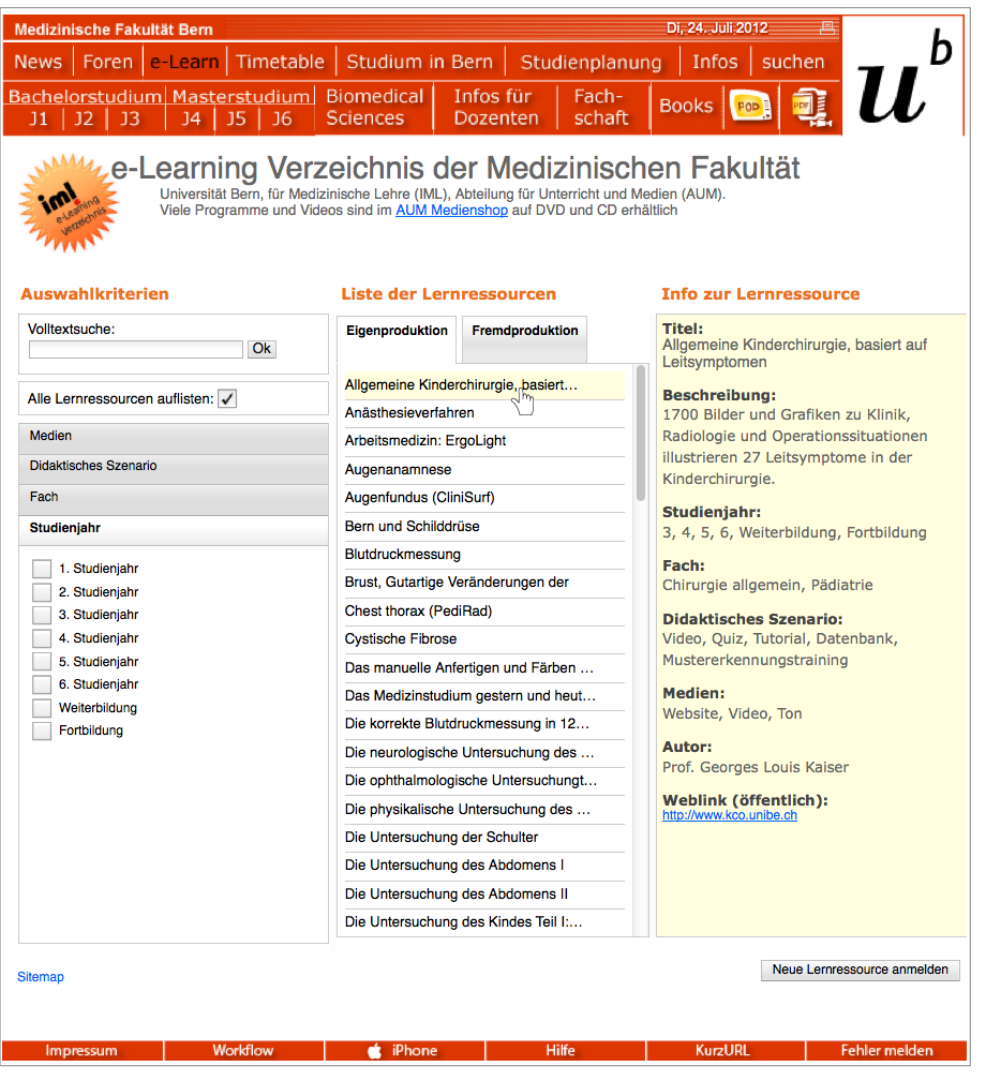

5.20 M20 E-Learning-Verzeichnis

M20 ist eine Metadatenverwaltung für E-Learning-Angebote. Sie steht den Studierenden und der Öffentlichkeit zur Recherche zur Verfügung.

Abb. 70: Alle medizinischen E-Learning-Angebote aus IML-Eigenproduktion und ausgewählte Fremdproduktionen werden auf [http://e-learning.studmed.unibe.ch/](http://e-learning.studmed.unibe.ch) systematisch gesammelt und mit Metadaten gelistet.

# 05 studmed-Module: Modul 21 Suche

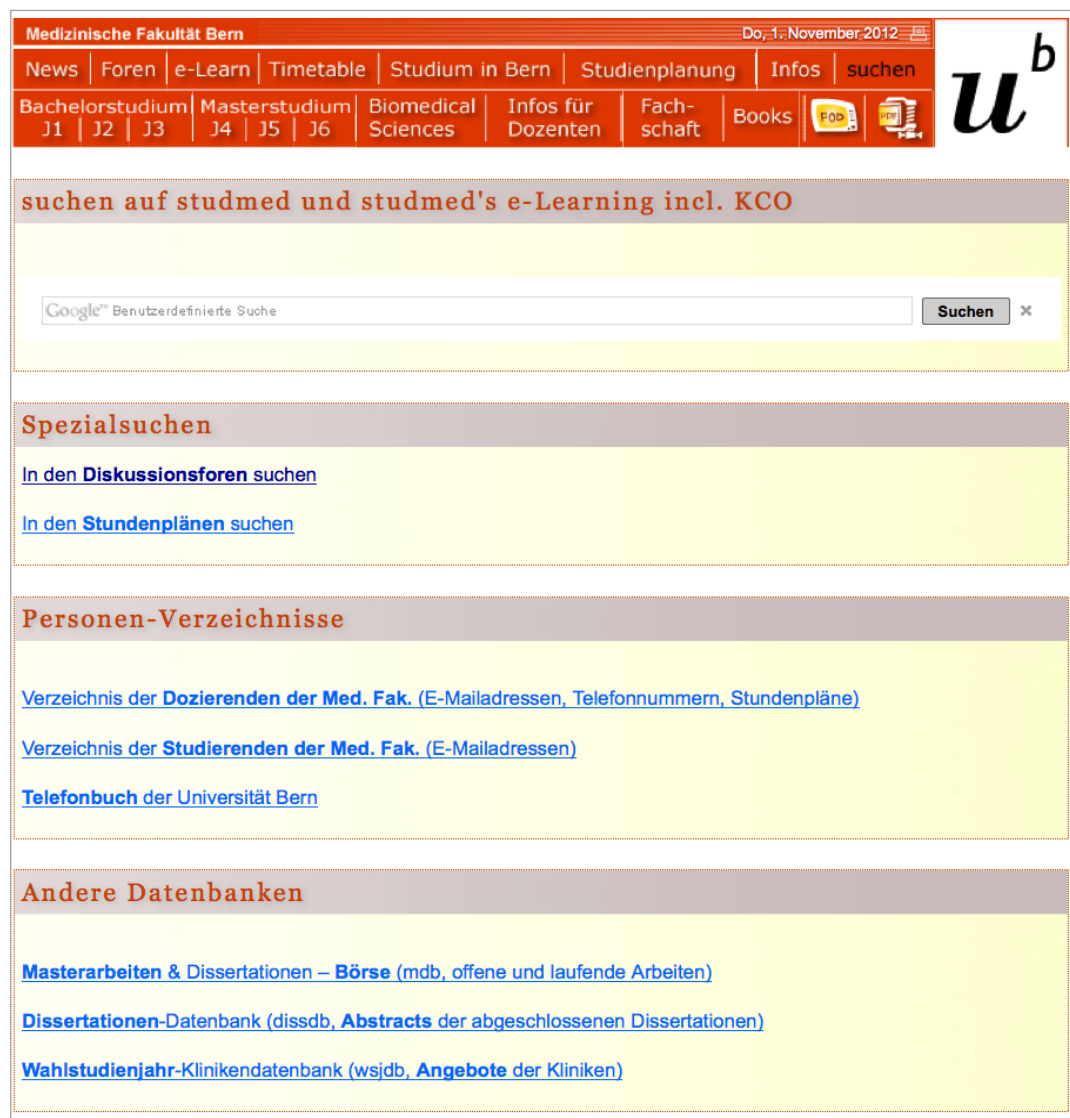

Abb. 71: Für das Auffinden von passwortfreien Inhalten wurde auf studmed die "Google Benutzerdefinierte Suche" auf der Grundlage eines jährlichen Abonnements von USD 100 (zu erneuern jeweils per August) integriert. Weiter angeboten werden Spezialsuchen, Personenverzeichnisse und andere Datenbanken.

## 5.21 M21 Suche

Die Such-Seite von studmed bindet das kostenpflichtige Produkt "Google Benutzerdefinierte Suche" ein. Mit dieser können alle passwortfreien Inhalte auf studmed aufgefunden werden.

Des Weiteren offeriert diese Seite Spezialsuchen und den Zugang zu Personen-Verzeichnissen und Datenbanken.

80

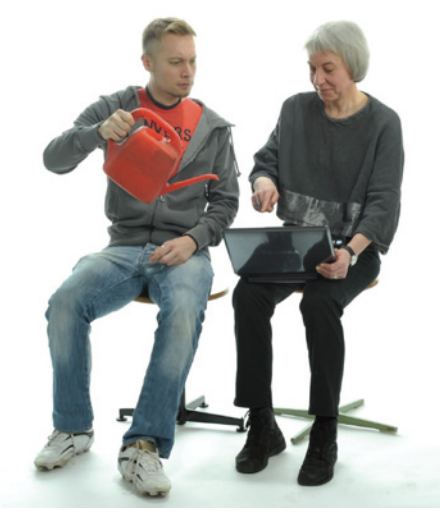

Abb. 72: Stefan Minder und Béatrice Boog Institut für Medizinische Lehre

# 6. Ausblick und Verdankung

Aktuell wird der Bereich "Studium in Bern" überarbeitet, damit Maturanden und allgemein Interessierte sich optimal über das Berner Medizincurriculum informieren können. Den Maturanden sollen Formative Assessments mit naturwissenschaftlichen Inhalten angeboten werden.

Des Weiteren wird "5.11 M11 Online-Evaluation" auf Seite [64](#page-63-0) fortlaufend den neuen Anforderungen angepasst, die aus Evaluationsvorhaben im Bachelorstudium und im Studium der Zahnmedizin resultieren.

Die Perspektiven von studmed werden in einer fakultären Arbeitsgruppe erarbeitet und der Fakultät rapportiert.

Der Erfolg von studmed.unibe.ch basiert auf dem Engagement der Inhaltslieferanten. Ohne sie wäre er ein leeres Gefäss. Deshalb geht ein grosser Dank des studmed-Teams an die **Dozierenden** des Berner Medizincurriculums und an die **Studienplanerinnen**. Wir danken insbesondere auch den **Informatikdiensten** der Universität Bern für die hochstehende Netzwerkinfrastruktur und **Heidi Christen** für das Lektorat des vorliegenden Berichtes.

### 7.1 Studierende: Was soll unverändert bleiben?

·Archiv von alten Vorlesungsfolien und Podcasts Stundenpläne mit eingebeteten Vorlesungsfolien

 ·übersicht, Wochenpläne, eigene Wochenpläne via Mtrikel.nr ·das e-learn ·Vorlesungsfolien auf Stundenplan ·Foren sind super, sowie die News ·Alles ·Tabellen Stundenplan ·aufruf von Vorlesungsunterlagen der lezten Jahre - zu viele Dozierende schalten die PDF zu spät aus, man muss sie ausgedruckt zur Vorlesung mitbringen können, sonst nützt die Vorlesung nur die Hälfte. ·Zugriff auf alle Studienjahre ·gute Übersicht, Podcasts, viele Informationen ·Podcasting ·stundenplan, vorlesungen zum download, infoblätter ·die Synchronisation mit dem Iphone ist super! ·Forum ·die News und der übersichtliche Stunden- und Jahresplan ·Downdload der Vorlesungen direkt im Stundenplan

die Rubrik News ·podcast, e-learning, pdf-folien ·folien integriert im stundenplan ·Stundenplan in der Wochenübersicht mit den integrierten Links zu den Vorlesungsunterlagen. ·Semesterdaten und Pläne und Zugriff = Super!! Alles übersichtlich und geordnet!! ·Semesterdaten und Pläne und Zugriff = Super!! Alles übersichtlich und geordnet!! ·Dass die Vorlesungen vom vorherigen Jahr noch abrufbar sind. ·Möglichkeit mit Matrikelnummer individuellen Stundenplan abrufen ·- Podcasts

- Download der Vorlesungen via Studenplanoberfläche ·Wochenplan mit angeknüpften powerpoints ·Stundenpläne, Angaben zu Dozenten ·iTunes Podcast zum downloaden ·Infos Rubrik ·übersichtliche Gestaltung, Verlinkung Stundenplan/Podcasts, alle PDF's der geöffneten Seite als ZIP downloaden ·Power-Point Präsentationen zum Runterladen. ·Power-Point Präsentationen zum Runterladen. ·Alles wichtige findet man auf einer Homepage - sehr nützlich! ·Übersicht, Struktur ·Papers direkt im

Stundenplan verlinkt. ·stundenplan ·sehr gute Uebersicht ·Matrikel-Nummer-Fenster zur Ansicht des persönlichen Stundenplans ·übersicht ·Morphomed ·Die Stundenplanansicht, d.h. die möglichkeit, seinen eigenen Stundenplan und auch den Stundenplan anderer ansehen zu können. ·Individueller Stundenplan ·Stundenplan mit direkt bei der Vorlesung abrufbaren Folien. ·Wochenstundenplan mit Legi-Nr.-Filter! ·Mir passen die Suchfunktionen. Auch die Gliederung der jeweiligen Jahrgänge sind klar strukturiert. ·Vorlesungsunterlagen gerade bei entsprechender Vorlesung auf Stundenplan ·Timetable ·abonnieren der Stundenpläne ·Podcasts, Stundenplanabo auf iPhone ·Die Unterteilung zu oberst auf der Hauptseite in SJ1, SJ2, SJ3, SJ4, SJ5 und SJ6 sollte unbedingt so beibehalten werden! ·persönliche Stundenpläne mit integrierten Download der Folien und Podcast ·Stundenplan aufs Handy zu laden ·Das grosse Angebot an Information soll unbedingt erhalten bleiben. ·persönlicher Stundenplan ·Stundenplan ·morphomed ·Darstellung der Seite! ·Aufbau der Seite ·Links zu Folien ·Die Verlinkungen zu den Vorlesungen,Lernthemen etc... ·Podcast, ganz wichtig ·Podcast (online schauen oder direkt in iTunes herunterladen)

Individueller Stundenplan ·keine ahnung ·praktisches downloaden der vorlesungsfolien ·Timetable ·zugriff auf e-learning programme ·podcast ·stundenplan aus dem vorigen studienjahr ·Vorlesungsfolien-Link im Stundenplan

Ansicht Stundenplan ·Die Aufteilung ist sehr übersichtlich und gut bedienbar ·Speed. ·Individueller Stundenplan ·einfacher seitenaufbau, gute übersicht ·Verlinkung von Email auf Homepage finde ich gut, dann weiss man beim nächsten Mal wo man es findet

Die neue Einteilung der Studienjahre ist gut (Unterteilung SJ4, SJ5, Masterarbeit, WSJ usw.) ·übersichtlich ·bitte nichts ändern, wir haben keine Zeit uns nochmals neu zu orientieren. ·Die News-Funktion, so dass man nicht immer

nachschauen muss ob allenfalls etwas neues aufgeschalten wurde. Und ganz praktisch ist, dass man den Stundenplan aufs Natel downloaden kann. ·Folien im Stundeplan

grobe Struktur ·kalender für Iphone

#### elearn programme

gliederung in wochen ·Dass man Folien und Stundenplan abonnieren kann ·Forum ·Podcasts, download stundenplan für iphone ·Podcasts, download stundenplan für iphone ·- ·E-Learning ist teilweise sehr hilfreich

Stundenpläne mit pdf und podcast sind unentbehrlich ·Startseite des jeweiligen Studienjahres -> übersichtlich ·Forum Occasion-Handel ·Suchfunktion ·aufteilung nach Jahr und Wochen ·übersichtlich ·Kalenderfunktion für iPhone/ iPod touch ·der dauernd aktualisierte und auf die Matrikelnummer angepasste Stundenplan, bei dem man zugleich direkt die Vorlesungsmaterialien herunterladen kann, sollte unbedingt erhalten bleiben ·Folien im Stundenplan integriert ·Die Stundenpläne so früh wie möglich aufgeschaltet und ebenfalls die Pläne der Verantstaltungsräumlichkeiten. ·Der Stundenplan ·Zugang zu den VL den vorherigen Jahren ·Stundenplan-Abonnieren auf das iphone

Podcastservice und link zu einem Player, der die Abspielgeschwindigkeit variieren kann ·Vorlesungsunterlagen als pdf im Stundenplan, so dass man nicht suchen muss. ·die Podcasts ·Stundenplan mit Vorlesungsfolien zu den betreffenden Veranstaltungen ·Der einfache Zugang zu PDFs und Stundenplänen ·Stundenpläne mit den pdf's bei den Lektionen, morphomed ·übersichtliche stundenpläne. schneller zugriff auf folien. · Podcasts, Jahresbezogene "Kapitel", individualisierte Stundenpläne! ·einfacher TZugriff zu den verschiedenen Studienjahren ·stundenpläne ·Vorlesungen im Stundenplan verlinkt. ·Einfache Benutzeroberfläche ·- Individueller Stundenplan

- folien zu den einzelnen vorlesungen/fp
- links zu e-learnig
- adressen
- sms-benachrichtigung

-> ganz generell: wenn man etwas braucht, d.h. eine Adresse, eine Info, ein Dokument, ... egal was, man findet praktisch alles auf studmed!! Kompliment, andere Fakultäten könnten sich diese Homepage als Vorbild nehmen. Man spart sehr viel zeit! ·stundenplan ·Stundenplan ·Stundenplan abos auf iphone ·e-learning, podcast-updates, ·Folien direkt auf dem Stundenplan ·persönlicher Stundenplan, e-learn, podcast ·Alle Infos und Richtlinien zum Studium allgemein und zum den Praktikas, inkl. Infos zu Auslandpraktikas und Links zu den anderen Unispitälern der CH. Zugriff auf alle Studienjahre und die Pläne und Folien der vergangenen Jahre. · Wochenansicht<br>der Stundenpläne · übersichtlicher, persönlicher der Stundenpläne ·übersichtlicher, Wochenstundenplan ·e-learn ·Podcast ·Darstellung Stundenplan ·einfache Handhabung

klare Strukturierung ·gute Organisation und rechtzeitige Informationen ·Abonnieren des Kalenders/Stundenplanes für I-phone. ·Stundenpläne mit eingefügten Vorlesungsfolien ·personifizierte Stundenpläne durch angeben der Matrikelnr ·Die Jahresübersicht Immatrikulationsnummer abrufen ·Alles Wichtige rund ums Medizinstudium auf einer Seite vorhanden (verlinkt) ·Das System wie die Stundenpläne und Blöcke dargestellt sind. ·persönlicher Stundenplan mittels Matrikelnr.

Verlinkung mit Dozenten ·Wochendarstellung mit pdf-Dokumenten ·stundenpläne ·Aufschalten der vers. Dokumente, wie Vorlesungsfolien, Selbsttestfragen usw. ·Der personalisierte Stundenplan inkl. Vorlesungsdateien empfinde ich als sehr angenehm, besonders zu erwähnen ist dabei natürlich die Möglichkeit Verknüpfens mit den Kalender eines Smartphones.

 ·das layout, Ordnung nach Studienjahr mit links ·Stundenplan, PP-Folien ·Strukturierung, Stundenplanansicht inkl Folien und Podcast. Unterteilung EKP, WSJ etc ·Der Stundenplan ·Stundenplaene als Wochentabelle beibehalten ·PDFs und PodCasts direkt im Stundenplan abrufbar ·Eigene Plattform für jedes Jahr ·Die Wochenpläne sind klar und präzis.

Die Möglichkeit die Wochenpläne auf dem Handy zu haben ist wirklich sehr praktisch. ·Übersichtliche Startseite ·news funktion ·Podcasts 3. SJ

Direkte Verknüpfung Stundenplan-Vorlesungsunterlagen

Einfacher Wechsel eigener/gesamter Stundenplan

Übersichtliches Design ·übersichtlich ·eigener Stundenplan ·Stundenplan ·Darstellung der Stundenpläne ist sehr übersichtlich und gut! ·Persöndlicher Stundenplan. ·übersicht ·e-learn suchfunktion ·Alles ·Podcast ·Personalisierter Stundenplan mit Matrikelnummer ·Gute Information über Änderungen im Stundenplan und über neue Kenntnisse betreffend Prüfungen.

Direkter Zugriff auf SCLO und eLearn-Programme. ·Übersichtlichkeit. ·Die Möglichtkeit, den individuellen Stundenplan zu sehen.

Das Aufschalten der Vorlesungsunterlagen. · Kalender Synchronisation

Uploads von Vorlesungen etc. ·News ·Podcasts

pdfs ·Persönlicher Stundenplan im Wochenformat. ·übersichtliche Darstellung der Studienjahre und Wochen ·Stundenpläne abrufen ·übersichtliche Stundenpläne ·Stundenplan mit Foliendownload und Podcastlink ·Stundenplanübersicht ·Die Podcasts sind toll. Auch die Abomöglichkeit des Stundenplans ist gut. ·Direktzugriff von Studenplan auf pdf-Dokumente und

POD-Casts ·podcasts ·aufbau im allgemeinen und auch sonst die einfache bedienung ·stundenplanformat, vorlesungsdownloads im stundenplan, aufbau allg. unter  $i2$  (&  $i3$  & etc) ·Untersuchungsvideos und Podcasts ·Podcasts ·Stundenpläne in Wochenübersicht! ·Individueller Stundenplan mit Eingabe der Matrikelnummer

Unterlagen vom Stundenplan aus abrufbar

 ·Stundenplan ·Studenpläne, Morphomed, Vorlesungen als PDF, Podcasts ·- die strukturierte Übersicht der Semester und Blöcke

- dass die Folien direkt auf dem Server bei der entsprechenden Vorlesung downloadbar sind ·Podcasts ·Überblicklichkeit der Website ·Ist leider schon verändert worden, aber der alte Layout gefiel mir einiges besser. ·die Vorlesungsunterlagen direkt im Studenplan,. die Möglichkeit, die Unterlagen des Vorjahres noch anzuschauen. ·Darstellung des Stundenplans ·e-learning ·- Die Vorstellung der Vorlesungsfolien zusammen mit dem Plan finde ich gut, das muss man nicht ändern. ·Stundenplanübersicht sowie Studenpläne selber ·gut übersichtlich und gute übersicht des STundenplans ·Aufschaltung der Vorlesungsfolien in den Stundepläne, Überblick über Jahresaufbau ·- ·Aufbau ·anwählliste der Studienjahre ·Übersicht Stundenplan ·Podcast ·morphomed ·Stundenplan ·persönliche Stundenpläne

Vorlesungen als pdf ·persönlicher, in i-cal importierbarer Stundenplan ·Vorlesungsfolien direkt im Stundenplan aufgeschaltet,. Gliederung in Studienjahren,. persönlicher Stundenplan mit Immatrikulationsnummer abrufbar,. Liste mit Details zu Vorlesungen unter dem Stundenplan,. Stundenplan als 5x11-Tabelle. ·-individueller Stundenplan,

- ·- Allgemein das Konzept, dass man alles fürs Studium Relevante auf einer Plattform finden kann.

- das Angebot der Podcasts. Unverzicht- und unbezahlbar!

- der Newsletter per E-Mail (partiell - siehe auch unten)

- dass die VL-Folien jeweils in der betreffenden Stunde im Wochenplan verlinkt sind ·Podlec Funktion, Möglichkeit die Stundenpläne der Kommilitonen einzusehen -> Praktikatauschen ·personifizierte Stundenpläne nur mit Matrikelnummereingabe ohne Login ·synchronisation vom stundenplan mit iphone ·Stundenplan mit LInks zu pdf's und und Podcasts. ·neue aufteilung Masterstudium mit EKP, BLOCK SK1 usw. ·Aufbau nach Studienjahr ·e-learning ·übersichtlichkeit ·Dass man die Vorlesungen des vergangenen Studienjahres bis im August noch abrufen kann ·Stundenplan ·Übersichtliche Stundenpläne, podcast, man findet alles wichtige auf der Seite! ·stundenplan ·Gut struckturiert,

 ·Darstellung Stundenpläne, e- learning, information per sms und E mail, ·stundenplan ·Podcasted Lecture ·Aufbau der Website mit Studienjahr-Gliederung und Stundenplänen etc. ·Die Gestaltung des Stundenplans, der Informationsgehalt, die Aktualität, Foren ·alles ·Stundenplan-Anzeige, E-Mail-Adressen-Verzeichnis, ·Darstellung des Stundenplanes in einer Wochenübersicht mit integrieren Downloadlinks.

Abonnieren des Kalenders in Kalenderprogramm. ·Der persönliche Stundenplan, abrufbar mit Matrikelnummer

Die Dozentenstundenpläne, die über das Dozentenkürzel direkt aus dem Studenplan anwählbar sind

 ·Mit Matrikelnummer sieht man nur sein eigener Studenplan, ohne Matrikelnummer sieht man den ganzen Stundenplan. ·Stundenplan durch Matrikelnummer generieren

Stundenplan als ical Kalender ·Stundenplan ·vorlesungs-pdf direkt auf stundenplan ·Podcast-Download ·Individuelle stundenpläne

App ·dass die vorlesungen des letzten jahres noch aufgeschaltet bleiben. oft vergessen die dozenten ihre slides aufzuschalten vor der vorlesung, dann ist es praktisch wenn man die des letzten jahres ausdrucken kann. sind zu 90% genau die gleichen. ·Stundenplanübersicht ·Stundenplanübersicht ·stundenplan mit jeweiligen pdfs ·Stundenpläne in Wochenansicht ·Stundenplan mit integrierten Vorlesungspdf ·Der Stundenplan mit den integrierten Vorlesungsfolien und Podcasts! ·personalisierte stundenpläne ·Die News, dass man weiterhin informiert wird, was neu aufgeschaltet wird. ·perönlicher Stundenplan ·ferfrfr ·Stundenpläne, e-Learn, ·Die news seite ·sehr übersichtlich,klar,man findet was man sucht ·Stundenpläne

#### Selbsttestfragen

alle Dokumente zu den Tutorien und FPs sind auf der gleichen Seite ·unterteilung in die verschiedene themen ·- ·Jahresübersicht, Gesamtstundenplan und persönlicher stundenplan abrufbar ·Übersichtlichkeit,. direkter, unkomplizierter Zugriff auf gesuchte Info,. Stundenplan mit allen Inhalten ·Übersicht Stundenpläne ·Eigener Stundenplan bei Eingabe der Matrikelnr. ·pdf von vorlesungen zum download ·Möglichkeit, Kalender auf iPhone zu übertragen ·Stundenpläne, WSJ-Infos ·studenplanübersicht mit link zu podcast und folien ·Stundenpläne mit pdf und podcast links ·Links zu elearn Programmen, einfaches Abrufen der eigenen Studenpläne. ·ich finde das e-learn portal toll! ·Studmed ist einfach und übersichtilich ·Morphomed, Studmails ·Stundenpläne mit aufgeschalteten Vorlesungsunterlagen ·VorlesungsPDF direkt im Stundenplan ·persönlicher Stundenplan, auch auf dem handy

vorlesungsfolien auf itunes ·stundenplan ·podcast ·Dass man die email Adressen von Studienkollegen/innen beziehen kann, dass man auch die Informationen von anderen Studienjahren ansehen kann. ·Die Grobstruktur der Seite, da ich mich nun schon gut daran gewöhnt habe. ·Stundenplan mit folienver-

#### linkung

Alle individuellen Kurse auch auf Iphone ·stundenplan in wochen übersicht, download der vorlesungen und podcast. ·Einteilung nach Studienjahren. ·Stundenplan für jede Woche schon sehr früh anzeigbar ·Outlook-Kalender Download, Podcast-Plattform, Stundenpläne, Jahresübersichten ·Die gute Verlinkung ·alles was man braucht findet man konzentriert auf einer Seite ·Stundenpläne mit integrierten Vorlesungsfolien ·Stundenpläne ·stundenpläne!! ·Studenplan-Aufstellung, da es ein zentraler Punkt der Homepage ist ·Stundenplan mit pdfs und podcasts

news/sms abo ·Die Seite ist sehr übersichtlich ·Stundenplan auf i-phone automatisch übertragbar ·Aufschalten der Folien, Forum, Informationswege ·infos ·Stundenplan ·Podcasting ·Stundenpläne und Foliendownload,. e-learning,. ·e learning portal

stundenplan

#### podcast

 ·Dass man über die Aufschaltung von Vorlesungen und Guidelines für FPs und CST informiert wird per mail. ·Navigationsmenu, individueller Stundenplan, Links zu Folien IM Stundenplan ·news ·Vorlesungsfolien im Stundenplan abrufbar ·-Möglichkeit News per RSS-Feed zu erhalten

-Stundenplan online ·e-Learn ·Kalender auf i-Phone ·oben die links zu den einzelnen studienjahren ect. ·Stundenpläne und damit verlinkte Vorlesungsunterlagen ·persönliche Stundenpläne abrufen ·"News" bietet gute Übersicht ·Stundenpläne ·Wochenpläne, Poscasts ·Vorlesungsfolien ·Die ganze Struktur von studmed ist ziemlich gut und Übersichtlich aufgebaut. ·Dass man auf Stundenpläne und Unterlagen aller Studienjahre Zugriff hat.

E-learn Links. ·News mit e-Mail und SMS Funktion.

Abfragen des letztjährigen Stundenplans. ·Möglichkeit den Stundenplan zu abonnieren ·Stundenplan ·Übersichtliche Gliederung in Studienjahre, News-Seite mit allen relevanten Infos in gebündelter Form. ·Stundenpläne so belassen ·wochenplan ·Direktzugriff auf das Studienjahr in der Auswahl oben. Direkter Link zur Uni Bern. Übersichtliche Gliederung der "Jahresseiten". Onlinezugriff auf Podcasts. · podcasts, news-abo, i-tunes-abo mit den pdf's, timetables personalisieren, alle wichtigen und nützlichen und auch zusätzlichen/ fakultativen infos zentral auf dem server. ·stundenpläne (so wie sie sind) ·Individueller stundenplan ·1)Aufführung von 'Blockpraktika' und 'WJS' losgelöst der Studienjahre - da letzteres im klinischen Teil des Medizinstudiums sowieso eine absurde, rein formelle Einteilung ist.

2)Musterfolien veröffentliche [\(http://studmed.unibe.ch/in](http://studmed.unibe.ch/infos/files/i_4_ekp_musterfoliensatz.ppt)[fos/files/i\\_4\\_ekp\\_musterfoliensatz.ppt](http://studmed.unibe.ch/infos/files/i_4_ekp_musterfoliensatz.ppt)) - natürlich v.a. den Dozenten ans Herz zu legen, aber gut, dass auch den Studierenden zugänglich

3)übersichtliche Zusammenstellungen der gruppenweise relevanten Dokumente, wie zB unter [http://studmed.unibe.ch/J3/](http://studmed.unibe.ch/J3/CST) [CST](http://studmed.unibe.ch/J3/CST)/ ·Viele Informationen ·e-learn ·Podcast ·Struktur: Studienjahre 1 bis 6, News, Podcast ·Übersichtlichkeit ist sehr gut, man findet schnell das, was man braucht, da alles sehr gut verlinkt ist. Auch die News sind super, um zu sehen, was es Neues gibt. ·Stundenplan mit aufgeschalteten folien ·Struktur

Podcast ·Persönlicher Stundenplan. ·Die individuelle Stundenplanansicht. Die e-Learning-Inhalte. ·Studenpläne mit direkter Downloadmöglichkeit der Stundenpläne. ·Einfaches und schnelles herunterladen der Vorlesungen direkt auf dem Stundenplan oder unter News. Unter News findet man immer was grad neu dazu kommt, das ist praktisch. Praktisch ist auch der übersichtliche Wochenplan, wo auf einen Blick klar ist wann evt. noch platz wäre für ein Selbststudium oder längere Mittagspause oder Unisport, ... ·Stundenpläne mit direkter Markierung der aktuellen Woche.

 ·Übersichtliches Benutzermenue ·- ·Vorlesungsfolien, podcasts, verschiedene e-learn-programme ·Darstellung der Stundenpläne (individuell & ganzes Studienjahr) ·-- ·Die automatische Zusammenstellung des persönlichen Stundenplanes und dessen automatischer Download aufs Iphone ist extrem hilfreich und bequem! ·Das e-learning ·Das Stundenplan ·- SMS Benachrichtigungen

- Persönlicher Stundenplan (kann aber funktionell etc. stark verändert werden, aber er soll nicht verschwinden) ·Stundenplan Layout ·Übersichtlichkeit ·Abonnierbare individuelle Stundenpläne, die auch per Newsletter über aufgeschaltene Vorlesungen informieren. ·Übersicht auf Startseite ·Zentraler Download, Stundenpläne, Frageforum ·e-learning, podcasts ·Stundenpläne auf smartphone / darstellung der stundenpläne auf webside ·Foren, Elearn, Stundenpläne ·Foren, Elearn, Stundenpläne ·Personalisieren des Stundenplans mittels Matrikelnummer. ·Stundenplan ·Archiv ·Podcasts ·Wochenstundenpläne, Podcasts ·Möglichkeit, dass man direkt vom Stundenplan auf die Vorlesungsfolien zugreifen kann. ·alle Informationen übersichtlich vorhanden, sowie persönlicher Stundenplan, Podcasts etc. ·Aufbau der Stundenpläne, Abrufmöglichkeiten von Dateien ·schneller Zugriff auf je-Wochenstundenpläne. Stundenpläne, ·e-learn, Foren ·Stundenplan ·stundenplan mit matrikelnummereingabe ·podcasts ·- persönlicher stundenplan, sobald man seine matrikelnummer eingibt

- vorlesungsfolien sind bei der passenden vorlesung hochgeladen

- jahresüberblick und einzelne wochenübersichten ·News

Podcast ·Podcasts ·Möglichkeit des nach vorne oder hinten Blätterns bei den Stundenplänen. ·Stundenplan mit pdf files

·Stundenplan! ·Die Jahresübersicht über die Semesterdaten, insbesondere diejenige, bei welcher alle Studienjahre auf dem gleichen Blatt sind.

Die Stundenpläne unbedingt nur in Wochenansicht! ·e-learn seite- absolut genial ·Der via der Matrikelnummer abrufbare persönliche Studenplan sollte unbedingt beibehaltet werden. ·persönlicher Stundenplan ·Eingabe der Matrikelnummer ergibt den persönlichen Stundenplan. ·1) E-learn- Angebot. 2) Zugriff auf Vorlesungen jeden Studienjahres mit gleichem Passwort & Benutzernamen ·Personalisierter Stundenplan ·folienupload direkt in den stundenplan und möglichkeit der benachrichtigung per e-mail ·Gutes E-Learning ·Gute Verlinkung der einzelnen Seiten, z.B. Morphomed. ·Dass sich die Stundenpläne exportieren lassen schätze ich am meisten. ·Abos für Computer ·Die Übersichtsseite der einzelnen Studienjahre mit (fast) allen wichtigen Links für das jeweilige Jahr ·Stundenplan mit Vorlesungsskripts -> Ist meistens zuverlässig ·Stundenplan ·Die Vorlesungsfolien sollen weiterhin mit den Vorlesungen verknüpft sein. ·die Wochenansicht der Stundenpläne, besonders das Tool mit der Immatrikulationsnummer für den eigenen Stundenplan ·Podcasts, Vorlesungsfolien als pdf ·Der persönliche Stundenplan! ·klare, übersichtliche Gliederung ·Podcasts, Vorlesungsfolien welche im Stundenplan bei der jeweiligen Vorlesung aufgeschaltet werden, Stundenplan allgemein ·Die Stundenpläne sind super übersichtlich und praktisch.

Es ist ja nur ein kleines Detail, aber das Logo rechts oben, welches immer zur Jahreszeit/zum Feiertag passt, find ich toll!

Auch gut finde ich, dass man auf die Vorlesungsfolien vom letzten Jahr zurückgreifen kann. (praktisch, wenn sie nicht pünktlich aufgeschalten wurden). Die allerbeste Erfindung sind Podcasts!! ·e-Learning Module ·Zugriff auf Stundenpläne und Vorlesungsunterlagen ·Stundenplan-Abo ·Stundenplan mit persönlichen Kursen, pdf's, podcasts ·News per eMail ·personalisierter Stundenplan ·Stundenpläne inklusive Abonnementslink für Kalenderprogramme ·PODLEC ·für mich gut übersichtlich.

Die News sollen auch weiterhin auf dem Server abrufbar sein, falls ich mal was verpasst oder versehentlich gelöscht habe.

Persönliche Angaben sollen passwort geschützt bleiben (mailadressen, Telefonnr, Rotationspläne!) ·Stundenplan-Ansicht als Tabelle mit Link direktem Link zu aufgeschalteten Folien ·Stundenplan sowohl allgemein als auch personifiziert sichtbar. ·Kalenderabo, podcasts, wochenübersicht mit den einzelnen vorlesungen und den korrespondierenden pdf's ·e-lerning (morphomed, haemosurf ect)

stundenpläne vom letzten jahr online ·News, Podcasts ·fast alles ·Stundenplan in Wochentabelle ·Die Übersicht bei den einzelnen Studienjahren ·Forum ·Möglichkeit die Vorlesungszeiten auf iCal zu abonnieren ·übersichtlichkeit der stundenpläne ·Persönlicher Stundenplan mit Matrikelnummer ·wichtigste news extra vermerkt, forum ·- Vorlesungsunterlagen direkt im Stundenplan abrufbar

#### - Suchfunktion

- übersichtlich ·nichts ·Gute Verfügbarkeit ·Personalisierte Stundenpläne, e-Learning, Infos und Hilfestellungen zu den Blöcken und zum Wahlstudienjahr. ·dass der kalender auf's smartphone übertragbar ist ·moderne Tools, intuitiver, bessere Darstellung, veraltet ·stundenpläne mit integrierten folien. ·Synchronisation des Stundenplans aufs Handy ·Stundenpläne mit der rot markierten aktuellen Woche und die Verlinkung zu den pdf (Vorlesungen) ·persönlicher Stundenplan ·Stundenplan nach Matr.-Nr, auch abonnierbar (z.B. Google calendar)

auch Vorlesungen von vergangenen Akad. Jahren einsehbar ·Stundenpläne, sind so sehr übersichtlich ·- ·Stundenplan

Link zu den Folien direkt im Stundenplan ·Stundenplan als Tabelle ·Aufteilung nach Jahren ·neue Einstellungen in den News ·übersichtlich, ·Übersichlichkeit, push-service für Kalender ·Stundenplan sehr übersichtlich. Auch dass die PDFs und Podcasts direkt angeklickt werden können ist ideal ·Die Aufteilung nach Studienjahren. ·Direktzugang auf jedes Studienjahr

Direktzugang zu den Vorlesungsfolien und Podcasts auf den Wochenstundenplänen ·Layout, Seitendesign, Stundenpläne personalisierbar, pdf sehr übersichtlich ·die Foren

·Das Stundenplandesign ist sehr gut und übersichtlich.

Ebenso die jahresspezifischen Übersichtsseiten. ·die Folien direkt im Stundenplan aufschalten, bringt gute Übersicht ·die übersichtliche Gestaltung von Jahr,Woche und Block ·Stundenpläne Gesamtansicht und Ansicht für einzelne Matrikelnummer, pdf's gleich auf den jeweiligen Vorlesungen, sehr vollständig, pbersichtlich und zuverlässg, auch zugestellte Mails, super Service ·Kalender funktion aufs iPhone laden ist TOP

Stundenplanübersicht gut im Wochenformat ·Das Design als Ganzes ist sehr übersichtlich, vor allem im Vergleich zu den teils chaotischen Webseiten anderer Fakultäten, was eine einfache Organisation des Studiums zulässt. ·persönliche Stundenplan mit direkter Downloadmöglichkeit der Vorlesungen ·Podcasts, Stundenplan für Smartphones ·Stundenplan ·Die Stundenpläne (mit den Folien der jeweiligen Vorlesungen) ·Möglichkeit mein eigener Stundenplan wie auch der generische (ohne Immatrikulationsnummer) anzuschauen. Letzteres hift sehr bei der Organisation von Terminen. ·Stundenplanimport auf iCal ·stundenplan ·stundenplad als download ·Die individuellen Stundenpläne sind sehr nützlich. Es ist gut, dass man auch die Vorlesungen vom vorherigen Jahr einsehen kann. ·Struktur ·Vorlesungen zum herunterladen gerade auf dem

Stundenplan! ·Die Möglichkeit, den Kalender in Google Calendar zu importieren bzw. mit ihm abzugleichen. ·Die ppts und Ortsbeschriebe direkt im Stundenplan ·die pdf Dateien sind direkt im Stundenplan downloadbar ·der personalisierte Stundenkalender ·Stundenplan für iphone, links zu lernplattformen ·Die regelmässigen Erinnerungen, wenn neue Updates, Vorlesungsskripte etc aufgeschaltet sind. ·Unterteilung der Homepage nach Studienjahr ·news ·Studenplan mit vorlesungs link ·Stundenplanaufschaltung ·Der direkte zugang zu den stundenplänen nach einem klick ·vorlesungen direkt ab stundenplan zugänglich ·Übersichtlichkeit des Stundenplans, bzw. der Jahresstruktur · Personalisierter ·Übersichtlichkeit der Stundenpläne und dass alles auf einer Seite zu finden ist soll unbedingt beibehalten werden. ·Stundenpläne ·Die Podcasts sind sehr wertvoll beim Nachbearbeiten der Materie.

Die Stundenpläne, von welchen aus man direkten Zugrigff zu den Podcasts oder spezifischen Vorlesungen hat.

 ·Gliederung nach Jahren ·Forum, Stundenplan nach Jahr eingeteilt, Zugriff auf pdf der eltzten Jahre ·umfassend ·Stundenpläne ·SMS-Service und iCal-Unterstützung!! Genial!!

### 7.2 Studierende: Was muss unbedingt verbessert werden?

·Die Stundenpläne für andere Smartphones als iPhone zu abonnieren gestaltet sich eher schwierig. ·evt könnte man machen dass wen man den persönlichen Stundenplan eingibt der normale der anderen trotzdem im Hintergrund etwas schwächer angezeigt wird damit man nicht immer wieder hin und her zwischen den Ansichten wechseln muss wen man den normalen Stundenplan der anderen einsehen will ·die suchfunktion und die infoseite sind so bitz chaotisch. ·SMS-Service mit zerstückelten Nachrichten ziemlich unsinnig ·Stundenpläne auch auf andere Systeme downloadbar als Appel ·Nichts ·- ·J3: unterlagen von FP und CST sind z.T. schwer zu finden, v.a. weil sie so "zerstückelt" in Guidelines, Anhänge, Zusätze, Anleitungen usw. sind. Ev. auch ein Inhaltliches Problem der Unterlagen, aber finden muss man sie trotzdem auf studmed. ch, somit ist es doch eine Eigenschaft der Seite! ·mehr Verlinkung zwischen verschiedenen Universitäten ·Folien unbedingt vor den Vorlesungen aufschalten. ·Möglichkeit zur elektronischen Einsicht in die Prüfungsresultate ·schnellere aktualisierungen bzw upload von vorlesungen ·- ·Gliederung ·Design ·fällt mir spontant nichts ein ·pdf-folien früher (mindestens 2 Tage zuvor) aufschalten. Benachrichtigungen zusammenhängend & vollständig (aber nicht mehrmals) verschicken! ·Fällt mir gerade nichts ein! Weiter so!! ·Fällt mir gerade nichts ein! Weiter so!! ·nichts ·keine Änderungsvorschläge ·- Vorlesungsfolien immer vor den Vorlesungen uploaden

- J4 Podcasts via iTunes-Abo funktionierte bei mir nicht (J3 schon) ·einrichtung um den ganzen, persöndlichen jahres stundenplan auf wenigen seite auszudrucken ·Design (Bitte modernere Farbe als Rot, mehr Übersicht ·evt zusätzliche sms-Info, wenn Stundenplan (auch wenn NICHT alle Studierenden betroffen sind, wie zb CST, WP, FP) geändert wird ·Nichts

·Anzeige der Semesterwochen bei bereits geöffnetem Stundenplan (direktes Weiterspringen von einer Woche zu einer anderen) ·wichtigste Termine die eingehalten werden sollen übersichtlicher gestalten. ·wichtigste Termine die eingehalten werden sollen übersichtlicher gestalten. ·keine Vorschläge ·keine ·fällt mir nichts ein ·layout ·schnellere Reparatur bei Problemen ·Druckerfreundlichere Stundenpläne (trotz der vorgeschlagenen Einstellungen gelingt es mir nicht, die Stundenpläne so auszudrucken, dass die Felder unterscheidbar sind -> Schwarz-weiss) ·bin ganz zufrieden ·Facebook Logo wegnehmen ·Die Folien sollten früher verfügbar sein ·- ·Die News dürften etwas prägnanter sein, z.B. auf der Startseite des jeweiligen Studienjahrs aufgelistet. ·Die Links unter der Rubrik "Infos" könnten eventuell thematisch geordnet werden... ·Das Design sollte modernisiert werden. Optisch könnte meiner Meinung nach viel optimiert werden. ·Übersicht ·News ·keine ·Seit das Forum nicht mehr anonym ist, werden dort viel weniger Fragen gestellt! ·Beim e-learn zeigt es die Titel der Lerneinheiten bzw. der Videos zu den verschiedenen körperlichen Untersuchungen jeweils nicht ganz. Das ist etwas mühsam! ·Folien vor den Vorlesungen aufschalten ·Die Infos und Dokumente sind nicht immer sehr akutell... (Info Treffpunkte/Einteilung Blockpraktikum insel waren die ganze Zeit noch vom letzten Jahr..) ·Die Vorlesungsfolien sollten mindestens 1-2 Tage vor der Vorlesung aufgeschalten sein - für diejenigen Studenten die die Folien noch drucken, ist dies von grosser Wichtigkeit. ·? ·Praktika im persönlichen stundenplan ersichtlich ·Struktur - Übersicht ·weiss gerade nichts! ·optische Aufmachung ·verbesserter Lageplan, wo Räume angeschrieben sind.

hatte anfangs grosse schwierigkeiten, diese zu finden. v.a<br>für fachsprechstunden. zu viele und komplizierte für fachsprechstunden. ·zu viele und komplizierte Passwortanmeldeverfahren ·weiss nicht ·Längerfristige Studiendaten (Jahrespläne, Prüfungstermine, etc.) gut sichtbar online stellen

 ·keine ahnung ·einen direkten link für pschyrembel und andere nützliche datenbanken ·Bessere Ortsangaben für Fachpraktikumsorte ·stundenpläne: möglichkeit, mehrere wochen auf einer seite drucken ·Stundenpläne anfangs Semester werden teils zu kurzfristig aufgeschaltet. · nichts ·Öffnungszeiten Bugeno fehlen (oder sind schwer zu finden) ·Die Anleitung um den Stundenplan auf das Smartphone ist zu sehr I-Phone orientiert. Eine Android/Google basierte Bilderklärung wäre sehr nützlich. ·graphische Darstellung. ·Layout ·?? ·Ich finde wenn man mal auf einer Seite ist (z.B. SJ5) ist es sehr unübersichtlich was man wo findet. Alles sehr eng geschrieben. ... · dito · Einige Inhalte beim elearning wirken etwas alt. Und es wäre praktisch, wenn es umfassender wäre. Momentan ist es eher selten, dass man zu einem bestimmte Thema etwas findet. ·News auf der 1. seite als feed ·könnte man nicht die blockpraktikas in wochen aufteilen, wie beim normalem unterricht? ·Es wäre praktisch, wenn die Titel der Vorlesungen als Titel der Folien gebraucht würden. ·Folien früher aufschalten ·Keine vorschläge ·Keine vorschläge ·- ·? ·Abonnement für News: Nachricht über pdf-Uploads finde ich persönlich nicht notwendig, nur wichtige News ·Fällt mir spontan nichts ein. ·Forenanonymisierung wieder ermöglichen ·Startseite sollte übersichtlichersein.-> Taskliste (rot) grösser machen, unterer Bereich anders gestalten ·Studenpläne früher aufschalten ·die e- Learning Programme funktionieren zum Teil auf Mac nicht. ·mir fällt nichts ein, das unbedingt verbessert werden sollte ·Ladeprobleme ·Die Daten der vorlesungsfreien Zeiten und der Prüfungsdaten sichtbarer einbringen. Jahresübersicht mit all den Sachen ist etwas ein Durcheinander... ·Mailling Liste mit wichtige Infos nicht mit jede VL die aufgeschaltet wird ·Die Möglickeit, die persönlichen Stundenplan-Wochen in Serie auszudrucken. (z.b. von Woche 8-14) ... jetzt muss man jede Woche einzeln anwählen und ausdrucken... ·Ein direkter Zugriff über die

Bedingungen eines Dissertation wäre sehr informativ. ·Laser auch auf den Podcast bitte ·nichts ·Ist nicht so wichtig, vielleicht quick links fachpraktikum und cst auch in der anzeige des Wochenstundenplans. ·Infos sind nicht immer einfach zu finden. ·wenn man sich einmal an die seite gewöhnt hat, funktioniert das meiste einwandfrei. einziges problem: gelegentlich sind gewisse daten, informationen an unklaren orten abgelegt. ·Evtl eine Begriff-Suchmaschine einbauen? ·alle fürs entsprechende Jahr notwendigen dokumente/links könnten einfacher zu suchen sein ·evtl eine suchoption der stundenpläne mit name der studierenden, so dass man besser jemanden findet, der fachpraktika abtauschen kann. ·Evtl. Miniaturansichten von Vorlesungs-Cover in Seitenleiste. ·Zugriff auf Vorlesungsunterlagen vom letzten / vorletzten Jahr sollte einfacher, oder in manchen Fällen überhaupt ermöglicht werden. ·Nichts ·... ·Stundenpläne immer genügend früh aufschalten ·aufschalten der Dokumente mindestens eine Stunde vor entsprechender Veranstaltung. Link zu amerikanischem Stats auffrischen ·forum ·fällt mir gerade nix ein ·Semesterdaten/Blockdaten sind immer sehr spät bekannt, so ist schwierig mein Wahlstudienjahr zu planen ·- ·Namen der Studierenden im Forum nicht mehr anzeigen. Seit dieser Änderung wird das Forum weniger genutzt. ·Der Bereich [http://](http://studmed.unibe.ch/iphone) [studmed.unibe.ch/iphone](http://studmed.unibe.ch/iphone)/ sollte neutraler gestaltet werden. Auch sollte der Link am unteren Ende der Seite "iPhone" mit Apfellogo neutral gehalten werden.

Es wird suggeriert das die Kalender-abonnier-Funkttion und die RSS Abos insbesondere gut mit Apple Geräten genutzt werden können, wobei dies ja nicht der Fall ist. ·ich weiss nicht ·Die Dozenten sollten im Forum die Fragen beantworten (und möglicherweise nicht nach einem Monat) ·Übersicht ·Forum übersichtlicher ·allle Vorlesungen sollten rechtzeitig aufgeschaltet werden ·Benachrichtigungen per SMS: ganze Sätze und nur Infos, die wichtig sind. ·Übersicht ·teilweise rechtzeitigeres Hochladen der Vorlesungsfolien ,.) ·Es wäre schön,

wenn die Stundenpläne schon früher abrufbereit wären. ·Die Home-Seite, könnte besser gestaltet werden. mit den Links zu allen Seiten und den (grösstenteils) unnötigen Infos zu den Links, die beim anklicken den Pfad zu den Links anweisen, ANSTATT praktischerweise(!!!) gerade den Link zu öffnen! ·Suchfunktion

 ·Allgemein die Übersichtlichkeit. Zu beginn bestand schon ziemlich viel verwirrung. · z.B. für Praktikas alle Termine des jeweiligen Praktikums verlinken, wäre übersichtlicher und für einen ev. Abtausch mit anderen Studenten hilfreich ·direkter Zugang zu medizinischen Fachzeitschriften, uptodate ·keine ·bessere SMS verschicken, nicht einfach 5 hintereinander... ·Manchmal mangelts ein bisschen an Übersicht und es ist nicht allzu einfach sich auf Studmed zurecht zu finden. Auch ist es schon geschehen dass irgendwelche Dokumente nur schwer auffindbar waren bzw deren Existenz nicht offensichtlich kommuniziert wurden (z.Bsp 1. Hilfe-Unterlagen, Wahlpraktika).

Und man gewöhnt sich zwar daran, aber besonders am Anfang des Studiums waren die Logins etc doch etwas verwirrend (Spezialapplikationenlogin..)

 ·links die nicht mehr gültig/vorhanden sind...sollten entweder upgedated werden oder entfernt ·Design, Dateinamen PP-Folien ·Jahresstruktur sollte mit Prüfungen angegeben werden (Blöcke etc), wenn möglich schon viel früher vor Semesterbeginn.

Erasmus besser verlinken, offensichtlicher darstellen. ·Das E-Learning könnte etwas besser nach Themengebieten gegliedert sein. ·nichts ·Man sollte Vorlesungen nach Fachgebiet ordnen können, um sich eine Übersicht über die behandelten Themen machen zu können. ·Startübersicht, überschaubareres Menü mit Links überall hin (ohne zuerst andere Pages zu laden) ·Die Skripten von letzten Jahr sollten noch verfürgbar

sein. Manchmal stellt ein Professor kein Skript und wir haben nichts. ·Aufbau der Jahrgangsseiten sehr unübersichtlich.

News von jeweiligen Studienjahr sollten auf einen Blick sichtbar sein (ausgenommen neue hochgeladene Vorlesungsfolien) ·email-finder für mitstudenten ist nicht klar auffindbar ·Podcasts für alle SJ

Unterlagen sollten von den Dozenten früher aufgeschaltet werden

bzw. die Unterlagen vom letzten Jahr sollten zugänglich sein, bis der Dozent sie erneuert ·weiss nicht ·besserer Pfad zu den erweiterten Unterlagen der Dozenten. ·E-learn etwas erweitern ·Einfacher/schneller link um auf e-Books zuzugreifen! ·Nichts. ·ansage die man vor vorlesungen hört geht einem maximal auf die nerven!!! muss mann nicht hundertmal hören! ·kommt mir spontan keine in den sinn ·keine ·nichts ·Zusätzliche Aufteilung der Podcasts nach Fächern ·Die News müssen nicht jede aufgeschaltene Vorlesung enthalten. ·Folien früher aufschalten. ·Forum ist nicht sehr übersichtlich. ·Die Dozenten sollten sich an die Termine halten, die Folien aufzuschalten ·Stundenpläne einfacher druckbar machen ·weis nix ·Keine News Meldung mehr wenn ein Dozent seine Folien uploadet. ·- ·einheitlichere Orte der Downloads ·häufig leere PDFs oder doppelte, wo man dann nicht weiss welche die richtige ist. Ist wohl aber ein Problem der Uploader / Dozenten ·Nicht jeder Folienupload vom Dozenten braucht ein Benachrichtigungsmail. ·Stundenplanübersicht so ausdruckbar, dass mehrere Wochen gleichzeitig ausgedruckt werden können (falls das nicht an meinem Computer liegt) ·- ·Suchfunktion auf studmed z.T. etwas unübersichtlich ·nichts ·ab und zu finde ich einige sachen nicht und ein tag später finde ich es per zufall wieder :-9 dort könnte man eventuell noch etwas machen ·unterrrichtshinweise sollte auch aufgeschaltet werden, wenn schon dafür vorgesehener Ort existiert ·1) Podcasts

#### aller Vorlesungen

2) Podcasts verbinden mit Videoaufzeichung der Vorlesung (damit man sowohl die Dozenten als auch die Laserpointer-Demonstrationen sieht). (In Zürich sieht man die Podcasts in Bildschirmausfüllend, und in der Ecke ein weiterer Fenster mit der Frontalsituation mit Dozent und vorderer Teil des Hörsaals)

3) Histopathologie-Schaukasten. Erläuterungen à la Morphomed wären äusserst hilfreich und sehr sehr erwünscht. ·Vorlesungsfolien früher aufschalten ·es sollte von allen Vorlesungen Podcast geben! ·Podcast-Player sollte auch auf doppelte Geschwindigkeit einstellbar sein! (momentan ist dafür immer download nötig...) ·studmed News via SMS: nur wirklich Wichtiges mitteilen, wie Verschiebungen von Veranstaltungen oder Ähnliches und nicht Unwichtiges, dass jetzt neue Unterlagen zu den Vorlesungen aufgeschaltet wurden, etc. ·Man könnte es noch ein bisschen übersichtlicher gestalten ·Das richtet sich nicht direkt an studmed, sondern eher an jene Stelle, die die Dozenten unter sich hat: Es wäre sinnvoll, wenn bis spätestens am Sonntag Abend die Folien für die komplette nächste Woche aufgeschaltet wären oder zuminest zwei Tage vorher. Es gibt Dozenten, wie bspw. Dr. Jüni (Statistik), der die Frechheit hat um 07:30 Folien aufzuschalten, wenn er um 08:15 Vorlesung hat. Das sollte von oben her geregelt werden - die Studenten sollten nicht die Unzuverlässigkeit der Dozenten ausbaden müssen. ·Falsche Vorlesungsfolien vom Stundenplan entfernen. ·Layout, sieht zu alt und unprofessionell aus ·Links MÜSSEN funktionieren. (Bsp. Anästhesie-Link für SJ4). ·Ausnahmslos jeder Dozent sollte seine Vorlesungsfolien im Vorherein aufschalten! ·Übersichtlichkeit ·infoseite ·- ·weiss nicht ·-- ·Dass die Vorlesungsfolien vor den Vorlesungen aufgeschaltet werden ·- ·- ·Informationen zu Masterarbeit, Doktorarbeit besser auffindbar und gesammelt. seiten zu ethikarbeit und praktika

übersichtlicher. ·Teilweise zu verschachtelt, man muss lange suchen, um etwas bestimmtes zu finden ·Eingliederung fakultativer kurse in den persönlichen stundenplan ·anfangs ist die seite schwer zu verstehen und man findet nicht alles auf anhieb ·Das Forum ·Infoseite übersichtlicher gestalten ·selektivere News-Abos (z.B. Ausschalten der Benachrichtigungen über aufgeschaltete VL-Folien) Jahresgliederung (also z.B. Unter SJ3) aufschalten wäre praktisch (muss sonst immer über Block navigieren),. Testatblätter am passenden Ort aufschalten (FP-Testate unter FP-Skripten,. CST-Testate unter CST-Skripten etc.) (ist abundzu eine ziemliche Sucherei),. Dozenten dazu animieren, einen Kommentar zu revidierten Dokumenten abzugeben, damit ich nicht das ganze Dokument nach der veränderten Stele absuchen muss, und diesen dann in den "Aufschaltungs-Mails" versenden. ·-navigation für fakultative Kurse ·- die Newsletter-Nachrichten, dass Vorlesungen aufgeschaltet wurden, finde ich überflüssig, man muss ja ohnehin auf den Stundenplan gehen, wenn man die Folien ausdruckt - das resultiert in unglaublich vielen Mails und dem "Reflex", einfach auf , löschen' zu drücken ohne die Nachricht genauer anzuschauen. So verpasst man vielleicht auch mal eine relevante Information

- die restlichen Newsletter-Mails und die Nachricht, dass eine Vorlesung geändert wurde, finde ich hingegen nützlich ·PHARMAKOLOGIE PODCASTS!!!!! Urheberrecht? Höchst wahrscheinlich gehört dies sowieso der Uni als Arbeitgeberin.

Schnellerer resp. direkterer Zugriff zum elearning. Die elearning Liste ist ziemlich überfüllt... ev direktlink zum morphomed, medilearn, clinisurf und die videos seperat auflisten

Verbinden (ev tut es ein Link) der studmed Seite mit dem

Bibliothekskatalog. Eine aktuelle Liste mit verfügbaren eBooks im medizinischen Bereich wäre höchstinteressant.

Möglichkeit den Stundenplan zu exportieren und ihn somit bearbeitbar machen anstatt nur zu abonnieren.

Dozentenliste pro Block oder Semester mit direkten EMail Links, damit man nicht nur über die Suche oder Woche gehen kann.

 ·Startseite: unlogisch! Wenn schon Symbole, dann mit Direktlink. Aktuell wird nur der Rand der Seite genutzt... ·stundenpläne sollten wenn möglich bisschen früher aufgeschaltet werden ·Navigation könnte übersichtlicher sein > Vorschlag: z.Bsp Dropdowns auf den Studienjahrübersichtsseiten (damit man nicht durch die ganze Seite Scrollen muss, um etwas zu finden...) ·übersichtlichichkeit ist zum Teil nicht gegeben (SJ4 mit sehr vielen Infos (bis man z.B. Infos Kommunikationstraining gefunden hat muss man immer den ganzen Grafikblock durchschauen) ·Rubrik Infos vielleicht etwas übersichtlicher gestalten?... ·die stundenpläne sollte man alle nacheinander ausdrucken können. (kann man das schon?) ·nichts ·nichts ·Übersichtlichkeit und Aufbau der Seite ·Ich musste das ganze Jahr mein neues Paarwort eingeben weil das alte jedes mal auftauchte, also für jede Folie die ich ausdrucken wollte. Ich habe alle Passwörter meines Computers (Internet) gelöscht, aber dieses ist geblieben. Ich weiss nicht ob dieses Problem was mit studmed zu tun hat.

Ich würde es schön finden, wenn die Stundenpläne farbig ausgedruckt werden könnten. ·nichts ·- ·Masterarbeit un Dissertation Informationen in eine rubrik wo auch die richtlinien zu finden sind ohne lange suchen zu müssen. ·e-learn ·weniger Mac und Apple fixiert, ich arbeite mit Linux ·Zu sämtlichen Vorlesungen sollten Podcasts aufgeschaltet werden ·Wir müssen nicht benachrichtigt werden, wenn jede Vorlesung hochgeschalten wird. Nur andere Sachen wie PBL-Rotationen, Symposien, Prüfungsinformationen sollten per SMS/Mail weitergeleitet werden. ·es ist alles in Ordnung, ich glaube nicht, dass man etwas verbessern sollte. ·Dateiname d. Vorlesungen ·- Der Stundenplan kann nicht im Windows Live Kalender abonniert werden!

- Die Webseite passt sich nicht der Browserfenstergrösse an.

- Es fehlt die Integration mit der Windows 7/8-Taskleiste. ·Es wäre angenehm, wenn man auch die Kurse sichtbar machen könnte, in die man nicht eingeteilt ist. (Aktuell sieht man die Kurse nur im persönlichen Stundenplan)

Ebenso wäre eine Suchfunktion für Vorlesungen angenehm und zwar in der Art, dass man sich auf einer Übersicht zB alle PSM Vorlesungen eines Studienjahres zeigen lassen kann. ·--- ·Forum extrem "benutzerfeindlich", für Ungeübte schwierig bedienbar. Deshalb auch kaum aktive Nutzer. Komplettes Redesign nötig

 ·- ·keine ·... ·Startseite finde ich unübersichtlich ·- ·Stundenplan in grösserem Format ausdruckbar ·Stundenplan in grösserem Format ausdruckbar ·fakultative kursauswahl ubd anmeldung ist sehr unübersichtlich ·Übersichtlichkeit (vor Allem bei "Infos"-Seite) ·das Forum!!! Der Aufbau ist eine Katastrophe!!! ·Es sollten sich unbedingt ALLE Dozierenden an die Vorgaben der Herstellung der Vorlesungsunterlagen halten. D.h. keine Notizlinien neben den Folien, nicht 70 Folien in 45min.

Ausserdem finde ich es wichtig, dass ALLE Dozierenden (besonderns die Pharmakologen) auch die Podcasts aufzeichnen lassen. ·-- ·Übersichtlichkeit in den Jahren (Beisp. Seite: Masterstudium J6) evtl. Anstelle der Boxen. · weniger Umfragen ·feffaefwe ·- ·Im 6. Studienjahr wäre es gut, wenn die fakultativen kurse auch im stundenplan erscheinen würden ·nichts

·Es fällt mir nichts ein ·nichts ·- ·klar ersichtliches Aufschaltdatum der Folien, v.a wenn meherere PDF vorhanden sind ·nichts ·Forum wieder ohne Namen ·Lösungsblätter Anatomie: Bildernummern mit aktuellen skripten abgleichen ·schwarzweiss druck von stundenplänen ·Design ·Kontaktinfos: Wer ist für was verantwortlich? z.B. Übersicht, an wenn man sich in welchem Studienjahr bei welchen Themen wenden soll!

e-Learning-Unterlagen sind tw. veraltet, bzw. man weiss nicht, ob die Unterlagen noch Stand des aktuellen Wissens sind ·Ubersichtlicheres Design ohne langes scrollen und klicken ·besseres aktualisieren der Börse für die Masterarbeiten ·Die Seite ist unübersichtlich. Wenn man anfangs etwas braucht, sucht man sehr lange, vor allem innerhalb der Seite der einzelnen Jahrgänge. · die rubrik "news" macht nicht so viel sinn, wenn man die Infos eh per mail erhält ·Forum ·? ·nichts ·Studnenpläne direkt auf eine Seite ausdruckbar und auch leicht verkleinerbar ·übersichtlichkeit ·Dass man zum beispiel bei Bedarf auf ein Fach (Pädiatrie, Gynäkologie, Geiatrie etc)klicken kann und es einem alle Vorlesungen des Semesters zu diesem Fach nacheinander auflistet. Dann würde man die sachen viel besser finden ·nichts ·fällt mir nichts ein ·Noch weniger weiterführende Links, dass würde die Seite vielleicht noch übersichtlicher machen. ·Frühere Aufschaltung der Stundenpläne ·prüfungsdaten und semesterdaten sollten besser hervorgehoben sein. ·Leiste lädt manchmal nicht. ·Gute Seite! ·Die Infos! Mehr Stichworte, mehr Infos aufschalten. Es steht viel da, aber nicht das, was man braucht. ·Chatübersicht ·die Gestaltung der Seite für Blockpraktika sollte übersichtlicher sein! z.B. ein Abschnitt mit den PDF die man für alle Praktikas braucht, und dann die spezifischen. Aktuell sind zum Beispiel Assessmentblätter und Testatblatt in unterschiedlichen Abschnitten... ·? ·bessere Gesamtübersicht über Jahresstundenpläne ·finds echt gut so wies is¨tz! ·im Bezug auf 6SJ: die fakultativen Kurse sollten auch mit dem Stundenplan verlinkt sein ·kompatibilität (Darstellung und

#### Funktionalität) mit Android

bei e-learn z.T. Menuführung etwas kompliziert (3x Durchklicken bis man das Programm hat, das man will) ·Die Suchfunktion ·PDFs von Dozenten früher aufschalten ·Benachrichtigung via SMS bitte nur in einem SMS und nicht mit 2 oder 3 (geschieht auch wenn es nur darum geht: blockbuch der woche ... aufgeschalten...) ·forum ·- ·e-learning nach Fach organisieren. ·Forum: Seit der Einführung der Namensanzeige werden viel weniger Forumsfragen gestellt. Da ich ehrlich gesagt gut verstehe, dass niemand so gerne am Wochenrückblick vor allen Studierenden namentlich erwähnt wird. Die Studierenden bleiben nunmal lieber anonym. Es soll jedem Studenten selbst überlassen werden, ob er sich mit Name autorisiert oder nicht.. (Die Meinung der Professoren geht da ziemlich auseinander, aber dann sollen sie sich auch nicht wundern, dass der Worübli mittlerweile so schlecht besucht wird und im Forum keine Fragen mehr auftauchen) ·zu teuer ·- ·Startseite ·möglichkeit stundenplan auch auf android smartphones hochzuladen und nicht nur iphone ·die Standardansicht der Chronologie der Forenbeiträge wieder auf DF stellen ·-Vorlesungen früher aufgeschaltet

-Semesterdaten so früh wie möglich veröffentlichen ·Infos zur Studienplanung ·- ·Farbliches Auftreten der Homepage ·- Orte, wo VL stattfinden, besser verlinken (Pläne detaillierter).

- Alle Filme der AUM als Podcasts zur Verfügung stellen ·zum Teil nicht so übersichtlich, muss sachen lange suchen ·das Forum nutze ich nie, es spricht mich so wie es momentan gestaltet ist nicht an ·Forum ·Podcast-Qualität: weniger technische Ausfälle ·Stundenplaene frueher aufschalten! ·Also ich fände den Ausbau der Studienjahresseite sehr komfortabel. D.h. dass man auf die entsprechende Seite geht und dort alle Infos zusammen hat. Sprich auch z.b. die News auf dieser Seite einbaut und nicht eine News-Seite für alle Jahre

(lese sowieso nur die meinen). ·Dass nicht für jede Vorlesung, die aufgeschaltet wird ein News-Email geschickt wird. Es reicht, wenn in den News wichtige Mitteilungen gemacht werden, die Vorlesungsfolien findet man auch selber. ·Bei der Funktion des podcast kommt es manchmal vor das, dass gleiche Dokument bis zu vier mal gleichzeitig aufgeschaltet wird. ·Bei längeren SMS News nicht alles so zerstückelt ·Nichts ·Layout, Links zu eBooks, Bibliotheken etc. dürften prominenter sein. ·Stundenpläne für Android kompatibel machen ·wahlstudienjahr Infos auch schon im 4 jahr integrieren ·Die Info Seite finde ich etwas unübersichtlich.

Mir fehlt eine Seite mit wichtigen Links. (fmh, fsmb, pubmed, pschyrembel, insel usw.) sie sind zwar grossteils unter den Infos zu finden, aber man sucht teilweise ganz schön lange. ·? ·nichts ·Suchfunktion ·1)Auffindbarkeit relevanter Informationen (zB wann muss ich wo zu welchem Prüfungsblock erscheinen? - meistens gibt es ca. 3 verschiedene, sich zT inhaltlich stark überschneidende, zT nutzlose (wie etwa: Liste mit Kandidaten-Namen und -Nummer) Dokumente, mit je nichtssagendem Titel, die dann geladen und nach den relevanten Daten durchforstet werden müssen),. 2)Zugriff auf alte Dokumente (NICHT alte Vorlesungen - zB alte Bewertungsformulare MiniCEX/DOPS),.

3)wäre nützlich: Suchhilfe in<http://studmed.unibe.ch/infos>/ zB Volltextsuche (Google-Suchfeld mit voreinstellung 'site:studmed.unibe.ch/infos/'), oder jeweils multiple keywords ·Sehr unübersichtlich, oft ist es einfacher Dinge auf Studmed über Google zu suchen als die Suchfunktion der Seite zu nutzen. Es fehlt ein klarer Aufbau. ·infos ·Moglichkeit, von Kalender app die Folien direkt runterzuladen ·- ·Das Forum: Man kann zwar dort in jedem Jahr zwischen den Blöcken entscheiden, aber es ist trotzdem sehr mühsam, dass es zu einem Thema/ einer Frage viele gestellte Fragen und Antworten gibt, die aber komplett durcheinander gestellt werden. Vllt könnte man noch einrichten, dass man nicht nur nach Blöcken sortiert sondern auch nach Wochen, so weiß man, die Frage die man hat, schaut man am besten unter der und der Woche nach, weil man ja weiß in welcher Woche die Vorlesung, zu der die Frage aufgekommen ist, stattgefunden hat. ·Forenunterhaltungen in einem Link zusammenfassen ·weiss nicht ·Praktisch wäre ein Kontaktformular, in dem man aus einer Themenliste das entsprechende Thema auswählen kann, so dass dann die Nachricht automatisch zur zuständigen Person weitergeleitet wird.

Praktisch wäre eine FAQ-Sektion in der Studmed-Hilfe mit Fragen zu News abonnieren etc. ·Bessere Übersicht der Jahresseiten. D. h. auch die Inhalte so verlinken, dass man sie in diesem Jahr findet, wo man sie auch braucht. Z. B. Endoskript befindet sich im SJ3, obwohl man es v. a. im SJ2 brauchen kann. ·Trennung der verschiednen Jahrgängen beim Jahreswechsel ·Falls Vorlesungen oder Praktik verschoben werden (Stundenplanänderungen) wäre toll wenn man via SMS eine Meldung bekommt. Nicht unbedingt nötig wenn "nur" eine Vorlesung aufgeschaltet wurde. ·Direkter Link zu e-books

Fakultative Kurse sollten im Stundenplan erscheinen, da man ja sowieso die Matrkelnummer angeben muss.

Stundenpläne sollten beim Ausfallen von Vorlesungen sobald bekannt angepasst werden und zusätzlich eine e-mail versendet werden ·Lästiges Scrollen, wenn man auf der Suche nach Infos ist auf der Seite vom SJ4 (Blockprakti, WSJ, Masterarbeit) ·- ·keine ·übersichtlichere Info-Seite? ·-- ·Teilweise wurden Folien erst relativ spät, oder gar nicht aufgeschaltet, doch dieses Problem liegt wohl eher bei den Dozenten. ·Forum wieder anonym. Wir Studierende schreiben seit dem Wechsel viel weniger ins Forum, jede frage erscheint einem plötzlich als zu blöd. ·Vielleicht könnten die Vorlesungen nicht unter "News" aufgeschaltet werden ·Ein neues Design ·Schneller einige Folien aufschalten ·Pünktlichkeit ·Die Übersichtlichkeit der Seite gesamt. Man weiss oft nicht, wo man etwas suchen soll. ·? ·Ein Tool um Lehrveranstaltungen einfach zu bewerten (Rückmeldung via Textfeld), aber anonym! Bzw. mit "versteckter" Kontaktemailaddresse für Rückfragen.

Ausserdem wären Podcasts auch im 2. SJ sehr nützlich. ·Stundenpläne früher aufschalten ·Ev register wo pdf als übersicht ebenfalls zum download bereit stehen würden. Nicht nur auf stundenplan. ·Info-Seite ·Info-Seite ·Infobereich übersichtlicher gestalten. ·alles sehr Apple freundlich, aber es gibt noch andere Endnutzergeräte, Programme (alternative zu Quicktime etc...), z. B. Nokia, Android: ich kann den Stundenplan nur via outlook aufs Handy holen. ·Links funktionieren oft nicht ·rechtzeitige Aufschaltung der Vorlesungsfolien (nicht erst 10min vor der Vorlesung bzw. sogar erst danach) ·E-Learn Abteilung übersichtlicher machen ·für mich stimmt die website, so wie sie ist. ·nichts, habe bisher noch nie etwas vermisst ·Noch bessere Beschreibungen, wie man zu welchem Raum/Gebäude gelangt (v.a. Beginn 1. Studienjahr) ·Übersichtlichkeit ·Unterlagen vor Kursen hochladen ·layout ·Hervorheben der Testatblätter ·startseite ·design/seitenaufbau ·- foren könnten übersichtlicher gestaltet werden ·Farben ·Aufschalten der Vorsesungsfolien mindestens am Vorabend.

Alle Vorlesungen podcasten.

 ·Im Stundenplan sollten die Zeiten besser ersichtlich sein. ·Verlinkung zum Stand Vorjahr (da manche Dozenten die Folien zu spät aufschaltan) ·Übersichtlichkeit ·Die Information für das Häfelipraktikum (Prakt. Krankenpflege SJ1) muss DRINGEND an einen übersichtlicheren Ort. Mit der studmed-Seite kann man sich im Laufe des Jahres vertraut machen, aber viele Studenten möchten schon vor dem Studienbeginn ihr Praktikum machen/organisieren, und brauchen dafür die Richtlinien und Informationen. Diese sind auf der studmed-Seite für Aussenstehende praktisch unauffindbar. Das müssen Sie

unbedingt ändern. ·die seite ist im grossen und ganzen sehr gut ·Das Forum! Es sollte den Studierenden die Möglichkeit gegeben werden, die Fragen anonymisiert stellen zu können. Es wurde in der Vergangenheit kein Unfug mit dem Forum angestellt, desshalb verstehe ich diese Änderung nicht. ·- ·Ich hatte im Stundenplan schon einige Male falsche Zeiten von Vorlesungen eingetragen und wäre froh, wenn das nicht mehr passieren würde, da es ärgerlich ist, wenn man zwei Stunden zu früh an der Uni erscheint. ·Kein Kommentar ·Da fällt mir gerade nichts ein... ·nichts ·Übersichtlichkeit, Wo finde ich was ·Fällt mir gerade nichts ein. ·Bei den Potcast ist es WAHNSINNIG nervtötend, dass da jedesmal die Richtlinien vorgelesen werden, wenn man auf die Seite geht. ·in der Stundenplanwochenansicht direkter Link zur gleichen Woche im Stundenplan des vorigen Jahres (wie von Jahreshauptseite [http://studmed.unibe.ch/JX/](http://studmed.unibe.ch/JX) mit voriges / nächstes Jahr, aber ohne Umweg über die verlinkte Liste) ·Die Links in vielen PDFs zu e-learning-Videos und -Programmen funktionieren häufig nicht (mehr?), weil sie falsch oder veraltet sind. ·. ·Anonymes Forum ·Gewisse Links sind nicht aktuell. Es wäre zu begrüssen, wenn jeder Link aufgerufen werden könnte. ·? ·Vorlesungen, die "wegen eines technischen Defekts" nicht als Podcasts zur Verfügung stehen. Zumindest für die Tonspur sollte eine Rückfallebene vorhanden sein (die Folien hat man ja meist noch separat). ·Wenn neue Dateien aufgeschaltet werden, bitte die Alten entfernen, da sie verwirrend sind.

Der SMS-Dienst ist zwar praktisch, aber bitte kein wöchentlichen Erinnerungen (z.B. wegen HA-Praktikum oder HNO-Praktikumsende) und wenn es möglich ist nur 1 SMS auf einmal. ·nicht funktionierende Links - leider oft veraltete Links vorhanden... ·Forumssuche scheint etwas unausgereift ·gut wäre, wenn man alle Wochenstundenpläne miteinander ausdrucken könnte und nicht jede Woche einzeln anklicken müsste. Dann könnte man auch zum Beispiel 4 Wochen auf eine A4 Seite drucken.

studmed.unibe.ch — Report 2012, Universität Bern, Medizinische Fakultät, Institut für Medizinische Lehre (IML)

Ich habe den Eindruck, dass das Forum weniger genutzt wird, seit man nicht mehr anonym Fragen stellen kann. Glücklicherweise sind dadurch auch unnütze Kommentare weniger geworden, aber auch gute Fragen fehlen, weil man sich doch weniger getraut etwas zu fragen, schade. Würde es nicht reichen, wenn die Matrikelnummer als Absender erscheint, dann wäre es nicht anonym und trotzdem nicht grad offensichtlich, wer die Frage stellt.

Toll wäre, wenn man auf die Podcasts vom letzten Jahr zurückgreifen könnte (wie bei den folien), vorallem wenn diese auch technischen Problemen nicht aufgeschalten werden konnten. ·Anmeldungsverfahren am Symposium könnte klarer sein ·- ·Verbesserte Unterstützung für Android-Nutzer (zu "iPhone-/Apple-spezifisch") ·alle persönlichen Kurse werden direkt im Stundenplan übernommen, auch fakultative Kurse ·rechtzeitiges Aufschalten von Vorlesungsunterlagen ·Dass auch die Praktikumszeiten (FP's) der anderen Studenten eingesehen werden können (wer/wann), zwecks abtauschen. ·Vielleicht das Design ·möglichst frühzeitiges Aufschalten von Vorlesungsunterlagen ·Das Forum im Masterstudiengang ist "nutzlos" da zu wenig frequentiert. Fragen von Studierenden werden nicht in nützlicher Zeit oder überhaupt nicht beantwortet, was dazu führt, dass keine Fragen mehr gestellt werden und auf diesem Weg keine Diskussion mehr stattfindet.

Wäre schön, wenn einfacher auf Podcasts von früheren Jahren zugegriffen werden könnte. ·Ansicht der einzelnen Forumsbeiträge ·Übersichtlichere Gestaltung ·Vorlesungsfolien müssen mind. 24h vor einer vorlesung aufgeschaltet werden (besser noch früher) damit man auch notizen auf die unterlagen anbringen kann. ·für die vom ersten jahr anfangs schwer an informationen zu kommen, leicht unübersichtlich ·ev. Liste mit allen Vorlesungen und zugehörigen pdf (wie bei den Podcasts), sonst muss man immer alle Stundenpläne/ Dozentenlisten durchschauen. ·bessere Suchoptionen ·fällt

mir nichts ein, sorry ·beim newsfeed das man abonieren kann (mit itunes), die jeweiligen dateien sind sehr unlogisch beschriftet... ·Design ·Keine ·übersichtlichere darstellung der einzelenen informationen (wahlpraktikum, hausarztmedizin etc.) zu den jahrgängen  $-$  ·forum besser anonym, so werden eher mehr fragen gestellt  $\cdot$ - Stundenplan-Wochenansicht als Ausdruck in einm Dokument ermöglichen ·nichts

·Dateinamen der hochgeladenen Dokumente.

PODcasts sollten auch von den Vorjahren noch verfügbar sein. ·Die Fachschaftseite sollte wieder direkt verlinkt sein. ·bessere plattform für die pdfs. ·einfachere Navigation (1-Click), Sitemap, Design, mehr Informationen über Studium, Aufbau, (Digitales Skript mit Lernzielen), Touch-Technologie, Ausrichtung auf mobile Device, Verfügbarkeit der Folien in Ordnerstruktur (Cloud Lösung), Vereinheitlichung der Folien, ·- ·evt. Übersichtlichkeit?

evt. eine gute Funktion, bei der man einfach und schnell alle Stundenpläne des Semesters ausdrucken kann ·Forum ·Eine Suchfunktion einrichten. ·Definitive Einteilung bei den Praktika unter Passwortschutz stellen, sonst findet man unsere Angaben noch jahrelang unter Google! ·genaue Stundenpläne früher im Voraus bekannt (sind oft ja ähnlich zum Vorjahr) ·papermill ist ohne Link schwer oder gar nicht zu finden ·- ·SMS Dienst ist unübersichtlich. Man erhält für eine Nachricht manchmal 3 SMS in unlogischer Reihenfolge. ·Übesichtlicher ·hätte gerne die Podcasts der vorherigen Jahre... ·ein Paswort für einzelne Bereiche ·viele Passwörter/ Benutzernamen (verschiedene Zugangsdaten) nötig z.B. für Frageforum, Campusaccount, Studmedseite, zum Drucken ·Folien sollten zum Teil früher aufgeschaltet werden. ·Vorlesungsfolien pünktlicher aufschalten ·Aufschalttiming von Vorlesungsfolien. Dürfte in vielen Fällen eher sein ·Vorlesungsfolien ohne farbigen Hintergrund ·pdfs früher aufschalten, damit möglichst vorher die Folien bearbeitet werden können,.

Suchen-Funktion sollte verbessert werden, da nur mit Aufwand etwas gefunden werden kann ·zum Teil etwas unübersichtlich ·Den Infobereich etwas übersichtlicher gestalten. ·teilweise nicht sehr weit voraus aufgeschaltet (stundenplan)

ich fände es gut wenn immer mindestens 7-8 wochen vorher schon die stundenpläne aufgeschaltet werden... ·- ·eher Kritik an einzelne Dozenten in Ausnahmefällen: Es wäre schön, wenn alle Folien rechtzeitig aufgeschaltet würden. ·eLearning Plattform verbessern / ausbauen! evtl auch auf Uni ZH / BS Tools verweisen

gewisse Abschnitte unübersichtlich, z.B. unter Wahlpraktika / Wahlveranstaltung zu viele unnötige Listen

#### Forumbeantwortung durch Dozenten verbessern

 ·Es wäre angenehm, wenn die freiwilligen Kurse für welche man sich angemeldet hat auch im personalisierten Stundenplan der Studmed-Webseite erscheinen würden. ·früheres Bekanntgeben des Stundenplans ·Neben dem Stundenplan sollte es einfach möglich sein, die Vorlesungen sortiert nach Fachrichtungen ·bessere Suchfunktion ·Die Übersicht der Startseite,.

Es sollte nicht eine SMS für jede neu aufgeschaltene/erneuerte Vorlesungsfolie versendet werden. (Nur sehr wichtige News per SMS) ·Teilweise fehlt es meines Erachtens etwas an der Qualitätssicherung der aufgeschalteten Dokumente hinsichtlich Studiemorganisation (nicht Vorlesungen). So wurde uns in der Einführungsvorlesung zum 5. SJ gesagt und im PDF schriftlich mitgeteilt, dass wir die "kleinen Fächer" HNO, OPH,... dieses Jahr abschliessen. Dies war natürlich eine Falschinformation, wir werden ja am Staatsexamen über alles geprüft. Das auf studmed aufgeschaltete Dokumente wurde dann geändertn(nicht jedoch das Original im Stundenplan). Ohne weitere Mitteilung, einfach so. Hier erwarte ich mehr

Qualitätssicherung, bevor man einfach mal etwas behauptet, was vielleicht für die vorherigen Jahre noch gültig war. Wir nehmen ernst, was man uns sagt. Insgesamt ist aber die Qualität sehr gut. ·Wäre schön, wenn man den Stundenplan auch ohne Umwege auf Android-Handys laden könnte. Geht aber auch so. ·vorlesungstitel ·ich finde die seite benuzerfreundlich und gut ·Die Nummern der Lösungsblätter Anatomie stimmen nicht mit den Nummern im Anatomieskript überein. Es ist daher mühsam, das richtige Lösungsblatt zu einem Bild zu finden. ·nichts ·Bilder im Morphomed zb. auch in einem PDF, dass man mehrere Seiten pro Blatt ausdrucken könnte. ·1) Der eben erwähnte Abgleich mit Google Calendar war auch schon defekt und Termine fehlten. Um das zu "flicken" musste ich ihn löschen und neu einrichten.

2) Schickt man einen Computer in Stand-By und startet ihn dann wieder (mit offener Studmed Seite), dann klingelt das Chat-Fenster alle ca. 20 Sekunden, weil es einen Verbindungsunterbruch gab. Abhilfe hilft dann nur das Fenster schliessen oder neu laden. Ist aber recht nervig! · über-<br>sichtlichere bokumentenverwaltung, längerfristige Dokumentenverwaltung, Stundenpläne, konkretere Lernziele online mehr Podcasts schon im 1. SJ ·kommt mir nichts in den sinn ·Die Infos sind teilweise veraltet und nicht übersichtlich gestaltet.

Die Suchfunktion sollte erneuert werden ·News sms kommen immer während vorlesungen an!!! ·Bessere Übersichtlichkeit über vergangene Vorlesungen und Podcasts von anderen Jahren und Jahrgängen. ·wenn man die Stundenpläne ausdrucken will, muss man bei jeder Woche einzeln wiederholt auf das Druckformat umschalten. ·weiss nicht ·Übersicht, einfachere adressensuche ·Zeitpunkt der Stundenplanaufschaltung ·wichtige termine auf der startseite des jeweiligen jahres oben hinschreiben. ·übersichtlichkeit ·mehr externe Quellen/Programme zum selbststudium (analog bsw. zu MorphoMed) ·Bin zufrieden

·Infos und Änderungen schneller anpassen, Übersichtlichkeit der verschiedenen Themenlisten verbessern. ·Die Rubrik Wahlpraktika und Wahlveranstaltungen ist etwas verwirrend aufgebaut. ·Das E-learning ist eigentlich eine sehr praktische Sache, doch wirken manche Programme sehr alt und nicht mehr attraktiv zum bearbeiten. (Ausnahme: Das Röntgenprogram ist sehr ausführlich und sehr lernreich gestaltet mit den spezifischen Patientenfällen:)). ·Bücherforum ist extrem unübersichtlich. Fachforen: Fragen werden z.T. erst nach sehr langer Zeit beantwortet, man neigt aus diesem Grunde dazu, die betreffenden Referenten direkt per E-Mail zu konsultieren ·- bei den Lösungsblätter-pdf für die Anatomie-Skripte hat es keine sinnvolle Beschriftung, es ist immer ein Suchen. Es würde vieles erleichtern wenn die Zahlen den Schritten entsprechen würden

- eine Anzeige von mehreren Wochen des Stundenplans für ein leichteres Ausdrucken ·übersichtlich ·Forum ·Synchronisation der Folien via iTunes-> Andere Namen der Vorlesungen, da man nichts mehr wiederfindet!

### 7.3 Bemerkungen zum Vorlesungsfolienbezug durch Studierende

· · ·es wäre sehr praktisch, wenn alle professorinnen das gleiche format benutzen würden, nämlich eine folie pro seite und querformat. das wär toll! · ·Oft viel zu spät aufgeschalten, zudem sind sie nicht mit allen Smartphones zu öffnen. ·Sollten pünktlicher aufgeschalten werden! Nicht erst am Mittag vor der Vorlesung oder so... · · · · · · · · · · · · · ·Möglichkeit des direkter Downloads aus dem Stundenplan ist sehr nützlich!

Der Link im Benachrichtigungsemail dürfte ruhig direkt zur Vorlesungsunterlage führen! ·Alles gut, nur wäre es sehr hilfreich wenn alle Seitenzahlen benützen würden. ·Alles gut, nur wäre es sehr hilfreich wenn alle Seitenzahlen benützen würden. · · ·Wir wünschen uns, dass alle Vorlesungen am Vortag download-bereit wären, da es uns das Folgen in der Vorlesung sehr erleichtert. Ebenso ist es bzgl Lerneffekt sinnvoll, die Notizen gerade jeweils auf die gedruckten Folien zu schreiben. · · bitte rechtzeitig aufschalten, d.h. mindestens 24 h vorher. dateien versuchen, klein zu halten, zbsp. weisser folienhintergrund. ·bezüglich Aufschaltung der Folien: (Ich weiss, dass das von den Dozenten abhängt, aber vllt kann mans ja weiterleiten) Lieber etwas früher als zu spät! · · ·Ist sehr praktisch ·Ist sehr praktisch · ·Die Folien sollten früher auf Studmed geladen werden! (Hinweis an Dozenten) · · · · · · · Sie sollten früher verfügbar sein · · · · · · · · ·Bitte den Dozenten sagen, dass sie die aufgeschaltete Version ihrer powerpoint-Vorlesung auf weissem Hintergrund machen sollen! Ansonsten verbraucht es zu viel Toner und überhaupt, wir können kaum auf die Folien Notizen machen, wenn der Hintergrund Blau oder Schwarz ist! Wäre sehr nett! · · z. T. Viel zu späte augeschaltet. · Wie schon oben geschrieben: Folien möglichst frühzeitig aufschalten · · · ·Wie gerade jetzt, ist es perfekt! Dass man die

Vorlesungsfolien gerade vom Stundenplan downloaden kann. ·finde ich optimal direkt aus dem Stundenplan,. ist übersichtlich ·manchmal werden die folien extrem spät aufgeschaltet. am vorabend um 2200, etc. · · · · · · · Sehr nützlicher Dienst, unbedingt erhalten · · · · · · · · · fände es besser, übersichtliche skripts zur verfügung zu haben, statt alle folien unnütz auszudrucken  $\cdot \cdot \cdot \cdot$  · gelegentlich sind sie riesig => grosse Ladezeit bei kurzem Zugriff sofern nicht ausgedruckt. ·blauer hintergrund in den vorlesungsfolien ist schwachsinn... · · · · Es bringt nichts, wenn diese 15 min vor der Vorlesung hochgeschaltet werden - bitte unbedingt am abend zuvor!! ·Es bringt nichts, wenn diese 15 min vor der Vorlesung hochgeschaltet werden - bitte unbedingt am abend zuvor!! ·Pünktliches Aufschalten der Folien durch die Dozenten erleichtert vieles. · · · · Wäre gut, wenn Folien genug früh aufgeschalten werden. · · · · · · · · Allg. gut, manchmal zu knapp aufgeschaltet. Ideal wäre eine Woche vorher aufzuschalten. · · zu viele, Hintergrund sollte NICHT FARBIG sein. Die Dozenten sollten 2 Volesungsfolien vorbereiten. Eine die sie whd der VL zeigen. Eine zweiten die aufgeschaltet wird mit NUR die wichtige Folien. ·Bitte Dozenten immer darauf hinweisen, dass sie die Folien als Powerpoint aufschalten und nicht schon auf ein A4 formatiert... ·Der Folienbezug klappt meistens schon, es sei denn die Dozenten schalten sie zu spät auf! Man müsste auch die Dozenten darauf hinweisen, dass eine Mehrheit der Studenten die Folien ausdruckt und es zu einer riesen Papierverschwendung kommt, wenn unnötige Slides mit Bildchen oder farbigem Hintergrund aufgeschalten werden! Man sollte vorschreiben, dass der Hintergrund weiss sein muss (ist ökologischer, ökonomischer und praktischer, weil man dann auf die gedruckte Version direkt auf den Slides Notizen nehmen kann. Manche Dozenten haben das immer noch nicht umgesetzt!! Schade um Tinte und Papier! · · ·Fast immer klappt es perfekt, aber einige Dozenten (weiss nicht mehr welche) sollte man darauf aufmerksam machen, dass sie

die bilder verkleinern sollten, damit die PDFs nicht zu gross werden, sonst habe ich Mühe mit Drucken. Kommt aber sehr selten vor, und ich weiss auch nicht ab wie viel MB die Probleme auftreten. Und die Folien sollten mind. 12 Stunden vor der Vorlesung hochgeschaltet sein. Ist aber auch fast immer der Fall. · · Sehr häufiges Auftreten von Druckerstörungen im LZ. ·gut so wie es ist. ·sollten für jede Vorlesung spätestens am Vorabend aufgeschalten sein!!!! · · ·Wie schon oft und vielfach bemerkt, sollten die Dozenten wirklich gemahnt werden, ihre Vorlesungen am Vorabend aufgeschaltet zu haben. · · · ·früher aufschalten. zum Teil zu spät um sie in die Vorlesung mitzunehmen

 · · ·praktisch wäre es wenn eine Woche im Voraus alle Vorlesungsfolien aufgeschaltet wären oder zumindest bis zum Abend vor der VL (und zwar nicht erst um Mitternacht) · · · · · ·max. Grösse für die Dateien einführen, das Drucken geht manchmal sehr lang · · ·Teilweise werden sie zu spät aufgeschaltet und sind z.T. nicht sehr druckerfreundlich (viel Farbe, die nicht nötig wäre, u.a. für Überschriften, Logos auf jeder Seite oder speziellem farblichen Layout. · ·meist unproblematisch, doch bei gewissen Professoren zu spät · ·sehr gut gelöst und sehr praktisch, ein ALLE VORLESUNGEN AUSDRUCKEN-Button wäre manchmal praktisch. Weitere Verlinkungen zu älteren Versionen der Vorlesung wären auch manchmal hilfreich. · · · · · · · · · · Wenn möglich mehr Schwarzweissdokumente.

KEINE vordefinierten Seiten pro Blatt (gibt Dozenten die dann so 6 Seiten auf ein Blatt tun , 3 davon unbrauchbare Linien... unnütz!) Man kann das beim Drucken selber einstellen. ·Bitte den Dozenten darauf hinweisen, dass schwarze Hintergründe viel Tint kosten!! · · ·Teilweise laden Professoren sie am falschen Ort auf (bessere Instruktion der Dozenten) ·Die Erreichbarigkeit von den Vorlesungsfolien direkt ab dem Wochenplan ist praktisch und nötig. · · · · · · · Es wäre schön,

wenn alle Vorlesungsfolien die einzelnen Slides als Seite hätten. So kann man selber die Anzahl Folien pro Seite auswählen.  $\cdots$  · · · · · · · · Sollten pünktlich online gestellt werden. · · · · · · · · Es wäre äusserst wünschenswert, wenn die Folien als Skript ausgedruckt bezogen werden könnten statt diese immer selbst ausdrucken zu müssen. Dies ist besonders mühsam wenn die Folien vor einer Vorlesung nicht aufgeschalten wurden. · ·Es sollte irgendwas eingebaut werden, dass die Dozenten verplichtet ihre Vorlesungen z.B. bis spätestens 22:00 am Vorabend aufzuschalten, denn im 3. Jahr ist es schlimm wie viele dies nicht zustande bringen. Oder zumindest, dass der Dekan einsehen kann welche Dozenten es öfters nicht schaffen. Das wäre toll :) · · ·es muss wie eine deathline für die professoren geben, dass auch alle die Folien wirklich aufschalten · · 1) Seitenzahlen erwünscht, da z.T. späte Aufschaltung -> dient beim Notizen machen der späteren leichteren Wiedererkennung, worauf sich die Notizen beziehen

2) Quellenangabe · · · ·Manchmal zu spät aufgeschaltet (liegt ev. auch am Professor:-) · · ist tiptop. gibt nicht mehr dazu zu sagen. · ·Gewisse Professoren schalten ihre Vorlesungsfolien nicht auf, zu spät oder schreibgeschützt, sodass man sie im PDF-Bearbeitungsprogramm nicht mit Notizen versehen kann. Das ist unbefriedigend. · ·Finde ich sehr gut und sollte so bleiben. · · · · ·LZ: es vistiel zu teuer geworden, dafür dass es immer noch riesige Warteschlange gibt und dass der Drucker viel zu langsam ist. · · · · · · · · · · · · · Folien rechtzeitig aufschalten,. Kommentar per Mail zu revidierten Folien versenden (anstatt nur (XYZ wurde vom Dozenten revidiert, auch noch was verändert wurde. Man müsste die Dozenten darauf hinweisen, einen Kommentar abzugeben) · ·Ich bin mir bewusst, dass die Dozenten die Folien nicht aufschalten MÜSSEN und das soll auch weiterhin jedem freigestellt sein. Doch falls sie sich entscheiden, Folien zur Verfügung zu stellen, dann bitte in nützlicher Frist (Vorabend) vor den

Vorlesungen oder wenn nach den Vorlesungen, noch am selben Tag.

Ich finde es ärgerlich, wenn ich regelmässig nachkontrollieren muss, ob denn die Folien jetzt mal aufgeschaltet worden sind von einer Vorlesung, die vor 4 Wochen stattfand bzw. mir eine Liste zu halten mit Vorlesungsnamen, nach denen ich Ausschau halten muss in den studmed-Newsletter. ·bitte erklären Sie den Dozenten, dass Sie die Unterlagen als pdf einreichen, welche vom Layout her nur 1 Folie pro Seite abbilden, wir Studenten können dann bei unseren Druckeinstellungen selber sagen, wieviele Folien pro Seite gedruckt werden sollen, aber eben nur dann! · · · · Bitte einzelne Folien als pdf aufschalten, und nicht merkwürdige Formate wie 6 auf einer seite 3 auf einer Seite mit Notizstriefen - das bringt nicht - macht zum Drucken nur Probleme und sind z.T. unleserlich · · · · · · Es kommt nach wie vor vor, dass die Folien mit farbigem Hintergrund hochgeladen werden. Erbarmt euch bitte unserer Toner :-) Und die Folien sollten alle im gleichen Format hochgeladen werden, also nur eine Seite pro Blatt. (Manchmal sind es 6 Folien pro Blatt, nicht mehr lesbar und somit unbrauchbar...) Und bitte nicht 60 Folien pro Vorlesung von 45 Minuten. · · · · · · · · Es sollten alle dazu motiviert werden, Vorlesungen pünktlich und in einem einheitlichen, allgemein lesbaren Format aufzuschalten. · · · ·Es wäre schön, wenn der Name der Vorlesungsfolien mit der Nummer der Vorlesung beginnen würde, sodass sie automatisch chronologisch im abgelegten Ordner erschienen. ·Ich beziehe sie über den Link im Outlookkalendereintrag. · · · · Bezug "en bloc" (über Itunes oder zip) macht mit derzeitiger Dateinamensgebung wenig Sinn. Die entsprechenden Folien lassen sich nur schwierig den Vorlesungen zuordnen. Nur direkt im Stundenplan ist dies einfach möglich. · · · · · wie gesagt, sehr schade dass sie manchmal erst nach der vorlesung aufgeschaltet werden. eine vorlesung ohne folien bringt mir persönlich wenig. und der dozent gibt dem sekretariat die

schuld und umgekehrt. wär schön wenn man hier eine lösung fände. ·Über einen zeitgerechten Upload freut man sich natürlich ·Über einen zeitgerechten Upload freut man sich natürlich · · ·An sich sehr sinnvoll. Kurze Anmerkung zu den Folien selber: es wäre praktisch, wenn sie einheitlich formatiert wären. ·Die Preise von 5 auf 10Rp zu erhöhen war sehr extrem!

Es sollten weniger Folien mit Bildern (Histo) angeboten werden, da sie den Drucken und das Portemonaie belasten! ·-- · ·Druckkosten Lz zu hoch

Rechtzeitiges Aufschalten sehr wichtig! · · · · zugriff auf vorherigem jahr ist sehr angenehm ·Bitte Vorlesungen vor der Vorlesung aufschalten · ·- · ·Dozenten sollten angehalten werden, die Folien rechtzeitig aufzuschalten,. keine Doppelaufschaltung von pdfs einer VL (im zur gleichen VL mit nur leicht oder gar nicht abgeändertem Inhalt) ·bitte früher aufschalten!!! · · · · · ·Wäre super wenn die pdfs pro Seite eine Folie enthalten und nicht z.B. 3Seiten und noch Linien daneben... · · · ·Genug früh aufschalten... (gilt für Dozenten) · · ·Das abonnieren der Vorlesungsfolien über iTunes ist sehr praktisch · · · · · · · eine bessere zusammenarbeit von ihrer seite mit der skriptenzentrale würde das ausdrucken im lernzentrum aum sicher vermindern und für viele studenten vereinfachen. beispiele gibt es genug! · · ·super Service! · · · · · · ·Bitte möglichst immer 1 ppt Folie als 1 Seite im pdf hochladen (nicht komprimierte pdfs welche auf einer A4 Seite schon 6 Folien abbilden oder noch schlimmer mit leeren Linien auf der linken Seite für jede Folie)

nach Möglichkeit keine Folien mit farbigem (schwarzem oder blauem) Hintergrund aufladen · · · · · ·Wenn sie immer rechtzeitig von den Dozenten raufgeladen würde, wäre alles tip top. ·evt. den Professoren klare Richtlinien angeben: z.B. Seitenzahlen obligatorisch, keine farbigen Ränder die unnötig Tinte verbrauchen etc · ·sollte möglichst mehr als 1 Tag

vor dem Vorlesungstermin möglich sein. ·Bitte rechtzeitig aufschalten, das heisst spätestens am Abend davor, damit man zu Hause ausdrucken kann. kurz vor der vorlesung bringt den wenigsten etwas... · · · · · · · die ZIP-Funktion ist grundsätzlich praktisch, aber da die Vorlesungen häufig erst am Vorabend aufgeschaltet werden, werden diese dann im Einzeldownload heruntergeladen · ·wäre es nicht möglich, das wir die Möglichkeit hätten die Folien als Dossier zu beziehen -> braucht jedes Mal zeit zum ausdrucken und viele Professoren laden die Folien erst 1h oder gar nach der Vorlesung hoch ·an der Uni ist es mir zu teuer · · · ·Im Stundenplan wäre es gut, wenn Dozenten PDF löschen könnten, ohne dass dann noch der Link angezeigt und beim öffnen PDF mit "PDF wurde gelöscht". Einfach den Link gerade entfernen. ·Es wäre super, wenn man die Profs dazu bringen könnte die Folien früher aufzuschalten, so dass man für die Studenten einen Druckservice organisieren können. Die medizinische Fakultät in Basel hat dies zum Beispiel. · · · ·/ · ·es wäre schön wenn Sie 1 woche vorher da wären und man nicht immer noch am abend vor der vorlesung um 10 uhr schauen muss ob jetzt entlich alles hochgeladen ist!!! ·Oft sind die Vorlesungsfolien Datenmässig sehr gross für mein Heimnetzwerk. Es ist auch schon passiert, dass ich Folien nicht drucken konnte. Gerade bei Radiologie oder Pathologievorlesungen bin ich manchmal am verzweifeln. Eine Beschränkung der Datenmenge wäre super. · · ·In anderen Universitäten gibt es die möglichkeit alle folien jeweils vor dem blockstart als skript zu kaufen. Dies wäre äusserst praktisch. ·Zu jeder Vorlesung sollte zu jeder zeit eine Version der Vorlesungsfolien auf studmed zugänglich sein, nicht erst, wenn der Dozent sie neut aufschaltet - dh: alte Folien sollten erst nach einem vollen Studienjahr gesperrt werden ·Oft werden Folien oder Selbsttestfragen garnicht, oder erst nach mehrmaligem Nachfragen von Studenten hochgeladen. Mehr Zuverlässigkeit von den Dozenten wäre praktisch! · · ·Manche Dozenten laden

die Folien nicht oder verspätet auf.

Einige Dozenten laden Folien mit dunklem Hintergrund auf (--> wenig/kein Platz für Notizen auf dem Blatt!).

Es handelt sich aber um Probleme bestimmter Dozenten, nicht von Studmed. · · ·Manchmal zu viele Slide pro stunde

Background der slide bitte weiss und nicht schwarz oder blau!! ·Wie schon oft bemängelt sind viele Vorlesungen zu spät aufgeschaltet. Das ist natürlich kein Problem von Studmed, dennoch sollte erneut geprüft werden, ob das nicht durch irgendwelche Massnahmen verbessert werden kann.

Manchmal sind bei einer Vorlesung zwei oder mehrere Versionen der Folien online, so dass man sie vergleichen muss. Vielleicht sollten Dozenten beim Hochladen darauf aufmerksam gemacht werden, dass in der entsprechenden Vorlesung bereits ein PDF existiert und abgefragt werden, ob sie dieses ersetzen wollen. · · ·Schade, dass manche Dozenten die Vorlesungen nicht im Voraus aufschalten (aber da kann Studmed nicht's dafür). Ansonsten tiptop. · ·Es wäre wünschenswert, wenn die Folien bis ca. 20.00 Uhr am Vorabend aufgeschaltet wären und vom Layout her der Hintergrund immer weiss wäre. · · · · · · · Die Dozenten mehr trimmen, aufs früher aufschalten!! · ·Was überhaupt nicht geht:

- Farbiger Hintergrund bei den Folien oder schwarzer Hintergrund

- Einem aufzwingen wieviele Folien pro Seite gedruckt werden muss respektiv noch zusätzliche Linien einfügen, damit man Notizen machen könnte. Es ist viel besser, wenn einfach eine Folie jeweils pro Seite dargestellt wird. Dann kann jeder selber entscheiden wieviele Folien er pro Seite ausdrucken will, damit es für ihn angenehm ist zu lesen / arbeiten damit. · ·Zwar weiss ich nicht genau, wo manchmal das Problem liegt, trotzdem finde ich es enorm wichtig, dass die Vorlesungsfolien früh genug (mind. 24h vor der Vorlesung) auf Studmed aufgeschaltet werden. Nichts ist mühsamer, als

eine Vorlesung ohne Vorlesungsfolien! Da kann man gleich zu Hause bleiben! · · ·Bitte Dozenten noch einmal darauf hinweisen dass die Vorlesungen Konzeptvorlesungen sind, bei Vorlesungsfolien die 90 Seiten auf 45 Minuten haben stimmt das für mich einfach nicht. Ausserdem wären häufig Druckversionen sinnvoll, wenn in der Vorlesung 30 Bilder zur Illustration drin sind, sollte man diese Folien nicht alle von Hand vom Druck ausschliessen müssen... · · · · · · · · pünktlich aufschalten ·meistens rechtzeitig, aber doch leider nicht immer... siehe oben. · · ·habe bisher die Zip-Funktion nicht gesehen, werde sie aber sicher ab jetzt nutzen! ·Mehrheitlich ideal · · · · ·tiptop · · ·Zuviele PDFs haben farbige Hintergrunde!! ·Praktisch wäre wenn am Sonntag Nachmittag alle Vorlesungen der folgenden Woche aufgeschaltet wären, zwecks nur 1x pro Woche ausdrucken.

Oder sonst bis spätestens am Vorabend um 18 Uhr. · · · · · Wenn studmed Ausfallen sollte, dann bitte nicht abends (auch nicht sonntags), weil dann die meisten ihre Vorlesungsfolien drucken. Vormittags ist besser. · · · · · · · · · · · · bitte rechtzeitig aufschalten, also mind. noch am Vorabend der Vorlesung

vielleicht liegt's an iTunes, aber es werden nicht alle podlecs im Abo, die auf studmed verfügbar sind, angezeigt · ·Schön wäre es wenn die Folien VOR der Vorlesung aufgeschaltet werden (Ist aber auch meistens der Fall). · · · · · · Es hat dieses Jahr im 4. Jahr gar nicht funktioniert über iTunes.. Das hat niemand bis zum Ende der Vorlesungen im Dezember korrigiert. · ·sehr gut geregelt,. Dozenten sollten angehalten werden, die Folien spätestens am Vorabend der Vorlesung aufzuschalten · · ·Klappt eigentlich bis auf einige Ausnahmen ganz gut...kommt immer etwas aufs Format an mit welchem die Professoren sie raufladen. ·Früher habe ich alle Vorlesungen ausgedruckt, jetzt lade ich sie auf das iPad und mache dort die Notizen. Das bedingt aber, dass die Folien vor der

Vorlesung aufgeschaltet sind (und wenns nur 5min vorher ist...) ·in früheren Semestern ja, jetzt nicht mehr, resp nur noch Übersichtsfolien, wichtige Diagramme ·oft nicht rechtzeitig, zT riesige Dateien (schwarzer Hintergrund u.ä.) ·Bitte Folien wenn möglich im Format "1 Folie pro Seite" aufschalten (resp. Dozenten instruieren) ·Vorgefertigte Vorlesungen mit 3 Folien links und Linien rechts sind völlig unnötig, da sie zu klein sind aber trotzdem auf viele Seiten gedruckt werden müssen. · ·Nutzungsfrequenz Server: während Vorlesungen tägl, während BP seltener, dh <1x/wo ·zum Teil sehr grosse Files, wäre praktisch wenn sie vor Upload etwas komprimiert würden · ·Der bezug als pdf sollte unverändert bleiben. Vorlesungsfolien sollten aber mindestens 1 tag vor der entsprechenden vorlesung aufgeschaltet sein und auf keinen fall danach. ·manchmal sehr spät aufgeschaltet ·nicht zu grosse Datenmenge pro pdf, unbedingt WEISSER Folienhintergrund und 1 Folie pro Seite · · · · · · · · · meistens klappt es ganz gut dass die Folien frühzeitig aufgeschaltet wurden, damit die Zeit bleibt sie auszudrucken. gerade z.B. bei den statistikern ist es aber oftmals erst derselbe morgen, was etwas mühsam ist! · · ·Folien zum Teil durch Dozenten erst nach der Vorlesung hochgeladen. ·Für mich funktioniert der Bezug reibungslos. · · · · · · Extrem praktisch, wenn alle pdfs im Studenplan zu downloaden sind. · · · die neuer Version, nach Vorlesungsdatum geordnet, funktioniert bei mir nicht richtig, es lädt die neuen Dateien nicht · ·Einige Dozenten könnten ihre Folien so abändern, dass man nicht so viel Farbpatronen braucht. Häufig hat es interessante, die Vorlesung auflockernde Folien, die aber völlig irrelevant sind. · ·Hintergrund der Folien nicht farbig!! · ·fast nie technischen Probleme, iTunes Abonnement finde ich sehr praktisch ·Siehe Verbesserungsvorschläge ·pünktlicher aufschalten bitte. und wenn möglich geeignet zum ausdrucken · · · · · Sollten im Layout einheitlicher gewählt werden von den Dozenten. (Hat nicht mit dem Bezug zu tun =) · ·die Folien sollten

mindestens eine Woche vor der Vorlesung aufgeschaltet werden, oder mindestens so, dass man am Wochenende für die nächste Woche alles drucken kann... · ·wie gesagt: Die Folien 1 Tag zuvor aufzuschalten, finde ich, sollte mindestens möglich sein. und schon das setzt voraus, dass wir Studmed täg-·klassisch: Folienaufschaltung vor Vorlesungstermin

 ·Leider sind die Vorlesungsfolien weiterhin oft erst kurz vor der Vorlesung, seltener auch erst danach, aufgeschaltet. · ·Es wäre super, wenn es zu jedem Fach eine Liste gäbe, mit all den Vorlesungen eines Semesters. So hat man einen bessere Übersicht, wo man steht. Wenn diese liste zudem verlinkt ist mit den Vorlesungs Dokumenten - perfekt. · · · · · · ·Es wäre schön, wenn die Vorlesungen mindestens 2 Tage vorher aufgeschaltet werden. · · · · Die Dozenten sollten angehalten werden, spätestens am Abend zuvor die Folien aufzuschalten, da es sonst vielen Studierenden nicht mehr möglich ist, diese vorab zu drucken. ·Die Folien sind z.T. zu kurzfristig aufgeschaltet, das ist etwas mühsam und sie stimmen z.T. nicht mit der Live-Präsentation überein. Zudem sind gewisse Folien didaktisch nicht gerade vorteilhaft/motivierend zum Lernen aufgebaut. · ·Der Bezug ist ideal. Alles weitere liegt bei den Dozenten · · · · · · · · ·Folien teilweise sehr spät aufgeschaltet (am gleichen Tag bis wenige Stunden vor der zugehörigen Vorlesung) ·Zu hause ·es wäre sehr hilfreich wenn sie immer früh genug VOR den Vorlesungen aufgeschaltet wären. ·gelegentlich werden die Vorlesungsfolien sehr spät aufgeschaltet. Es wäre generell gut, wenn sie mindestens zwei Tage vor dem Zeitpunkt der Vorlesung aufgeschaltet wurden. · · ·wäre sinnvoll wenn die Dozenten es mehr als 24h vor der Vorlesung aufschalten (genügend Zeit um nach Hause zu gehen für das farbige Drucke) · · · Manchmal sind die Folien komisch formatiert oder geschützt. Die falsche Formatierung verunmöglicht das Markieren von Sätzen in den Vorlesungsunterlagen per Laptop

studmed.unibe.ch — Report 2012, Universität Bern, Medizinische Fakultät, Institut für Medizinische Lehre (IML)

106

### 7.4 Studierenden-Bemerkungen zu potentiellen Veränderungen der Stundenplanansichten

·Bitte die Stundenpläne in Wochentabelle und mit eingebeteten Vorlesungslist NICHT verändern!! · · · · · · Bitte nichts ändern! Finde es okay so, wie es ist. · · man muss den Studienplan von Komilitonen aufrufen können! · · ·-Wochentabelle ist viel übersichtlicher

-separate Downloadliste für Vorlesungsfolien wäre eher mühsam

-den Stundenplan anderer Studierenden einzusehen ist wichtig für die Planung von Lerngruppen und für die Abklärung von Abtauschmöglichkeiten von Praktika

Deshalb wären alle diese Änderungen ungünstig · · · · · · · · · · · · · · ·1) die stundenpläne als wochentabelle finde ich äusserst praktisch und übersichtlich, bitte nicht verändern!

2) wäre froh, wenn die folien weiterhin so aufgeschaltet werden würden, denn so muss ich keinen weiteren link aufmachen

3) es ist immens wichtig, eventuelle ausweichtermine zu finden, zbsp fachpraktika mit jemandem abtauschen, ansonsten haben wir wieder das problem von den überfüllten praktika, wobei der einzelne dann weniger profitiert. · · · · · · · · · · · · · · · · · · · · · · · · · · · · · · · · · · · · · · · · · · · · · · · · ·NICHTS ÄNDERN! · · · · · ·Die seite ist super, so wie sie ist: informativ& übersichtlich! ·Die seite ist super, so wie sie ist: informativ& übersichtlich!

·Meistens schaue ich nur meinen persönlichen Stundenplan an. Manchmal ist es aber nützlich, auch den Stundenplan anderer Studierender zu sehen (Abtausch von Fachpraktika). Ob eine Liste besser ist, als die Wochentabelle kommt auf die Darstellung darauf an. Ich finde die Wochentabelle sehr angenehm zum lesen/übersichtlich. Auch sieht man, ob es für jede Vorlesung ein PDF gibt. Bei einer separaten Downloadliste müsste man dann wohl immer die Anzahl PDF's vergleichen mit der Anzahl Vorlesungen um zu merken, ob ein PDF fehlt. (Dann drucke ich das PDF vom vorderen Jahr aus oder gehe lieber nicht in die Vorlesung und höre mir später das Podcast an, sobald die Folien dann aufgeschaltet sind) · · · · ·Kohortenstudenplan und -liste sind wichtig um Praktikas abtauchen zu können, Lerngruppentreffen zu organisieren etc. · · ·da ich die Einstellung zum jetzigen Zeitpunkt sehr gut finde, bin ich eher gegen Änderungen... · · · · · · · · · · · Ich finde es wichtig, dass der Kohortenstundenplan einsehbar ist, z.B. wenn man Fachpraktika abtauschen will, muss man wissen, welche Gruppe wann das FP hat. ·Die ersten drei potentiellen Änderungen sind in etwa die besten Eigendschaften von studmed!!! · · · · ·Kohortenstundenplan ist wichtig um sich in Fachpraktikas abzutauschen. ·Nichts ändern! · · · ·Falls man mal ein Prakti abtauschen muss/möchte, ist es schon hilfreich wenn man auch den nicht personalisierten Stundenplan sehen kann. · · ·Um Praktikas abzutauschen ist es essentiell den Stundenplan anderer Mitstudenten abrufen zu können · · ·Ich finde die Wochenübersicht des Stundeplans auf Studmed praktisch.

Der Kohortenstundenplan sollte beibehalten werden, da man so einfach die möglichkeit hat, einen gemeinsamen freien Termin zu finden. (Für Wahlpraktikumsveranstaltungen abzumachen o.Ä.) · · · · · · · · · ·Bei der Programmierung für das iCal App nicht den Link zur studmed-Seite einfügen sondern direkt den Vorlesungsfolienlink einfügen.

Der Link zur studmed-Seite wo nocheinmal alle Informationen zu Ort, Zeit und Dozent aufgelistet sind wie bereits auf dem Mobilgerät z.bsp im iCal des iPhones sind, meiner Meinung nach, nicht nötig · ·Bitte nicht die Wochentabelle und integrierten Folien ändern! · · · · · · · ·separate Downloadliste ist ok, sofern übersichtlich.

Liste anstatt Wochentabelle finde ich persönlich viel weniger übersichtlich und deshalb eine schlechte IDee.

Der Studenplan aller Studierenden hilft dabei, vielleicht mal ein Praktikum abzutauschen oder Sitzungen für Kommilitonen zu machen (z.B. Marrow oder andere Swimsa-Projekte), speziell auch für die aus anderen Jahrgängen. · · · · · · · · · · · · ·Einsehen der stundenpläne der anderen ist hilfreich, wenn es um's abtauschen von praktikas etc. geht! · · · · · · · · ·Es ist wichtig, den Kohortenstundenplan sehen zu können, da z.Bsp. Fachpraktikaunterlagen oft nur für eine Praktikumsgruppe hochgeladen werden, und diese im individuellen Stundenplan somit nicht angezeigt werden. · · · ·Mein Interesse an den News würde sehr steigen wenn nicht jedes mal eine Benachrichtigung käme wenn in Dozent seine Folien uploadet. · · ·Die Wochentabelle mit integrierten PDFs bilden für mich die Grundlage meines Lernplanes, deshalb unerlässlich. · · ·Diese Dinge machen studmed gut und benutzerfreundlich. Bitte so belassen. · · · · · · · · Wieso etwas verändern, das einwandfrei funktioniert?!? · · · ·1. Es macht Sinn, die Woche als Tabelle im Überblick zu haben, da man sie drekt er

2. Für den Wechsel von Fachpraktika macht es Sinn, dass man sieht, wann sie alternativ auch noch stattfinden

3. Es macht für mich persönlich mehr Sinn, wenn ich gerade alles, was zur betreffenden Woche gehört, auf dem entsprechenden Wochenstundenplan abrufen kann, als wenn ich mir das auf zwei verschiedenen Seiten zusammensuchen muss. Auch im Nachhinein kann ich in der betreffenden Woche immer genau auf die Infos zugreifen, die zur jeweiligen Vorlesung gehören.

4. Ich hab die Dozentenstundenpläne nur insoweit gebraucht, um interessenhalbe nachzuschauen, ob wir einen bestimmten Dozenten nochmals haben werden oder nicht. Sonst hat das für mich faktisch keinen Nutzen. · ·Bitte lassen Sie das übersichtliche System bestehen, bei dem die Vorlesungsfolien verlinkt im Wochenstundenplan zu sehen und downzuloaden sind. Danke! · · · ·keine · · ·In die Richtung bitte bitte wirklich nichts ändern!!!!!!! Bis jetzt war der Stundenplan übersichtlich und soll auch so bleiben!!!  $\cdots$  · diese Änderungen würden das System noch unübersichtlicher machen. andere Stundenpläne, Kohorten und Dozenten, dienen dazu mit anderen Praktika abzutauschen oder zu Planen, ob sich ein Vorlesungsbesuch lohnt entsprechend des Dozenten. · · · · · · · · · · ·Viele, die den Stundenplan ausdrucken, nutzen ihn gleichzeitig als Agenda. Eine Liste wäre da sehr unpraktisch! Downloadlinks im Stundenplan sind auch praktisch wenn man noch nachträglich Folien ausdrucken will. Eine separate Downloadliste muss trotzdem immer noch mit dem Stundenplan abgeglichen werden. Gut wäre im Stundenplan selber die Zusatzfunktion "alle Vorlesungen dieses Tages drucken". · · · · · · · · · ·- · · · · · · · ·Wenn der Kohortenstunenplan nicht einsehbar wäre, würden Repetenten viele Informationen fehlen! ·Es ist gut, dass man zwischen Wochentabelle und Liste wählen kann, das sollte so bleiben. Die Tabelle gibt einen guten Wochenüberblick.

Auch dass die Vorlesungsfolien direkt über den Studenplan anklickbar sind, ist angenehm. Einer zusätzlichen Downloadliste steht nichts im Wege.

Es wäre im Gegenteil angenehmer, wenn ich auch alle stattfindenden Kurse sichtbar machen könnte (zusätzlich zu meinem persönlichen Stundenplan) siehe Bemerkungen "unbedingt ver108
bessert".

Die Dozentenstundenpläne sind sehr hilfreich! Es wäre schade, sie fielen weg!!! ·Je nach dem wie diese separate Downloadliste aussehen würde, könnte sie zu viel Durcheinander, Verwirrung und Zeitaufwand führen, wenn man etwas spezifisches suchen will. ·Benutzerfreundlichkeit würde sehr leiden. · · · · ·bitte am stundenplan nichts ändern, der ist gut so! · · · · ·Die beiden ersten potentiellen Änderungen würden Studmed noch weniger Benutzerfreundlich und somit noch schlechter machen!!! ·Bezüglich Studenpläne und die darauf verlinkten Unterlagen sollten unbedingt so belassen werden. Der Überblick ist gegeben und man ist daran gewohnt! · · · · · · · ·Die Wochentabelle sind sehr übersichtlich! Das kann ich mir bei einer Tabelle nicht so ganz vorstellen. · ·- · ·ändern Sie nichts, die Seite ist übersichtlich genug · · · · · · · · · · · · · · · · · · · · · · ·Bitte lassen, wie es ist. Wäre schade. · · · · · · · · es ist wichtig die Studenpläne der Komillitonen zu sehen, um ggf. Praktika abtauschen zu können · ·Es soll nichts verändert werden! · · · ·Kohortenstundenplan abrufen hilfreich wenn z.b. ein Praktikum abgetauscht werden muss. · · · · · · · · · · · · · bezüglich Verfügbarkeit. es ist für viele wichtig dass man jeden tag die neu aufgeschaltenen vorlesungen für den folge tag drucken kann. ansonsten sind durchaus längere pausen möglich · · · ·Ich sehe in den genannten Punkten eher die Tendenz einer für mich persönlichen Qualitätsminderung von studmed. · · ·Stundenpläne unbedingt als Wochentabelle beibehalten, so hat man eine viel bessere Übersicht, auch um persönliche Sachen zu planen! Bei der Liste hat mans nicht auf einen Blick. Die Vorlesungsfolien sollten auch in der Wochentabelle implementiert bleiben. Man muss sonst immer vergleichen, welche Vorlesungen stattfinden und welche schon raufgeladen wurden und welche nicht. Im Wochenplan sieht

mans grad, ob die betreffende Vorlesung raufgeladen wurde oder nicht. · · · · ·/ · · · · · · ·auf keinen Fall Überblick über Stundenplan anderer Studierender erschweren, schon nur wegen Abtausch-Wünschen für Praktika · · · · · Die jetzige Darstellung ist praktisch, klar und "user's friendly".

Noch eine Anmerkung zu den Stundenplänen: Obwohl ich nicht abonniert bin, finde ich die Möglichkeit, die Stundenpläne als iCal-File runterladen zu können, besonders praktisch (so kann ich die Stundenpläne ins iCal (Mac) respektive auf mein Palm importieren). ·Dass die Vorlesungsfolien direkt im Stundenplan eingelinkt sind, ist total praktisch und es wäre schade, wenn dies geändert werden würde! ·finde ich schlecht. Bisher war es sehr praktisch, da man Stundenplan und zugehörige Folie beisammen hatte. · · · · · Finde die Aufstellung mit der Wochentabelle wo man auch grad die Vorlesungen herunterladen kann optimal und übersichtlich. Weil unser Stundenplan so variabel ist (jede Woche einen anderen) finde ich diese Übersicht so wie sie ist seeeeeehr praktisch!!!

Finde es auch toll, dass man den Kohortenstundenplan noch sehen kann, denn wenn man allenfalls ein Praktikum wechseln muss sieht man ob das möglich ist oder wann diese noch durchgeführt werden und kann dann jemanden zum Tauschen suchen. · · ·der stundenplan ist sehr praktisch wie er jetzt ist, die pdf verlinkungen mag ich. zum kohorten- vs. individualstundenplan: teilweise ist es auch praktisch, zu sehen wann alle frei haben o.ä. die option sollte erhalten bleiben. · · · · · · · · · · · ·Man sollte unbedingt weiterhin Zugriff auf den Stundenplan des Studienjahres haben, ansonsten ist es unmöglich, Praktika abzutauschen. · · · · · ·In Fribourg wurde der Stundenplan von einer Wochenansicht auf eine Liste geändert und das war dann Mühsam, da der Plan ausgedruckt werden musste und es unübersichtlich war, So wie es auf Studmed jetzt ist, ist es sehr qut · · · · · · · · · · · · bei

der separaten Downloadliste wäre es hilfreich, die Wahl zu haben, die Folien nach Aufschaltdatum oder Vorlesungsdatum zu sortieren. · ·dass dateien und podcasts von einen individualisierten stundenplan direkt in der tabelle gedownloadet werden können ist die grösste stärke und sollte keineswegs verlassen werden, übersichtlicher kann man das nicht machen. · · · · · · · · · · ·Der Übersicht halber ist es sehr praktisch, wenn man gleich nachprüfen kann, ob man alle Folien, die in einer Woche aufgeschaltet wurden, auch tatsächlich heruntergeladen hat. Aus diesem Grund würde ich es begrüssen, wenn der Stundenplan so belassen würde, wie er ist! · · · · · · ·separate Downloadliste als Ergänzung · · · · ·die Wochenansicht schätze ich sehr, die Vorlesungsfolien müssen unbedingt verlinkt bleiben, das gibt einen super Überblick, den ganzen Stundenplan zu sehen ist manchmal ganz interessant, besonders wenn man mit jemandem ein Fachpraktikum etc. abtauschen will · · · Zwecks Abtausch/ Information ist es praktisch, auch die Stundenpläne anderer (Mitstudenten und Dozenten) ansehen zu können. · ·ich finde es recht praktisch, wenn ich nachschauen kann, wie der Stundenplan einer Kommilitonin/Kommilitone aussieht und ob derjenige am Tag x an der Uni ist und wenn ja, wann. ·Die Wochentabelle ist sehr praktisch und übersichtlich, bitte nicht ändern! · ·Stundenpläne als Liste: Für mich kein Problem solange weiterhin das Kalenderabo möglich ist.

Separate Downloadliste: Gut, wenn die Liste Sortiermöglichkeiten nach Fach, Vorlesungsdatum, Dozent und evtl weiteren Sortierkriterien bietet. · · · · Status präsens ist optimal. · · ·Die drei ersten potentiellen Änderungen finde ich überhaupt nicht gut, da sehr unpraktisch! Bitte diese Änderungen nicht einführen!!! Zur dritten Änderung: diese Funktion ist sehr praktisch, falls man einen Termin für eine grössere Gruppe sucht (zB im J2 Chorproben-Termine für Abdankungsfeier der Anatomie-Körperspender). · · · ·Download im Stundenplan + zusätzliche Liste · · · · · · · · · · · ·Dass die

Vorlesungsfolien direkt im Stundenplan verlinkt sind, finde ich super und für mich wäre es mühsamer, wenn dies verändert würde. · · · ·Kohrtenstundenplan ist gut, wenn man FP's mit anderen TAuschen will · ·Vorlesungsfolien unbedingt im Studenplan verlinkt lassen! evtl. halt separate Liste daneben errichten. ·Den Kohortenstundenplan wichtig um Fachpraktika umzutauschen! ·Gründe:

- gegen Liste anstatt Wochentabelle: Übersichtlichkeit leidet

- gegen separate Downloadliste: wieder leidet die Übersichtlichkeit, ein weiterer unnötiger Klick (ständig zwischen zwei Seiten hin und her)

- gegen nur meinen persönlichen Stundenplan: Ich als Repetent zum Beispiel bin auf den Kohortenstundenplan angewiesen, um die Übersicht über akuelle Fachpraktika, Tutorien und andere nicht mehr für mich vorgesehene Veranstaltungen zu behalten.

- für Dozentenstundenpläne: Ich weiss, wann ich einen betreffenden Dozenten wo antreffen kann, falls ich eine Frage habe. · · · · · · ·Wochentabelle ist übersichtlicher als Liste, Link für Foliendownload direkt im Stundenplan finde ich besser weil am selben Ort (einfacher ersichtlich wann welche Folien gebraucht werden, d.h. man muss nicht Vorlesungen abchecken auf Stundenplan und zusätzlich Folien suchen auf anderer Seite) · · · · · ·Finde es OK wenn ich nur meinen Stundenplan sehe, es ist jedoch gerade für Verschieben/ Abtauschen von FP sehr hilfreich, wenn ich die anderen Stundenpläne auch sehe. · · · ·Gesamtstundenplan und pdf's auf jeder eingetragenen Vorlesungsstunde ist wahnsinnig praktisch! Auch für Praktikumstausch, etc. ·Stundenplan als Wochentabelle sehr übersichtlich

persönliche Stundenplann kann ja bereits auf studmed eingestellt werden - keine Änderung nötig! · · ·lieber "zudem"

als "anstatt" in bezug auf WOchentabelle und Downloadliste · ·Die Stundenpläne anderer Studenten ist besonders für den Abtausch von Praktikas sehr wichtig und sinnvoll.

Auch der direkt Download der Folien aus dem Stundenplan erachte ich als äusserst angenehm. ·Letztes Semester wurde mittendrin im 5. SJ eine Änderung vorgenommen, die initiale Woche 5 wurde verschoben (Weihnachten). Bitte tun sie das nicht. Es gibt sogar unter den Studenten Leute mit Management-Fähigkeiten, die frühzeitig organisieren. Es erschwert unnötig, wenn Wochennummerierungen geändert werden.

Gut wäre natürlich eine Lösung mit einem "single sign login", wo mit einem Passwort alle Zugänge möglich wären, alle Berechtigungen gesetzt würden (studmed, mail, forum,...). Das wäre "state of the art" moderner Informatik. Initial vielleicht etwas teuerer, dafür langfristig einfacher. · · ·ich finde den stundenplan wie er ist super! · · · · ·Die Übersicht über alle FPs und sonstigen Veranstaltungen ist sehr wichtig, um das Abtauschen zu organisieren und die Koordination bei Zusammenarbeiten wie dem Wahlpraktikum zu erleichtern. · ·die Studenplanfunktion ist im jetztigen Zustand perfekt und braucht nicht verändert zu werden. Übersichtlich, bietet direkt die Möglichkeit Folien herunterzuladen oder Podcasts aufzurufen. Bitte nicht verändern! · · ·bitte schwarzer Hintergrund verbieten auf heraufgeladenen (auszudruckenden) Folien · · · · · · · ·der Stundenplan als Wochenübersicht ist sehr übersichtlich und wenn mal eine Vorlesung nicht rechtzeitig aufgeschaltet wurde findet man sie so wie es jetzt ist sofort und ohne Probleme. So wie es jetzt ist ist es viel übersichtlicher als wenn alles eine Liste wäre. Manchmal wäre es praktisch zu wissen welcher Dozent wann wo Vorlesungen hat, aber nicht zwingend notwendig. ·für mich bedarf es in der Darstellung des Stundenplanes keienr Änderungen! · · · · · ·

### 8.1 Dozierende: Was soll unverändert bleiben?

·Stundenplan ·Kalenderintegration der Stundenpläne. Forum (RSS Stream). ·hochladen von Folien, Studenpläne ·keine Angaben ·homepage ·Übersichtlichkeit ·die Startseite ·Benachichtigung hinichtlich der Kurstermine ·Ich kann nichts angeben, da ich STUDMED nur einmal im Jahr zum geforderten hochladen der Folien benütze. Für mich wäre es viel einfacher die Folien per Mail an eine Adresse zu senden. ·kurzfristiger upload der Slides möglich ·ll ·Uploadprozess für Präsentationen läuft Vorlesungstermine ·Einfacher und übersichtlicher Zugriff und Aufbau ·Gute Übersichten Stundenpläne ·Stundenplaene ·Möglichkeit, Folien zu laden ·ipone Kalender, Organisation ·Stundenplan ·Foren: Keine Anonymität der Teilnehmer sondern klare Offenlegung der Person ·keine Idee ·Uebersicht ·Breite Information ·direkter Zugang zum Studenplan,. Hocladen der Folien,.

Reglemente z.B. Lernzielkatalog,. Masterstudeingang u.a.

 ·Bei Eingabe meines Kürzels Anzeige aller demnächst anstehender Vorlesungstermine ·Folien-Upload ·Einsicht in den stud. Stundenplan, wichtig für Festlegung der Wahlpraktika-Termine und zur allg. Uebersicht über das Studium ·Alle Informationen an einem Ort. Bitte nicht Bachelor und Master auf zwei verschiedene Server auftrennen.

Man kann alle Vorlesungen / Podcasts von allen Dozenten anschauen, das hilft bei der Planung der eigenen Veranstaltungen.

Die Liste der Zuständigkeiten innerhalb der Studienplanung ist sehr gut, das weiss man, an wen man sich mit welcher

Frage wenden muss. ·regelmässige automatische Info über Agenda der Woche ·Persönliche Stundenpläne sind sehr nützlich.

Alles ist generell sehr gut, und ganz "top" im Vergleich zu den anderen Medizinischen Fakultäten der Schweizer Universitäten. Bravo! ·Folien hochladen ·raufladen von pdfs ist sehr einfach ·Terminplan, Erinnerungs-Emails ·Kalender ·Online Kalender ·Sehr nützlich ist die Dozentenkalenderübernahme auf das iPhone. ·Suchfunktion im Forum ·Reminder zum Hochladen der Folien,. Stundenpläne ·insgesamt gute Übersicht über stundenpläne allgemein ·Zugang zum Stundenplan und Downloads aller Kollegen möglich. ·orientierungsmaske ·keine ·bin neu weiss nicht ·Dozentenspezifische Stundenpläne ·die genug frühe Erinnerung an eine bevorstehende Vorlesung. · persönliche Stundenpläne ·fhb ·Zuverlässigkeit ·Aktuelle und geplante Infos

### Dokumentation bisheriger Termine und Inhalte

Adressen und Kontakte ·Es gibt derart wenige Vorlesungen für externe Dozenten, die weder direkt an der Uni noch am Inselspital angestellt sind, dass ich keinen dringenden Handlungs- oder Nicht-Handlungsbedarf sehe. ·Folien hochladen ·Schnelles Upload ·kann alles optimiert werden ·Website Stundenpläne ·Speziell der Zugriff auf die Vorlesungsunterlagen ist wertvoll und sollte unverändert zur Verfügung stehen, um auf dem aktuellen Wissenstand der Studierenden zu sein. ·gut aufgebaute website ·Die Möglichkeit, VL Folien aufzuladen. ·keine Angaben - dazu kenne ich Studmed zu wenig ·Dokumentenauflad ist problemlos und rasch ·leichte Folienaufschaltung

## 8.2 Dozierende: Was soll unbedingt verbessert werden?

·Suchfunktion führt meist zu unnützen Resultaten ·Fällt mir keine ein, im Moment. ·Reminder zur hochladung von Folien ·keine Angaben ·? ·keine spezifischen wünsche ·da kommt mir spontan nichts in den Sinn ·Uebersichtlichkeit für Dozenten (zum Beispiel hatte ich Mühe, die Masterarbeitsbörse zu finden) ·Ich kann nichts angeben, da ich STUDMED nur einmal im Jahr zum geforderten hochladen der Folien benütze. Für mich wäre es viel einfacher die Folien per Mail an eine Adresse zu senden. ·bei Korrektur/Aenderung der eigenen Folien bin ich nicht immer sicher, ob die Aenderungen auch angenommen wurden,. der Status war für mich nicht immer eindeutig überprüfbar ·ll ·studmed-Diskussionsforum: Fragen werden mir üblicherweise direkt via E-Mail gestellt, mit dem Forum habe ich keine Erfahrung. ·Einsatz für mehr ärztliches Personal für den Studentenunterricht ·Verfuegbarkeit der Vorlesungen über längere. Zrit ·

Hochgeladenen Dokumente sollten von der hochladenden Person wieder entfernt werden können.

Anzahl der hochladbaren Dokumente/Veranstaltung erhöhen

 ·Wahlpraktikaliste ·keine Antwort ·keine ·direkter Dozentenkontakt ·Foren: Niveau der Fragen, Studmed Forum darf keine Privatvorlesung sein. ·keine ·Interaktion mit Studierenden auf der Website ·Design ·Feedbackmöglichkeit für Tutoren und Referenten zu Vorlesungen,.

bislang nur einseitig für studierenden aktiv. Bilaterales Feedback wäre wichtig,. ·Mehr Dateien pro Veranstaltung hochladbar ·E-mails an Studierende ·weiss nicht ·Der Dozentenbereich funktioniert nicht gut, manchmal funktioniert der Link nicht. Die Informationen dort sind auch eher spärlich, nicht sehr hilfreich. Ich würde diesen Teil ausbauen.

Manchmal ist der Server nicht sehr übersichtlich und man muss nach bestimmten Inhalten suchen. Bei grösseren Veränderungen (z.B. der Link zur Masterarbeit wurde verschoben. Ist jetzt nicht mehr unten bei J4 sondern hat einen eigenen Button oben bei J4) wäre eine Emailbenachrichtigung hilfreich, das erspart langes suchen.

Ich habe auch unten von der Möglichkeit gelesen, dass man Studmed New oder die eigenen Vorlesungen abonnieren kann. Das kannte ich gar nicht. Vielleicht sollte man neue Dozenten oder ab und zu alle dazu einladen. ·bessere Information, was in welchen Semestern inhaltliche Ziele der Vorlesung sind. Ich brauche dringend einen Ansprechpartner hierfür! ·1) Keine Podcasts mehr. Die Studierende sollten einfach zu den Veranstaltungen kommen. Evtl. nur einen 1-maligen passwortgeschützten zeitbeschränkten Zugriff für diejenige Studierende, die wegen belegter Krankheit/Militärdienst/Mutterschaft abwesend worden sind.

2) Die Facebook- und Chat-Links oben rechts müssen weg. Das vermittelt ein schlechtes Erscheinungsbild. Seriöse Institutionen und Unternehmen haben nie solche Links, und unsere Fakultät und Universität brauchen auch keine.

3) Keine spezielle Bilder an besonderen Tagen (wie z.B. am Zibelmärit). Das vermittelt wieder ein schlechtes Erscheinungsbild. Wir sind nicht bei Google!

4) Die Daten der Prüfungen (alle, inkl MC/MPP, etc.) sofort in den Wochenplänen eintragen, sobald sie bekannt sind.

5) Veranstaltungen bei anderen Studiengängen auch berücksichtigen/verwalten (Vetsuisse, Biomedical Engineering, Pharmazie), nicht nur Human-, Zahnmedizin und Biomedical Sciences. Das wäre vom grössten Vorteil bei der Erstellung der persönlichen Stundenplänen. ·Dass man selber den Titel der Vorlesung aendern kann - wenn er schlecht oder unzutreffend ist. Aenderungen via die Zentrale klappen zu oft nicht. ·Die Gesamtorganisation wird mir nie richtig klar (aber ich brauche es auch zuwenig). ·Uploadsystem (besseres file-handling) ·Foren, Interaktion zwischen Dozenten und Teilnehmern von Veranstaltungen ·Erinnerungsfunktion ·Die Hauptseite ist etwas unübersichtlich ·keine Angabe ·Da fällt mir nichts ein ·das verschicken von widerholten mails ist eher lästig als nützlich - alle daten inkl. vorlesungsdaten stehen ja dem dozenten online zur verfügung, da braucht es nicht im verlauf des semesters zusätzlich erinnerungsmails dazu... ·Benennung der Folien Uploads sollte möglich sein. ·dauernd neue passwörter ·keine ·bin neu weiss nicht ·Bitte endlich diese lästigen Passwörter abschaffen, die erst noch dauernd gewechselt werden, die bringen einem zur Verzweiflung und führen zur Verschwendung wertvoller Zeit!

Bitte Webseite im Gesamtdesign übersichtlicher gestalten ·Es ist schade, dass dies nicht für die fakultativen Kurse zutrifft. Diese sind mühsam aufzufinden. Ich begreife nicht, warum man diese nicht im Stundenplan erkenntlich machen kann. Dies würde helfen. ebenso die Erinnerung mindestens 2 Wochen zum Voraus, dass diese Veranstaltung stattfindet ·bisheriges Angebot ·dhb ·keine ·Nahtstellen mit andern Programmen wie Factscience verbessern ·Es gibt derart wenige Vorlesungen für externe Dozenten, die weder direkt an der Uni noch am Inselspital angestellt sind, dass ich keinen dringenden Handlungs- oder Nicht-Handlungsbedarf sehe. ·Die Informationen zum Stundenplan sind haeufig nicht aktuell (z.B. Zeiten,

Kuerzel, Verantwortliche) ·Ich habe sehr Mühe auf die Seite der Masterarbeiten zu kommen. Sie sind gut versteckt ·übersichtlichkeit, Navigation ·Das up-loaden von VL-Folien könnte vereinfacht werden ·--- ·sie sollten den zugang von dozenten ermöglichen auf journals ·Möglichkeit, mehr als 3 Dokumente pro VL hochzuladen. Papermill ist zu umständlich. ·Verwendung fakultäsübergreifend wäre sinnvoll, da ohne diese Funktion studmed nur bedingt sinnvoll ist ·Möglichkeit der Eintragung von WP und Versand des Stundenplans an WP-TN. Bessere Kalenderfunktion (nicht nur iphone), vorallem Schnittstelle zu Outlook ·hat nicht einen einzigen social media Aspekt für Kommunikation

## 8.3 Dozierende: Bemerkungen zum Vorlesungsfolien-Upload

· ·Die Wochenübersicht des Stundenplans ist sehr hilfreich. Zu den News: Diese habe ich als RSS Stream abonniert (diese Antwort ist in der Umfrage oben nicht vorgesehen). Das erscheint mir die beste Art, da weder die E-mail Inbox noch das Handy überflutet werden. · · · · · · · · · · · · · ·

Hochgeladenen Dokumente sollten von der hochladenden Person wieder entfernt werden können

· · · · · · · · ·ok für mich ·Mehr! (s.o.)

Bitte klären und den Dozenten mitteilen, ob es legal ist, Papers (PDF) hochzuladen · · ·Das Hochladen ist nur einfach, wenn man das System kennt. Für neue Dozenten ist es schwierig, da sie nicht wissen, wo aufladen und wie. · ·Es funktioniert gut, wobei ich habe immer nur PDFs von <2 MB hochgeladen. · · ·bitte transparenteres, einfacheres file-handling · · · · · · · ·gut · · ·Hochladen zu kompliziert, unübersichtlich und immer wieder das lässtige Passwortproblem! Bitte alle Passwörter einfach weglassen!! · · · · · · ·Folien ersetzen etwas verwirrend. Es sollte die Moeglichkeit geben, Folien ganz zu loeschen. · · · ·Habe bis jetzt nur runtergeladen · ·vgl. oben ·Ich kann meine Vorlesungsfolien über Studmed nicht allen Studierenden zugänglich machen, da viele meiner Studierenden aus anderen Fakultäten kommen. · ·bisher erst einmalige Panne, wo meine Folien nicht aufgeschaltet wurden.

## 8.4 Dozierende: Bemerkungen zu potentiellen Veränderungen

· · · · · · · · · ·es ist besser zu wissen, welche anderen Vorlesungen die Studierenden noch haben, um inhaltliche Ueberschneidungen zu vermeiden · · · · · · · · · · · · · · · · · · · ·Das einsehen der Stundenpläne und der Vorlesungen von anderen Dozenten ist sehr wichtig, damit man die eigene Vorlesung besser planen kann. Was haben Andere schon gebracht? Was nicht? Wann im Studium kamen gewisse Themen schon einmal? Da wir ansonsten keinen Überblick haben, sind wir auf die Stundenpläne im Studmed Server angewiesen.

Ich fände es allerdings extrem hilfreich, wenn es irgendwie einfacher möglich wäre, Inhalte im Studium zu suchen, aus oben genannten Gründen. Die Suchfunktion ist da nicht so gut, da kommen viele sonstige Themen und nicht eine Liste aller Vorlesungen zu einem bestimmten Inhalt.  $\cdot$   $\cdot$  Zu "Es ist für mich OK, wenn die Stundenpläne FÜR STUDIERENDE als Liste anstatt Wochentabelle angeboten werden": NEIN! Es ist besser wenn Studierende und Dozierende ein einheitliches Format sehen.

Zu "Es ist für mich OK, wenn die Vorlesungsfolien nicht mehr im Stundenplan eingelinkt sind sondern auf einer separaten Downloadliste angeboten werden": Das macht Sachen nur komplizierter.

Zu "Es ist für mich OK, wenn ich nur meinen persönlichen Dozierenden-Stundenplan sehe, nicht aber den Kohortenstundenplan (Stundenplan aller Studierender/aller Veranstaltungen)": Auf keinem Fall. Man muss nämlich ALLES sehen, wenn man Termine für einen Wahlpraktikum plant.

Zu "Es ist für mich OK, wenn ich NUR MEINEN Stundenplan abrufen kann, aber NICHT die von Kollegen": Es kann bei Planung von Terminen mit den betrofennen Kollegen hilfreich sein. Umgekehrt: Es ist für mich kein Problem, dass meine KollegInnen meinen eigenen Stundenplan einsehen können.

 · ·Dies sind eigentlich die sehr praktischen Elemente, die ich auch nutze. Wäre schade, wenn sie nicht mehr so existieren. · · · · Manchmal wäre es günstig, wenn man sich auch als "Vertreter" einloggen könnte, wenn man z.B. für den Chef einen Kurs übernimmt. · · · · · · · · · · ·Diese Aenderungen machen keinen Sinn, bitte keine Ressourcen um etwas das funktioniert zu aendern und wird nachher nicht mehr funktionieren. · · · · · · · · · · ·Mein Stundenplan wird von Studmed nicht wiedergegeben - da nur Veranstaltungen für Medizinstudenten und Master of Biomedical Sciences gelistet sind.  $\cdot \cdot$ 

**Abbildungen "versteckte Editierlinks in den Stundenplänen"**

## ANLEITUNG "VERANSTALTUNG IN STUNDENPLAN MUTIEREN AUF STUDMED"

#### 1. Surfen Sie in den Stundenplan, der mutiert werden soll, z. B.

http://studmed.unibe.ch/timedb/stundenplan.php?sj=1&week=1 (oder durch surfen und klicken auf studmed)

2. Klicken Sie einen versteckten Editierlink (siehe Abbildungen auf der nächsten Seite) bei der Veranstaltung im Stundenplan, z. B. oben links in der Ecke eines Lektionenkästchens.

3. Im erscheinenden Formular geben Sie die Änderungen ein, dann speichern Sie.

4. Der geänderte Stundenplan erscheint. FactScience übernimmt im Hintergrund diese Änderungen automatisch.

Es steht Ihnen frei, Änderungen auf studmed oder in FactScience zu machen, die beiden Systeme synchronisieren sich automatisch. Das Zusammenspiel von studmed und FactScience ist in http://studmed.unibe.ch/timedb/Anleitung\_FactScience\_mit\_studmed\_timedb.pdf illustriert.

Folgende Änderungen können Sie nur in FactScience machen:

- ‐ Eine neue Veranstaltung eröffnen
- ‐ Eine Veranstaltung löschen
- ‐ Raum ändern
- ‐ Gruppeneinteilung ändern
- ‐ Einen neuen Dozenten eröffnen (Dozent ändern / entfernen / hinzufügen von existierenden Dozenten bei Normal‐ Veranstaltungen wie Vorlesungen ist auf studmed möglich)
- ‐ Die Stammdaten eines Dozierenden (z. B. Adresse, Telefonnummer) mutieren

Empfehlung: die Mutation folgender Eigenschaften ist auf studmed effizienter als in FactScience

- ‐ Abkürzung der Veranstaltung ändern
- ‐ Kurzbeschreibung der Veranstaltung ändern
- ‐ Langbeschreibung der Veranstaltung ändern
- ‐ Veranstaltung verschieben (Datum, Start‐ / Schlusszeit)
- ‐ Dozent ändern / entfernen / hinzufügen

Begründung: Die Änderung wird ohne Verzögerung im Internet sichtbar. Der Tipp‐ und Klickaufwand ist auf studmed kleiner als in FactScience. studmed übermittelt die Änderungen unverzüglich an FactScience und dieses übernimmt die Änderungen automatisch.

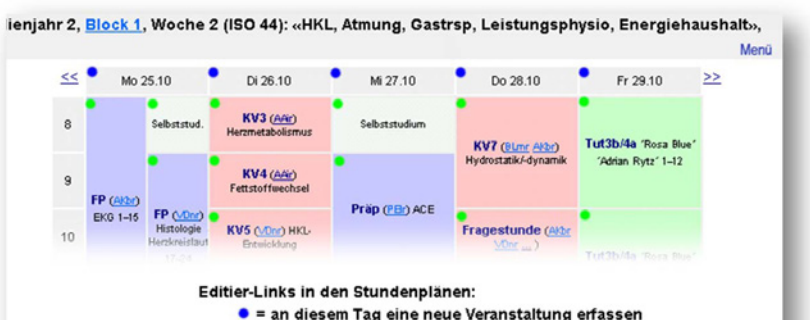

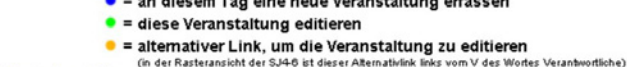

Menū, dann admin = Wochenkopfdaten und Freigabestatus (Preview) editieren

- · FP; EKG; Dozierende: Prof. André Kléber, Ort: Chemisches Institut Praktikumsräume 6. Stock®
- . FP; Histologie Herzkreislauf; Dozierende: PD Dr.med. Valentin Dionov, Ort: Anatomisches Institut P oder UG
- · KV3; Energieverbrauch und Herzmetabolismus; Dozierende: Prof. Angelo Azzi, Ort. GmHo
- · KV4; Fettstoffwechsel; Dozierende: Prof. Angelo Azzi, Ort: GmH
- . KV5 Prinzin der Anlage des HKI "Systems und Film "Herzentwicklung": Dozierende: PD Dr med Valentin Dio

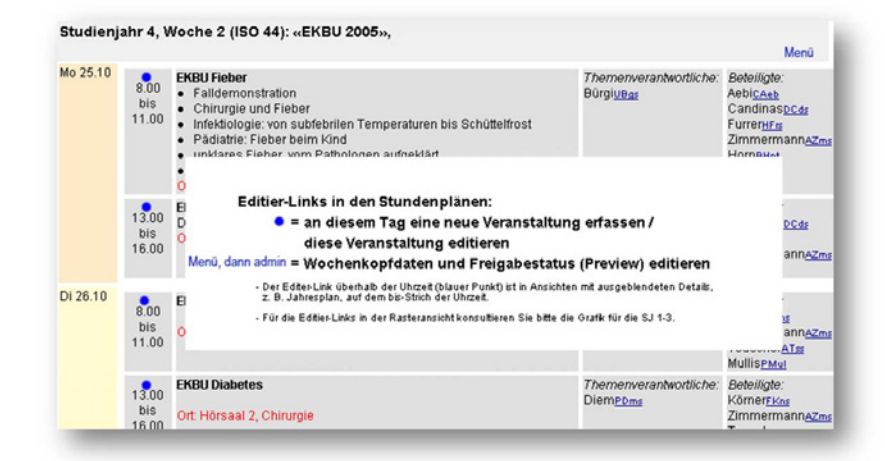

Wo die Editierlinks in anderen Stundenplanansichten sind, sehen Sie unter http://studmed.unibe.ch/timedb/verwaltung/stplanleitungeditlinks.html

## 9.2 Kurse mit Anmeldeverfahren in FactScience erfassen

# **FACT**Science

Anleitungen

### **1 Einleitung**

Dieses Dokument beschreibt die Erfassung von Kursen, bei denen die Studierenden nicht im normalen Einteilungsprozess des Medizinstudiums zugeteilt werden, sondern individuelle Anmeldungen benötigen: Wahlpraktika, fakultative Kurse des Schlusskurses 2, etc.

Für diese Kurse ist ein webbasiertes (http://studmed.unibe.ch/kurse/) Anmeldeverfahren notwendig, mit welchem die Studierenden sich selber anmelden können. Gleichzeitig sollen diese Kurse in den üblichen Stundenplänen des Medizinstudiums auftauchen und erfüllen auch sonst die üblichen Anforderungen der Veranstaltungsplanung (S. Anleitung "Veranstaltungsplanung") und sollten auch für Lehrleistungsevaluationen berücksichtigt werden. Daher macht eine Pflege der Veranstaltungsdaten in FACTScience Sinn. Eine Liste der angemeldeten Studierenden wird in FACTScience zur Zeit nicht benötigt.

#### **2 Funktionsweise der Kurse mit Anmeldeverfahren**

Die Kurse mit Anmeldeverfahren funktionieren folgendermassen:

- Erfassung der Kurse in FACTScience als normale Lehrveranstaltungen vom Typ "Kurs mit Anmeldung über StudMed".
- Erfassung von Terminen und Lehrbeiträgen und Zuordnung der Termine zu Lehrbeiträgen in FACTScience.
- Erfassen der Parameter für die Anmeldeliste (minimale und maximale Teilnehmerzahl und Anmeldeperiode).
- Termine werden wie gewohnt an StudMed über die TimeDB-Schnittstelle übermittelt. Dabei werden die Parameter für die Anmeldeliste zusätzlich übermittelt.
- Stundenpläne und Folien-Upload funktioniert analog zu den übrigen Veranstaltungen.
- StudMed richtet automatisch einen Link für die Anmeldung ein, welcher in betroffenen Stundenplanwochen unterhalb der Wochentabelle eingeblendet wird. Dieser führt zur Seite http://studmed.unibe.ch/kurse/, enthaltend die Möglichkeiten zur Anmeldung und Pflege und Download der Anmeldelisten (Seite Einschreibung" auf StudMed). Auf dieser Seite können die Dozierenden\* Kurse ggf. absagen (die Dozierenden werden von StudMed autom. per E-Mail über diese Möglichkeit informiert, von Absagen betroffene Studierende werden autom. von StudMed per E-Mail informiert). Des Weiteren kann die Studienplanung auf http://studmed.unibe.ch/kurse/ angemeldete Studierende aus Kursen austragen (was ein Ausnahmefall darstellen sollte). \*Dozenten können nur Kurse absagen, in welchen Sie als Dozent eingetragen sind. Sie müssen sich dementsprechend auf<br><u>http://studmed.unibe.ch/kurse/</u> mit Ihrem Dozentenlogin anmelden. Die Studienplanung kann keine Kurse bsa delegierhan
- Bei der Stundenplananzeige mit Matrikelnummer werden die so angemeldeten Studierenden berücksichtigt, d.h. diese kriegen die Kurse zu sehen, für die sie sich angemeldet haben.
- Anmeldelisten werden nicht nach FACTScience übermittelt, sie sind nur auf StudMed verfügbar. In FACTScience sind also keine Berichte über angemeldete Studierende in diesem Kontext erstellbar.
- Kurse können nach Fachgruppen gruppiert werden. Diese Punkte werden in der Folge im Detail erläutert.

#### **3 Erfassen von Kursen mit Anmeldeverfahren**

*3.1 Gruppenkriterien festlegen und erfassen*

Kurse mit Anmeldeverfahren werden folgendermassen gruppiert:

**Fachgruppe**: (1) Oberstes Gruppierungskriterium ist die Fachgruppe, welche Kurse verschiedener Fächer zusammenfasst unter einem Obertitel.

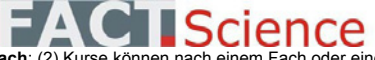

Anleitungen

**Fach**: (2) Kurse können nach einem Fach oder einem anderen Kriterium gruppiert werden, so dass studmed Zwischenüberschriften ausgibt. Jeder Kurs erhält eine eigene Anmeldeliste.

**Kurs**: (3) StudMed überwacht, dass sich Studierende nicht an sich überschneidende Kurse und an Kurse mit identischem Inhalt anmelden. Der identische Inhalt wird in FactScience und auf Studmed durch identische Veranstaltungsabkürzungen gekennzeichnet, diese müssen somit in FactScience entsprechend eingegeben werden! Ein Kurs hat mindestens einen Termin, kann aber auch mehrere haben.

**Termin**: (4) Termin(e) der Kursdurchführung.

#### *3.2 Aussehen in StudMed*

Auf der Seite http://studmed.unibe.ch/kurse/ sieht das folgendermassen aus:

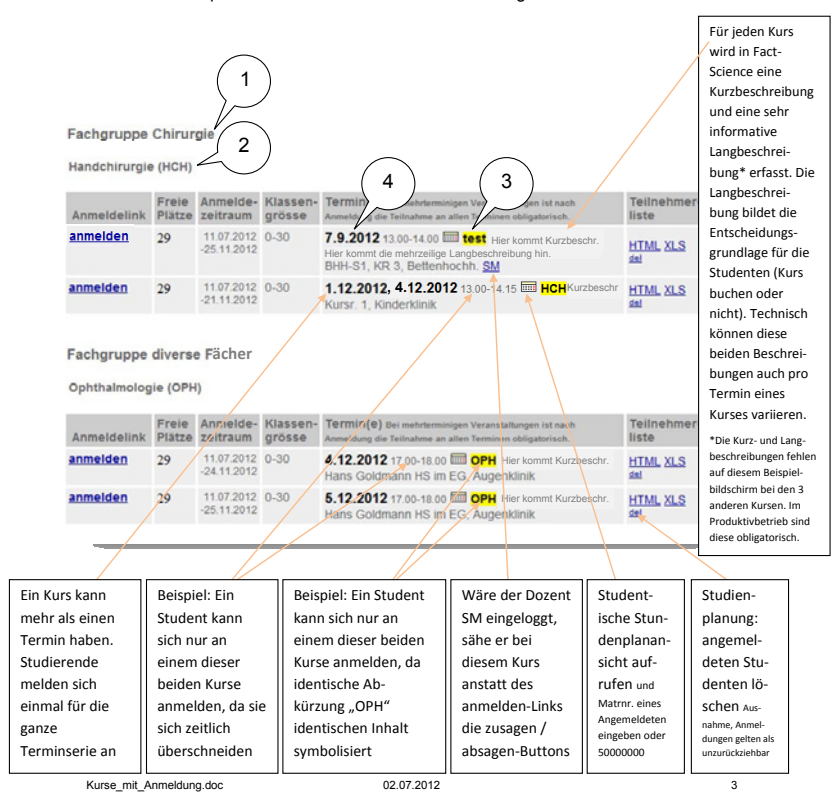

studmed.unibe.ch — Report 2012, Universität Bern, Medizinische Fakultät, Institut für Medizinische Lehre (IML)

Anleitungen

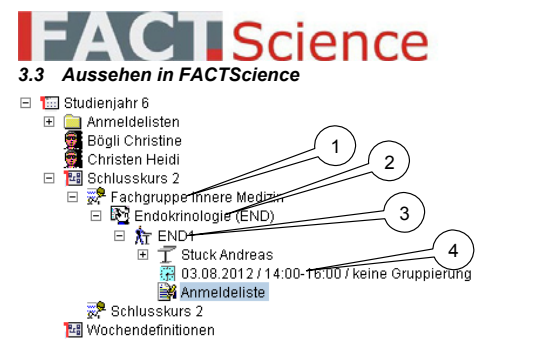

Die Fachgruppe wird als Lehrgebiet, das Fach als Unterthema geführt. Die Kurse sind Lehrveranstaltungen.

### *3.4 Fachgruppen und Fächer erfassen in FACTScience*

Die Erfassung für obiges Beispiel geschieht in FACTScience folgendermassen:

- 1. Öffnen Sie FACTScience und das Jahreskursmodul
- 2. Wählen Sie das zuzuordnende Studienjahr und den Themenblock aus
- 3. Erfassen Sie die Fachgruppe als Lehrgebiet mit dem Namen der Fachgruppe (also "Fachgruppe Innere Medizin"). Die Erfassung geschieht mit der rechten Maustaste auf dem Themenblock und Einfügen  $\rightarrow$  Lehrgebiet.
- 4. Erfassen Sie das Fach oder andere Gruppierungskriterium inklusive Abkürzung unterhalb des Lehrgebiets als Unterthema (z.B. "Endokrinologie (END)". Klicken Sie dazu die rechte Maustaste auf der Fachgruppe und wählen Einfügen  $\rightarrow$  Unterthema
- 5. Geben Sie im Titel des Lehrgebiets das Gruppierungskriterium ein und in der Abkürzung eine allfällig verfügbare Abkürzung

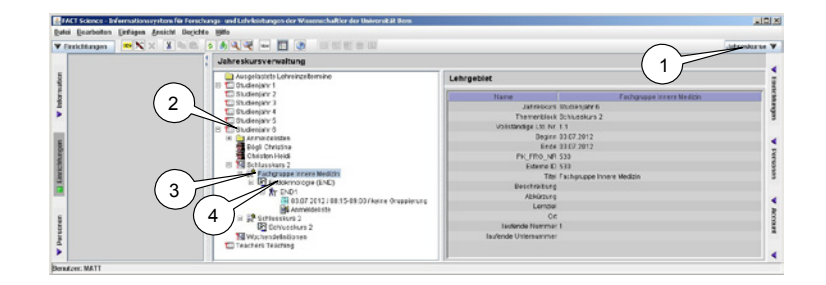

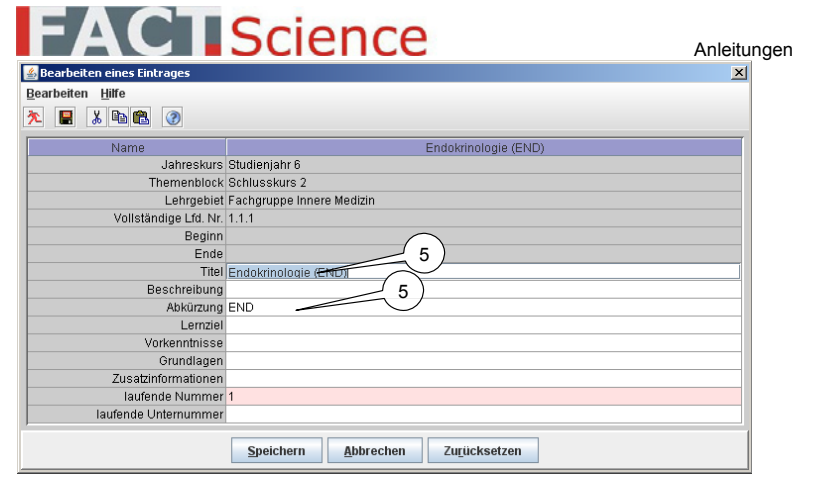

#### *3.5 Kurse erfassen und Anmeldelisten parametrisieren*

Nach der Erfassung der Gruppierung (Unterthema) werden die Kurse dazu erfasst.

- 1. Mit rechter Maustaste auf das Unterthema klicken und wählen Einfügen  $\rightarrow$ Lehrveranstaltung
- 2. Veranstaltungstyp "Kurs mit Anmeldung über Studmed wählen"
- 3. Titel (meistens Abkürzung) erfassen
- 4. Gruppentyp "Keine Gruppierung" wählen
- 5. Speichern

Kurse mit Anmeldung.doc 02.07.2012

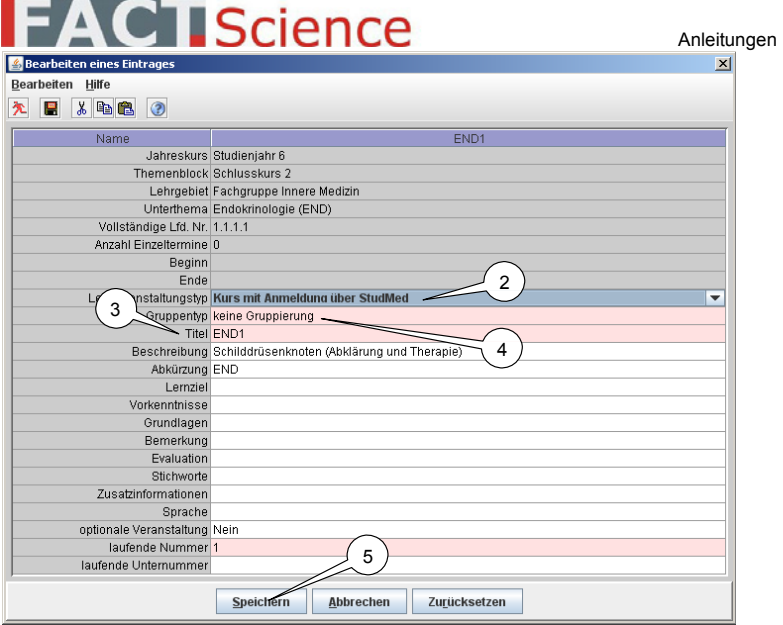

Damit wird unterhalb des Kurses sofort eine Anmeldeliste mit Standardparametern angelegt:

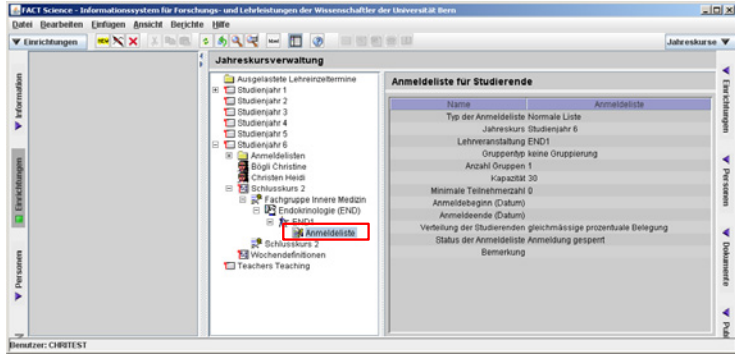

Öffnen Sie diese mit der rechten Maustaste  $\rightarrow$  Eintrag Bearbeiten und legen Sie folgende Felder fest:

- 1. Kapazität: Maximale Teilnehmerzahl. Default 30
- 2. Minimale Teilnehmerzahl, ab welcher der Kurs durchgeführt wird
- 3. Anmeldebeginn: wird defaultmässig auf Tagesdatum gesetzt

**IScience** 

Anleitungen

4. Anmeldeende: Kann vorerst leer gelassen werden. Sobald ein erster Termin festgelegt wird, wird dann das Anmeldeende defaultmässig auf 10 Tage vorher festgelegt.

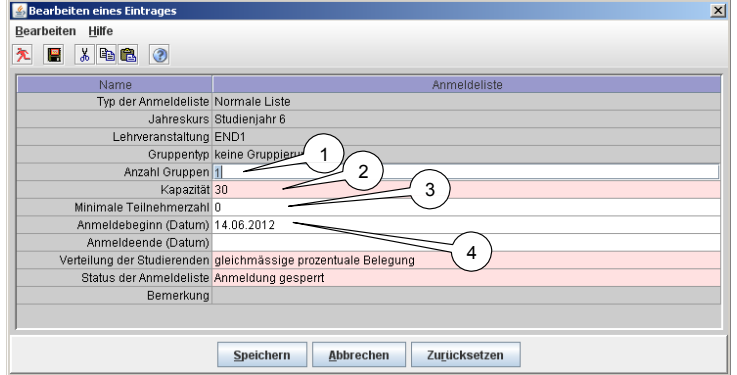

#### *3.6 Kurstermine erfassen*

 $\Box$ 

Analog zu normalen Lehrveranstaltungen können Sie nun einen oder mehrere Kurstermine, Lehrbeiträge und Zuordnungen erfassen:

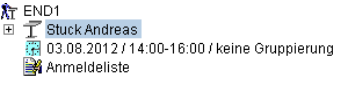

Sobald Sie einen ersten Termin erfasst haben und das Anmeldeende noch nicht festgelegt wurde, wird dieses auf 10 Tage vorher festgelegt:

Anmeldebeginn (Datum) 14.06.2012 Anmeldeende (Datum) 24.07.2012

Sie können den Termin des Anmeldeendes aber natürlich auch manuell festlegen. Damit ist die Eingabe bereits abgeschlossen.

studmed.unibe.ch — Report 2012, Universität Bern, Medizinische Fakultät, Institut für Medizinische Lehre (IML)

## ANLEITUNG "DATEIEN HOCHLADEN AUF STUDMED"

### **Es gibt 3 Kategorien von upgeloadeten Dateien auf studmed**

1. Vorlesungsfolien (Merkmal: Dateiname beginnt mit V\_ und die Dateien sind im Ordner /StudPDF) 2. Andere passwortgeschützte Dokumente (Merkmal: sind im Ordner /StudPDF)

3. Nicht passwortgeschützte Dokumente (Merkmal: sind im Ordner (/infos/files)

Uploads via http://studmed.unibe.ch/sendpdf sind nur für die Spezialfälle C) und D) sinnvoll, wechseln Sie nicht anderweitig über sendpdf Dateien aus; für Dateiauswechslungen verfahren Sie gemäss F) un d H).

### **V O R L E S U N G S F O L I E N**

### **A) VORLESUNGSFOLIEN HOCHLADEN, MIT NEWS**

- 1. Zu http://studmed.unibe.ch/dozdb surfen und Dozent suchen, finden, anklicken
- 2. In seinem/ihrem Stundenplan angekommen, FolienUpload klicken
- 3. Bei der entsprechenden Veranstaltung auf das rote "Up" klicken
- 4. Das Uploadformular erscheint, der Upload kann nun durchgeführt werden

#### **B) VORLESUNGSFOLIEN AUSWECHSELN, MIT NEWS**

Wie A), aber *ersetzt pdf1* resp. pdf2 resp. pdf3 in die Bemerkungen schreiben gemäss Anleitung http://studmed.unibe.ch/howto

#### **C) VORLESUNGSFOLIEN AUSWECHSELN OHNE NEWS (AUSNAHMEFALL)**

Zu http://studmed.unibe.ch/sendpdf surfen und dort die Anleitung Zusatztrick: Vorlesungsfolien-Auswechslung ohne News] konsultieren

**D) VON DER STUDIENPLANUNG MANUELL IN PDF UMGEWANDELTE VORLESUNGSFOLIE HOCHLADEN (gilt nur für die von studmed gemeldeten Problemfolien, sonst A) !)** Zu http://studmed.unibe.ch/sendpdf surfen und dort die Anleitung unter 1. konsultieren

FORTSETZUNG DIESER ANLEITUNG SIEH[E http://studmed.unibe.ch/pdfuploadhowto/](http://studmed.unibe.ch/pdfuploadhowto/) 

### ANLEITUNG "STUDMED LOGINS BESTELLEN"

#### Grundsatz: studmed‐Benutzer bestellen ihr Login selber.

#### **So bestellen Studierende und Dozierende ihr Login**

- 1. Vorbedingung: Der Besteller ist auf http://studmed.unibe.ch/studdb/ respektive auf http://studmed.unibe.ch/dozdb/ verzeichnet und es ist eine gültige E-Mailadresse hinterlegt. Diese Daten werden aus FactScience synchronisiert.
- 2. Der Benutzer führt die Bestellung auf http://studmed.unibe.ch/LOGIN/ durch

#### **So bestellen administrative Mitarbeitende ihr Login**

Administrative Mitarbeitende haben die Möglichkeit, studmed‐Seiten zu verändern und Dateien auf diese hochzuladen (Dozierende können nur in den Foren und in den Stundenplänen Dateien hochladen, Studierende können nur in den Foren Dateien hochladen)

- 1. Vorbedingung: Der Besteller ist auf http://studmed.unibe.ch/studdb/ respektive auf http://studmed.unibe.ch/dozdb/ verzeichnet und es ist eine gültige E-Mailadresse hinterlegt. Diese Daten werden aus FactScience synchronisiert.
- 2. Der Benutzer führt die Bestellung auf http://studmed.unibe.ch/LOGIN/ durch und zwar als Dozent, wenn in der dozdb verzeichnet oder als Student wenn in der studdb verzeichnet.
- 3. Der Benutzer lässt sich beim studmed‐Verantwortlichen des IML hochstufen (Wechsel der Rolle user resp. guest zu moderator via phpmyadmin

### **Mögliche Probleme**

- ‐ Die obenerwähnten Vorbedingungen sind nicht erfüllt: Person in FactScience erfassen und warten, bis sie auf studmed erscheint
- ‐ Es ist keine E‐Mailadresse hinterlegt/hinterlegbar und alle anderen schwierigen Fälle: Die Abt. Studienplanung löst via http://studmed.unibe.ch/timedb/verwaltung/MANUELLELOGINBESTELLUNG/ ein Passwort und lässt es dem Benutzer zukommen.

#### **ANGABEN FÜR TECHNIKER:**

Studierende haben in der Datenbank die Rolle guest Dozierende haben in der Datenbank die Rolle user Studienplanerinnen und andere administrative MA haben in der Datenbank die Rolle moderator Techniker haben in der Datenbank die Rolle admin

studmed.unibe.ch — Report 2012, Universität Bern, Medizinische Fakultät, Institut für Medizinische Lehre (IML)

### ANLEITUNG "VORLESUNGSPODCAST PODLEC HOCHLADEN AUF STUDMED "

1. Surfen Sie in den Stundenplan, der mutiert werden soll, z. B.

http://studmed.unibe.ch/timedb/stundenplan.php?sj=1&week=1 (oder durch surfen und klicken auf studmed)

2. Klicken Sie einen versteckten Editierlink (siehe Abbildungen auf der nächsten Seite) bei der Veranstaltung im Stundenplan, z. B. oben links in der Ecke eines Lektionenkästchens.

#### 3. Im erscheinenden Formular klicken Sie auf den podlec‐Link

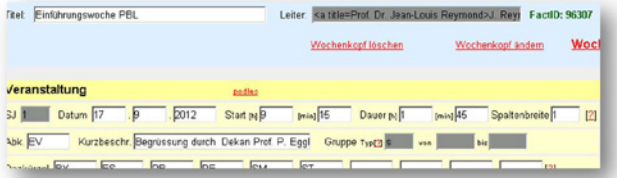

4. Es erscheint ein weiters Formular, laden Sie dort die Videodatei hoch, es soll eine m4v‐Datei sein

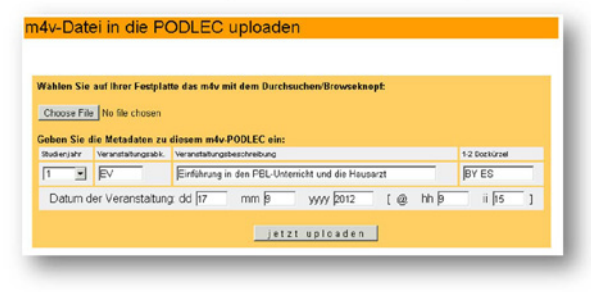

5. Speichern Sie das Formular. Das Video ist nun im Stundenplan als PL‐Link präsent sowie auf der PODLEC‐Seite http://studmed.unibe.ch/podlec

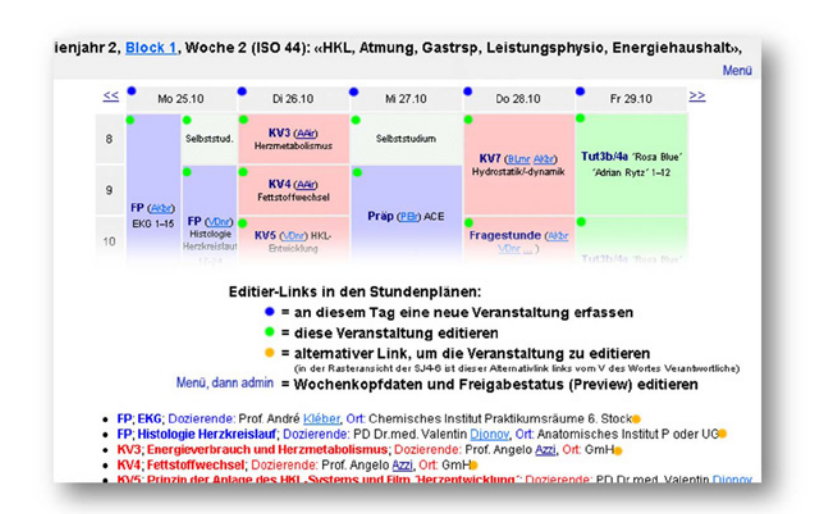

**Abbildungen "versteckte Editierlinks in den Stundenplänen"**

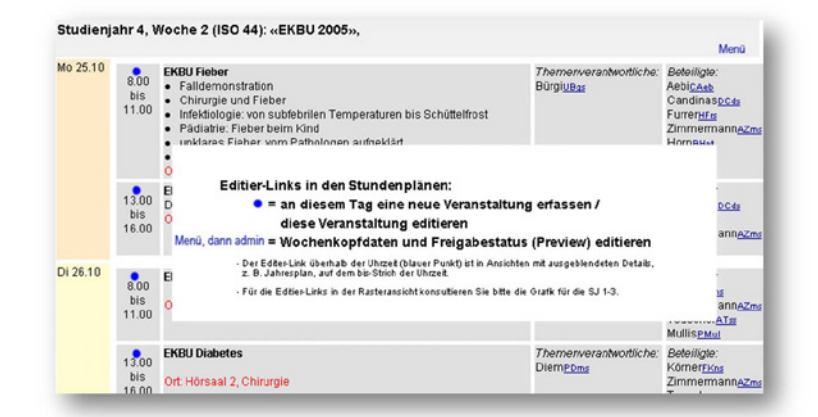

Wo die Editierlinks in anderen Stundenplanansichten sind, sehen Sie unter http://studmed.unibe.ch/timedb/verwaltung/stplanleitungeditlinks.html

### ANLEITUNG "NEUE, LEERE STUDMED SEITE ERSTELLEN"

Dies sollte ein seltener Usecase sein, eine Inflation neuer Seiten ist zu vermeiden.

#### Vorgehen:

1. Einen technischen, lückenlosen, sonderzeichenfreien Namen ausdenken, z. B. wenn der Inhalt "Dinner für zwei" ist, ergibt sich **dinnerfuerzwei**

Falls die Seite zu einem bestimmten Studienjahr gehört, z. B. zum EKP, ein grosses J mit der Studienjahrzahl ankleben, was dann ergibt **dinnerfuerzweiJ4**

(dies hat den sehr wünschenswerten Effekt, dass die studmed‐Navigation korrekt eingefärbt wird, also in diesem Beispiel wird der J4‐Navigationspunkt schwarz).

- 2. Im Browser nun hier hin surfen: http://studmed.unibe.ch/infos/admin/edit2direct.php?page=**dinerfuerzweiJ4**
- 3. Prüfen ob alles leer ist. Wenn ja: gut! Wenn nein: Der Name **dinnerfuerzweiJ4** ist besetzt, einen anderen Namen erfinden.
- 4. Nehmen wir an, es sei alles leer. Ein paar Buchstaben eingeben und speichern. Von nun an gibt es diese Seite.
- 5. Diese Seite nun wenn nötig auf einer bestehenden studmed‐Seite einlinken : <a href=/infos/page.php?id=**dinnerfuerzweiJ4**>Dinner für zwei</a>

**Wichtig:** wenn man http://studmed.unibe.ch/infos/page.php?id=**dinnerfuerzweiJ4** ansurft bevor der Punkt 4 durchgeführt wurde, erscheint IRGENDEIN Inhalt, weil studmed einen Notfoundbutbestmatch macht.

Willkommen auf studmed.unibe.ch – dem Portal für Ihr Medizinstudium in **Bern**

Auf der Website http://studmed.unibe.ch finden Sie alle Informationen zu Ihrem Studium.

Damit Sie keine Informationen verpassen, schliessen Sie 4 Abonnemente\* ab. Die Konsultation der so transportierten Informationen ist obligatorisch. Die Stundenpläne sehen Sie auch unter dem Navigationspunkt "J1".

\*Sie brauchen dafür Logins, u. a. das studmed-Login, welches Sie Ende August auf http://studmed.unibe.ch/LOGIN bestellen müssen. Betreffend Logins konsultieren Sie bitte die Rückseite dieses Dokumentes.

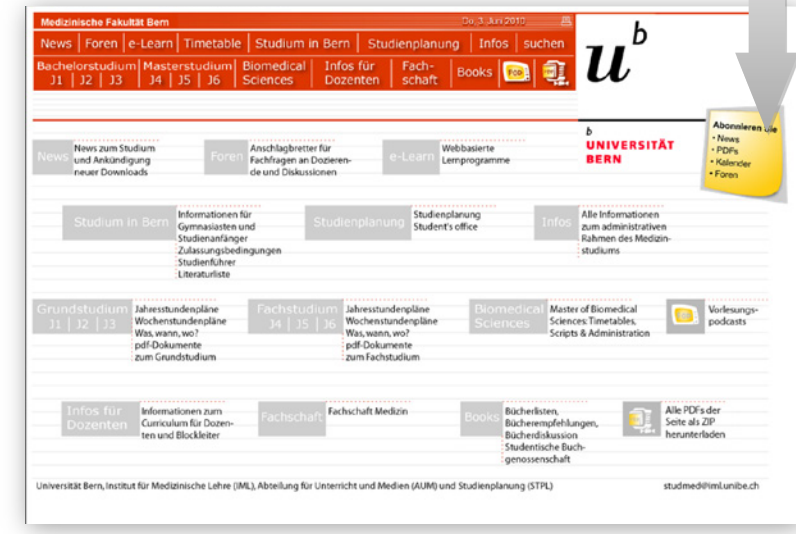

Unter dem Navigationspunkt "Infos" finden Sie administrative Anleitungen der Medizinischen Fakultät, z. B. zu den Themen Adressänderungen und Praktika.

Wenn Sie Hilfe bei der Bedienung von studmed.unibe.ch benötigen, konsultieren Sie bitte Ihre Mitstudierenden. Fragen an die Studienplanung stellen Sie ausschliesslich im entsprechenden Diskussionsforum, welches Sie auf http://studmed.unibe.ch/hilfe/ finden.

Wir wünschen Ihnen einen guten Start!

Universität!Bern,!Institut!für!Medizinische!Lehre Abteilung für Unterricht und Medien und Abteilung Studienplanung

## 9.8 AUM-Administratorentasks im August – Akademischer Jahreswechsel

### **Jahresrotation von studmed**

Das neue akademische Jahr beginnt auf studmed per **1. August**. Die PHP‐Skripten verschieben an diesem Tag Inhalte (vgl. **automatisierte Anteile**). Im August müssen zu dem 12 manuelle Transaktionen ausgeführt werden (vgl. **manuelle Anteile**).

### **Automatisierte Anteile**

- ‐ Alle Vorlesungsfolienlinks in den Stundenplänen des (nun) vergangenen akademischen Jahres werden von /StudPDF/ auf /timedb/pdfarchiv/ umgeschrieben
- Alle Vorlesungsfolien /StudPDF/V \*.\* werden nach /timedb/StudPDF/V \*.\* kopiert
- ‐ Alle PL‐ und kp‐ Links in den Stundenplänen des (nun) vergangenen akademischen Jahres werden auf unsichtbar gestellt
- ‐ Alle Links, die auf Stundenplanwochen zeigen, diese Links sind üblicherweise dargestellt als W1, W2, W3 etc., siehe z. B. http://studmed.unibe.ch/J1/, zeigen nun auf die Stundenpläne des neuen akademischen Jahres
- Alle Übersichtsseiten wie http://studmed.unibe.ch/stand, http://studmed.unibe.ch/blockdaten und http://studmed.unibe.ch/kurse werden ..rotiert", sprich was vor dem 1.8. noch als "Zukunft" angeboten wurde, ist jetzt "Gegenwart", die alte "Gegenwart" ist nun als "Vergangenheit" aufrufbar und die alte Vergangenheit ist nicht mehr abrufbar.
- ‐ Alle Dokumente, die mittels Platzhalter eingelinkt waren, sind nun nicht mehr eingelinkt (aber physikalisch noch im Filesystem, Archivierung dieser vgl. Punkte 4.‐8. unter "Manuelle Anteile"). Die Platzhalter sind nun wieder pendent (rot) und bereit für den Upload des Dokumentes für das angebrochene neue akademische Jahr.

### **Manuelle Anteile**

Diese Transaktionen müssen zwingend im Monat August stattfinden, nicht früher, nicht später. Die untenstehende Reihenfolge muss eingehalten werden.

- 1. Alle Dateien in **/timedb/verwaltung/upload/files/deleted/** löschen
- 2. Alle Dateien, **ausser die zwei, welche never\*.\* heissen**, aus **/timedb/verwaltung/upload/files/** nach lokal verschieben und ein Jahr aufbewahren.
- 3. Alle Dateien **/StudPDF/V\_\*** nach **/timedb/pdfarchiv/V\_\*** verschieben (nicht kopieren!) (die Dateien werden mehrheitlich dort schon vorhanden sein,  $\rightarrow$  überschreiben)
- 4. Alle **Dateien /StudPDF/\*\_01‐02\_\*** in ein lokales Verzeichnis "otherpdfs" kopieren (anstatt \_01‐02\_ ist das vergangene akademische Jahr anzugeben, im August 2013 wäre also anzugeben \_12‐13\_
- 5. Unnötiges wie DEL\_\*.\* Dateien und offensichtliche Irrläufer aus dem lokalen "otherpdfs" löschen.
- 6. Das lokale "otherpdfs" zu otherpdfs.zip zippen
- 7. **/curriculum/otherpdfs.zip** zu **/curriculum/otherpdfs0102.zip** umtaufen (anstatt 0102 ist das vergangene akademische Jahr anzugeben, im August 2013 wäre also anzugeben 1213)
- 8. Das lokale otherpdfs.zip nun noch **/curriculum/otherpdfs.zip** kopieren. Die Dozierenden können via persönlichen Stundenplan, StudmedArchiv, auf diese Datei zugreifen.
- 9. Die Tabelle **studmed\_news** kopieren (Struktur und Inhalte) zu **studmed\_news0102** (anstatt 0102 ist das vergangene akademische Jahr anzugeben, im August 2013 wäre also anzugeben 1213)
- 10. Die Tabelle **studmed\_news** leeren
- 11. Auf http://studmed.unibe.ch/news/admin in alle 7 Studienjahre diese Begrüssungsnews posten: Willkommen im neuen akademischen Jahr. Bitte abonnieren Sie die News des für Sie nun aktuellen Studienjahres und löschen Sie ein allfälliges Abo ihres ehemaligen Studienjahres. Beachten Sie, dass Sie zur Behändigung der Unterlagen auf studmed ein persönliches Login benötigen. Weisungen für den Umgang mit Logins: http://studmed.unibe.ch/logins.pdf. Wir empfehlen, dass Sie den Download der studmed‐ Unterlagen mittels iTunes http://studmed.unibe.ch/itunes/ automatisieren, dies erspart Ihnen viel Zeit und Sie verpassen nichts. Apropos verpassen: Mitteilungen, die auf dem vorliegenden News‐Kanal publiziert sind, an Ihre @students.unibe.ch‐E‐Mailadresse oder an Ihre bei den Immatrikulationsdiensten hinterlegte Postadresse gesendet werden, gelten rechtlich als zugestellt. Sie müssen also diese Kanäle proaktiv bewirtschaften. Wir wünschen Ihnen einen guten Start. Ihr studmed‐Team

Wichtig: Wir löschen oder schieben keine alten Abos, die Studierenden machen dies selber!

- 12. Das Verzeichnis **/StudPDF/podlec/** leeren, alle Dateien 5 Jahre lokal aufbewahren. Schritt 12 kann auch erst im September erfolgen, damit die Studierenden möglichst lange die PODLECs zur Verfügung haben, spätestens aber vor dem Aufschalten des ersten PODLECs des neuen akademischen Jahres.
- 13. Die studmed‐Foren werden seit 2009 nicht mehr geleert, damit sie als FAQ dienen können!

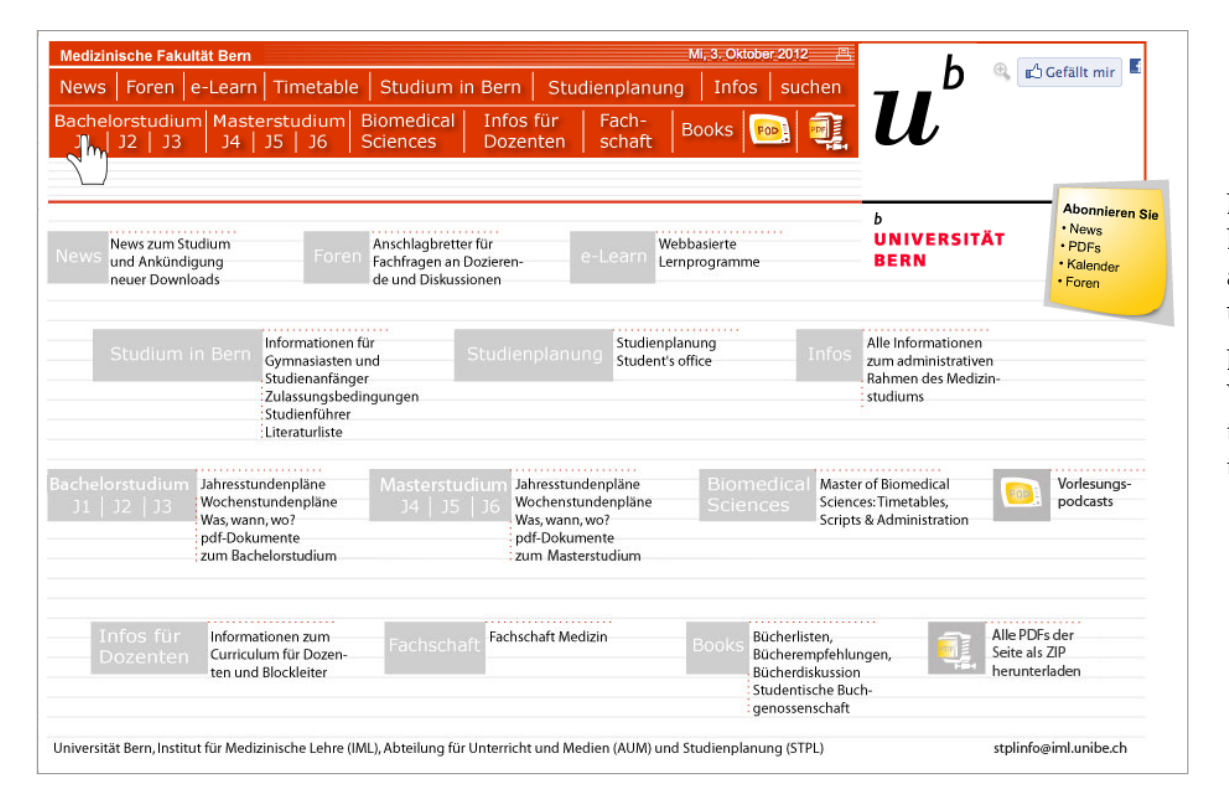

# 10. Appendix IV studmed Bildstrecke

Die studmed Bildstrecke zeigt eine typische Abfolge von Bildschirmseiten und gibt einen Eindruck der Informationsarchitektur, insbesondere der Verschränkung von Inhalten und Stundenplänen.

Dieser Appendix dient auch der "Archivierung" des studmed: Webprojekte sind unter archäologischen Gesichtspunkten extrem kurzlebig. Ausgedruckte Informationen bleiben potentiell lange verfügbar.

studmed.unibe.ch — Report 2012, Universität Bern, Medizinische Fakultät, Institut für Medizinische Lehre (IML)

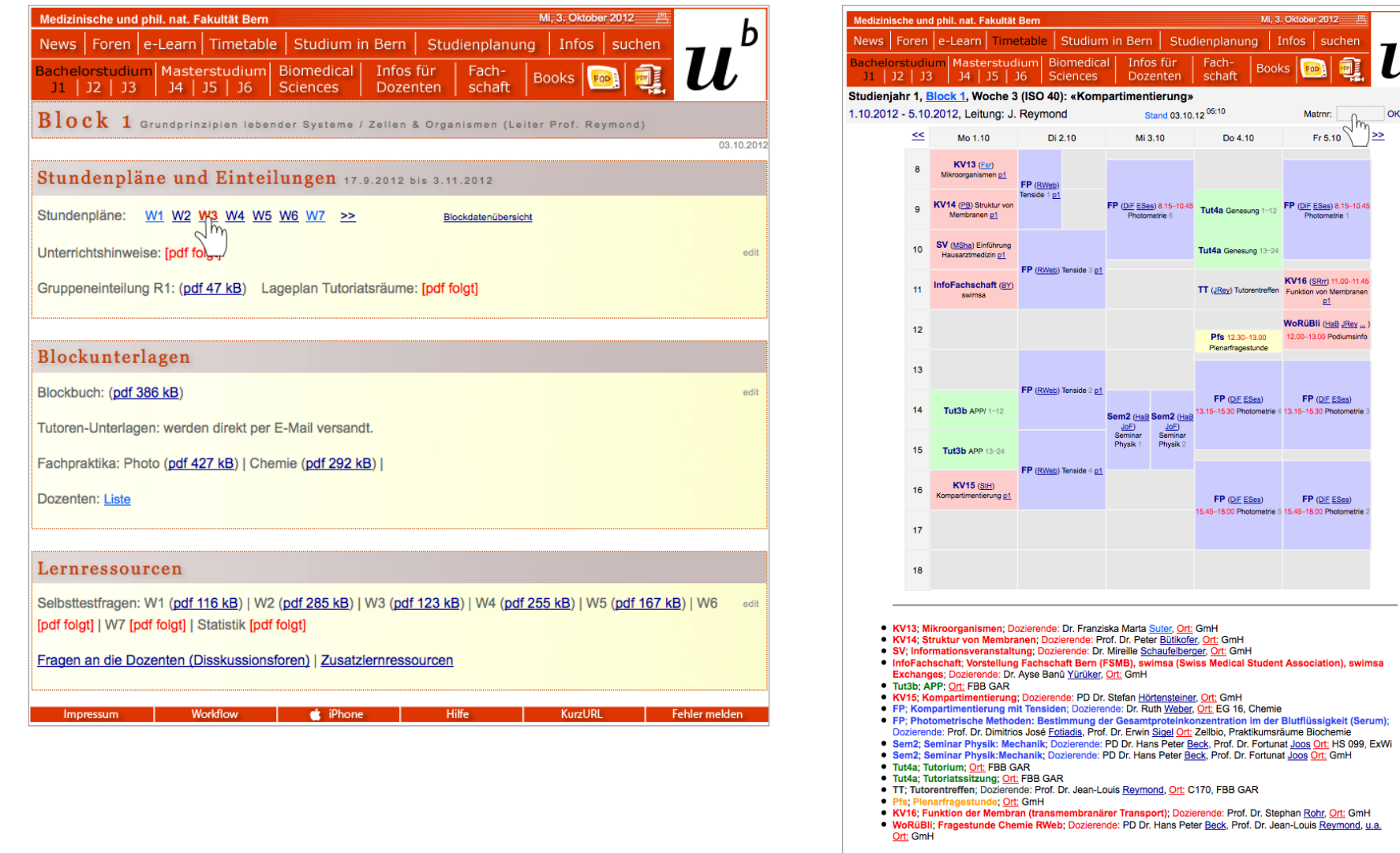

126

b  $\boldsymbol{u}$ 

OK/C Menü

 $-104$ 

swimsa

**at iPhone** | Hitfe

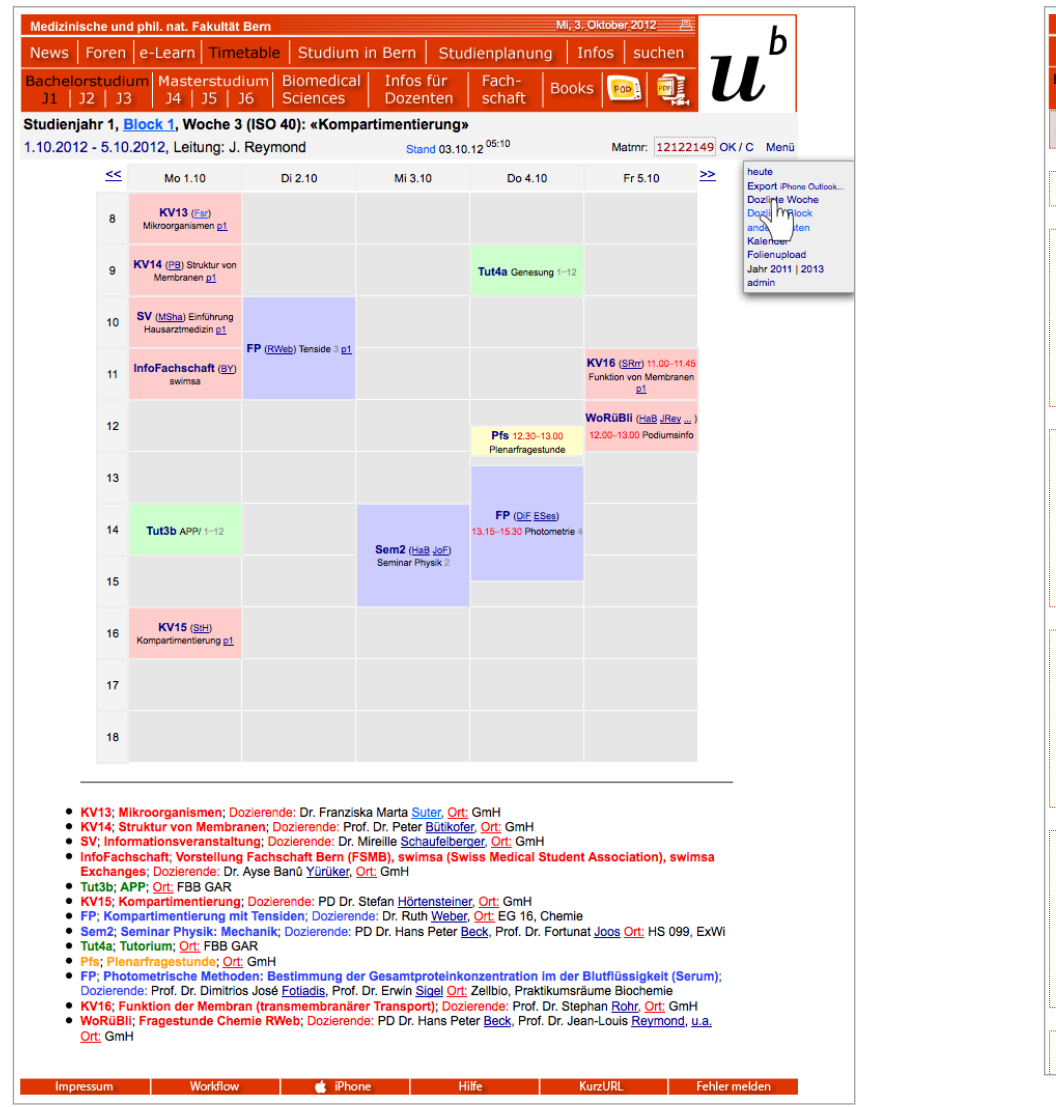

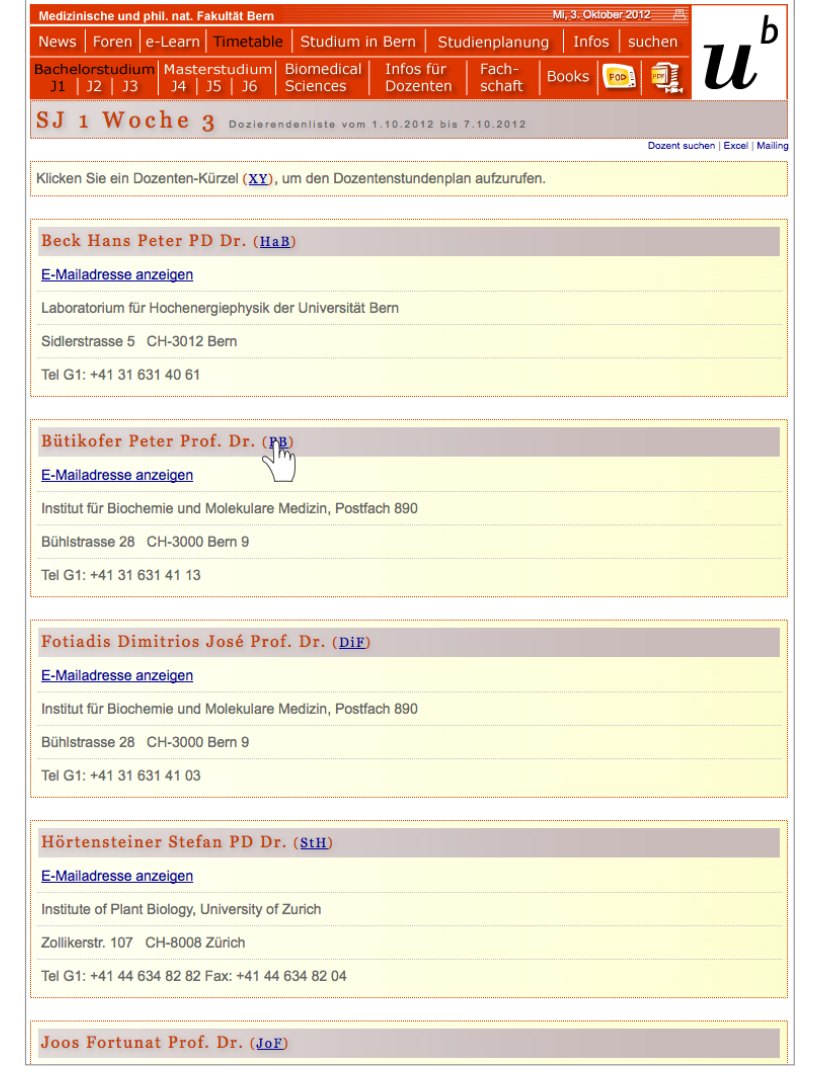

studmed.unibe.ch — Report 2012, Universität Bern, Medizinische Fakultät, Institut für Medizinische Lehre (IML)

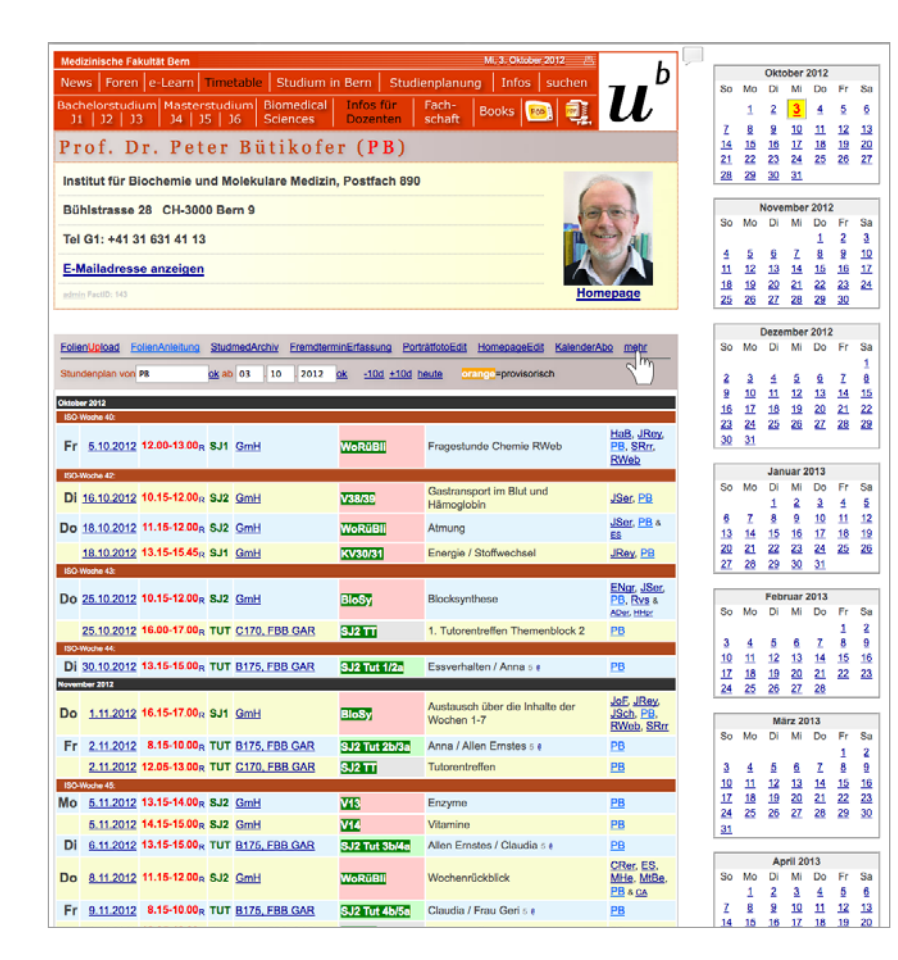

#### Mi, 3. Oktober 2012 Medizinische Fakultät Bern h News | Foren | e-Learn | Timetable | Studium in Bern | Studienplanung | Infos | suchen Bachelorstudium | Masterstudium | Biomedical | Infos für | Fach-量 **Books** POD<sup>2</sup> J1 | J2 | J3 | J4 | J5 | J6 | Sciences | Dozenten schaft Infos für Dozenten

edit | 06.09.20

#### Masterarbeiten & Dissertationen - Börse (mdb)

In der mdb schreiben Sie Ihre Masterarbeiten & Dissertationen aus. Interessierte Studierende melden sich bei Ihnen. Wenn Sie die Arbeit einem oder zwei Studierenden zuteilen, drucken Sie in der mdb das Vereinbarungsformular und tragen die Matrikelnummern der Studierenden in der mdb ein.

http://studmed.unibe.ch/mdb/

#### **Dissertationendatenbank (dissdb)**

In der dissdb können Sie alle seit 2001 abgeschlossenen Dissertationen der Medizinischen Fakultät der Universität Bern nachschlagen - Titel, bei vielen Einträgen inklusive Abstract.

http://studmed.unibe.ch/dissdb/

#### **WSJ-Klinikendatenbank (wsjdb)**

Wenn Ihre Klinik Wahlstudienjahrplätze anbietet, finden Sie in dieser Datenbank die entsprechende Ausschreibung. Allfällige Mutationen mailen Sie der Abteilung Studienplanung stplinfo@iml.unibe.ch. http://studmed.unibe.ch/wsidb/

#### Studierendendatenbank (studdb)

Schlagen Sie Matrikelnummer und E-Mail-Adressen von Studierenden nach. Diese Daten dürfen nur für administrative Zwecke im Berner Medizincurriculum verwendet werden. Rundmails müssen Sie der Studienplanung in Auftrag geben. http://studmed.unibe.ch/studdb/

Impressum | Workflow | \$iPhone | Hiffe | KurzURL | Fehler melden

#### Informationen zur Vorlesungsaufzeichnung (podlec)

In gewissen Studienjahren werden die Vorlesungen als Podcasts aufgezeichnet. Bitte konsultieren Sie die Informationen für Dozierende.

http://studmed.unibe.ch/curriculum/podlec/

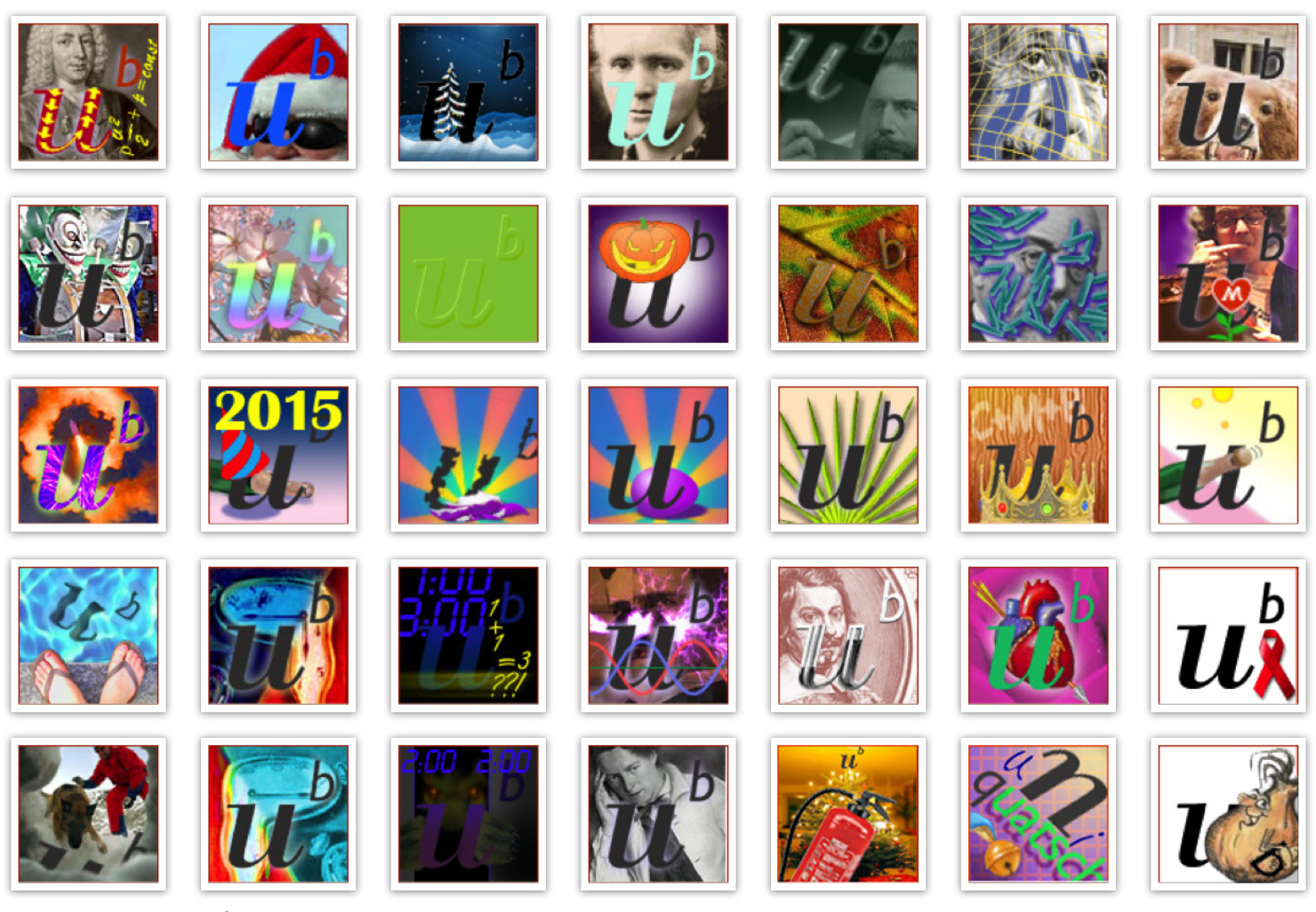

Abb. 73: Abgewandelte U<sup>b</sup>-Logos zu Feiertagen und anderen speziellen Tagen von Hans Holzherr, AUM, IML.

studmed.unibe.ch — Report 2012, Universität Bern, Medizinische Fakultät, Institut für Medizinische Lehre (IML)